**Managing Kerberos and Other Authentication Services in Oracle® Solaris 11.2**

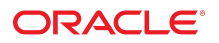

Part No: E37126-02 August 2014

Copyright © 2002, 2014, Oracle and/or its affiliates. All rights reserved.

This software and related documentation are provided under a license agreement containing restrictions on use and disclosure and are protected by intellectual property laws. Except as expressly permitted in your license agreement or allowed by law, you may not use, copy, reproduce, translate, broadcast, modify, license, transmit, distribute, exhibit, perform, publish, or display any part, in any form, or by any means. Reverse engineering, disassembly, or decompilation of this software, unless required by law for interoperability, is prohibited.

The information contained herein is subject to change without notice and is not warranted to be error-free. If you find any errors, please report them to us in writing.

If this is software or related documentation that is delivered to the U.S. Government or anyone licensing it on behalf of the U.S. Government, the following notice is applicable:

U.S. GOVERNMENT END USERS. Oracle programs, including any operating system, integrated software, any programs installed on the hardware, and/or documentation, delivered to U.S. Government end users are "commercial computer software" pursuant to the applicable Federal Acquisition Regulation and agency-specific supplemental regulations. As such, use, duplication, disclosure, modification, and adaptation of the programs, including any operating system, integrated software, any programs installed on the hardware, and/or documentation, shall be subject to license terms and license restrictions applicable to the programs. No other rights are granted to the U.S. Government.

This software or hardware is developed for general use in a variety of information management applications. It is not developed or intended for use in any inherently dangerous applications, including applications that may create a risk of personal injury. If you use this software or hardware in dangerous applications, then you shall be responsible to take all appropriate fail-safe, backup, redundancy, and other measures to ensure its safe use. Oracle Corporation and its affiliates disclaim any liability for any damages caused by use of this software or hardware in dangerous applications.

Oracle and Java are registered trademarks of Oracle and/or its affiliates. Other names may be trademarks of their respective owners.

Intel and Intel Xeon are trademarks or registered trademarks of Intel Corporation. All SPARC trademarks are used under license and are trademarks or registered trademarks of SPARC International, Inc. AMD, Opteron, the AMD logo, and the AMD Opteron logo are trademarks or registered trademarks of Advanced Micro Devices. UNIX is a registered trademark of The Open Group.

This software or hardware and documentation may provide access to or information on content, products, and services from third parties. Oracle Corporation and its affiliates are not responsible or and expressly disclaim all warranties of any kind with respect to third-party content, products, and services. Oracle Corporation and its affiliates will not be responsible for any loss, costs, or damages incurred due to your access to or use of third-party content, products, or services.

Copyright © 2002, 2014, Oracle et/ou ses affiliés. Tous droits réservés.

Ce logiciel et la documentation qui l'accompagne sont protégés par les lois sur la propriété intellectuelle. Ils sont concédés sous licence et soumis à des restrictions d'utilisation et de divulgation. Sauf disposition de votre contrat de licence ou de la loi, vous ne pouvez pas copier, reproduire, traduire, diffuser, modifier, breveter, transmettre, distribuer,<br>exposer, exécuter, publier ou afficher l

Les informations fournies dans ce document sont susceptibles de modification sans préavis. Par ailleurs, Oracle Corporation ne garantit pas qu'elles soient exemptes d'erreurs et vous invite, le cas échéant, à lui en faire part par écrit.

Si ce logiciel, ou la documentation qui l'accompagne, est concédé sous licence au Gouvernement des Etats-Unis, ou à toute entité qui délivre la licence de ce logiciel ou l'utilise pour le compte du Gouvernement des Etats-Unis, la notice suivante s'applique:

U.S. GOVERNMENT END USERS. Oracle programs, including any operating system, integrated software, any programs installed on the hardware, and/or documentation, delivered to U.S. Government end users are "commercial computer software" pursuant to the applicable Federal Acquisition Regulation and agency-specific supplemental regulations. As such, use, duplication, disclosure, modification, and adaptation of the programs, including any operating system, integrated software, any programs installed on the hardware, and/or documentation, shall be subject to license terms and license restrictions applicable to the programs. No other rights are granted to the U.S.Government.

Ce logiciel ou matériel a été développé pour un usage général dans le cadre d'applications de gestion des informations. Ce logiciel ou matériel n'est pas conçu ni n'est destiné à être utilisé dans des applications à risque, notamment dans des applications pouvant causer des dommages corporels. Si vous utilisez ce logiciel ou matériel dans le cadre d'applications dangereuses, il est de votre responsabilité de prendre toutes les mesures de secours, de sauvegarde, de redondance et autres mesures nécessaires à son utilisation<br>dans des conditions optimales de sécurité. O pour ce type d'applications.

Oracle et Java sont des marques déposées d'Oracle Corporation et/ou de ses affiliés. Tout autre nom mentionné peut correspondre à des marques appartenant à d'autres propriétaires qu'Oracle.

Intel et Intel Xeon sont des marques ou des marques déposées d'Intel Corporation. Toutes les marques SPARC sont utilisées sous licence et sont des marques ou des marques déposées de SPARC International, Inc. AMD, Opteron, le logo AMD et le logo AMD Opteron sont des marques ou des marques déposées d'Advanced Micro Devices. UNIX est une marque déposée d'The Open Group.

Ce logiciel ou matériel et la documentation qui l'accompagne peuvent fournir des informations ou des liens donnant accès à des contenus, des produits et des services émanant de tiers. Oracle Corporation et ses affiliés déclinent toute responsabilité ou garantie expresse quant aux contenus, produits ou services émanant de tiers. En aucun cas, Oracle Corporation et ses affiliés ne sauraient être tenus pour responsables des pertes subies, des coûts occasionnés ou des dommages causés par l'accès à des contenus, produits ou services tiers, ou à leur utilisation.

# Contents

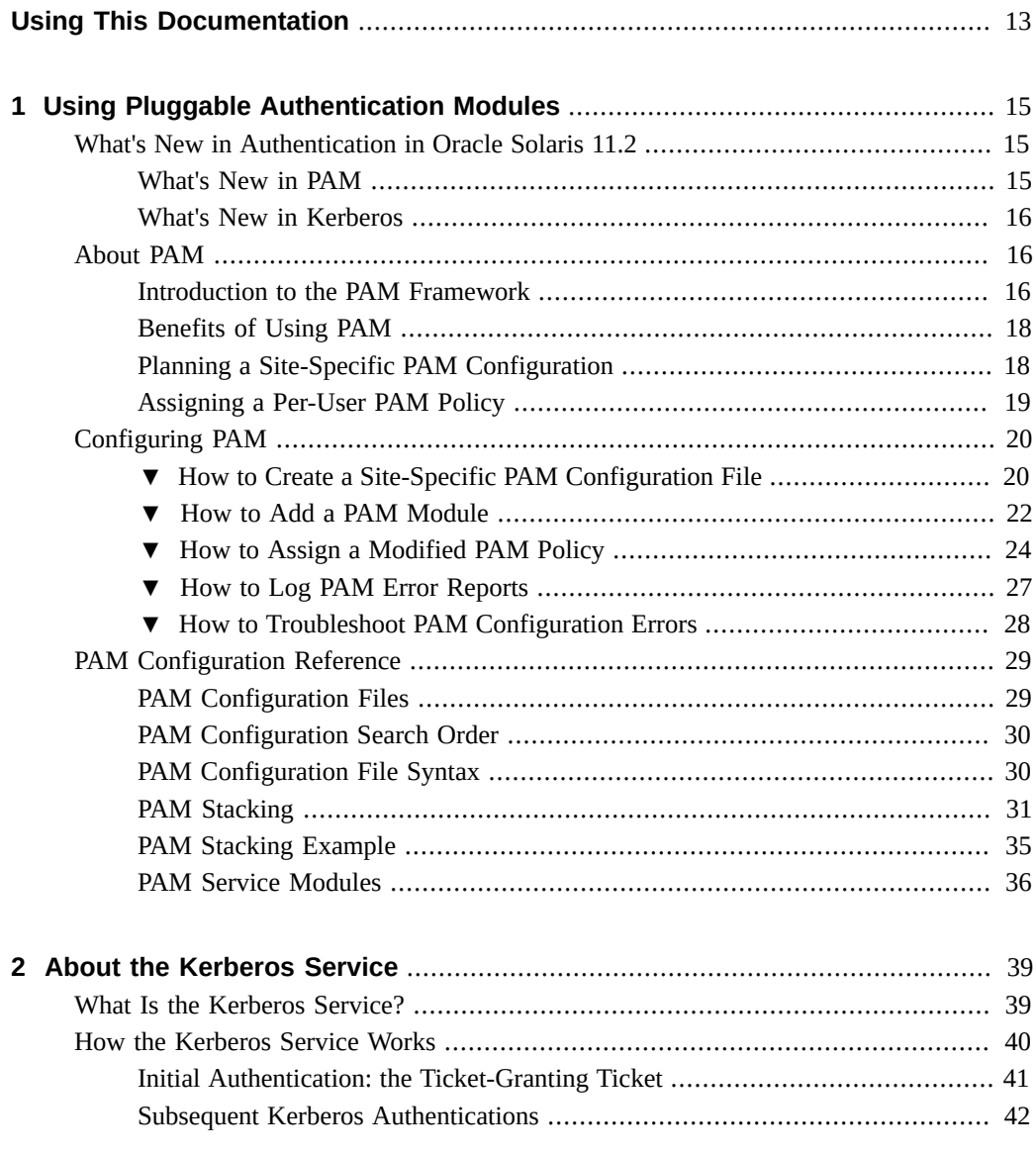

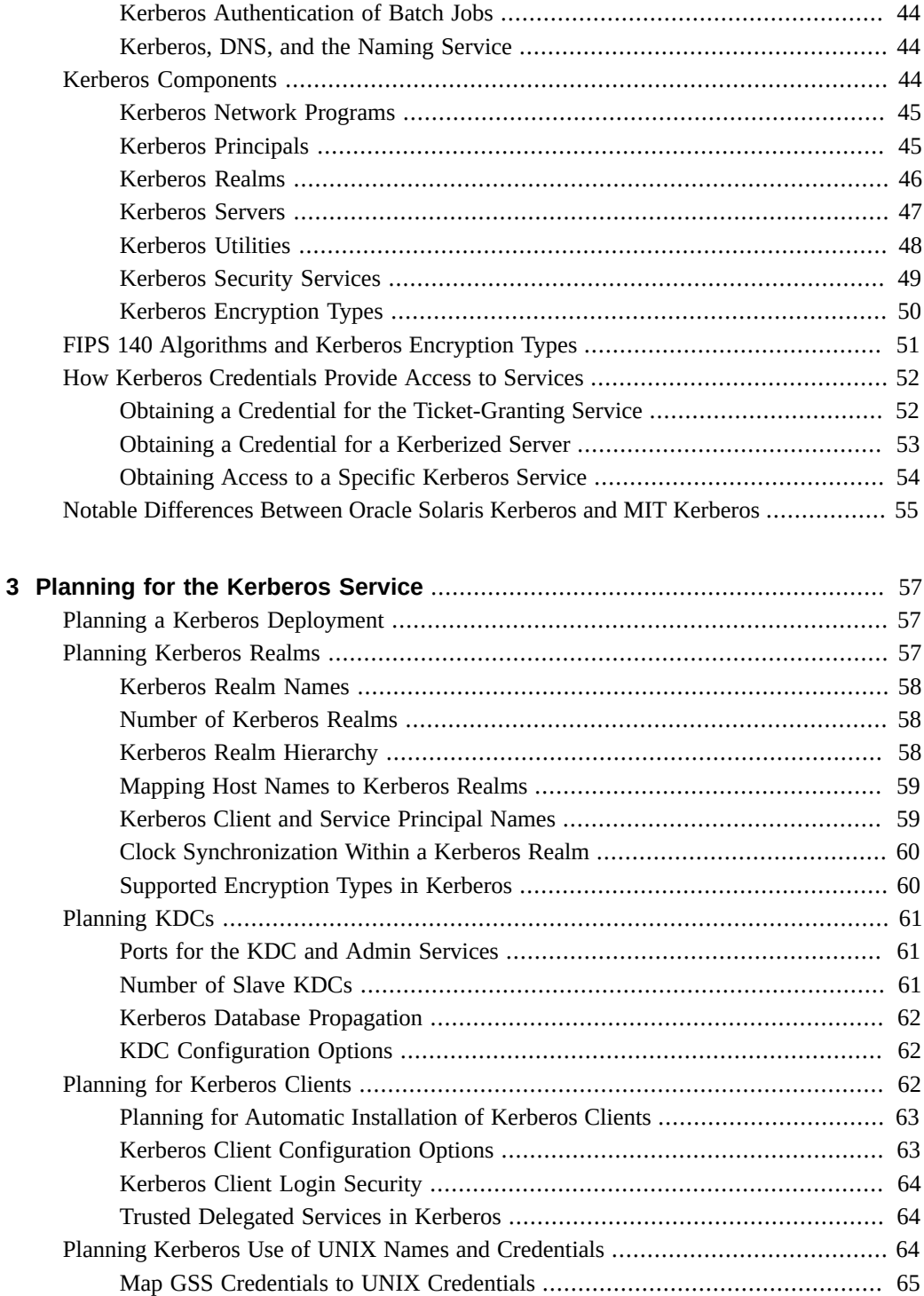

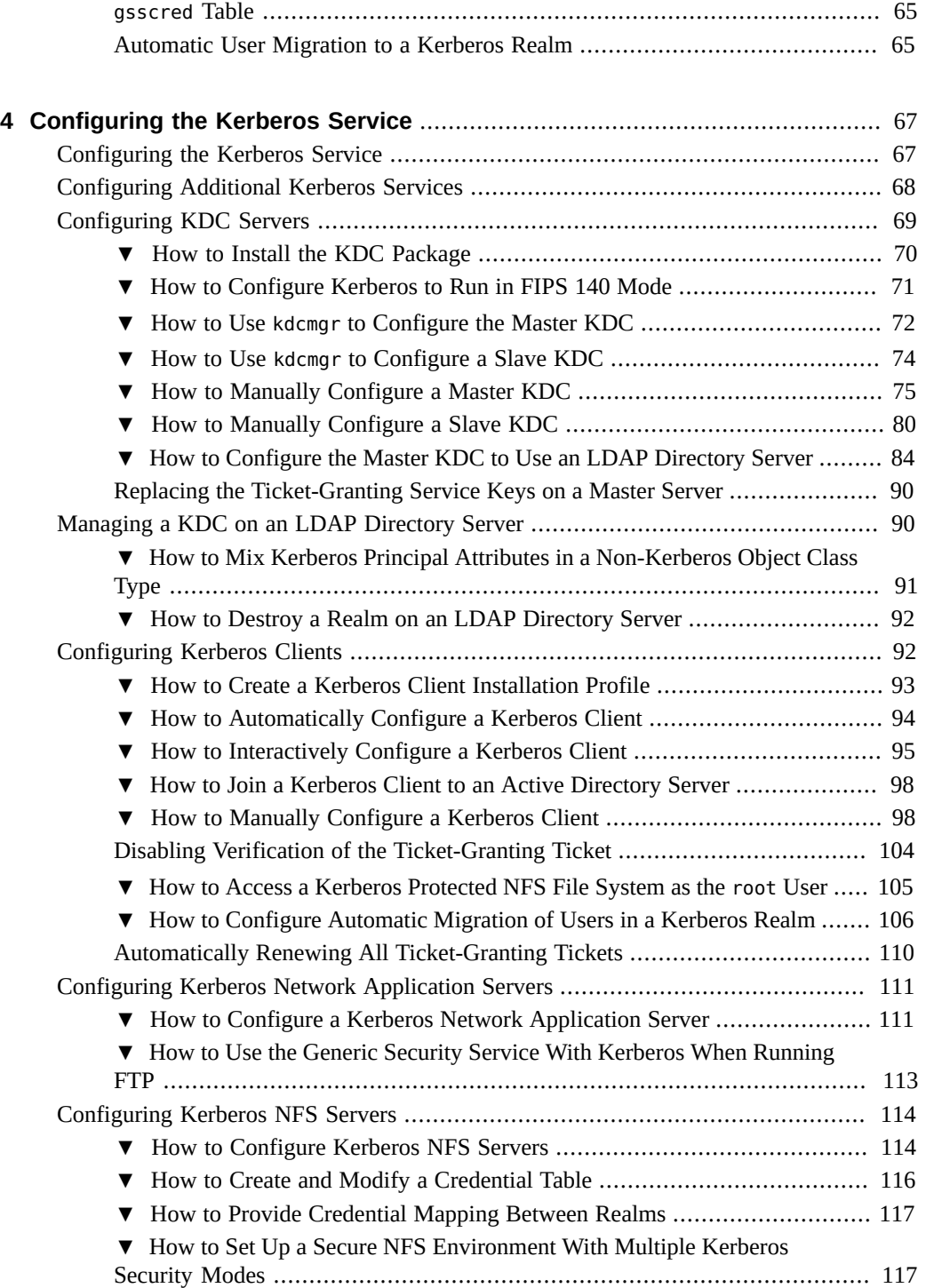

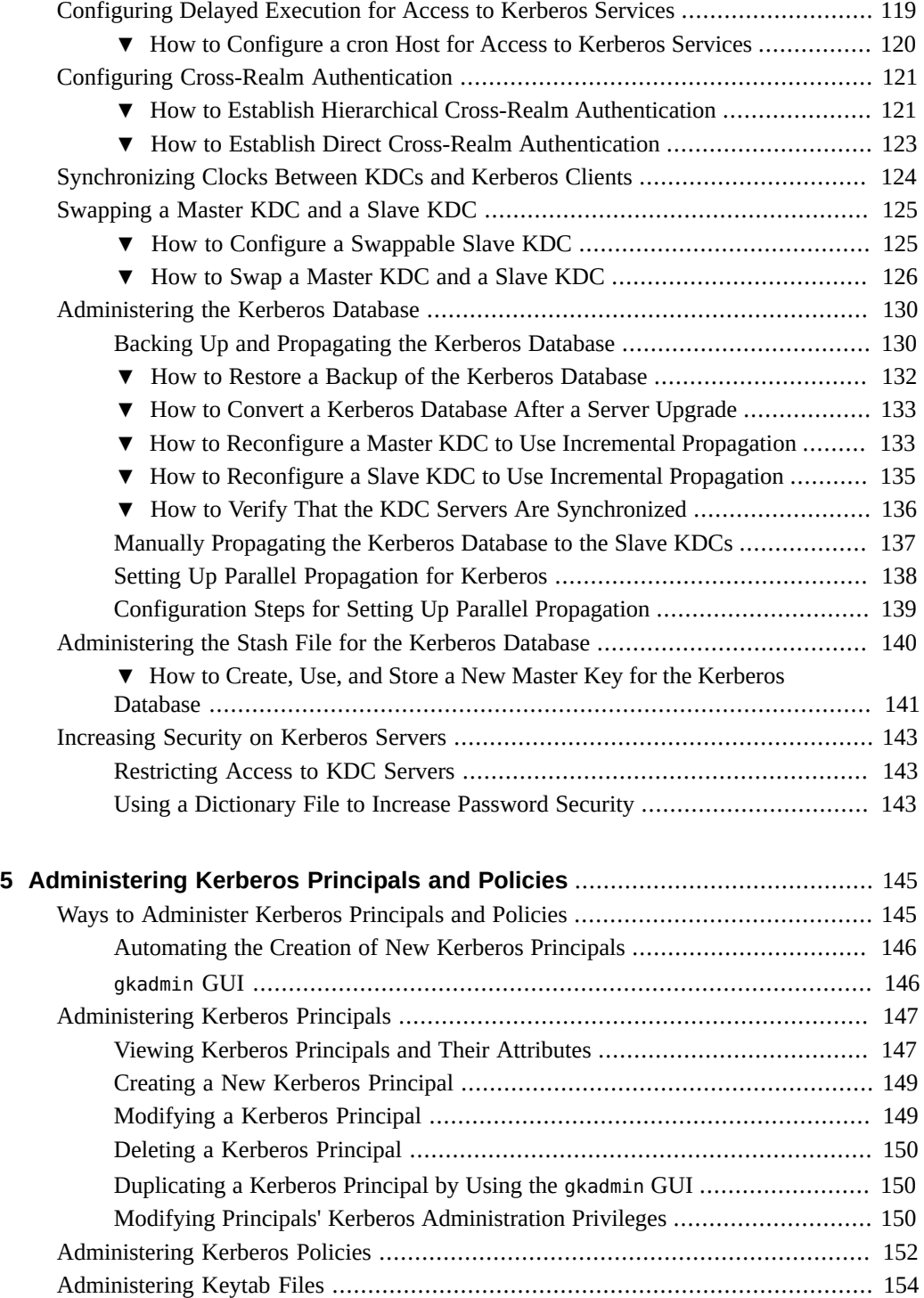

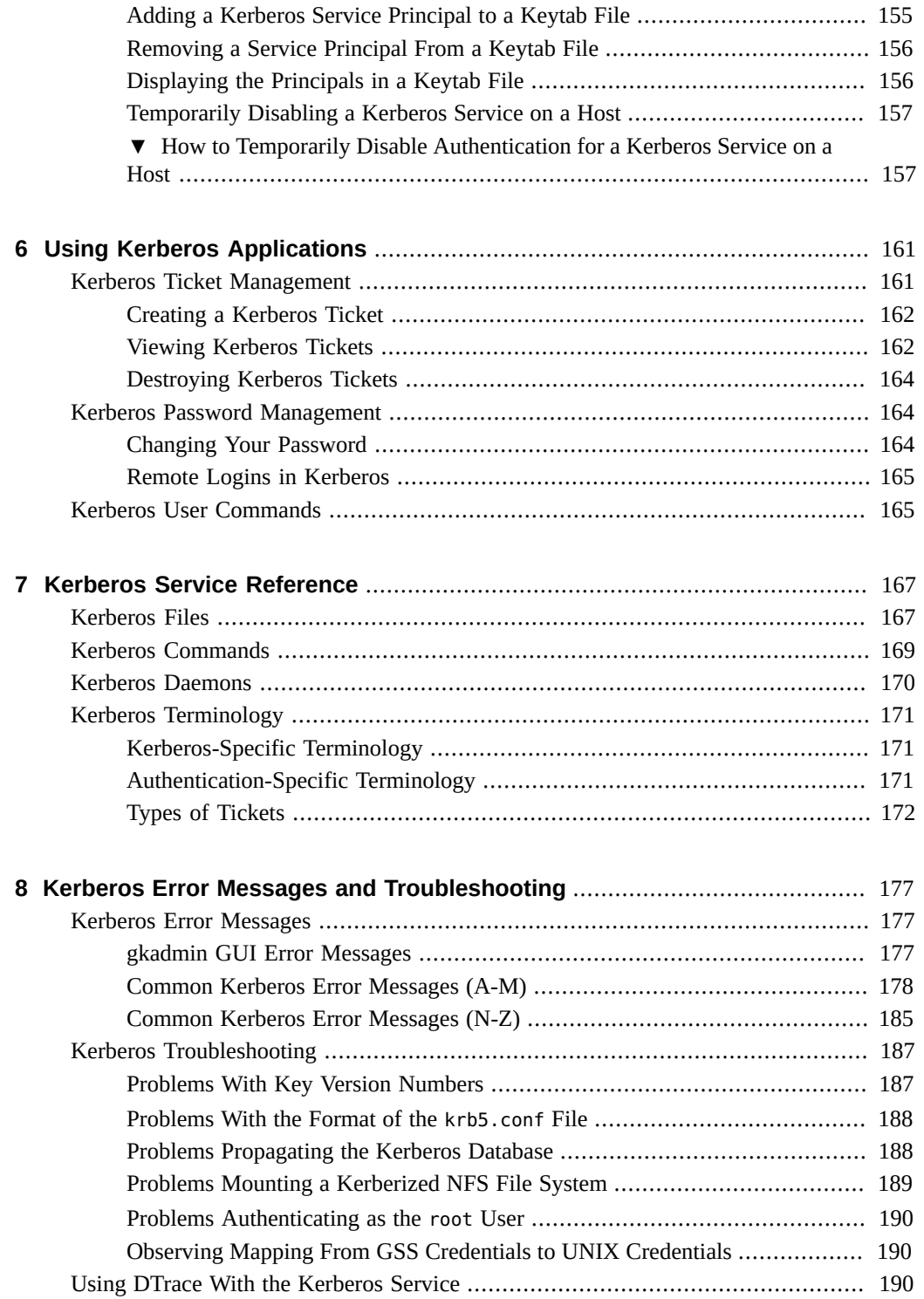

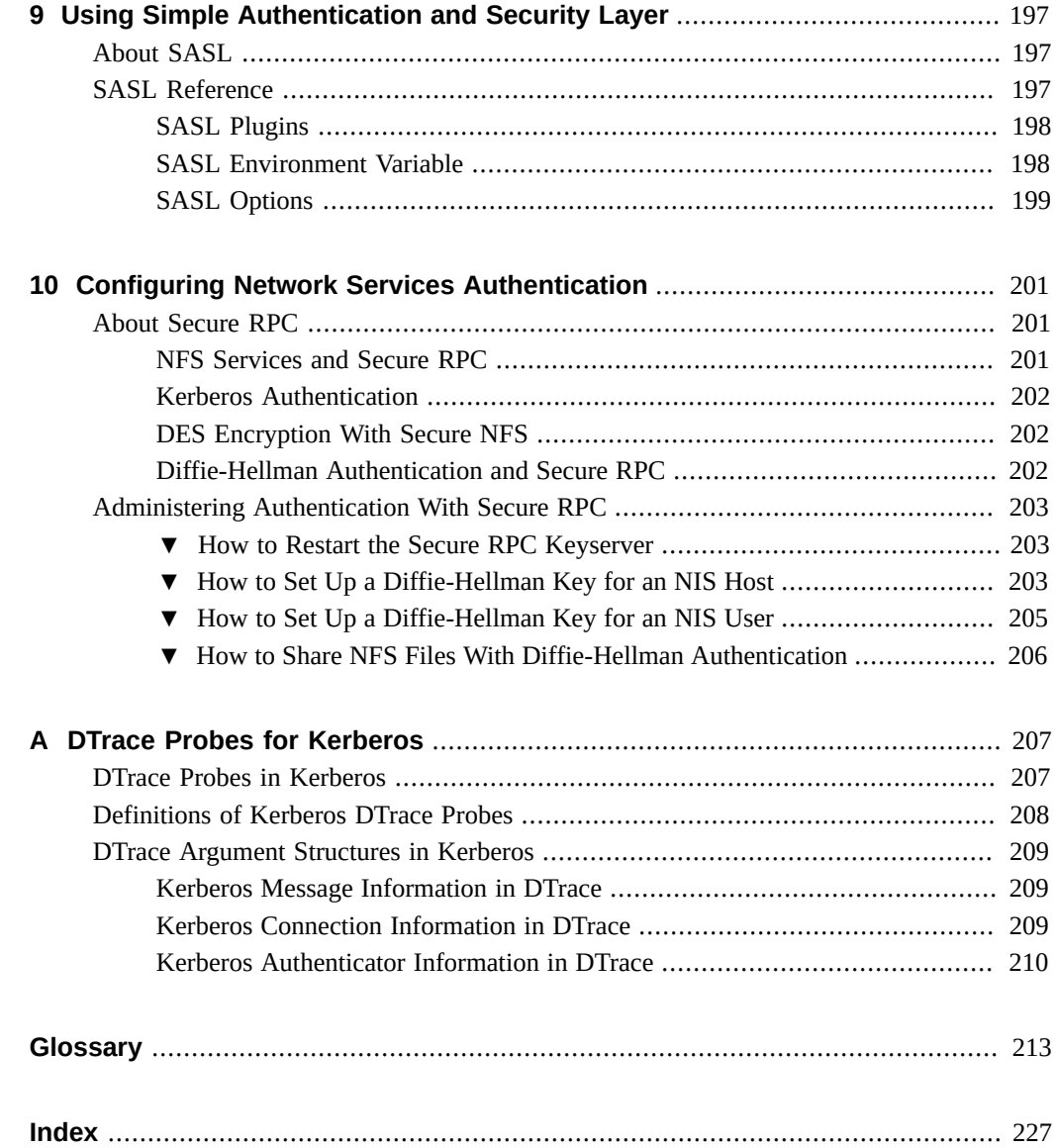

# Tables

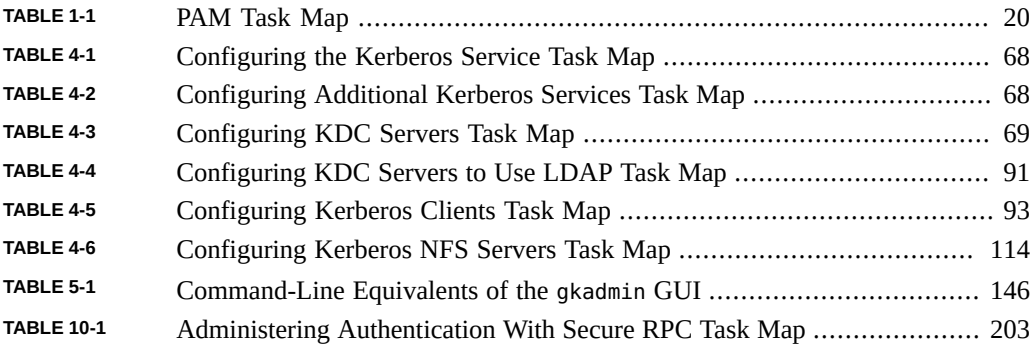

10 Managing Kerberos and Other Authentication Services in Oracle Solaris 11.2 · August 2014

# Examples

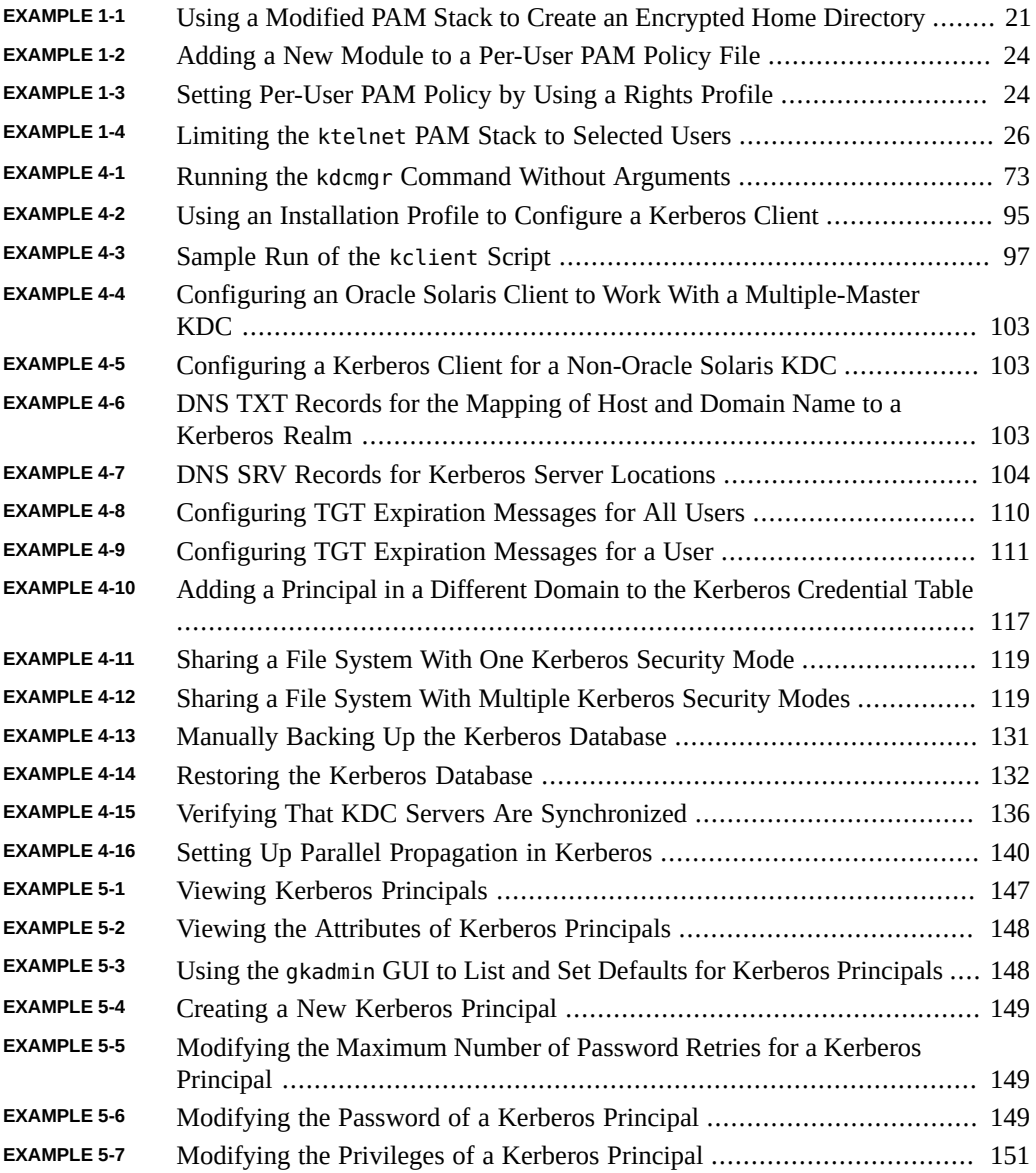

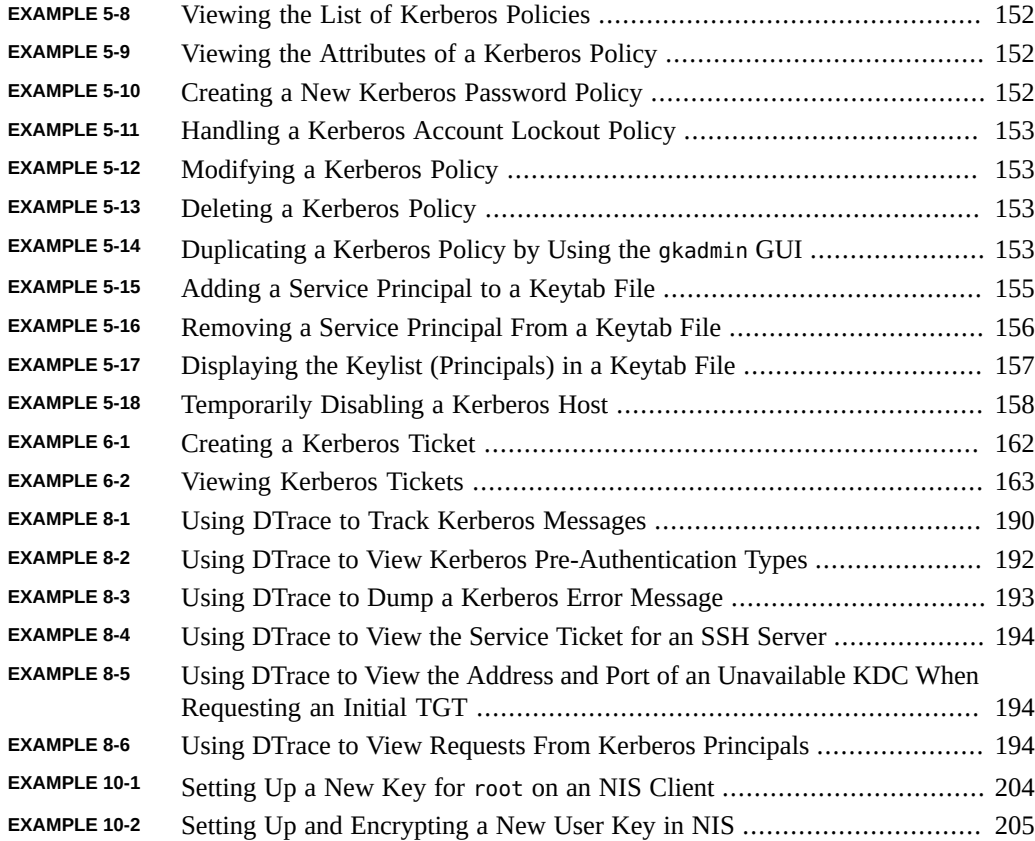

# <span id="page-12-0"></span>Using This Documentation

- **Overview** Describes how to administer secure authentication on one or more Oracle Solaris systems. The guide covers Pluggable Authentication Modules (PAM), Kerberos, the Simple Authentication and Security Layer (SASL), and Secure RPC for NFS and NIS. An appendix describes DTrace probes for Kerberos with examples of their use.
- Audience System, security, and network security administrators.
- **Required knowledge** Access requirements and network security requirements.

# **Product Documentation Library**

Late-breaking information and known issues for this product are included in the documentation library at <http://www.oracle.com/pls/topic/lookup?ctx=E36784>.

# **Access to Oracle Support**

Oracle customers have access to electronic support through My Oracle Support. For information, visit <http://www.oracle.com/pls/topic/lookup?ctx=acc&id=info>or visit [http://](http://www.oracle.com/pls/topic/lookup?ctx=acc&id=trs) [www.oracle.com/pls/topic/lookup?ctx=acc&id=trs](http://www.oracle.com/pls/topic/lookup?ctx=acc&id=trs) if you are hearing impaired.

### **Feedback**

Provide feedback about this documentation at [http://www.oracle.com/goto/docfeedback.](http://www.oracle.com/goto/docfeedback)

14 Managing Kerberos and Other Authentication Services in Oracle Solaris 11.2 • August 2014

# <span id="page-14-0"></span>Using Pluggable Authentication Modules

This chapter covers the pluggable authentication module (PAM). PAM provides a framework to plug in checks for users of applications on the Oracle Solaris OS. PAM provides a central framework for managing the use of applications, including authenticating the user, managing password changes, closing and opening the user's session, and tracking account limitations, such as time of day. PAM is extensible to third-party applications, and therefore can provide seamless management of access to services on a system.

This chapter covers the following topics:

- ["What's New in Authentication in Oracle Solaris 11.2" on page 15](#page-14-1)
- ["About PAM" on page 16](#page-15-1)
- ["Configuring PAM" on page 20](#page-19-0)
- ["PAM Configuration Reference" on page 29](#page-28-0)

### <span id="page-14-1"></span>**What's New in Authentication in Oracle Solaris 11.2**

This section highlights information for existing customers about important new features in PAM and Kerberos technologies in this release.

# <span id="page-14-2"></span>**What's New in PAM**

New features for the PAM framework in the Oracle Solaris 11.2 release include the following:

- The pam unix account module supports time-based access control to all or specified PAM services. Therefore, security-relevant operations that call PAM can be restricted to specific days and times. Optionally, you can provide a timezone. See the [pam\\_unix\\_account](http://www.oracle.com/pls/topic/lookup?ctx=E36784&id=REFMAN5pam-unix-account-5)(5) man page.
- The keywords access times and access tz can be assigned to users and roles. Like all user security attributes, these keywords are supported in all name services. For more information, see the user  $attr(4)$  man page.

### <span id="page-15-0"></span>**What's New in Kerberos**

New features for Kerberos in the Oracle Solaris 11.2 release include the following:

- Kerberos supports authenticated batch jobs that run at arbitrary times. Commands that enable delayed execution, at, batch, and cron, can use Kerberos services without requiring manual intervention to provide authentication. For more information, see ["Configuring Delayed Execution for Access to Kerberos Services" on page 119](#page-118-0).
- You can automatically configure Kerberos clients with the Automated Installer (AI). These clients are immediately capable of hosting Kerberized services. Automatically provisioning a Kerberos client system during install time enables administrators to quickly and easily deploy a secure infrastructure, which frees up valuable system administrator resources.
	- The installed client systems do not require additional steps to specify the Kerberos configuration and create Kerberos service keys for the system.
	- Different options are possible when providing the Kerberos service keys for the client systems.

For more information about configuring Kerberos through the Automated Installer, see ["How to Configure Kerberos Clients Using AI" in "Installing Oracle Solaris 11.2 Systems](http://www.oracle.com/pls/topic/lookup?ctx=E36784&id=IOSUIgobju) ["](http://www.oracle.com/pls/topic/lookup?ctx=E36784&id=IOSUIgobju).

The ktkt warn service is disabled by default. You must explicitly enable it to warn users of initial TGT credential expiration or to automatically renew a user's initial credential. For more information, see ["Automatically Renewing All Ticket-Granting](#page-109-0) [Tickets" on page 110.](#page-109-0)

For information about the history of Kerberos in Oracle Solaris, see "Components of Various Kerberos Releases" in "Oracle Solaris 11.1 Administration: Security Services".

## <span id="page-15-1"></span>**About PAM**

PAM provides a framework for applications to perform various authentication functions. It provides central authentication, session management, password management, and account limitations for users of applications, including system programs. PAM enables these programs, such as login, su, and ssh, to remain unchanged when user management details change. Site applications can use PAM to manage their own account, credential, session, and password requirements. PAM is "plugged in" to these applications.

# <span id="page-15-2"></span>**Introduction to the PAM Framework**

The PAM framework consists of four parts:

- Applications that use PAM
- PAM framework
- PAM service modules
- PAM configuration, including choice of modules and user assignment

The framework provides a uniform way for authentication-related activities to take place. This approach enables application developers to use PAM services without having to know the semantics of the authentication policy. With PAM, administrators can tailor the authentication process to the needs of a particular system without having to change any applications. Rather, administrators adjust the PAM configuration.

The following figure illustrates the PAM architecture.

**FIGURE 1-1** PAM Architecture

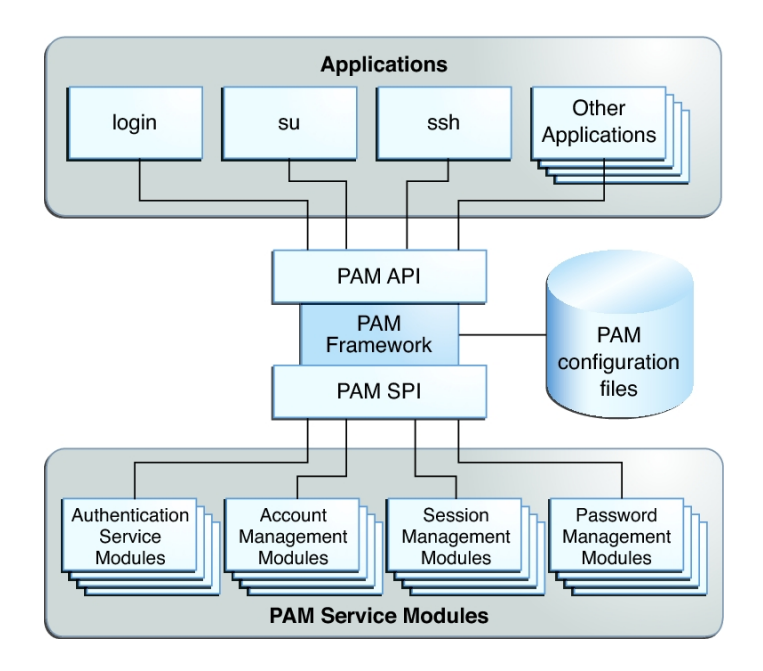

The architecture works as follows:

■ Applications communicate with the PAM framework through the PAM application programming interface (API).

For information about using the API, see the  $\text{pam}(3\text{PAM})$  man page and [Chapter 3,](http://www.oracle.com/pls/topic/lookup?ctx=E36784&id=GSSAPIPGch3pam-01) ["Writing PAM Applications and Services," in "Developer's Guide to Oracle Solaris 11](http://www.oracle.com/pls/topic/lookup?ctx=E36784&id=GSSAPIPGch3pam-01) [Security "](http://www.oracle.com/pls/topic/lookup?ctx=E36784&id=GSSAPIPGch3pam-01).

PAM service modules communicate with the PAM framework through the PAM service provider interface (SPI). For more information, see the pam sm(3PAM) man page. For a brief description of selected service modules, see ["PAM Service](#page-35-0) [Modules" on page 36](#page-35-0) and the [pam.conf](http://www.oracle.com/pls/topic/lookup?ctx=E36784&id=REFMAN4pam.conf-4)(4) and [pam\\_user\\_policy](http://www.oracle.com/pls/topic/lookup?ctx=E36784&id=REFMAN5pam-user-policy-5)(5) man pages.

Administrators can configure one or more series of modules to manage site requirements. This series of modules is called a PAM *stack*. The stack is evaluated in order. If an application requires more than one PAM stack, the application developer must create more than one *service name*. For example, the sshd daemon provides and requires several service names for PAM. For the list of PAM service names for the [sshd](http://www.oracle.com/pls/topic/lookup?ctx=E36784&id=REFMAN1Msshd-1m) daemon, search for the word PAM in the  $\text{sshd}(1\text{M})$ man page. For details of the PAM stack, see ["PAM Stacking" on page 31](#page-30-0). ["PAM Stacking](#page-34-0) [Example" on page 35](#page-34-0) steps through a PAM authentication stack.

# <span id="page-17-0"></span>**Benefits of Using PAM**

The PAM framework enables you to configure the requirements that users must satisfy to use an application. The following are some of the benefits that PAM provides:

- Flexible PAM configuration policy
	- Per-service name authentication policy
	- Site-wide PAM policy and per-user PAM policy
	- Administrative choice of a default authentication policy
	- Enforcement of multiple user requirements on high-security systems
- Ease of use for the end user
	- No retyping of identical passwords for different authentication services
	- User prompting by multiple authentication services rather than requiring a user to type multiple commands
- Ease of configuration for the administrator
	- The ability to pass options to the PAM service module
	- The ability to implement a site-specific security policy without having to change the applications

# <span id="page-17-1"></span>**Planning a Site-Specific PAM Configuration**

As delivered, the PAM configuration implements a standard security policy that covers system services that require authentication, such as login and ssh. If you need to implement a different security policy for some system services or create a policy for third-party applications, consider the following issues:

Determine that the provided configuration files do not satisfy your requirements.

Test the default configuration. Test the per-user files in the /etc/security/pam\_policy directory. Test whether the default service name other handles your requirements. ["PAM](#page-34-0) [Stacking Example" on page 35](#page-34-0) steps you through the other stack.

- Identify any service names whose stack needs modification. For an example of modifying a service name's PAM stack, see ["How to Create a Site-Specific PAM Configuration](#page-19-1) [File" on page 20](#page-19-1).
- For any third-party application that is coded to use the PAM framework, determine the PAM service names that the application uses.
- For each service name, determine which PAM modules to use.

Review the section 5 man pages for the PAM modules. These man pages describe how each module functions, what options are available, and the interactions between stacked modules. For a brief summary of selected modules, see ["PAM Service](#page-35-0) [Modules" on page 36.](#page-35-0) PAM modules are also available from outside sources.

- Per service name, decide the order in which to run the modules.
- Select the control flag for each module. For more information about control flags, see ["PAM Stacking" on page 31.](#page-30-0) Note that the control flags can have security implications.

For a visual representation, see [Figure 1-2](#page-33-0) and [Figure 1-3.](#page-34-1)

- Choose the options that are necessary for each module. The man page for each module lists the options that are available for that module.
- Test the use of the application with the PAM configuration. Test as the root role, other roles, privileged users, and regular users. If some users are not permitted to use the application, test those users.

# <span id="page-18-0"></span>**Assigning a Per-User PAM Policy**

The pam\_user\_policy PAM module enables system administrators to assign specific PAM configurations on a per-user basis. When this module is the first module in a PAM stack, and the pam\_policy security attribute for the user specifies a PAM configuration file, that file specifies the PAM policy for the user.

For more information, see the following:

- [pam\\_user\\_policy](http://www.oracle.com/pls/topic/lookup?ctx=E36784&id=REFMAN5pam-user-policy-5)(5) man page
- ["PAM Stacking" on page 31](#page-30-0)
- ["How to Create a Site-Specific PAM Configuration File" on page 20](#page-19-1)
- [Example 1-3](#page-23-2)

# <span id="page-19-0"></span>**Configuring PAM**

You can use PAM as is. This section gives examples of PAM configurations that are not in effect by default.

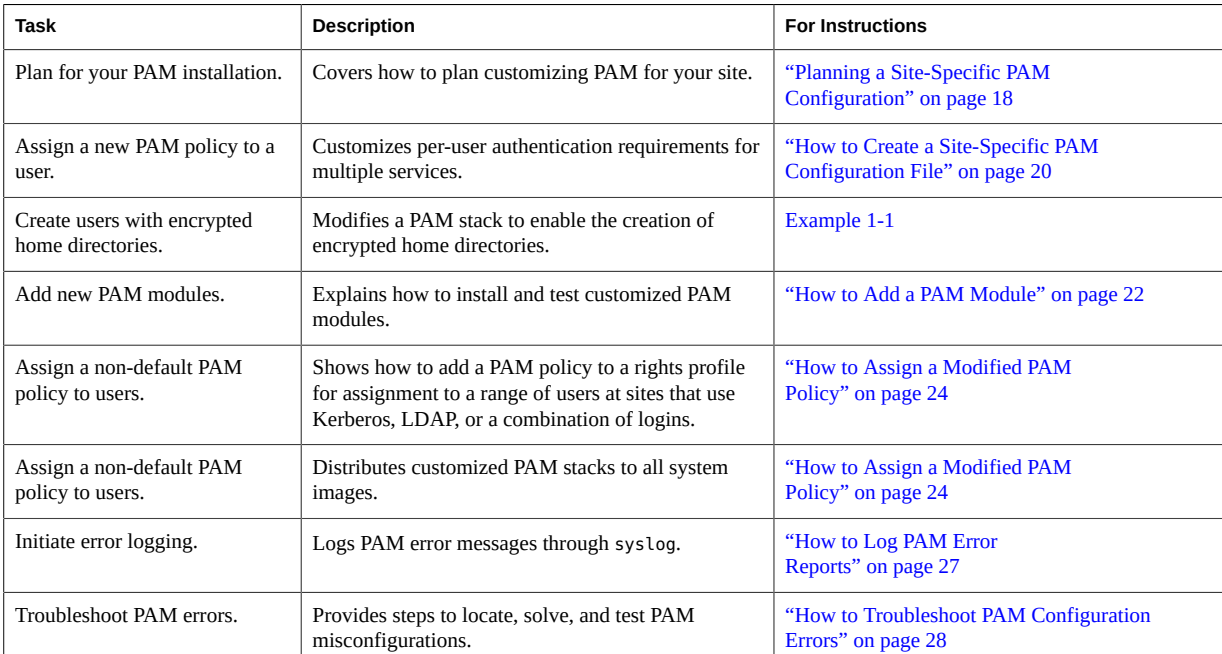

#### <span id="page-19-2"></span>**TABLE 1-1** PAM Task Map

#### <span id="page-19-1"></span>**How to Create a Site-Specific PAM Configuration**  $\blacktriangledown$ **File**

In the default configuration, the ssh and telnet entry services are covered by the other service name. The PAM configuration file in this procedure changes the requirements for ssh and telnet.

**Before You Begin** You must assume the root role. For more information, see ["Using Your Assigned](http://www.oracle.com/pls/topic/lookup?ctx=E36784&id=OSSUPrbactask-28) [Administrative Rights" in "Securing Users and Processes in Oracle Solaris 11.2 "](http://www.oracle.com/pls/topic/lookup?ctx=E36784&id=OSSUPrbactask-28).

#### **1. Create a new PAM policy configuration file.**

Use the pfedit command to create the file. Place the file in a site configuration directory such as /opt. You can also place it in the /etc/security/pam\_policy directory.

**Note -** Do not modify existing files in the /etc/security/pam\_policy directory.

Include explanatory comments in the file.

```
# pfedit /opt/local_pam/ssh-telnet-conf
#
# PAM configuration which uses UNIX authentication for console logins,
# (see pam.d/login), and LDAP for SSH keyboard-interactive logins
# This stack explicitly denies telnet logins.
#
\texttt{sshd-kbdint} \quad \texttt{auth}\ \texttt{reguiste} \qquad \qquad \texttt{pam\_auth.so.1} \\ \texttt{sshd-kbdint} \quad \texttt{auth}\ \texttt{binding} \qquad \qquad \texttt{pam\_unix\_auth.so.1}\textsf{pam\_unix\_auth}.\textsf{so.1} server_policy
sshd-kbdint auth required pam_unix_cred.so.1<br>sshd-kbdint auth required pam ldap.so.1
sshd-kbdint auth required
#
telnet auth requisite pam_deny.so.1
telnet account requisite pam_deny.so.1
telnet session requisite pam_deny.so.1
telnet password requisite pam deny.so.1
```
#### **2. Protect the file.**

Protect the file with root ownership and 444 permissions.

# **ls -l /opt/local\_pam**

total 5 -r--r--r-- 1 root 4570 Jun 21 12:08 ssh-telnet-conf

#### **3. Assign the policy.**

See ["How to Assign a Modified PAM Policy" on page 24](#page-23-0).

<span id="page-20-0"></span>**Example 1-1** Using a Modified PAM Stack to Create an Encrypted Home Directory

By default, the zfs\_pam\_key module is not in the /etc/security/pam\_policy/unix file. In this example, the administrator creates a version of the unix PAM per-user policy, then uses the new version to create users whose home directories are encrypted.

```
# cp /etc/security/pam_policy/unix /opt/local_pam/unix-encrypt
# pfedit /opt/local_pam/unix-encrypt.conf
...
other auth required pam unix auth.so.1
other auth required pam_unix_cred.so.1
## pam_zfs_key auto-creates an encrypted home directory
##
other auth required pam_zfs_key.so.1 create
```
The administrator uses this policy file when adding users. Note that encryption cannot be added to a filesystem. The filesystem must be created with encryption turned on. For more information, see the  $zfs$  encrypt(1M).

The administrator creates a user and assigns a password.

```
# useradd -K pam_policy=/opt/local_pam/unix-encrypt.conf jill
# passwd jill
New Password: xxxxxxxx
Re-enter new Password: xxxxxxxx
passwd: password successfully changed for jill
```
Then, the administrator creates the encrypted home directory by logging in as the user.

```
# su - jill
Password: xxxxxxxx
Creating home directory with encryption=on.
Your login password will be used as the wrapping key.
Oracle Corporation SunOS 5.11 11.2 July 2014
```
#### # **logout**

For the options to the ZFS service module, see the  $\text{pam}\,$  zfs  $\text{key}(5)$  man page.

Finally, the administrator verifies that the new home directory is an encrypted filesystem.

```
# mount -p | grep ~jill
rpool/export/home/jill - /export/home/jill zfs - no
rw,devices,setuid,nonbmand,exec,rstchown,xattr,atime
# zfs get encryption,keysource rpool/export/home/jill
NAME PROPERTY VALUE SOURCE
rpool/export/home/jill encryption on local
rpool/export/home/jill keysource passphrase,prompt local
```
# <span id="page-21-0"></span>**How to Add a PAM Module**

This procedure shows how to add, protect, and test a new PAM module. New modules might be required for site-specific security policies or to support third-party applications. To create a PAM module, see [Chapter 3, "Writing PAM Applications and Services," in "Developer's Guide](http://www.oracle.com/pls/topic/lookup?ctx=E36784&id=GSSAPIPGch3pam-01) [to Oracle Solaris 11 Security ".](http://www.oracle.com/pls/topic/lookup?ctx=E36784&id=GSSAPIPGch3pam-01)

**Note -** You must install a 32-bit version and a 64-bit version of the PAM service module.

**Before You Begin** Complete ["Planning a Site-Specific PAM Configuration" on page 18.](#page-17-1)

You must assume the root role. For more information, see ["Using Your Assigned](http://www.oracle.com/pls/topic/lookup?ctx=E36784&id=OSSUPrbactask-28) [Administrative Rights" in "Securing Users and Processes in Oracle Solaris 11.2 "](http://www.oracle.com/pls/topic/lookup?ctx=E36784&id=OSSUPrbactask-28).

#### <span id="page-22-0"></span>**1. Install then protect both versions of the PAM service module on disk.**

Ensure that the ownership and permissions protect the module files with root ownership and 444 permissions.

```
# cd /opt/pam_modules
# ls -lR
.:
total 4
-r--r--r-- 1 root root 4570 Nov 27 12:34 pam_app1.so.1
drwxrwxrwx 2 root root 3 Nov 27 12:38 sparcv9
./64:
total 1
-r--r--r-- 1 root root 4862 Nov 27 12:38 pam_app1.so.1
```
The 32-bit module is in the /opt/pam\_modules directory and the 64-bit module is in the 64 subdirectory.

#### **2. Add the module to the appropriate PAM configuration file.**

In the following example, the module is for a new application, app1. Its service name is the same as the application name. Create an app1 service-name file in the /etc/pam.d directory. The first entry in the file enables the app1 service to be assigned to individual users.

```
# cd /etc/pam.d
# pfedit app1
...
# PAM configuration
#
# app1 service
#
auth definitive pam user policy.so.1
auth required /opt/pam_modules/$ISA/pam.app1.so.1 debug
```
The \$ISA token in the module path directs the PAM framework to the appropriate 32-bit or 64 bit architecture version of the service module for the calling application. For 32-bit applications, */a/b/*\$ISA/*module*.so becomes */a/b/module*.so. and for 64-bit applications it becomes */a/ b/*64/*module*.so. In this example, you installed the 32-bit pam.app1.so.1 service module in the /opt/pam\_modules directory and the 64-bit module in the /opt/pam\_modules/64 directory.

For more information, see the  $\sf pfedit(1M)$  $\sf pfedit(1M)$  $\sf pfedit(1M)$  and  $\sf pam.conf(4)$  $\sf pam.conf(4)$  $\sf pam.conf(4)$  man pages.

To limit the app1 PAM policy to selected users, see [Example 1-2](#page-23-1).

#### **3. Test your new service.**

Log in directly by using login or ssh. Then, run the commands that are affected by the new module. Test users who are allowed and who are denied use of the affected commands. For troubleshooting assistance, see ["How to Troubleshoot PAM Configuration](#page-27-0) [Errors" on page 28.](#page-27-0)

#### **4. Assign the policy.**

See ["How to Assign a Modified PAM Policy" on page 24.](#page-23-0)

#### <span id="page-23-1"></span>**Example 1-2** Adding a New Module to a Per-User PAM Policy File

In this example, the app1 service is not used by all users, so the administrator adds the service as a per-user policy.

```
# cd /etc/pam.d
# cp app1 /opt/local_pam/app1-conf
# pfedit /opt/local_pam/app1-conf
## app1 service
##
app1 auth definitive pam_user_policy.so.1
app1 auth required /opt/pam_modules/$ISA/pam_app1.so.1 debug
```
The administrator deletes the app1 file from the pam.d directory.

```
# rm /etc/pam.d/app1
```
Then, the administrator adds the app1-conf policy to the system administrator's PAM policy.

# **rolemod -K pam\_policy=/opt/local\_pam/app1-conf sysadmin**

<span id="page-23-2"></span>**Example 1-3** Setting Per-User PAM Policy by Using a Rights Profile

This example uses the pam\_policy security attribute to enable users from different naming services to be authenticated. The any PAM policy file is provided in the /etc/security/ pam\_policy directory. The comments in the file describe this policy.

Do not modify files in this directory.

```
# profiles -p "PAM Per-User Policy of Any" \
'set desc="Profile which sets pam_policy=any";
set pam_policy=any; exit;'
```
To assign this rights profile, see ["How to Assign a Modified PAM Policy" on page 24](#page-23-0).

# <span id="page-23-0"></span>**How to Assign a Modified PAM Policy**

In this procedure, you configure a non-default PAM policy on all system images. After all files are copied, you can assign the new or modified PAM policy to individual users or to all users.

**Before You Begin** You have modified and tested the PAM configuration files that implement the new policy.

24 Managing Kerberos and Other Authentication Services in Oracle Solaris 11.2 • August 2014

You must assume the root role. For more information, see ["Using Your Assigned](http://www.oracle.com/pls/topic/lookup?ctx=E36784&id=OSSUPrbactask-28) [Administrative Rights" in "Securing Users and Processes in Oracle Solaris 11.2 "](http://www.oracle.com/pls/topic/lookup?ctx=E36784&id=OSSUPrbactask-28).

#### **1. Add the non-default PAM files to all system images.**

You must add all new PAM modules and new and modified PAM configuration files to all system images.

- **a. First, add any new PAM modules to every system image.**
	- **i. Add the 32-bit PAM module to the architecture-appropriate directory.**
	- **ii. Add the 64-bit PAM module to the architecture-appropriate directory.**

For an example of directory setup, see [Step 1](#page-22-0) in ["How to Add a PAM](#page-21-0) [Module" on page 22.](#page-21-0)

#### **b. Next, add any new PAM configuration files to every system image.**

For example, add the /opt/local\_pam/ssh-telnet-conf file to every system image.

**c. Then, copy any modified PAM configuration files to every system image.**

For example, copy a modified /etc/pam.conf file and any modified /etc/pam.d/*servicename-files* to every system image.

- **2. Assign a non-default PAM policy to all users.**
	- **a. Modify the policy.conf file in one of the following ways:**
		- **Add a PAM configuration file to the PAM\_POLICY keyword in the policy.conf file.**

```
# pfedit /etc/security/policy.conf
...
# PAM_POLICY=
PAM_POLICY=/opt/local_pam/ssh-telnet-conf
...
```
■ **Add a rights profile to the PROFS\_GRANTED keyword in the policy.conf file.**

For example, assign the PAM Per-User Policy of Any rights profile from [Example](#page-23-2) [1-3](#page-23-2).

```
# pfedit /etc/security/policy.conf
...
AUTHS_GRANTED=
# PROFS_GRANTED=Basic Solaris User
```
**PROFS\_GRANTED=PAM Per-User Policy of Any,Basic Solaris User** ...

- **b. Copy the modified policy.conf file to every system image.**
- **3. To assign a non-default PAM policy to individual users, you can assign the policy directly to a user or add the policy to a rights profile that is assigned to users.**
	- **Assign the PAM policy directly to individual users.**

```
# usermod -K pam_policy="/opt/local_pam/ssh-telnet-conf" jill
```
■ **Include the PAM policy in a rights profile and assign the profile to individual users.**

This example uses the ldap PAM policy.

```
# profiles -p "PAM Per-User Policy of LDAP" \
'set desc="Profile which sets pam_policy=ldap";
set pam_policy=ldap; exit;'
```
Then assign the rights profile to a user.

# **usermod -P +"PAM Per-User Policy of LDAP" jill**

<span id="page-25-0"></span>**Example 1-4** Limiting the ktelnet PAM Stack to Selected Users

The administrator wants to allow a limited number of users the ability to use telnet in a Kerberos realm. So, before the telnet service is enabled, the administrator changes the default ktelnet configuration file, and places the default ktelnet file in the pam\_policy directory.

First, the administrator configures a per-user ktelnet file.

```
# cp /etc/pam.d/ktelnet /etc/security/pam_policy/ktelnet-conf
# pfedit /etc/security/pam_policy/ktelnet-conf
...
# Kerberized telnet service
#
ktelnet auth required pam_unix_cred.so.1
ktelnet auth required pam_krb5.so.1
```
The administrator protects the file with 444 permissions.

```
# chmod 444 /etc/security/pam_policy/ktelnet-conf
# ls -l /etc/security/pam_policy/ktelnet-conf
-r--r--r-- 1 root root 228 Nov 27 15:04 ktelnet-conf
```
Then, the administrator modifies the ktelnet file in the pam.d directory.

The first entry enables per-user assignment.

■ The second entry denies the use of ktelnet unless you are assigned pam\_policy=ktelnet by the administrator.

```
# cp /etc/pam.d/ktelnet /etc/pam.d/ktelnet.orig
              # pfedit /etc/pam.d/ktelnet
...
# Denied Kerberized telnet service
#
auth definitive pam_user_policy.so.1
auth required pam_deny.so.1
```
The administrator tests the configuration with a privileged user, a regular user, and the root role. When the configuration passes, the administrator enables the telnet service and assigns the per-user policy to the Kerberos administrators.

```
# svcadm enable telnet
# rolemod -S ldap -K pam_policy=ktelnet-conf kerbadmin
```
The administrator copies the modified files to all Kerberos servers, and enables telnet on those servers.

# <span id="page-26-0"></span>**How to Log PAM Error Reports**

**Before You Begin** You must assume the root role. For more information, see ["Using Your Assigned](http://www.oracle.com/pls/topic/lookup?ctx=E36784&id=OSSUPrbactask-28) [Administrative Rights" in "Securing Users and Processes in Oracle Solaris 11.2 "](http://www.oracle.com/pls/topic/lookup?ctx=E36784&id=OSSUPrbactask-28).

#### **1. Determine which system-log service instance is online.**

# **svcs system-log** STATE STIME FMRI disabled 13:11:55 svc:/system/system-log:rsyslog online 13:13:27 svc:/system/system-log:default

**2. Configure the syslog.conf file for the level of logging that you need.**

See the DESCRIPTION section of the  $syslog$ .conf(4) man page for information about the logging levels. Most PAM error reporting is done through the LOG AUTH facility.

For example, create a file for debug output.

# **touch /var/adm/pam\_debuglog**

Then, add the syslog.conf entry to send debug output to that file.

**Note -** If the rsyslog service instance is online, modify the rsyslog.conf file.

# **pfedit /etc/syslog.conf**

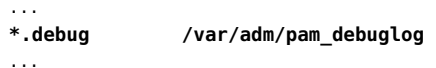

**3. Refresh the configuration information for the system-log service.**

# **svcadm refresh system-log:default**

**Note -** Refresh the system-log:rsyslog service instance if the rsyslog service is online.

# <span id="page-27-0"></span>**How to Troubleshoot PAM Configuration Errors**

#### **Before You Begin** You must assume the root role. For more information, see ["Using Your Assigned](http://www.oracle.com/pls/topic/lookup?ctx=E36784&id=OSSUPrbactask-28) [Administrative Rights" in "Securing Users and Processes in Oracle Solaris 11.2 "](http://www.oracle.com/pls/topic/lookup?ctx=E36784&id=OSSUPrbactask-28).

**1. For each PAM entry that you are troubleshooting, add the debug option.**

For example, the following entries in the /etc/pam.d/cron file create debug output for the service.

account definitive pam\_user\_policy.so.1 **debug** account required pam\_unix\_account.so.1 **debug**

**2. Log PAM errors at the appropriate level and refresh the syslog daemon.**

For details, see ["How to Log PAM Error Reports" on page 27](#page-26-0).

- **3. If the problem is a corrupt PAM configuration, do the following:**
	- **a. Run the application from one terminal window and modify the PAM configuration file in another window.**
	- **b. Verify that the errors are corrected by testing the changes in the application window.**
- **4. If the problem is a corrupt PAM configuration that prevents login, boot into single-user mode, then correct the file, reboot, and test.**
	- **To boot a SPARC system, type the following command at the PROM prompt:**

ok > **boot -s**

■ To boot an x86 system, add the -**s** option to the kernel options line in the **GRUB menu.**

For more information, see the  $boot(1M)$  $boot(1M)$  and  $qrub(5)$  man pages.

#### **5. Verify that the errors are corrected.**

Log in directly by using login or ssh. Test that regular users, privileged users, and roles can use the affected commands.

### <span id="page-28-0"></span>**PAM Configuration Reference**

This section provides additional details about PAM, including PAM stacking.

# <span id="page-28-1"></span>**PAM Configuration Files**

System applications, such as login and ssh, that use the PAM framework are configured in the PAM configuration files in the /etc/pam.d directory. The /etc/pam.conf file can also be used. Changes to these files affect all users on the system.

Additionally, the /etc/security/pam\_policy directory holds PAM configuration files. These files cover multiple services and are designed for per-user assignment. Files in this directory must not be modified.

■ /etc/pam.d **directory –** Contains service-specific PAM configuration files, including the wildcard file, other. To add a service for an application, add a single *service-name* file that is the service name used by the application. If appropriate, your application can use the PAM stack in the other file.

The service files in the /etc/pam.d directory provide the default configuration in most PAM implementations. They are self-assembled by using the IPS mechanism as described in the  $pkg(5)$  $pkg(5)$  man page. This default simplifies interoperability with other cross-platform PAM applications. For more information, see the  $pam$ .  $conf(4)$  man page.

- /etc/pam.conf **file –** The legacy PAM configuration and policy file. This file is delivered empty. The preferred mechanism for configuring PAM is to use the files in the /etc/pam.d directory. For more information, see the  $pam$ .  $conf(4)$  man page.
- /etc/security/pam\_policy **directory** Contains PAM policy files that contain policies for multiple services. These files can be assigned to an individual, to a group of individuals, or to all users, as needed. Such an assignment overrides the system PAM configuration files in pam.conf or the /etc/pam.d directory. Do not modify these files. To add a per-user file, see ["How to Create a Site-Specific PAM Configuration](#page-19-1)

[File" on page 20](#page-19-1). For information about per-user files, see the [pam\\_user\\_policy](http://www.oracle.com/pls/topic/lookup?ctx=E36784&id=REFMAN5pam-user-policy-5)(5) man page.

The security administrator manages all PAM configuration files. An incorrect order of entries, that is, an incorrect PAM stack, can cause unforeseen side effects. For example, a badly configured file might lock out users so that single-user mode becomes necessary for repair. For assistance, see ["PAM Stacking" on page 31](#page-30-0) and ["How to Troubleshoot PAM Configuration](#page-27-0) [Errors" on page 28.](#page-27-0)

# <span id="page-29-0"></span>**PAM Configuration Search Order**

Application calls to the PAM framework search for the configured PAM services in the following order:

- 1. The service name is looked up in the /etc/pam.conf file.
- 2. Specific services are used in the /etc/pam.d/*service-name* file.
- 3. The service name other is checked in the /etc/pam.conf file.
- 4. The /etc/pam.d/other file is used.

This order enables an existing /etc/pam.conf file to work with the per-service PAM configuration files in the /etc/pam.d directory.

# <span id="page-29-1"></span>**PAM Configuration File Syntax**

The pam.conf file and the PAM per-user files use a syntax that is different from the servicespecific files in the pam.d directory.

The entries in the /etc/pam.conf file and the /etc/security/pam\_policy files are in one of two formats:

*service-name module-type control-flag module-path module-options*

*service-name module-type* include *path-to-included-PAM-configuration*

The entries in the *service-name* files in the /etc/pam.d directory omit the service name. The name of the file provides the service name.

*module-type control-flag module-path module-options*

*module-type* include *path-to-included-PAM-configuration*

The PAM configuration file syntax items are as follows:

*service-name*

The case-insensitive name of the service, for example, login or ssh. An application can use different service names for the services that the application provides. For example, search for the word PAM in the  $\text{sshd}(1\text{M})$  $\text{sshd}(1\text{M})$  $\text{sshd}(1\text{M})$  man page for the service names for the different services that the sshd daemon provides.

The predefined service name "other" is the default service name if no specific service configuration is provided.

#### *module-type*

Indicates the type of service, that is, auth, account, session, or password.

#### *control-flag*

Indicates the role of the module in determining the success or failure value for the service. Valid control flags are described in ["PAM Stacking" on page 31](#page-30-0).

#### *module-path*

The path to the module that implements the module type. If the pathname is not absolute, it is assumed to be relative to the path /usr/lib/security/\$ISA/. The \$ISA macro or token directs the PAM framework to look in the module path's architecture-specific directory.

#### *module-options*

Options such as nowarn and debug that can be passed to the service modules. A module's man page describes the options for that module.

#### *path-to-included-PAM-configuration*

Specifies the full path to a PAM configuration file or a file name that is relative to the / usr/lib/security directory.

# <span id="page-30-0"></span>**PAM Stacking**

When an application calls one of the following functions, the PAM framework reads the PAM configuration files to determine which modules implement this application's PAM service name:

- pam authenticate(3PAM)
- [pam\\_acct\\_mgmt](http://www.oracle.com/pls/topic/lookup?ctx=E36784&id=REFMAN3Hpam-acct-mgmt-3pam)(3PAM)
- [pam\\_setcred](http://www.oracle.com/pls/topic/lookup?ctx=E36784&id=REFMAN3Hpam-setcred-3pam)(3PAM)
- [pam\\_open\\_session](http://www.oracle.com/pls/topic/lookup?ctx=E36784&id=REFMAN3Hpam-open-session-3pam)(3PAM)
- [pam\\_close\\_session](http://www.oracle.com/pls/topic/lookup?ctx=E36784&id=REFMAN3Hpam-close-session-3pam)(3PAM)
- [pam\\_chauthtok](http://www.oracle.com/pls/topic/lookup?ctx=E36784&id=REFMAN3Hpam-chauthtok-3pam)(3PAM)

If the configuration files contain only one module, the result of that module determines the outcome of the operation. For example, the default authentication operation for the passwd application contains one module, pam passwd auth.so.1, in the /etc/pam.d/passwd file.

auth required **pam** passwd auth.so.1

If, on the other hand, multiple modules implement a service, those modules are said to be *stacked*, that is, a PAM stack exists for that service name. For example, consider the entries in a sample /etc/pam.d/login service:

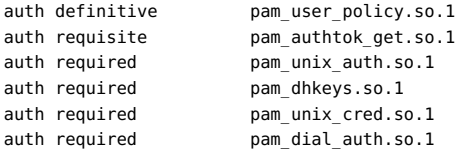

These entries create an auth stack for the login service name. To determine the outcome of this stack, the result codes of the individual modules require an *integration process*.

In the integration process, the modules are executed in their order in the file. Each success or failure code is integrated in to the overall result according to the module's control flag. The control flag can cause early termination of the stack. For example, the failure of a requisite or definitive module terminates the stack. If there are no previous failures, the success of a sufficient, definitive, or binding module also terminates the stack. After the stack is processed, the individual results are combined into a single, overall result that is delivered to the application. For a graphic view of the flow, see [Figure 1-2](#page-33-0) and [Figure 1-3.](#page-34-1)

The control flag indicates the role that a PAM module plays in determining success or failure. The control flags and their effects are:

**Binding** – Success in meeting a binding module's requirements returns success immediately to the application if no previous failures have been recorded. If these conditions are met, then no further execution of modules occurs.

Failure causes a required failure to be recorded and the processing of modules to be continued.

**Definitive** – Success in meeting a definitive module's requirements returns success immediately to the application if no previous failures have been recorded.

If a previous failure has been recorded, that failure is immediately returned to the application with no further execution of modules. Failure results in an immediate error return with no further execution of modules.

**Include** – Adds lines from a separate PAM configuration file to be used at this point in the PAM stack. This flag does not control success or failure behaviors. When a new file is read, the PAM include stack is incremented. When the stack check in the new file finishes, the include stack value is decremented. When the end of a file is reached and the PAM include stack is 0, then the stack processing ends. The maximum number for the PAM include stack is 32.

**Optional** – Success in meeting an optional module's requirements is not necessary for using the service.

Failure causes an optional failure to be recorded.

**Required** – Success in meeting a required module's requirements is necessary for the stack to succeed. Final success for the stack is returned only if no binding or required modules have reported failures.

Failure results in an error return after the remaining modules for this service have been executed.

■ **Requisite** – Success in meeting a requisite module's requirements is necessary for the stack to succeed. All requisite modules in the stack must return success for the stack to be able to return success to the application.

Failure results in an immediate error return with no further execution of modules.

**Sufficient** – If no previous required failures have been recorded, success in a sufficient module returns success immediately with no further execution of modules.

Failure causes an optional failure to be recorded.

The following two connected diagrams show how a result is determined in the integration process.

- The first diagram shows how success or failure is recorded for each type of control flag. The results are shown in the second diagram.
- The second diagram shows how the integrated value is determined. Optional failure and required failure return failure, and success returns success. The application determines how to handle these return codes.

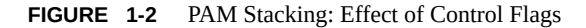

<span id="page-33-0"></span>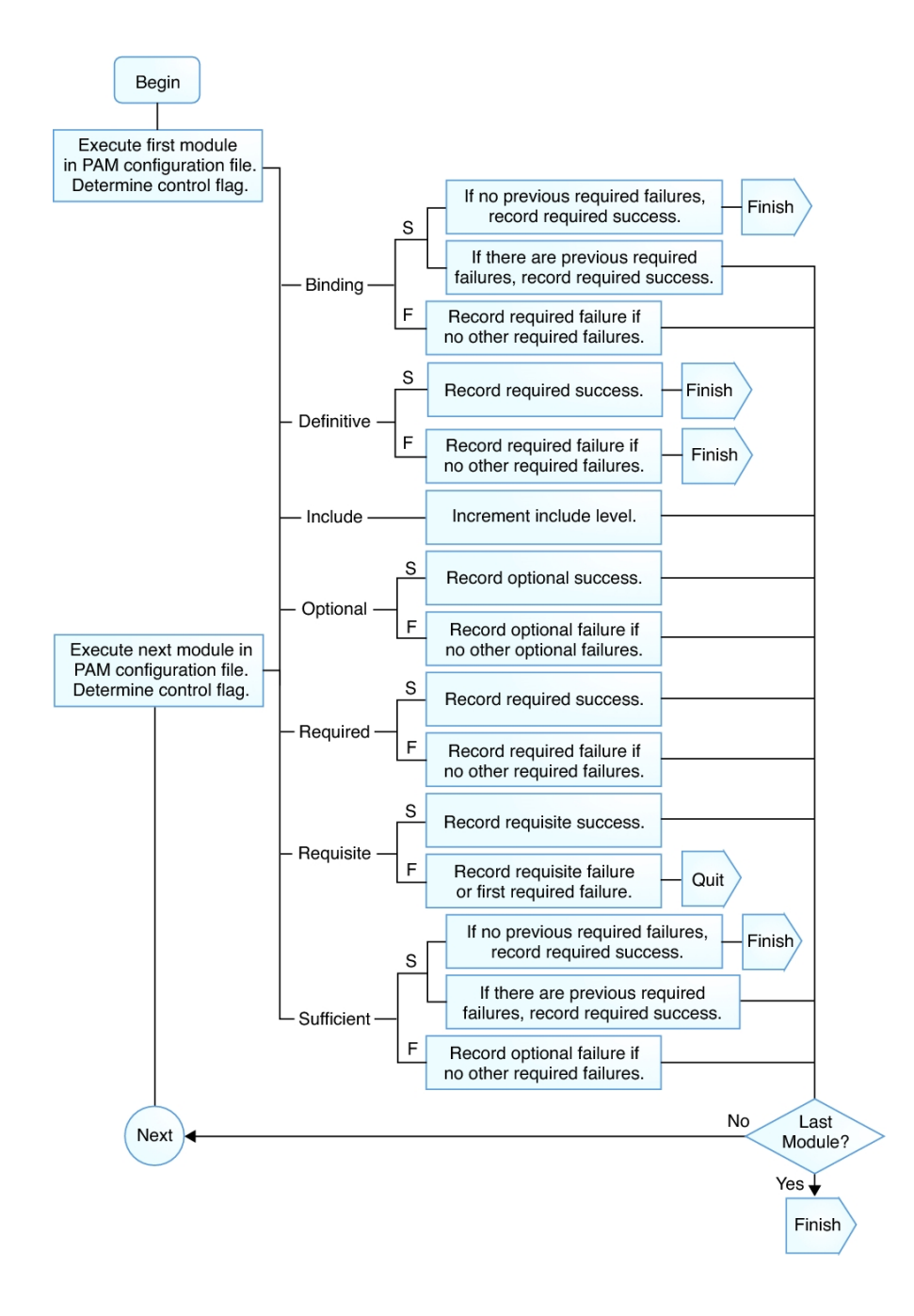

<span id="page-34-1"></span>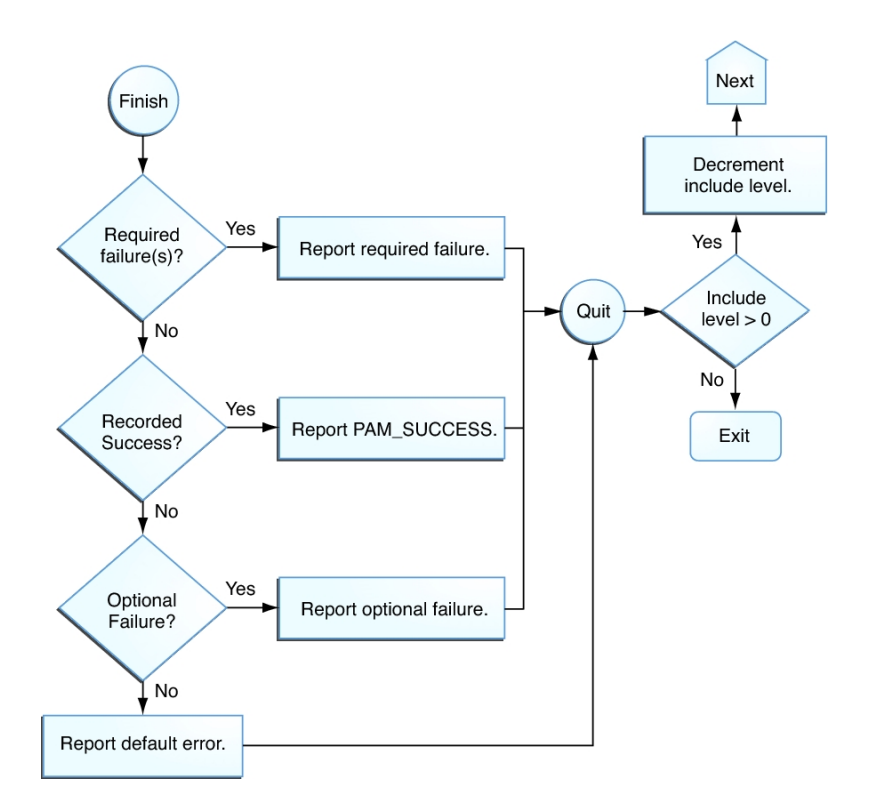

#### **FIGURE 1-3** PAM Stacking: How Integrated Value Is Determined

# <span id="page-34-0"></span>**PAM Stacking Example**

The following example shows the default definitions for authentication management in a sample /etc/pam.d/other file. These definitions are used for authentication if no servicespecific authentication definitions have been configured.

```
##
# Default definitions for Authentication management
# Used when service name is not explicitly mentioned for authentication
#
auth definitive pam_user policy.so.1
auth requisite pam_authtok_get.so.1<br>auth required pam_dhkeys.so.1
                       pam_dhkeys.so.1
auth required pam_unix auth.so.1
auth required pam unix cred.so.1
```
First, the PAM policy for the user is checked by using the pam\_user\_policy.so module. The definitive control flag dictates that if the evaluation of the configured PAM stack succeeds, success is returned to the application, because no other modules have been checked at this point. If the evaluation of the configured PAM stack fails, then a failure code is returned to the application and no further checking is done. If no per-user PAM policy is assigned to this user, then the next module is executed.

If a per-user PAM policy is not assigned to this user, then the pam\_authtok\_get module is executed. The control flag for this module is set to requisite. If pam authtok get fails, then the authentication process ends and the failure is returned to the application.

If pam authtok get does not fail, then the next three modules are executed. These modules are configured with the required control flag so that the integration process continues regardless of whether an individual failure is returned. After pam\_unix\_cred is executed, no modules remain. At this point, if all the modules succeeded, success is returned to the application. If any of pam\_dhkeys, pam\_unix\_auth, or pam\_unix\_cred has returned a failure, failure is returned to the application.

# <span id="page-35-0"></span>**PAM Service Modules**

This section lists selected PAM service modules. The modules are listed by their man page followed by a brief description of where and when they are used. For more information, read the man page.

For a list of all PAM service modules that Oracle Solaris provides, see section 5 of the man pages. New modules are added on a regular basis. For example, in this release, a number of modules are added for authentication with Windows systems. Your site might also add PAM modules from third parties.

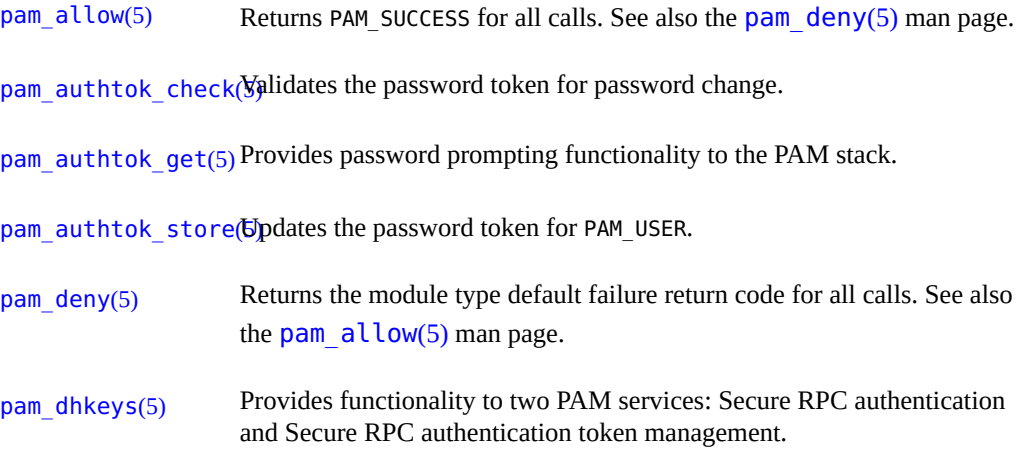
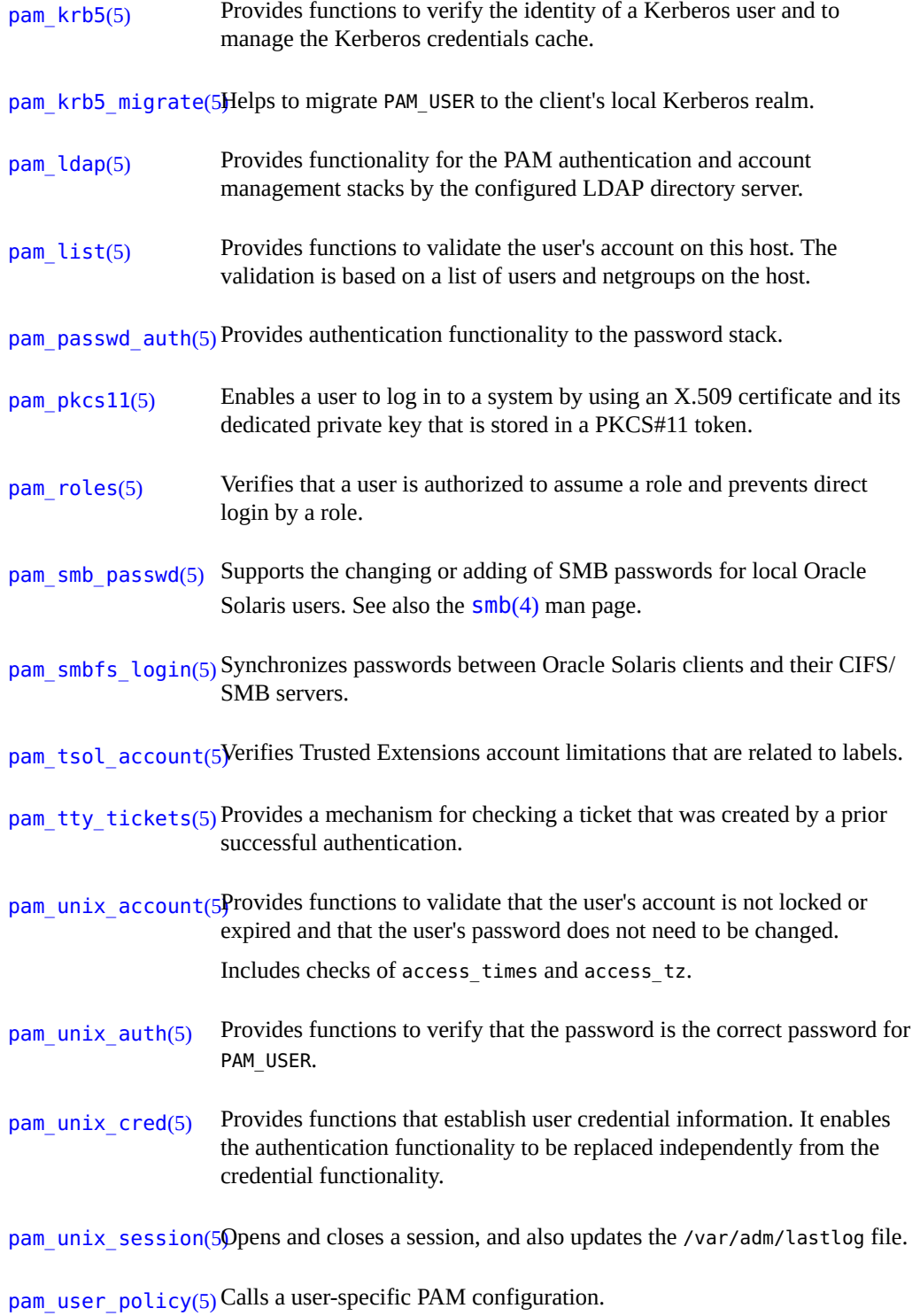

[pam\\_zfs\\_key](http://www.oracle.com/pls/topic/lookup?ctx=E36784&id=REFMAN5pam-zfs-key-5)(5) Provides functions to load and change the ZFS encryption passphrase for a user's encrypted home directory.

# About the Kerberos Service

This chapter introduces the Kerberos service. This chapter contains the following information:

- ["What Is the Kerberos Service?" on page 39](#page-38-0)
- ["How the Kerberos Service Works" on page 40](#page-39-0)
- ["Kerberos Components" on page 44](#page-43-0)
- ["FIPS 140 Algorithms and Kerberos Encryption Types" on page 51](#page-50-0)
- ["How Kerberos Credentials Provide Access to Services" on page 52](#page-51-0)
- ["Notable Differences Between Oracle Solaris Kerberos and MIT](#page-54-0) [Kerberos" on page 55](#page-54-0)
- ["What's New in Authentication in Oracle Solaris 11.2" on page 15](#page-14-0)

#### <span id="page-38-0"></span>**What Is the Kerberos Service?**

The *Kerberos service* is a client-server architecture that provides secure transactions over networks. The service offers strong user authentication, as well as integrity and privacy. *Authentication* guarantees that the identities of both the sender and the recipient of a network transaction are true. The service can also verify the validity of data being passed back and forth (*integrity*) and encrypt the data during transmission (*privacy*). Using the Kerberos service, you can log in to other machines, execute commands, exchange data, and transfer files securely. Additionally, the service provides *authorization* services, which enables administrators to restrict access to services and machines. Moreover, as a Kerberos user, you can regulate other people's access to your account.

The Kerberos service is a *single sign-on* system, which means that you only need to authenticate yourself to the service once per session. All subsequent transactions during the session are automatically secured. After the service has authenticated you, you do not need to authenticate yourself every time you use a Kerberos-based command such as ftp or ssh, or a command to access data on an NFS file system. Thus, you do not have to send your password over the network, where it can be intercepted, each time you use these services.

The Kerberos service in Oracle Solaris is based on the Kerberos V5 network authentication protocol that was developed at the Massachusetts Institute of Technology (MIT). If you have used the Kerberos V5 product, you will therefore find the Oracle Solaris version very familiar. Because the Kerberos V5 protocol is a *de facto* industry standard for network security, the Oracle Solaris version enables secure transactions over heterogeneous networks. Moreover, the service provides authentication and security both between domains and within a single domain.

The Kerberos service provides flexibility in running Oracle Solaris applications. You can configure the service to enable both Kerberos-based and non-Kerberos-based requests for network services such as the NFS service and ftp. As a result, current applications still work even if they are running on systems on which the Kerberos service is not enabled. Of course, you can also configure the Kerberos service to enable only Kerberos-based network requests.

The Kerberos service security mechanism allows the use of Kerberos for authentication, integrity, and privacy when using applications that use the Generic Security Service Application Programming Interface (GSS-API). However, applications do not have to remain committed to the Kerberos service if other security mechanisms are developed. Because the service is designed to integrate modularly into the GSS-API, applications that use the GSS-API can choose the security mechanism that best suits their needs.

#### <span id="page-39-0"></span>**How the Kerberos Service Works**

This section provides an overview of the Kerberos authentication system. For a more detailed description, see ["How Kerberos Credentials Provide Access to Services" on page 52](#page-51-0).

From the user's standpoint, the Kerberos service is mostly invisible after the Kerberos session has been started. Commands such as ssh or ftp work about the same. Initializing a Kerberos session often involves no more than logging in and providing a Kerberos password.

The Kerberos system revolves around the concept of a *ticket*. A ticket is a set of electronic information that identifies a user or a service such as the NFS service. Just as your driver's license identifies you and indicates what driving privileges you have, so a ticket identifies you and your network access privileges. When you perform a Kerberos-based transaction (for example, if you request an NFS-mounted file), you transparently send a request for a ticket to a *Key Distribution Center*, or KDC. The KDC accesses a database to authenticate your identity and returns a ticket that grants you permission to access the NFS server. "Transparently" means that you do not need to explicitly request a ticket. The request happens when you attempt to access the server. Because only authenticated clients can get a ticket for a specific service, another client cannot access the NFS server under an assumed identity.

Tickets have certain attributes associated with them. For example, a ticket can be *forwardable*, which means that it can be used on another machine without a new authentication process. A ticket can also be *postdated*, which means that it is not valid until a specified time. How tickets can be used is set by *policies*, for example, to specify which users are allowed to obtain which types of ticket. Policies are determined when the Kerberos service is installed or administered.

**Note -** You will frequently see the terms *credential* and *ticket*. In the greater Kerberos world, they are often used interchangeably. Technically, however, a credential is a ticket plus the *session key* for that session. This difference is explained in more detail in ["How Kerberos](#page-51-0) [Credentials Provide Access to Services" on page 52](#page-51-0).

The following sections further explain the Kerberos authentication process.

# **Initial Authentication: the Ticket-Granting Ticket**

Kerberos authentication has two phases: an initial authentication that enables all subsequent authentications, and the subsequent authentications themselves.

The following figure shows how the initial authentication takes place.

**FIGURE 2-1** Initial Authentication for a Kerberos Session

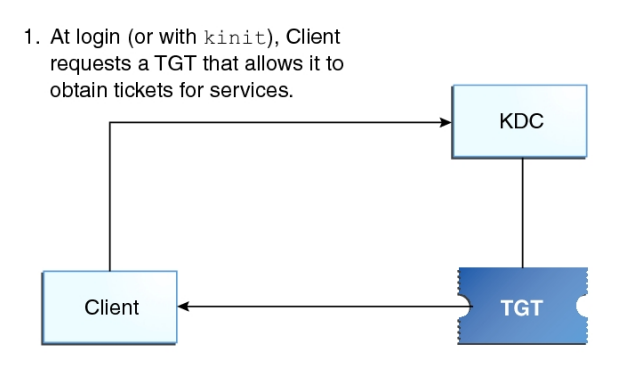

3. Client uses password to decrypt TGT, thus proving identity; can now use the TGT to obtain other tickets.

2. KDC checks database, sends TGT

 $TGT = Ticket-granting ticket$ KDC = Key Distribution Center

1. A client (a user, or a service such as NFS) begins a Kerberos session by requesting a *ticketgranting ticket* (TGT) from the Key Distribution Center (KDC). This request is often done automatically at login.

A ticket-granting ticket is needed to obtain other tickets for specific services. Think of the ticket-granting ticket as similar to a passport. Like a passport, the ticket-granting

ticket identifies you and allows you to obtain numerous "visas" (tickets), which instead of granting access to foreign countries enable you to access remote machines or network services. Like passports and visas, the ticket-granting ticket and the other various tickets have limited lifetimes. The difference is that "Kerberized" commands notice that you have a passport and obtain the visas for you. You don't have to perform the transactions yourself.

Another analogy for the ticket-granting ticket is that of a three-day ski pass that is good at four different ski resorts. You show the pass at whichever resort you decide to go to and you receive a lift ticket for that resort as long as the pass has not expired. Once you have the lift ticket, you can ski all you want at that resort. If you go to another resort the next day, you once again show your pass and you get an additional lift ticket for the new resort. The difference is that the Kerberos-based commands notice that you have the weekend ski pass and get the lift ticket for you so you don't have to perform the transactions yourself.

- 2. The KDC creates a ticket-granting ticket and sends it back, in encrypted form, to the client. The client decrypts the ticket-granting ticket by using the client's password.
- 3. Now in possession of a valid ticket-granting ticket, the client can request tickets for all sorts of network operations, such as nfs or ssh, for as long as the ticket-granting ticket lasts. This ticket usually lasts for a few hours. Each time the client performs a unique network operation, it requests a ticket for that operation from the KDC.

# **Subsequent Kerberos Authentications**

After the client has received the initial authentication, each subsequent authentication follows the pattern that is shown in the following figure.

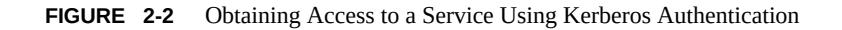

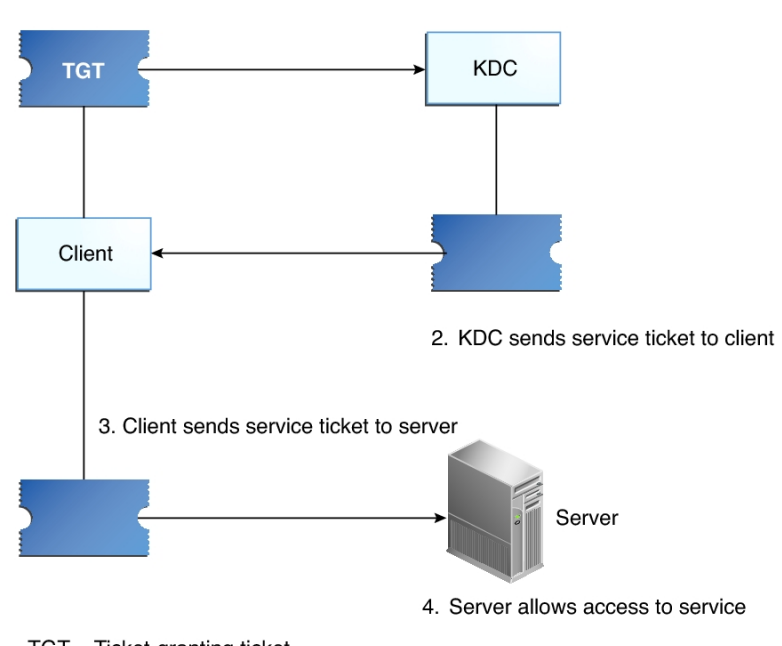

1. Client requests ticket for service and sends TGT to KDC as proof of identity

- $TGT = Ticket-granting ticket$ KDC = Key Distribution Center
- 1. The client requests a ticket for a particular service, for example, to log in remotely to another machine, from the KDC by sending the KDC its ticket-granting ticket as proof of identity.
- 2. The KDC sends the ticket for the specific service to the client.

Suppose user jdoe wants to access an NFS file system that has been shared with krb5 authentication required. Because jdoe is already authenticated (that is, jdoe already has a ticket-granting ticket), as jdoe attempts to access the files, the NFS client system automatically and transparently obtains a ticket from the KDC for the NFS service. To use a different Kerberized service, jdoe obtains another ticket, as in Step 1.

3. The client sends the ticket to the server.

When using the NFS service, the NFS client automatically and transparently sends the ticket for the NFS service to the NFS server.

4. The server allows the client access.

Although these steps imply that the server never communicates with the KDC, the server does register itself with the KDC, just as the first client does. For simplicity's sake, that section has been omitted.

# **Kerberos Authentication of Batch Jobs**

Batch jobs, such as cron, at, and batch, are delayed execution processes. In a Kerberos environment, all processes including delayed execution processes require credentials. However, users' credentials are relatively short-lived. By default, user credentials are valid for 8 hours and renewable for as long as a week. These times are designed to limit the exposure of sensitive keys to malicious users, but can prevent the execution of jobs at arbitrary times.

In Oracle Solaris, batch jobs that access Kerberos services can run without exposing the user's longterm key. The solution involves storing credentials that include the Kerberos service, the user name, and the client host name in a per-session user credential cache. A PAM module is used to authenticate the batch job. Which services a host can obtain tickets for can be centrally stored in the LDAP directory server.

For more information, see the [pam\\_krb5\\_keytab](http://www.oracle.com/pls/topic/lookup?ctx=E36784&id=REFMAN5pam-krb5-keytab-5)(5) and pam\_qss\_s4u(5) man pages and ["Configuring Delayed Execution for Access to Kerberos Services" on page 119](#page-118-0).

### **Kerberos, DNS, and the Naming Service**

The Kerberos service is compiled to use DNS to resolve host names. The nsswitch service is not checked at all to resolve host names.

# <span id="page-43-0"></span>**Kerberos Components**

Kerberos includes realms, network programs, principals, servers, and other components. For a list of commands and modules, see ["Kerberos Utilities" on page 48.](#page-47-0)

#### **Kerberos Network Programs**

**Note -** In this Oracle Solaris release, all remote login commands except ssh are deprecated. If you want to use one of the following deprecated commands to reach an older system, you can do so. If you want to use a deprecated command on this system because the command is used in a legacy script, you must enable the SMF service for that command, as in svcadm enable login:rlogin. Alternatively, you can alter the scripts to use the ssh command. Similarly, for an older system to reach this system with a deprecated command, the service for the command must be enabled on this system.

Deprecated commands such as telnet can require weak encryption keys. These keys are not allowed by default in the krb5.conf file. For more information, see ["Supported Encryption](#page-59-0) [Types in Kerberos" on page 60](#page-59-0) and the [krb5.conf](http://www.oracle.com/pls/topic/lookup?ctx=E36784&id=REFMAN4krb5.conf-4)(4) man page.

For more information, see ["Controlling Access to Machine Resources" in "Securing Systems](http://www.oracle.com/pls/topic/lookup?ctx=E36784&id=OSSADconcept-13) [and Attached Devices in Oracle Solaris 11.2 ".](http://www.oracle.com/pls/topic/lookup?ctx=E36784&id=OSSADconcept-13) See also the man pages that are listed in ["Kerberos User Commands" on page 165](#page-164-0).

The Kerberos-based ("Kerberized") commands available to users are the following:

- ftp
- rcp, rlogin, rsh
- ssh, scp, sftp
- telnet

These applications are the same as the Oracle Solaris application of the same name. However, they have been extended to use Kerberos principals to authenticate transactions, thereby providing Kerberos-based security. For information about principals, see ["Kerberos](#page-44-0) [Principals" on page 45.](#page-44-0)

These commands are discussed further in ["Kerberos User Commands" on page 165.](#page-164-0)

### <span id="page-44-0"></span>**Kerberos Principals**

A client in the Kerberos service is identified by its *principal*. A principal is a unique identity to which the KDC can assign tickets. A principal can be a user, such as jdoe, or a service, such as nfs.

By convention, a principal name is divided into three components: the *primary*, the *instance*, and the *realm*. A typical Kerberos principal would be, for example, jdoe/ admin@CORP.EXAMPLE.COM. In this example:

- jdoe is the primary. The primary can be a user name, as shown here, or a service, such as nfs. The primary can also be the word host, which signifies that this principal is a service principal that is set up to provide various network services, ftp, scp, ssh, and so on.
- admin is the instance. An instance is optional in the case of user principals but is required for service principals. For example, if the user jdoe sometimes acts as a system administrator, the principal jdoe/admin can distinguish the administrator from the user identity. Likewise, if jdoe has accounts on two different hosts, the accounts can use two principal names with different instances, for example, jdoe/denver.example.com and jdoe/boston.example.com. Notice that the Kerberos service treats jdoe and jdoe/admin as two completely different principals.

In the case of a service principal, the instance is the fully qualified host name. bigmachine.corp.example.com is an example of such an instance. The primary/ instance for this example might be ftp/bigmachine.corp.example.com or host/ bigmachine.corp.example.com.

CORP. EXAMPLE. COM is the Kerberos realm. Realms are discussed in ["Kerberos](#page-45-0) [Realms" on page 46.](#page-45-0)

The following are all valid principal names:

- jdoe
- jdoe/admin
- jdoe/admin@CORP.EXAMPLE.COM
- nfs/host.corp.example.com@CORP.EXAMPLE.COM
- host/corp.example.com@CORP.EXAMPLE.COM

# <span id="page-45-0"></span>**Kerberos Realms**

A *realm* is a logical network, similar to a domain, that defines a group of systems under the same *master KDC*. [Figure 2-3](#page-46-0) shows how realms can relate to one another. Some realms are hierarchical, where one realm is a superset of the other realm. Otherwise, the realms are nonhierarchical (or "direct") and the mapping between the two realms must be defined. Kerberos *cross-realm authentication* enables authentication across realms. Each realm only needs to have a principal entry for the other realm in its KDC.

<span id="page-46-0"></span>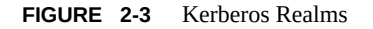

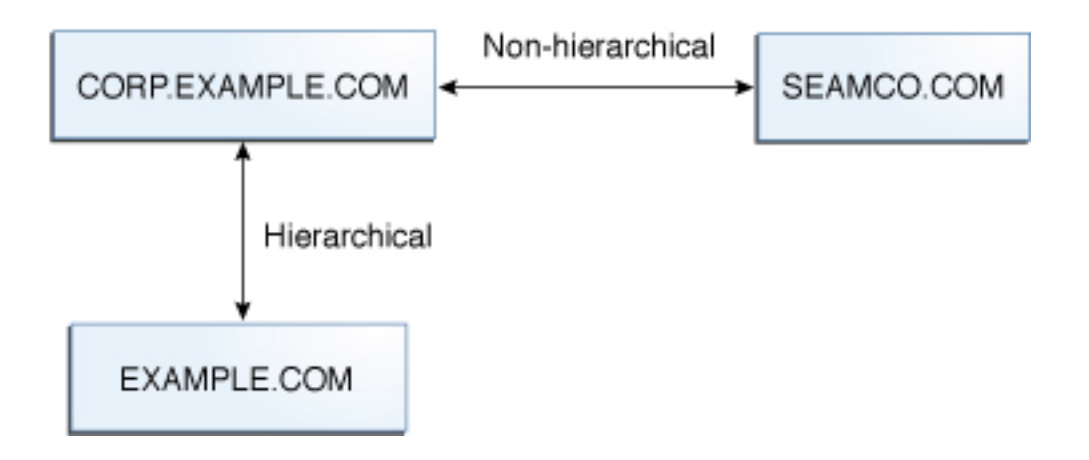

# **Kerberos Servers**

Each realm must include a server that maintains the master copy of the principal database. This server is called the *master KDC server*. Additionally, each realm should contain at least one *slave KDC server*, which contains a duplicate copy of the principal database. Both the master KDC server and the slave KDC server create tickets that are used to establish authentication.

The realm can also include a Kerberos *application server*. This server provides access to Kerberized services such as ftp, ssh, and NFS.

The following figure shows what a hypothetical realm might contain.

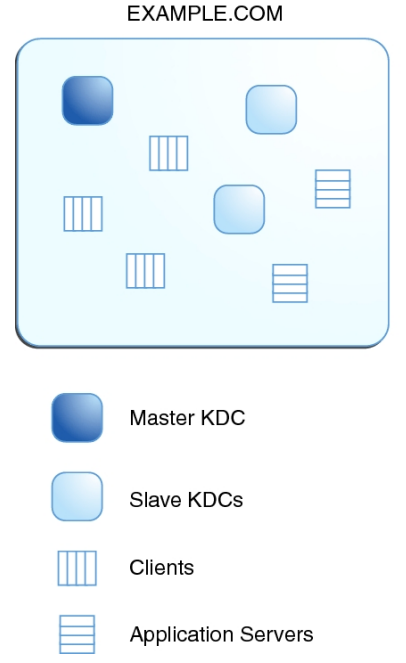

**FIGURE 2-4** A Typical Kerberos Realm

# <span id="page-47-0"></span>**Kerberos Utilities**

Similar to the MIT distribution of the Kerberos V5 product, the Kerberos service in the Oracle Solaris release includes the following:

- Key Distribution Center (KDC):
	- Kerberos database administration daemon kadmind.
	- Kerberos ticket processing daemon krb5kdc.
	- Database administration programs kadmin (master only), kadmin.local and kdb5\_util.
	- Database propagation software kprop (slave only) and kpropd.
- User programs for managing credentials kinit, klist, and kdestroy.
- User program for changing your Kerberos password kpasswd.
- Network applications ftp, rcp, rlogin, rsh, scp, sftp, ssh, and telnet.
- Remote application daemons ftpd, rlogind, rshd, sshd, and telnetd.
- Keytab administration utility  $-$  ktutil.
- Generic Security Service Application Programming Interface (GSS-API) Enables applications to use multiple security mechanisms without requiring you to recompile the application every time a new mechanism is added. The GSS-API uses standard interfaces that enable applications to be portable to many operating systems. GSS-API provides applications with the ability to include the integrity and privacy security services as well as authentication. Both ftp and ssh use the GSS-API.
- RPCSEC\_GSS Application Programming Interface (API) Enables NFS services to use Kerberos authentication. The RPCSEC\_GSS API provides security services that are independent of the mechanisms being used. RPCSEC\_GSS sits on top of the GSS-API layer. Any pluggable GSS\_API-based security mechanism can be used by applications that use RPCSEC\_GSS.

In addition, the Kerberos service in Oracle Solaris includes the following:

- Kerberos V5 service modules for  $PAM -$  Provides authentication, account management, session management and password management for the Kerberos service. The modules make Kerberos authentication transparent to the user.
- Kerberos V5 per-user PAM stacks Provides PAM configuration files for different scenarios in the /etc/security/pam\_policy directory.
- Kernel modules Provides kernel-based implementations of the Kerberos service for use by the NFS service, which greatly improves performance.
- Kerberos Administration GUI ( $q$ kadmin) Enables you to administer the principals and principal policies in a Java<sup>TM</sup> technology-based GUI as an alternative to the kadmin command.

For more information, see [Chapter 7, "Kerberos Service Reference".](#page-166-0)

# **Kerberos Security Services**

In addition to providing secure authentication of users, the Kerberos service provides two security services:

- **Integrity** Just as authentication ensures that clients on a network are who they claim to be, integrity ensures that the data they send is valid and has not been tampered with during transit. Integrity is done through cryptographic checksumming of the data. Integrity also includes user authentication.
- **Privacy** Privacy takes security a step further. Privacy not only includes verifying the integrity of transmitted data, but it encrypts the data before transmission, protecting it from eavesdroppers. Privacy authenticates users, as well.

# <span id="page-49-0"></span>**Kerberos Encryption Types**

Encryption types identify which cryptographic algorithms and mode to use when cryptographic operations are performed. For a list of supported encryption types, see the  $krb5$ .  $conf(4)$  and kdb5  $util(1M)$  man pages.

When a client requests a ticket from the KDC, the KDC must use keys whose encryption type is compatible with both the client and the server. The Kerberos protocol allows the client to request that the KDC use particular encryption types for the client's part of the ticket reply. The protocol does not allow the server to specify encryption types to the KDC.

Consider the following issues before you change the encryption types:

- The KDC assumes that the first key/encryption-type associated with the server principal entry in the principal database is supported by the server.
- On the KDC, you must ensure that the keys that are generated for the principal are compatible with the systems that will authenticate the principal. By default, the kadmin command creates keys for all supported encryption types. If the systems that the principal is used on do not support this default set of encryption types, then you should restrict the encryption types when creating a principal. The two recommended methods of restricting the encryption types are by using of the -e flag in kadmin addprinc or by setting the supported enctypes parameter in the kdc.conf file to this subset. Use the supported enctypes parameter when most of the systems in a Kerberos realm support a subset of the default set of encryption types. Setting supported\_enctypes specifies the default set of encryption types kadmin addprinc uses when it creates a principal for a particular realm.
- When determining the encryption types that a system supports, consider both the version of Kerberos that is running on the system as well as the cryptographic algorithms that are supported by the server application for which a server principal is being created. For example, when creating an nfs/hostname service principal, you should restrict the encryption types to the types that the NFS server on that host supports.
- The master key enctype parameter in the kdc.conf file can be used to control the encryption type of the master key that encrypts the entries in the principal database. Do not use this parameter if the KDC principal database has already been created. The master\_key\_enctype parameter can be used at database creation time to change the default master key encryption type from aes256-cts-hmac-sha1-96 to a different encryption type. Make sure that all slave KDCs support the chosen encryption type and that they have an identical master key enctype entry in their kdc.conf file when configuring the slave KDCs. Also, make sure that the master key enctype is set to one of the encryption types in supported\_enctypes, if supported\_enctypes is set in kdc.conf. If either of these issues are not handled properly, then the master KDC might not be able to work with the slave KDCs.
- On the client, you can control its encryption type requests from the KDC through parameters in the krb5.conf file. The default\_tkt\_enctypes parameter specifies the encryption types that the client is willing to use when the client requests a ticket-granting ticket (TGT) from the KDC. The TGT is used by the client to acquire other server tickets in a more efficient manner. The effect of setting default tkt enctypes is to give the client some control over the encryption types used to protect the communication between the client and KDC when the client requests a server ticket using the TGT (this is called a TGS request). Note that the encryption types that are specified in default\_tkt\_enctypes must match at least one of the principal key encryption types in the principal database stored on the KDC. Otherwise, the TGT request will fail. In most situations, you should not set default tkt enctypes because this parameter can be a source of interoperability problems. By default, the client code requests that all supported encryption types and the KDC choose the encryption types based on the keys that the KDC finds in the principal database.
- The default tgs enctypes parameter restricts the encryption types that the client requests in its TGS requests, which are used to acquire server tickets. This parameter also restricts the encryption types the KDC uses when creating the session key that the client and server share. For example, if a client wants to only use 3DES encryption when doing secure NFS, you should set default\_tgs\_enctypes = des3-cbc-sha1. Make sure that the client and server principals have a des-3-cbc-sha1 key in the principal database. As with default tkt enctype, you should in most cases not set this parameter because it can cause interoperability problems if the credentials are not set up properly both on the KDC and the server.
- On the server, you can control the encryption types that it accepts with the permitted enctypes parameter in the kdc.conf file. In addition, you can specify the encryption types that it uses when creating keytab entries. Try to avoid using either of these methods to control encryption types and instead let the KDC determine the encryption types to use because the KDC does not communicate with the server application to determine which key or encryption type to use.

# <span id="page-50-0"></span>**FIPS 140 Algorithms and Kerberos Encryption Types**

You can configure Kerberos to run in FIPS 140 mode in Oracle Solaris. If your realm contains legacy applications or systems that are not FIPS 140-compliant, then the realm cannot run in FIPS 140 mode.

When running in FIPS 140 mode, Kerberos is said to be a *consumer* of the FIPS 140 *provider* The provider in Oracle Solaris is the Cryptographic Framework. The only Kerberos encryption type that is FIPS 140-validated for the Cryptographic Framework is des3-cbc-sha1. It is not the default. For instructions, see ["How to Configure Kerberos to Run in FIPS 140](#page-70-0) [Mode" on page 71](#page-70-0).

**Note -** If you have a strict requirement to use only FIPS 140-2 validated cryptography, you must be running the Oracle Solaris 11.1 SRU 5.5 release or the Oracle Solaris 11.1 SRU 3 release. Oracle completed a FIPS 140-2 validation against the Cryptographic Framework in these two specific releases. Oracle Solaris 11.2 builds on this validated foundation and includes software improvements that address performance, functionality, and reliability. Whenever possible, you should configure Oracle Solaris 11.2 in FIPS 140-2 mode to take advantage of these improvements.

### <span id="page-51-0"></span>**How Kerberos Credentials Provide Access to Services**

Remote services allow you access if you can provide a ticket that proves your identity, and a matching session key. The session key contains information that is specific to the user and the service that is being accessed. A ticket and session key are created by the KDC for all users when they first log in. The ticket and the matching session key form a credential. While using multiple networking services, a user can gather many credentials. The user needs to have a credential for each service that runs on a particular server. For example, access to the nfs service on a server named boston requires one credential. Access to the nfs service on another server requires a separate credential.

To access a specific service on a specific server, the user must obtain two credentials. The first credential is for the ticket-granting ticket (TGT). Once the ticket-granting service has decrypted this credential, the service creates a second credential for the server that the user is requesting access to. This second credential can then be used to request access to the service on the server. After the server has successfully decrypted the second credential, then the user is given access.

The process of creating and storing the credentials is transparent. Credentials are created by the KDC that sends the credential to the requester. When received, the credential is stored in a credential cache.

# <span id="page-51-1"></span>**Obtaining a Credential for the Ticket-Granting Service**

- 1. To start the authentication process, the client sends a request to the authentication server for a specific user principal. This request is sent without encryption. No secure information is included in the request, so using encryption is not necessary.
- 2. When the request is received by the authentication service, the principal name of the user is looked up in the KDC database. If a principal matches the entry in the database, the authentication service obtains the private key for that principal. The authentication service then generates a session key to be used by the client and the ticket-granting service (call

it Session Key 1) and a ticket for the ticket-granting service (Ticket 1). This ticket is also known as the *ticket-granting ticket* (TGT). Both the session key and the ticket are encrypted by using the user's private key, and the information is sent back to the client.

3. The client uses this information to decrypt Session Key 1 and Ticket 1 by using the private key for the user principal. Because the private key should be known only by the user and the KDC database, the information in the packet should be safe. The client stores the information in the credentials cache.

During this process, a user is normally prompted for a password. If the password the user specifies is the same as the password that was used to build the private key stored in the KDC database, then the client can successfully decrypt the information that is sent by the authentication service. The client then has a credential to be used with the ticket-granting service and is ready to request a credential for a server.

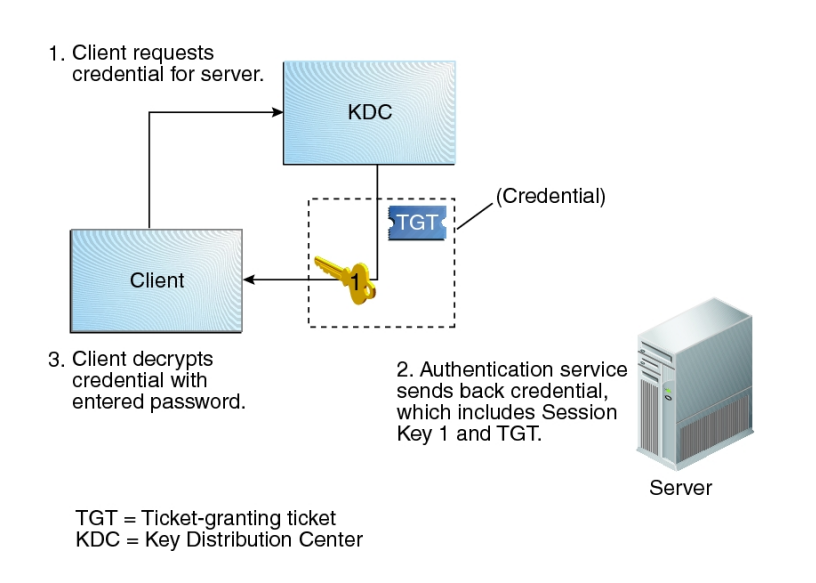

**FIGURE 2-5** Obtaining a Credential for the Ticket-Granting Service

# <span id="page-52-0"></span>**Obtaining a Credential for a Kerberized Server**

1. To request access to a specific server, a client must first have obtained a credential for that server from the authentication service. See ["Obtaining a Credential for the Ticket-Granting](#page-51-1) [Service" on page 52.](#page-51-1) The client then sends a request to the ticket-granting service, which includes the service principal name, Ticket 1, and an authenticator that was encrypted with Session Key 1. Ticket 1 was originally encrypted by the authentication service by using the service key of the ticket-granting service.

- 2. Because the service key of the ticket-granting service is known to the ticket-granting service, Ticket 1 can be decrypted. The information in Ticket 1 includes Session Key 1, so the ticket-granting service can decrypt the authenticator. At this point, the user principal is authenticated with the ticket-granting service.
- 3. Once the authentication is successful, the ticket-granting service generates a session key for the user principal and the server (Session Key 2) and a ticket for the server (Ticket 2). Session Key 2 and Ticket 2 are then encrypted by using Session Key 1. Because Session Key 1 is known only to the client and the ticket-granting service, this information is secure and can be safely sent over the network.
- 4. When the client receives this information packet, the client decrypts the information by using Session Key 1, which it had stored in the credential cache. The client has obtained a credential to be used with the server. Now the client is ready to request access to a particular service on that server.

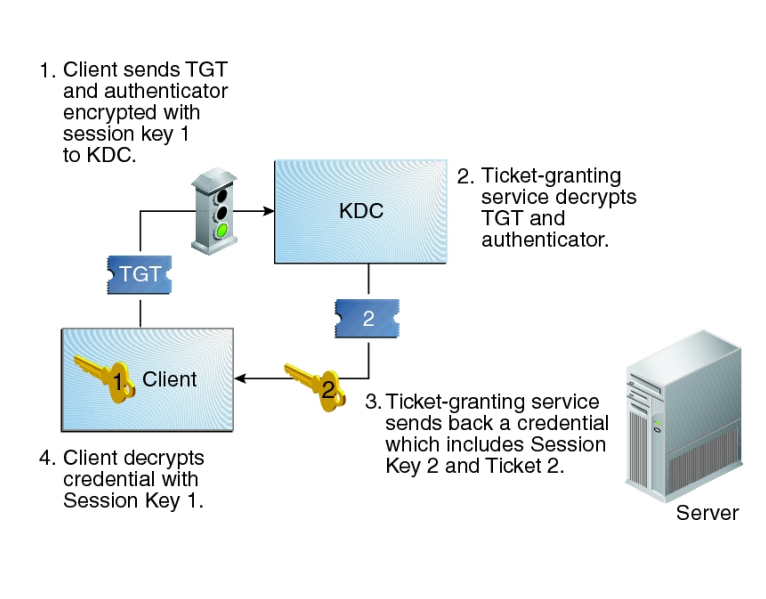

**FIGURE 2-6** Obtaining a Credential for a Server

 $TGT = Ticket-granting ticket$ KDC = Key Distribution Center

# **Obtaining Access to a Specific Kerberos Service**

1. To request access to a specific service, the client must first have obtained a credential for the ticket-granting service from the authentication server, and a server credential

from the ticket-granting service. See ["Obtaining a Credential for the Ticket-](#page-51-1)[Granting Service" on page 52](#page-51-1) and ["Obtaining a Credential for a Kerberized](#page-52-0) [Server" on page 53.](#page-52-0) The client can then send a request to the server including Ticket 2 and another authenticator. The authenticator is encrypted by using Session Key 2.

2. Ticket 2 was encrypted by the ticket-granting service with the service key for the service. Because the service key is known by the service principal, the service can decrypt Ticket 2 and get Session Key 2. Session Key 2 can then be used to decrypt the authenticator. If the authenticator is successfully decrypted, the client is given access to the service.

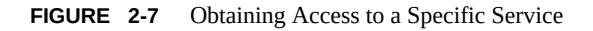

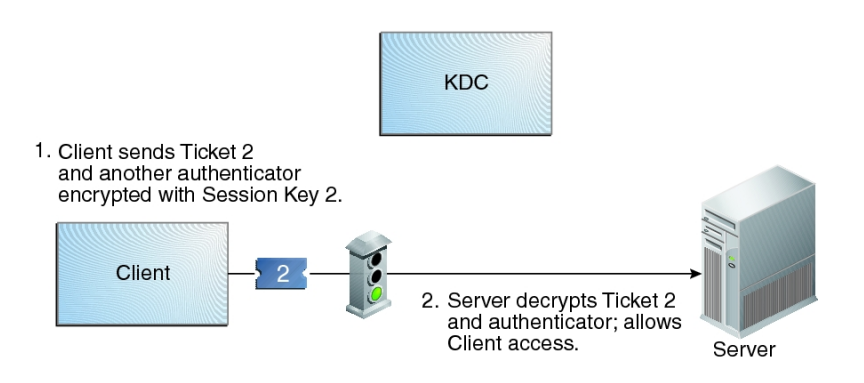

# <span id="page-54-0"></span>**Notable Differences Between Oracle Solaris Kerberos and MIT Kerberos**

The enhancements that are included in Oracle Solaris but are not included in MIT Kerberos are:

- Kerberos support of Oracle Solaris remote applications
- Incremental propagation of the KDC database
- Client configuration script
- Localized error messages
- Oracle Solaris audit record support
- Thread-safe use of Kerberos by using GSS-API
- Use of the Cryptographic Framework for cryptography

Managing Kerberos and Other Authentication Services in Oracle Solaris 11.2 • August 2014

# <span id="page-56-2"></span>Planning for the Kerberos Service

This chapter covers several installation and configuration options that administrators must resolve before they configure or deploy the Kerberos service:

- ["Planning a Kerberos Deployment" on page 57](#page-56-0)
- ["Planning Kerberos Realms" on page 57](#page-56-1)
- ["Planning KDCs" on page 61](#page-60-0)
- ["Planning for Kerberos Clients" on page 62](#page-61-0)
- ["Planning Kerberos Use of UNIX Names and Credentials" on page 64](#page-63-0)

# <span id="page-56-0"></span>**Planning a Kerberos Deployment**

Before you install the Kerberos service, you must resolve several configuration issues. Although you can change the configuration after the initial install, some changes can be difficult to implement. In addition, some changes require that the KDC be rebuilt, so consider long-term goals before you deploy Kerberos.

Deploying a Kerberos infrastructure involves such tasks as installing KDCs, creating keys for your hosts, and migrating users. Reconfiguring a Kerberos deployment can be as hard as performing an initial deployment, so plan a deployment carefully to avoid having to reconfigure.

#### <span id="page-56-1"></span>**Planning Kerberos Realms**

A *realm* is logical network, similar to a domain, that defines a group of systems that are under the same master KDC. As when establishing a DNS domain name, you must resolve issues such as the realm name, the number and size of each realm, and the relationship of a realm to other realms for cross-realm authentication before you configure the Kerberos service.

#### **Kerberos Realm Names**

Realm names can consist of any ASCII string. Usually, the realm name is the same as your DNS domain name except that the realm name is in uppercase. This convention helps differentiate problems with the Kerberos service from problems with the DNS namespace, while keeping a name that is familiar. You can use any string, but configuration and maintenance might then require more work. Use realm names that follow the standard Internet naming structure.

### **Number of Kerberos Realms**

The number of realms that your installation requires depends on several factors:

- The number of clients to be supported. Too many clients in one realm makes administration more difficult and eventually requires that you split the realm. The primary factors that determine the number of clients that can be supported are as follows:
	- The amount of Kerberos traffic that each client generates
	- The bandwidth of the physical network
	- The speed of the hosts

Because each installation will have different limitations, no rule exists for determining the maximum number of clients.

- How far apart the clients are. Setting up several small realms might make sense if the clients are in different geographic regions.
- The number of hosts that are available to be installed as KDCs. Plan to create at least two KDC servers per realm, one master server and at least one slave server.

Alignment of Kerberos realms with administrative domains is recommended. Note that a Kerberos V realm can span multiple subdomains of the DNS domain to which the realm corresponds.

# **Kerberos Realm Hierarchy**

When you are configuring multiple realms for cross-realm authentication, you need to decide how to tie the realms together. You can establish a hierarchical relationship among the realms, which provides automatic paths to the related domains. When all realms in the hierarchical chain are configured properly, these automatic paths can ease the administration burden. However, if there are many levels of domains, you might not want to use the automatic path because it requires too many transactions.

You can also choose to establish the trust relationship directly. A direct trust relationship is useful when too many levels exist between two hierarchical realms or when no hierarchal relationship exists. The connection must be defined in the /etc/krb5/krb5.conf file on all hosts that use the connection, so some additional work is required. The direct trust relationship is also referred to as a transitive relationship. For an illustration, see ["Kerberos](#page-45-0) [Realms" on page 46.](#page-45-0) For the configuration procedures, see ["Configuring Cross-Realm](#page-120-0) [Authentication" on page 121](#page-120-0).

# **Mapping Host Names to Kerberos Realms**

The mapping of host names to realm names is defined in the domain realm section of the krb5.conf file. These mappings can be defined for a whole domain and for individual hosts, depending on the requirements.

You can also use DNS to look up information about the KDCs. Using DNS makes changing the information easier because you do not need to edit the krb5.conf file on all Kerberos clients for each change.

**Note -** The procedures in this guide assume the use of DNS.

For more information, see the  $krb5$ .  $conf(4)$  man page.

Kerberos clients in Oracle Solaris interoperate well with Active Directory servers. The Active Directory servers can be configured to provide the realm to host mapping.

#### **Kerberos Client and Service Principal Names**

Kerberos in Oracle Solaris does not use the name-service/switch service. Rather, the Kerberos service uses DNS to resolve host names. Therefore, DNS must be enabled on all hosts. With DNS, the principal must contain the fully qualified domain name (FODN) of each host. For example, if the host name is boston, the DNS domain name is example.com, and the realm name is EXAMPLE. COM, then the principal name for the host would be host/ boston.example.com@EXAMPLE.COM. The examples in this guide require that DNS is configured and that the FQDN is used for each host.

The Kerberos service canonicalizes host alias names through DNS, and uses the canonicalized form (cname) when constructing the service principal for the associated service. Therefore, when creating a service principal, the host name component of service principal names is the canonical form of the host name of the system that provides the service.

The following example shows how the Kerberos service canonicalizes host names. If a user runs the command ssh alpha.example.com where alpha.example.com is a DNS host alias for the cname beta.example.com, the Kerberos service canonicalizes alpha.example.com to beta.example.com. The KDC processes the ticket as a request for the service principal *host*/ beta.example.com.

For the principal names that include the FQDN of a host, be sure to match the string that describes the DNS domain name in the /etc/resolv.conf file. The Kerberos service requires that the DNS domain name be in lowercase letters when you are specifying the FQDN for a principal. The DNS domain name can include uppercase and lowercase letters, but only use lowercase letters when you are creating a host principal. For example, the DNS domain name can be example.com, Example.COM, or any other variation. The principal name for the host would still be host/boston.example.com@EXAMPLE.COM.

In addition, the Service Management Facility (SMF) has been configured so that many of the daemons or commands do not start if the DNS client service is not running. The kdb5\_util, kadmind, and kpropd daemons, as well as the kprop command are configured to depend on the DNS service. To fully use the features that are available from the Kerberos service and SMF, you must enable the DNS client service on all hosts.

# **Clock Synchronization Within a Kerberos Realm**

The internal clocks of all hosts that participate in the Kerberos authentication system must be synchronized within a specified maximum amount of time. Known as *clock skew*, this feature provides another Kerberos security check. If the clock skew is exceeded between any of the participating hosts, requests are rejected.

One way to synchronize all the clocks is to use the Network Time Protocol (NTP) software. For more information, see ["Synchronizing Clocks Between KDCs and Kerberos](#page-123-0) [Clients" on page 124.](#page-123-0) Other ways of synchronizing the clocks can be used; however, some form of synchronization is required.

# <span id="page-59-0"></span>**Supported Encryption Types in Kerberos**

An *encryption type* is an identifier that specifies the encryption algorithm, encryption mode, and hash algorithms used in the Kerberos service. The keys in the Kerberos service have an associated encryption type that specifies the cryptographic algorithm and mode to be used when the service performs cryptographic operations with the key. For a list of supported encryption types, see the  $krb5$ .conf(4) and kdb5  $util(1M)$  man pages.

If you want to change the encryption type, do so when you create a new principal database. Because of the interaction between the KDC, the server, and the client, changing the encryption type on an existing database is difficult. For more information, see ["Kerberos Encryption](#page-49-0) [Types" on page 50.](#page-49-0)

Weak encryption types, such as des, are disallowed by default. If you need to use weak encryption types for backward compatibility or interoperability, set the allow weak crypto entry in the libdefaults section of the /etc/krb5/krb5.conf file to true.

## <span id="page-60-0"></span>**Planning KDCs**

KDCs use specific ports, require additional servers to handle larger ticket loads, and then require propagation techniques to keep the servers synchronized. Additionally, encryption types are centrally managed. You have several options for initially configuring your KDCs.

# **Ports for the KDC and Admin Services**

By default, port 88 and port 750 are used for the KDC, and port 749 is used for the KDC administration daemon. You can use different port numbers. However, if you change the port numbers, then you must change the /etc/services and /etc/krb5/krb5.conf files on every client. In addition, you must update the /etc/krb5/kdc.conf file on each KDC.

#### **Number of Slave KDCs**

Slave KDCs generate credentials for clients just as the master KDC does. Slave KDCs provide backup if the master becomes unavailable. Plan to create at least one slave KDC per realm.

Additional slave KDCs might be required depending on the following factors:

- The number of physical segments in the realm. Normally, the network should be set up so that each segment can function, at least minimally, without the rest of the realm. To do so, a KDC must be accessible from each segment. The KDC in this instance could be either a master or a slave.
- The number of clients in the realm. By adding more slave KDC servers, you can reduce the load on the current servers.

Avoid adding too many slave KDCs. Because the KDC database must be propagated to each server, the more KDC servers that are installed, the longer it can take to get the data updated throughout the realm. Also, because each slave retains a copy of the KDC database, more slaves increase the risk of a security breach.

Configure one or more slave KDCs to be swapped with the master KDC. The advantage of configuring at least one slave KDC in this way is that if the master KDC fails for any

reason, you will have a system preconfigured to become the master KDC. For instructions, see ["Swapping a Master KDC and a Slave KDC" on page 125.](#page-124-0)

# **Kerberos Database Propagation**

The database that is stored on the master KDC must be regularly propagated to the slave KDCs. You can configure the propagation of the database to be incremental. The incremental process propagates only updated information to the slave KDCs rather than the entire database. For information about database propagation, see ["Administering the Kerberos](#page-129-0) [Database" on page 130](#page-129-0).

If you do not use incremental propagation, one of the first issues to resolve is how often to update the slave KDCs. The need to have up-to-date information that is available to all clients must be weighed against the time required to complete the update.

In large installations with many KDCs in one realm, one or more slaves can propagate the data so that the process is done in parallel. This strategy reduces the amount of time that the update takes, but it also increases administrative complexity. For more information, see ["Setting Up](#page-137-0) [Parallel Propagation for Kerberos" on page 138](#page-137-0).

# **KDC Configuration Options**

There are several ways to configure a KDC. The simplest ways use the kdcmgr utility to configure the KDC automatically or interactively. The automatic version requires that you use command-line options to define the configuration parameters. This method is especially useful for scripts. The interactive version prompts you for all information that is needed. For pointers to the instructions for using this command, see ["Configuring KDC Servers" on page 69.](#page-68-0)

You can also use LDAP to manage the database files for Kerberos. For instructions, see ["How](#page-83-0) [to Configure the Master KDC to Use an LDAP Directory Server" on page 84](#page-83-0). LDAP simplifies administration at sites that require coordination between the Kerberos databases and their existing directory server setup.

# <span id="page-61-0"></span>**Planning for Kerberos Clients**

Kerberos clients can be installed automatically, installed from a script, or manually configured by editing configuration files. For protected network logins, the PAM framework provides the pam ldap module. See the pam ldap(5) man page. Also, when the client requests a service, that service can be granted by a server other than the master KDC.

# **Planning for Automatic Installation of Kerberos Clients**

Kerberos clients can be configured quickly and easily by using the Oracle Solaris Automated Installer (AI) feature. AI server administrators create and assign Kerberos configuration profiles to AI clients. Additionally, the AI server delivers the client keys. Therefore, at installation, the Kerberos client is a fully provisioned Kerberos system, capable of hosting secure services. Using the Automated Installer can lower system administration and maintenance costs.

You can use the kclient command to create automated installation for clients of any type of KDC.

■ You can use AI for clients that are not clients of an Oracle Solaris KDC. For the list of KDC vendors, see the  $kclient(1M)$  $kclient(1M)$  man page.

For all KDC types, pre-generated keytab transfer is supported. Oracle Solaris KDC and MS AD also support auto-registering.

You run the kclient command to create Kerberos configuration profiles for AI. For more information, see the [kclient](http://www.oracle.com/pls/topic/lookup?ctx=E36784&id=REFMAN1Mkclient-1m)(1M) man page and ["Kerberos Client Configuration](#page-62-0) [Options" on page 63](#page-62-0). For instructions to configure Kerberos clients through the AI, see ["How to Configure Kerberos Clients Using AI" in "Installing Oracle Solaris 11.2 Systems](http://www.oracle.com/pls/topic/lookup?ctx=E36784&id=IOSUIgobju) ["](http://www.oracle.com/pls/topic/lookup?ctx=E36784&id=IOSUIgobju).

# <span id="page-62-0"></span>**Kerberos Client Configuration Options**

You can configure Kerberos clients by using the kclient configuration utility or by manually editing files. The utility runs in interactive mode and noninteractive mode. In interactive mode, you are prompted for Kerberos-specific parameter values, so you can make changes when configuring the client. In noninteractive mode, you supply a file with parameter values. Also, you can add command-line options in the noninteractive mode. Because the interactive and noninteractive modes require fewer steps than manual configuration, they are quicker and less prone to error.

If the following setup is in effect, then no explicit configuration of your Kerberos client is necessary:

- DNS is configured to return SRV records for KDCs.
- The realm name matches the DNS domain name, or the KDC supports referrals.
- The Kerberos client does not require keys that are different from the KDC server's keys.

You still might want to explicitly configure the Kerberos client for the following reasons:

The zero-configuration process performs more DNS lookups than a directly configured client, and therefore is less efficient than direct configuration.

- If referrals are not used, the zero-configuration logic depends on the DNS domain name of the host to determine the realm. This configuration introduces a small security risk, but the risk is much smaller than enabling dns\_lookup\_realm.
- The pam krb5 module relies on a host key entry in the [keytab file](#page-216-0). Although this requirement can be disabled in the krb5.conf file, doing so is not recommended for security reasons. For more information, see ["Kerberos Client Login](#page-63-1) [Security" on page 64](#page-63-1) and the  $krb5$ .  $conf(4)$  man page.

For a full description of client configuration, see ["Configuring Kerberos](#page-91-0) [Clients" on page 92.](#page-91-0)

# <span id="page-63-1"></span>**Kerberos Client Login Security**

At login, a client uses the pam\_krb5 module to verify that the KDC that issued the latest TGT is the same KDC that issued the client host principal that is stored in the /etc/krb5/ krb5.keytab file. The pam\_krb5 module verifies the KDC when the module is configured in the authentication stack. For some configurations, such as DHCP clients that do not store a client host principal, this check needs to be disabled. To turn off this check, you must set the verify ap req nofail option in the krb5.conf file to false. For more information, see ["Disabling Verification of the Ticket-Granting Ticket" on page 104](#page-103-0).

### **Trusted Delegated Services in Kerberos**

For some applications, a client might need to delegate authority to a server to act on its behalf in contacting other services. The client must forward credentials to an intermediate server. The client's ability to obtain a service ticket to a server conveys no information to the client about whether the server can be trusted to accept delegated credentials. The ok to auth as delegate option to the kadmin command provides a way for a KDC to communicate the local realm policy to a client regarding whether an intermediate server is trusted to accept such credentials.

The encrypted part of the KDC reply to the client can include a copy of the credential ticket flags with the ok\_to\_auth\_as\_delegate option set. A client can use this setting to determine whether to delegate credentials (by granting either a proxy or a forwarded TGT) to this server. When setting this option, consider the security and placement of the server on which the service runs, as well as whether the service requires the use of delegated credentials.

# <span id="page-63-0"></span>**Planning Kerberos Use of UNIX Names and Credentials**

The Kerberos service provides a default mapping of GSS credential names to UNIX user IDs (UIDs) for GSS applications that require this mapping, such as NFS. GSS credential names

are equivalent to Kerberos principal names when using the Kerberos service. Also, UNIX users who do not have valid user accounts in the default Kerberos realm can be automatically migrated by using the PAM framework.

# **Map GSS Credentials to UNIX Credentials**

The default mapping algorithm uses the primary name of the Kerberos principal to look up the UID. The lookup occurs in the default realm or any realm that is allowed by the auth to local realm parameter in the /etc/krb5/krb5.conf file. For example, the user principal name jdoe@EXAMPLE.COM is mapped to the UID of the UNIX user named jdoe by using the password table. The user principal name jdoe/admin@EXAMPLE.COM is not mapped because the principal name includes the admin instance component.

If the default mappings for the user credentials are sufficient, the GSS credential table does not need to be populated. If the default mapping is not sufficient, as when you want to map a principal name that contains an instance component, then other methods are required. For more information, see the following:

- ["How to Create and Modify a Credential Table" on page 116](#page-115-0)
- ["How to Provide Credential Mapping Between Realms" on page 117](#page-116-0)
- ["Observing Mapping From GSS Credentials to UNIX Credentials" on page 190](#page-189-0)

#### **gsscred Table**

The gsscred table is used by an NFS server when the server is trying to identify a Kerberos user, if the default mappings are not sufficient. The NFS service uses UNIX UIDs to identify users. These IDs are not part of a user principal or a credential. The gsscred table provides additional mapping from GSS credentials to UNIX UIDs from the password file. The table must be created and administered after the KDC database is populated.

When a client request comes in, the NFS service tries to map the credential name to a UNIX UID. If the mapping fails, the gsscred table is checked.

### **Automatic User Migration to a Kerberos Realm**

UNIX users who do not have valid user accounts in the default Kerberos realm can be automatically migrated by using the PAM framework. Specifically, you add the pam krb5 migrate.so module to the authentication stack of the PAM service. Services are then configured so that whenever a user who does not have a Kerberos principal performs a successful password login to a system, a Kerberos principal would be automatically created for that user. The new principal password is then the same as the UNIX password. For instructions about using the pam\_krb5\_migrate.so module, see ["How to Configure Automatic Migration of](#page-105-0) [Users in a Kerberos Realm" on page 106](#page-105-0).

# **♦ ♦ ♦ C H A P T E R 4**  4

# Configuring the Kerberos Service

This chapter provides configuration procedures for KDC servers, network application servers, NFS servers, and Kerberos clients. Many of these procedures require root access, so they should be performed by system administrators or advanced users. Cross-realm configuration procedures and other topics related to KDC servers are also covered.

This chapter covers the following topics:

- ["Configuring the Kerberos Service" on page 67](#page-66-0)
- ["Configuring KDC Servers" on page 69](#page-68-0)
- ["Managing a KDC on an LDAP Directory Server" on page 90](#page-89-0)
- ["Configuring Kerberos Clients" on page 92](#page-91-0)
- ["Configuring Kerberos Network Application Servers" on page 111](#page-110-0)
- ["Configuring Kerberos NFS Servers" on page 114](#page-113-0)
- ["Configuring Delayed Execution for Access to Kerberos Services" on page 119](#page-118-0)
- ["Configuring Cross-Realm Authentication" on page 121](#page-120-0)
- ["Synchronizing Clocks Between KDCs and Kerberos Clients" on page 124](#page-123-0)
- ["Swapping a Master KDC and a Slave KDC" on page 125](#page-124-0)
- ["Administering the Kerberos Database" on page 130](#page-129-0)
- ["Administering the Stash File for the Kerberos Database" on page 140](#page-139-0)
- ["Increasing Security on Kerberos Servers" on page 143](#page-142-0)

#### <span id="page-66-0"></span>**Configuring the Kerberos Service**

Because some procedures in the configuration process depend on other procedures, they must be done in a specific order. These procedures often establish services that are required to use the Kerberos service. Other procedures are not dependent on any order, and can be done when appropriate. The following task map shows a suggested order for a Kerberos installation.

**Note -** The examples in these sections use default encryption types, which are not FIPS 140 validated for Oracle Solaris. To run in FIPS 140 mode, you must limit the encryption types to the des3-cbc-sha1 encryption type for the database, servers, and client communications. Before creating the KDC, edit the files in ["How to Configure Kerberos to Run in FIPS 140](#page-70-0) [Mode" on page 71.](#page-70-0)

**TABLE 4-1** Configuring the Kerberos Service Task Map

| Task                                                          | <b>Description</b>                                                                                                    | <b>For Instructions</b>                                                 |
|---------------------------------------------------------------|----------------------------------------------------------------------------------------------------|-------------------------------------------------------------------------|
| 1. Plan your Kerberos installation.                           | Resolves configuration issues before you start the<br>software configuration process. Planning ahead saves<br>you time and other resources later. | Chapter 3, "Planning for the Kerberos"<br>Service"                      |
| 2. Configure the KDC servers.                                 | Configures and builds the master KDC and the slave<br>KDC servers and KDC database for a realm.                                                   | "Configuring KDC<br>Servers" on page 69                                 |
| 2a. (Optional) Configure Kerberos<br>to run in FIPS 140 mode. | Enables the use of FIPS 140-validated algorithms only.                                                                                            | "How to Configure Kerberos to Run in<br>FIPS 140 Mode" on page 71       |
| 2b. (Optional) Configure Kerberos<br>to run on LDAP.          | Configures the KDC to use an LDAP Directory Server.                                                                                               | "Managing a KDC on an LDAP<br>Directory Server" on page 90              |
| 3. Install the Network Time Protocol<br>(NTP) software.       | Creates a central clock that provides the time for all<br>systems on the network.                                                                 | "Synchronizing Clocks Between KDCs<br>and Kerberos Clients" on page 124 |
| 4. (Optional) Configure swappable<br>KDC servers.             | Makes the task of swapping the master KDC and a slave<br>KDC easier.                                                                              | "How to Configure a Swappable Slave<br>KDC" on page 125                 |
| 4. (Optional) Increase security on<br>the KDC servers.        | Prevents security breaches on the KDC servers.                                                                                                    | "Restricting Access to KDC<br>Servers" on page 143                      |

# **Configuring Additional Kerberos Services**

Once the required steps have been completed, perform the following procedures when appropriate.

**TABLE 4-2** Configuring Additional Kerberos Services Task Map

| Task                           | <b>Description</b>                                        | <b>For Instructions</b>          |
|--------------------------------|-----------------------------------------------------------|----------------------------------|
| Configure cross-realm          | Enables communications from one realm to another          | "Configuring Cross-Realm"        |
| authentication.                | realm.                                                    | Authentication" on page 121      |
| Configure Kerberos application | Enables a server to support services such as ftp by using | "Configuring Kerberos Network    |
| servers.                       | Kerberos authentication.                                  | Application Servers" on page 111 |

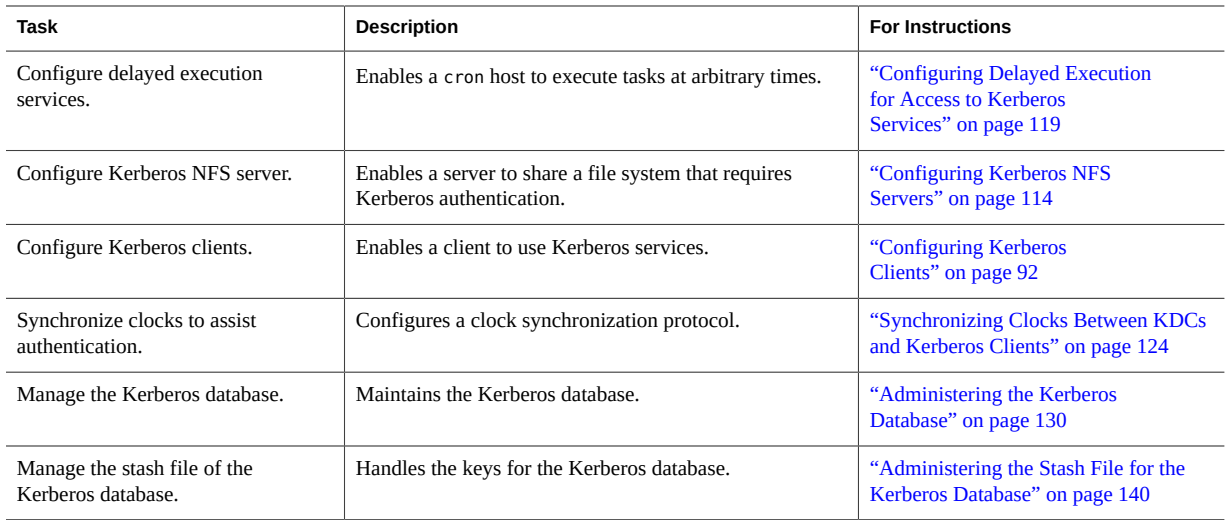

# <span id="page-68-0"></span>**Configuring KDC Servers**

After you install the Kerberos software, you must configure the Key Distribution Center (KDC) servers. Configuring the master KDC and at least one slave KDC provides the service that issues credentials. These credentials are the basis for the Kerberos service, so the KDCs must be configured before you attempt other tasks.

The most significant difference between a master KDC and a slave KDC is that only the master KDC can handle database administration requests. For instance, changing a password or adding a new principal must be done on the master KDC. These changes can then be propagated to the slave KDCs. Both the slave KDC and master KDC generate credentials. The slave KDCs provide redundancy when the master KDC cannot respond.

You can choose to configure and build the master KDC server, the database, and additional servers in various ways:

- Automatic Recommended for scripts
- Interactive Sufficient for most installations
- Manual Necessary for more complex installations
- Manual with LDAP Necessary when using LDAP with the KDC

**TABLE 4-3** Configuring KDC Servers Task Map

| Task                     | <b>Description</b>                  | <b>For Instructions</b>                                     |
|--------------------------|-------------------------------------|-------------------------------------------------------------|
| Install the KDC package. | Required package for creating KDCs. | <sup>1</sup> "How to Install the KDC<br>Package" on page 70 |

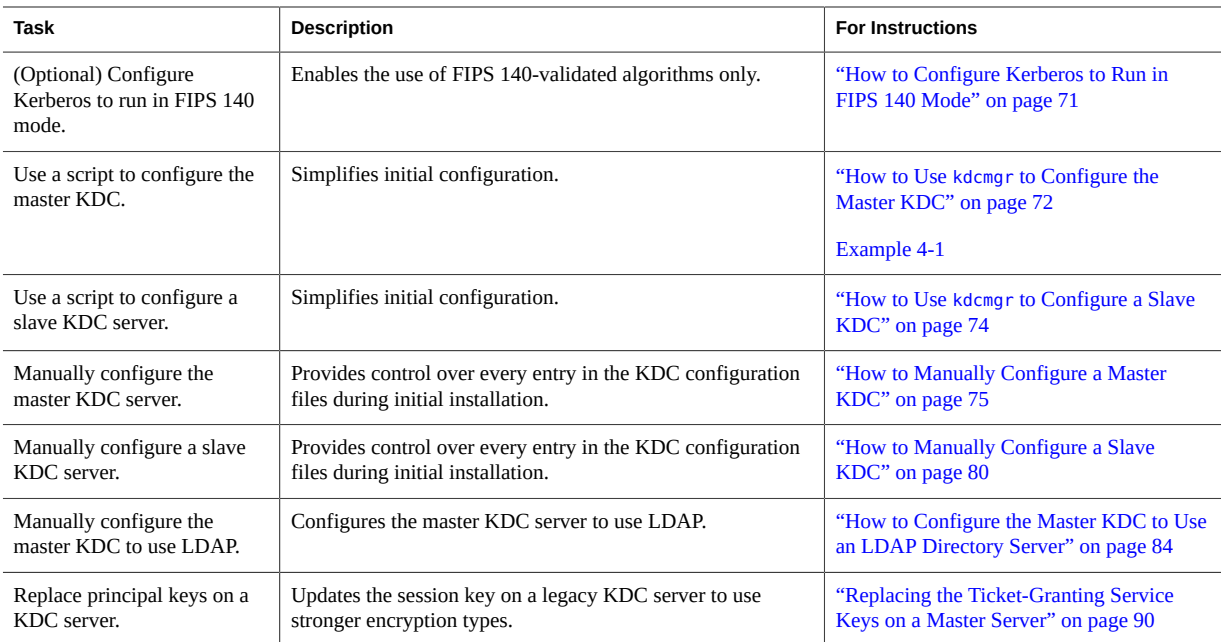

#### <span id="page-69-0"></span>**How to Install the KDC Package**  $\blacktriangledown$

By default, Kerberos client software is installed on your system. To install a Key Distribution Center (KDC), you must add the KDC package.

**Before You Begin** You must be assigned the Software Installation rights profile to add packages to the system. For more information, see ["Using Your Assigned Administrative Rights" in "Securing Users and](http://www.oracle.com/pls/topic/lookup?ctx=E36784&id=OSSUPrbactask-28) [Processes in Oracle Solaris 11.2 ".](http://www.oracle.com/pls/topic/lookup?ctx=E36784&id=OSSUPrbactask-28)

#### **1. Install the KDC package.**

\$ **pkg install system/security/kerberos-5**

For more information, see the  $pkg(1)$  $pkg(1)$  man page.

#### **2. (Optional) List the Kerberos services.**

With the addition of the server package, your system has two additional Kerberos services. Like Kerberos client software, these services are disabled by default. You configure Kerberos before enabling these services.

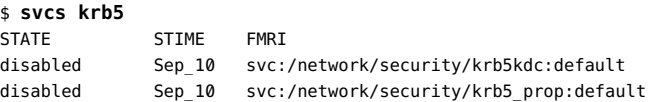

\$ **svcs | grep kerb** STATE STIME FMRI disabled Sep 07 svc:/system/kerberos/install:default

# <span id="page-70-0"></span>**How to Configure Kerberos to Run in FIPS 140 Mode**

**Before You Begin** In order for Kerberos to run in FIPS 140 mode, you must enable FIPS 140 mode on your system. See ["Create a Boot Environment with FIPS 140 Enabled" in "Managing Encryption and](http://www.oracle.com/pls/topic/lookup?ctx=E36784&id=OSCMEgnnhh) [Certificates in Oracle Solaris 11.2 "](http://www.oracle.com/pls/topic/lookup?ctx=E36784&id=OSCMEgnnhh).

#### **1. Edit the encryption types for the KDC.**

In the [realms] section of the kdc.conf file, set the master key type for the KDC database:

# **pfedit /etc/krb5/kdc.conf**

...

master\_key\_type = **des3-cbc-sha1-kd**

#### **2. In the same file, explicitly forbid other encryption types.**

Because you can also set encryption by running a command, the configuration files should prevent the use of a non-FIPS 140 algorithm argument to a command.

supported\_enctypes = **des3-cbc-sha1-kd:normal**

**3. Edit the encryption types for transactions in the [libdefaults] section of the krb5.conf file.**

These parameters limit the encryption types for the Kerberos servers, services, and clients.

```
# pfedit /etc/krb5/krb5.conf
default_tgs_enctypes = des3-cbc-sha1-kd
default_tkt_enctypes = des3-cbc-sha1-kd
permitted_enctypes = des3-cbc-sha1-kd
```
**4. In the same file, explicitly forbid weak encryption types.**

**allow\_weak\_enctypes = false**

**Troubleshooting** See ["Kerberos Encryption Types" on page 50.](#page-49-0)

# <span id="page-71-0"></span>**How to Use kdcmgr to Configure the Master KDC**

The kdcmgr script provides a command-line interface to install the master and slave KDCs. For the master, you must create a password for the Kerberos database and a password for the administrator. On the slave KDCs, you must supply these passwords to complete the installation. For information about these passwords, see the  $k\text{dcmq}\,r(1M)$  man page.

**Before You Begin** You must assume the root role. For more information, see ["Using Your Assigned](http://www.oracle.com/pls/topic/lookup?ctx=E36784&id=OSSUPrbactask-28) [Administrative Rights" in "Securing Users and Processes in Oracle Solaris 11.2 "](http://www.oracle.com/pls/topic/lookup?ctx=E36784&id=OSSUPrbactask-28).

#### **1. Create the master KDC.**

On the command line, run the kdcmgr command and name the administrator and the realm.

You are prompted for the Kerberos database password, called the *master key* and the password for the administrative principal. The script prompts for the passwords.

kdc1# **kdcmgr -a kws/admin -r EXAMPLE.COM create master** Starting server setup --------------------------------------- Setting up /etc/krb5/kdc.conf Setting up /etc/krb5/krb5.conf Initializing database '/var/krb5/principal' for realm 'EXAMPLE.COM', master key name 'K/M@EXAMPLE.COM' You will be prompted for the database Master Password. It is important that you NOT FORGET this password. Enter KDC database master key: */\*\* Type strong password \*\*/* Re-enter KDC database master key to verify: **xxxxxxxx** Authenticating as principal root/admin@EXAMPLE.COM with password. WARNING: no policy specified for kws/admin@EXAMPLE.COM; defaulting to no policy<br>Enter password for principal "kws/admin@EXAMPLE.COM": /\*\*Type strong password \*\*/ Enter password for principal "kws/admin@EXAMPLE.COM": Re-enter password for principal "kws/admin@EXAMPLE.COM": **xxxxxxxx** Principal "kws/admin@EXAMPLE.COM" created. Setting up /etc/krb5/kadm5.acl. --------------------------------------------------- Setup COMPLETE. kdc1#

**Note -** Save and store these passwords in a safe location.

#### **2. (Optional) Display the status of the master KDC.**
#### # **kdcmgr status**

# **3. Synchronize this system's clock with other clocks in the realm by using NTP or another mechanism.**

For authentication to succeed, every clock must be within the default time that is defined in the libdefaults section of the [krb5.conf](http://www.oracle.com/pls/topic/lookup?ctx=E36784&id=REFMAN4krb5.conf-4) file. For more information, see the krb5.conf(4) man page. For information about the Network Time Protocol (NTP), see ["Synchronizing Clocks](#page-123-0) [Between KDCs and Kerberos Clients" on page 124](#page-123-0).

**Note -** The master KDC cannot be the NTP server. If you do not have an NTP server, return to the master KDC after the NTP server is installed, and make the master KDC a client of the NTP server.

#### **Example 4-1** Running the kdcmgr Command Without Arguments

In this example, the administrator supplies the realm name and admin principal when prompted by the script.

kdc1# **kdcmgr create master**

Starting server setup

Enter the Kerberos realm: **EXAMPLE.COM**

Setting up /etc/krb5/kdc.conf

Setting up /etc/krb5/krb5.conf

Initializing database '/var/krb5/principal' for realm 'EXAMPLE.COM', master key name 'K/M@EXAMPLE.COM' You will be prompted for the database Master Password. It is important that you NOT FORGET this password. Enter KDC database master key: */\*\* Type strong password \*\*/* Re-enter KDC database master key to verify: **xxxxxxxx**

Enter the krb5 administrative principal to be created: **kws/admin**

Authenticating as principal root/admin@EXAMPLE.COM with password. WARNING: no policy specified for kws/admin@EXAMPLE.COM; defaulting to no policy Enter password for principal "kws/admin@EXAMPLE.COM": */\*\* Type strong password \*\*/* Re-enter password for principal "kws/admin@EXAMPLE.COM": **xxxxxxxx** Principal "kws/admin@EXAMPLE.COM" created.

Setting up /etc/krb5/kadm5.acl.

--------------------------------------------------- Setup COMPLETE.

kdc1#

# <span id="page-73-0"></span>**How to Use kdcmgr to Configure a Slave KDC**

**Before You Begin** The master KDC server is configured.

You must assume the root role. For more information, see ["Using Your Assigned](http://www.oracle.com/pls/topic/lookup?ctx=E36784&id=OSSUPrbactask-28) [Administrative Rights" in "Securing Users and Processes in Oracle Solaris 11.2 "](http://www.oracle.com/pls/topic/lookup?ctx=E36784&id=OSSUPrbactask-28).

## **1. Create a slave KDC.**

On the command line, run the kdcmgr command and name the administrator, the realm, and the master KDC.

The script prompts for the two passwords that you created in ["How to Use](#page-71-0) kdcmgr to Configure [the Master KDC" on page 72,](#page-71-0) one for the administrative principal and one for the KDC database.

```
kdc2# kdcmgr -a kws/admin -r EXAMPLE.COM create -m kdc1 slave
Starting server setup
  ---------------------------------------
Setting up /etc/krb5/kdc.conf
Setting up /etc/krb5/krb5.conf
Obtaining TGT for kws/admin ...
Password for kws/admin@EXAMPLE.COM: xxxxxxxx
Setting up /etc/krb5/kadm5.acl.
Setting up /etc/krb5/kpropd.acl.
Waiting for database from master...
Waiting for database from master...
Waiting for database from master...
kdb5 util: Cannot find/read stored master key while reading master key
kdb5_util: Warning: proceeding without master key
Enter KDC database master key: xxxxxxxx
---------------------------------------------------
Setup COMPLETE.
kdc2#
```
**2. (Optional) Display the status of the KDC.**

# **kdcmgr status**

**3. Synchronize this system's clock with other clocks in the realm by using NTP or another mechanism.**

If you do not have an NTP server, you can use this system as your NTP server.

For authentication to succeed, every clock must be within the default time that is defined in the libdefaults section of the [krb5.conf](http://www.oracle.com/pls/topic/lookup?ctx=E36784&id=REFMAN4krb5.conf-4) file. For more information, see the krb5.conf(4) man page. For information about the Network Time Protocol (NTP), see ["Synchronizing Clocks](#page-123-0) [Between KDCs and Kerberos Clients" on page 124](#page-123-0).

<span id="page-74-0"></span>**Next Steps** Return to the master KDC after the NTP server is installed to make the master KDC a client of the NTP server.

# **How to Manually Configure a Master KDC**

In this procedure, incremental propagation is configured. This procedure uses the following configuration parameters:

- Realm name = EXAMPLE.COM
- DNS domain name = example.com
- Master KDC = kdc1.example.com
- $admin principal = kws/admin$
- Online help URL = http://docs.oracle.com/cd/E23824\_01/html/821-1456/ aadmin-23.html

**Note -** Adjust the URL to point to the location of the online help, as described in "[gkadmin](#page-145-0)" [GUI" on page 146.](#page-145-0)

**Before You Begin** The host is configured to use DNS. For specific naming instructions if this master is to be swappable, see ["Swapping a Master KDC and a Slave KDC" on page 125.](#page-124-0)

> You must assume the root role. For more information, see ["Using Your Assigned](http://www.oracle.com/pls/topic/lookup?ctx=E36784&id=OSSUPrbactask-28) [Administrative Rights" in "Securing Users and Processes in Oracle Solaris 11.2 "](http://www.oracle.com/pls/topic/lookup?ctx=E36784&id=OSSUPrbactask-28).

# **1. Install the KDC package.**

Follow the instructions in ["How to Install the KDC Package" on page 70](#page-69-0).

# **2. Edit the Kerberos configuration file, krb5.conf.**

For a description of this file, see the  $krb5$ .  $conf(4)$  man page.

In this example, the administrator changes the lines for default realm, kdc, admin server, and all domain\_realm entries, and edits the help\_url entry.

```
kdc1 # pfedit /etc/krb5/krb5.conf
...
[libdefaults]
default_realm = EXAMPLE.COM
[realms]
EXAMPLE.COM = {
kdc = kdc1.example.com
admin_server = kdc1.example.com
}
[domain realm]
.example.com = EXAMPLE.COM
#
# if the domain name and realm name are equivalent,
# this entry is not needed
#
[logging]
default = FILE:/var/krb5/kdc.log
kdc = FILE:/var/krb5/kdc.log
[appdefaults]
gkadmin = {
help_url = http://docs.oracle.com/cd/E23824_01/html/821-1456/aadmin-23.html
}
```
**Note -** If you must communicate with an older Kerberos system, you might need to restrict the encryption types. For a description of the issues involved with restricting the encryption types, see ["Kerberos Encryption Types" on page 50](#page-49-0).

# **3. Name the realm in the KDC configuration file, kdc.conf.**

For a description of this file, see the  $kdc$ .conf(4) man page.

In this example, in addition to the realm name definition, the administrator changes incremental propagation and logging defaults.

```
kdc1 # pfedit /etc/krb5/kdc.conf
[kdcdefaults]
kdc ports = 88,750[realms]
EXAMPLE.COM = {
profile = /etc/krb5/krb5.conf
database_name = /var/krb5/principal
acl_file = /etc/krb5/kadm5.acl
kadmind port = 749max_life = 8h 0m 0s
max_renewable_life = 7d 0h 0m 0s
sunw_dbprop_enable = true
sunw_dbprop_master_ulogsize = 1000
}
```
**Note -** If you must communicate with an older Kerberos system, you might need to restrict the encryption types. For a description of the issues involved with restricting the encryption types, see ["Kerberos Encryption Types" on page 50](#page-49-0).

# **4. Create the KDC database by using the kdb5\_util command.**

The kdb5 util command creates the KDC database. Also, when used with the -s option, this command creates a stash file that is used to authenticate the KDC to itself before the kadmind and krb5kdc daemons are started. For more information, see the  $kdb5$  util(1M), [kadmind](http://www.oracle.com/pls/topic/lookup?ctx=E36784&id=REFMAN1Mkadmind-1m)(1M), and [krb5kdc](http://www.oracle.com/pls/topic/lookup?ctx=E36784&id=REFMAN1Mkrb5kdc-1m)(1M) man pages.

```
kdc1 # /usr/sbin/kdb5_util create -s
Initializing database '/var/krb5/principal' for realm 'EXAMPLE.COM'
master key name 'K/M@EXAMPLE.COM'
You will be prompted for the database Master Password.
It is important that you NOT FORGET this password.
Enter KDC database master key: /** Type strong password **/
Re-enter KDC database master key to verify: xxxxxxxx
```
**Tip -** If this step fails, verify that the KDC principal is identified by its FQDN.

# getent hosts *IP-address-of-KDC IP-address-of-KDC* kdc */\*\* This entry does not include FQDN \*\*/*

Then, add the FQDN as the first KDC entry in your /etc/hosts file, for example:

*IP-address-of-KDC* **kdc.***kdc-principal***.example.com kdc**

# **5. Edit the Kerberos access control list file, kadm5.acl.**

Once populated, the /etc/krb5/kadm5.acl file must contain all principal names that are allowed to administer the KDC.

#### **kws/admin@EXAMPLE.COM \***

The preceding entry gives the kws/admin principal in the EXAMPLE.COM realm the ability to modify principals and policies in the KDC. The default principal entry is an asterisk (\*), which matches all admin principals. This entry can be a security risk. Modify the file to explicitly list every admin principal and their rights. For more information, see the  $k$ adm5.acl(4) man page.

# **6. Add administration principals to the database.**

You can add as many admin principals as you need. You must add at least one admin principal to complete the KDC configuration process. For this example, a kws/admin principal is added. You can substitute an appropriate principal name instead of "kws".

kadmin.local: **addprinc kws/admin** Enter password for principal kws/admin@EXAMPLE.COM: */\*\* Type strong password \*\*/* Re-enter password for principal kws/admin@EXAMPLE.COM: **xxxxxxxx** Principal "kws/admin@EXAMPLE.COM" created. kadmin.local:

For more information, see the  $k$ admin(1M) man page.

# <span id="page-77-0"></span>**7. Start the Kerberos daemons.**

```
kdc1 # svcadm enable -r network/security/krb5kdc
kdc1 # svcadm enable -r network/security/kadmin
```
# **8. Start kadmin and add more principals.**

```
kdc1 # /usr/sbin/kadmin -p kws/admin
Enter password: xxxxxxxx
kadmin:
```
#### **a. Create the master KDC host principal.**

The host principal is used by Kerberized applications, such as kprop, to propagate changes to the slave KDCs. This principal is also used to provide secure remote access to the KDC server by using network applications, such as ssh. Note that when the principal instance is a host name, the FQDN must be specified in lowercase letters regardless of the case of the domain name in the name service.

```
kadmin: addprinc -randkey host/kdc1.example.com
Principal "host/kdc1.example.com@EXAMPLE.COM" created.
kadmin:
```
# **b. (Optional) Create the kclient principal.**

This principal is used by the kclient utility during the installation of a Kerberos client. If you do not plan on using this utility, then you do not need to add the principal. The users of the kclient utility need to use this password. For more information, see the [kclient](http://www.oracle.com/pls/topic/lookup?ctx=E36784&id=REFMAN1Mkclient-1m)(1M) man page.

```
kadmin: addprinc clntconfig/admin
Enter password for principal clntconfig/admin@EXAMPLE.COM: /** Type strong password **/
Re-enter password for principal clntconfig/admin@EXAMPLE.COM: xxxxxxxx
Principal "clntconfig/admin@EXAMPLE.COM" created.
kadmin:
```
**Note -** Save and store this password in a safe location.

#### **c. Add privileges to the clntconfig/admin principal.**

Edit the kadm5.acl file to grant the clntconfig principal enough privileges to perform kclient installation tasks.

#### # **pfedit /etc/krb5/kadm5.acl**

... clntconfig/admin@EXAMPLE.COM acdilm

# **d. Add the master KDC's host principal to the master KDC's keytab file.**

Adding the host principal to the keytab file enables this principal to be used by application servers, like sshd, automatically.

```
kadmin: ktadd host/kdc1.example.com
Entry for principal host/kdc1.example.com with kvno 3, encryption type AES-256 CTS mode
with 96-bit SHA-1 HMAC added to keytab WRFILE:/etc/krb5/krb5.keytab.
Entry for principal host/kdc1.example.com with kvno 3, encryption type AES-128 CTS mode
with 96-bit SHA-1 HMAC added to keytab WRFILE:/etc/krb5/krb5.keytab.
Entry for principal host/kdc1.example.com with kvno 3, encryption type Triple DES cbc
mode with HMAC/sha1 added to keytab WRFILE:/etc/krb5/krb5.keytab.
kadmin:
```
#### **e. Quit kadmin.**

kadmin: **quit**

# <span id="page-78-0"></span>**9. Synchronize this system's clock with other clocks in the realm by using NTP or another mechanism.**

For authentication to succeed, every clock must be within the default time that is defined in the libdefaults section of the [krb5.conf](http://www.oracle.com/pls/topic/lookup?ctx=E36784&id=REFMAN4krb5.conf-4) file. For more information, see the  $krb5$ .conf(4) man page. For information about the Network Time Protocol (NTP), see ["Synchronizing Clocks](#page-123-0) [Between KDCs and Kerberos Clients" on page 124](#page-123-0).

**Note -** The master KDC cannot be the NTP server. If you do not have an NTP server, return to the master KDC after the NTP server is installed, and make the master KDC a client of the NTP server.

# **10. Configure Slave KDCs.**

To provide redundancy, make sure to install at least one slave KDC. Follow the instructions in "How to Use kdcmgr [to Configure a Slave KDC" on page 74](#page-73-0) or ["How to Manually](#page-79-0) [Configure a Slave KDC" on page 80](#page-79-0).

# <span id="page-79-0"></span>**How to Manually Configure a Slave KDC**

In this procedure, a new slave KDC named kdc2 is configured. Also, incremental propagation is configured. This procedure uses the following configuration parameters:

- Realm name = EXAMPLE.COM
- DNS domain name = example.com
- Master KDC = kdc1.example.com
- $\blacksquare$  Slave KDC = kdc2.example.com
- $admin$  principal = kws/admin

**Before You Begin** The master KDC is configured. If this slave is to be swappable, follow the instructions in ["How](#page-125-0) [to Swap a Master KDC and a Slave KDC" on page 126.](#page-125-0)

> You must assume the root role on the KDC server. For more information, see ["Using Your](http://www.oracle.com/pls/topic/lookup?ctx=E36784&id=OSSUPrbactask-28) [Assigned Administrative Rights" in "Securing Users and Processes in Oracle Solaris 11.2 ".](http://www.oracle.com/pls/topic/lookup?ctx=E36784&id=OSSUPrbactask-28)

# **1. On the master KDC, start kadmin.**

You must log in with one of the admin principal names that you created when you configured the master KDC.

kdc1 # **/usr/sbin/kadmin -p kws/admin** Enter password: **xxxxxxxx** kadmin:

For more information, see the  $k$ admin(1M) man page.

# **a. On the master KDC, add slave host principals to the database, if not already done.**

For the slave to function, it must have a host principal. Note that when the principal instance is a host name, the FQDN must be specified in lowercase letters regardless of the case of the domain name in the name service.

```
kadmin: addprinc -randkey host/kdc2.example.com
Principal "host/kdc2.example.com@EXAMPLE.COM" created.
kadmin:
```
# **b. On the master KDC, create the principal for incremental propagation.**

The kiprop principal is used to authorize incremental propagation from the master KDC.

```
kadmin: addprinc -randkey kiprop/kdc2.example.com
Principal "kiprop/kdc2.example.com@EXAMPLE.COM" created.
kadmin:
```
#### **c. Quit kadmin.**

kadmin: **quit**

# **2. On the master KDC, edit the Kerberos configuration file, krb5.conf.**

You need to add an entry for each slave. For a description of this file, see the  $\mathsf{krb5}.\mathsf{conf}(4)$ man page.

```
kdc1 # pfedit /etc/krb5/krb5.conf
.
.
[realms]
EXAMPLE.COM = \{kdc = kdc1.example.com
kdc = kdc2.example.com
admin_server = kdc1.example.com
}
```
# **3. On the master KDC, add a kiprop entry to kadm5.acl.**

This entry allows the master KDC to receive requests for incremental propagation for the kdc2 server.

```
kdc1 # pfedit /etc/krb5/kadm5.acl
*/admin@EXAMPLE.COM *
kiprop/kdc2.example.com@EXAMPLE.COM p
```
**4. On the master KDC, restart the kadmin service to use the new entries in the kadm5.acl file.**

kdc1 # **svcadm restart network/security/kadmin**

# **5. On all slave KDCs, copy the KDC administration files from the master KDC server.**

Each slave KDC must have up-to-date information about the master KDC server. You can use sftp or a similar transfer mechanism to get copies of the following files from the master KDC:

- /etc/krb5/krb5.conf
- /etc/krb5/kdc.conf
- **6. On all slave KDCs, add an entry for the master KDC and each slave KDC into the database propagation configuration file, kpropd.acl.**

This information needs to be updated on all slave KDC servers.

kdc2 # **pfedit /etc/krb5/kpropd.acl** host/kdc1.example.com@EXAMPLE.COM host/kdc2.example.com@EXAMPLE.COM

# **7. On all slave KDCs, make sure that the Kerberos access control list file, kadm5.acl, is not populated.**

An unmodified kadm5.acl file would look like the following example:

kdc2 # **pfedit /etc/krb5/kadm5.acl** \*/admin@\_\_\_default\_realm\_\_\_ \*

If the file has kiprop entries, remove them.

# **8. On the new slave, define its polling interval in the kdc.conf file.**

Replace the sunw dbprop master ulogsize entry with an entry that defines the slave's polling interval. The following entry sets the poll time to two minutes:

```
kdc1 # pfedit /etc/krb5/kdc.conf
[kdcdefaults]
kdc\_ports = 88,750[realms]
EXAMPLE.COM= {
profile = /etc/krb5/krb5.conf
database_name = /var/krb5/principal
acl_file = /etc/krb5/kadm5.acl
kadmind_port = 749
max life = 8h 0m 0s
max_renewable_life = 7d 0h 0m 0s
sunw_dbprop_enable = true
sunw_dbprop_slave_poll = 2m
}
```
### **9. On the new slave, start the kadmin command.**

Log in with one of the admin principal names that you created when you configured the master KDC.

```
kdc2 # /usr/sbin/kadmin -p kws/admin
Enter password: xxxxxxxx
kadmin:
```
# **a. Add the slave's host principal to the slave's keytab file by using kadmin.**

This entry enables the kprop command and other Kerberized applications to function. Note that when the principal instance is a host name, the FQDN must be specified in lowercase letters regardless of the case of the domain name in the name service. For more information, see the  $kpcop(1M)$  man page.

```
kadmin: ktadd host/kdc2.example.com
Entry for principal host/kdc2.example.com with kvno 3, encryption type AES-256 CTS mode
with 96-bit SHA-1 HMAC added to keytab WRFILE:/etc/krb5/krb5.keytab.
Entry for principal host/kdc2.example.com with kvno 3, encryption type AES-128 CTS mode
with 96-bit SHA-1 HMAC added to keytab WRFILE:/etc/krb5/krb5.keytab.
Entry for principal host/kdc2.example.com with kvno 3, encryption type Triple DES cbc
mode with HMAC/sha1 added to keytab WRFILE:/etc/krb5/krb5.keytab.
kadmin:
```
### **b. Add the kiprop principal to the slave KDC's keytab file.**

Adding the kiprop principal to the krb5.keytab file allows the kpropd command to authenticate itself when incremental propagation is started.

#### kadmin: **ktadd kiprop/kdc2.example.com**

Entry for principal kiprop/kdc2.example.com with kvno 3, encryption type AES-256 CTS mode with 96-bit SHA-1 HMAC added to keytab WRFILE:/etc/krb5/krb5.keytab. Entry for principal kiprop/kdc2.example.com with kvno 3, encryption type AES-128 CTS mode with 96-bit SHA-1 HMAC added to keytab WRFILE:/etc/krb5/krb5.keytab. Entry for principal kiprop/kdc2.example.com with kvno 3, encryption type Triple DES cbc mode with HMAC/sha1 added to keytab WRFILE:/etc/krb5/krb5.keytab. kadmin:

### **c. Quit kadmin.**

kadmin: quit

# **10. On the new slave, start the Kerberos propagation daemon.**

kdc2 # **svcadm enable network/security/krb5\_prop**

# **11. On the new slave, create a stash file by using the kdb5\_util command.**

kdc2 # **/usr/sbin/kdb5\_util stash** kdb5\_util: Cannot find/read stored master key while reading master key kdb5 util: Warning: proceeding without master key

Enter KDC database master key: **xxxxxxxx**

For more information, see the  $kdb5$   $util(1M)$  man page.

# **12. Synchronize this system's clock with other clocks in the realm by using NTP or another mechanism.**

For authentication to succeed, every clock must be within the default time that is defined in the libdefaults section of the [krb5.conf](http://www.oracle.com/pls/topic/lookup?ctx=E36784&id=REFMAN4krb5.conf-4) file. For more information, see the  $krb5$ .  $conf(4)$  man page. For information about the Network Time Protocol (NTP), see ["Synchronizing Clocks](#page-123-0) [Between KDCs and Kerberos Clients" on page 124](#page-123-0).

#### **13. On the new slave, start the KDC daemon.**

kdc2 # **svcadm enable network/security/krb5kdc**

<span id="page-83-0"></span>**Next Steps** Return to the master KDC after the NTP server is installed to make the master KDC a client of the NTP server.

# **How to Configure the Master KDC to Use an LDAP Directory Server**

This procedure uses the following configuration parameters:

- Realm name = EXAMPLE.COM
- DNS domain name = example.com
- Master KDC = kdc1.example.com
- Directory Server = dsserver.example.com
- $admin principal = kws/dmin$
- FMRI for the LDAP service = svc:/application/sun/ds:ds--var-opt-SUNWdseedsins1
- Online help URL = http://docs.oracle.com/cd/E23824\_01/html/821-1456/ aadmin-23.html

**Note -** Adjust the URL to point to the location of the online help, as described in "[gkadmin](#page-145-0)" [GUI" on page 146](#page-145-0).

**Before You Begin** The host is configured to use DNS. For better performance, install the KDC and the LDAP Directory Service on the same server. In addition, a Directory Server should be running. The following procedure works with servers using the Oracle Directory Server Enterprise Edition. For more information, see [Oracle Identity Management - Documentation](http://www.oracle.com/technetwork/middleware/id-mgmt/documentation/index.html).

> You must assume the root role on the KDC server. For more information, see ["Using Your](http://www.oracle.com/pls/topic/lookup?ctx=E36784&id=OSSUPrbactask-28) [Assigned Administrative Rights" in "Securing Users and Processes in Oracle Solaris 11.2 ".](http://www.oracle.com/pls/topic/lookup?ctx=E36784&id=OSSUPrbactask-28)

# **1. Configure the master KDC to use SSL to reach the Directory Server.**

The following steps configure the KDC to use the Directory Server's self-signed certificate.

### **a. On the Directory Server, export the self-signed certificate.**

**# /export/sun-ds6.1/ds6/bin/dsadm show-cert -F der /export/sun-ds6.1/directory2 \ defaultCert > /tmp/defaultCert.cert.der**

**b. On the master KDC, import the Directory Server's certificate.**

# **pktool setpin keystore=nss dir=/var/ldap**

```
# chmod a+r /var/ldap/*.db
# pktool import keystore=nss objtype=cert trust="CT" \
infile=/tmp/defaultCert.cert.der \
label=defaultCert dir=/var/ldap
```
For more information, see the  $\not$ ktool(1) man page.

# **c. On the master KDC, test that SSL is working.**

This example assumes that the cn=directory manager entry has administration privileges.

```
master# /usr/bin/ldapsearch -Z -P /var/ldap -D "cn=directory manager" \
-h dsserver.example.com -b "" -s base objectclass='*'
Subject:
"CN=dsserver.example.com,CN=636,CN=Directory Server,O=Example Corporation
```
Note that the CN=dsserver.example.com entry must include the fully qualified host name, not a short version.

# **2. Populate the LDAP directory, if necessary.**

# **3. Add the Kerberos schema to LDAP's existing schema.**

```
# ldapmodify -h dsserver.example.com -D "cn=directory manager" \
-f /usr/share/lib/ldif/kerberos.ldif
```
# **4. Create the Kerberos container in the LDAP directory.**

Add the following entries to the krb5.conf file.

# **a. Define the database type.**

Add an entry to define the database module to the realms section.

**database\_module = LDAP**

# **b.** Define the database module.

```
[dbmodules]
LDAP = {
ldap_kerberos_container_dn = "cn=krbcontainer,dc=example,dc=com"
db_library = kldap
ldap_kdc_dn = "cn=kdc service,ou=profile,dc=example,dc=com"
ldap_kadmind_dn = "cn=kadmin service,ou=profile,dc=example,dc=com"
ldap_cert_path = /var/ldap
ldap_servers = ldaps://dsserver.example.com
}
```
**c. Create the KDC in the LDAP directory.**

This command creates krbcontainer and several other objects. It also creates a /var/ krb5/.k5.EXAMPLE.COM master key and stash file for the key. For information about the options to the command, see the  $kdb5$  ldap  $util(1M)$  man page.

# **kdb5\_ldap\_util -D "cn=directory manager" create -P** *master-key* **-r EXAMPLE.COM -s**

# **5. Stash the KDC bind Distinguished Name (DN) passwords.**

These passwords are used by the KDC when it binds to the Directory Server. The KDC uses different roles depending on the type of access the KDC is using.

# **kdb5\_ldap\_util stashsrvpw "cn=kdc service,ou=profile,dc=example,dc=com"** # **kdb5\_ldap\_util stashsrvpw "cn=kadmin service,ou=profile,dc=example,dc=com"**

### **6. Add KDC service roles.**

# **a. Create a kdc\_roles.ldif file with contents like this:**

```
dn: cn=kdc service,ou=profile,dc=example,dc=com
cn: kdc service
sn: kdc service
objectclass: top
objectclass: person
userpassword: xxxxxxxx
dn: cn=kadmin service,ou=profile,dc=example,dc=com
cn: kadmin service
sn: kadmin service
objectclass: top
objectclass: person
userpassword: xxxxxxxx
```
#### **b.** Create the role entries in the LDAP directory

# **ldapmodify -a -h dsserver.example.com -D "cn=directory manager" -f kdc\_roles.ldif**

# **7. Set the ACLs for the kadmin-related roles.**

```
# cat << EOF | ldapmodify -h dsserver.example.com -D "cn=directory manager"
# Set kadmin ACL for everything under krbcontainer.
dn: cn=krbcontainer,dc=example,dc=com
changetype: modify
add: aci
aci: (target="ldap:///cn=krbcontainer,dc=example,dc=com")(targetattr="krb*")(version 3.0;\
acl kadmin ACL; allow (all)\setminususerdn = "ldap:///cn=kadmin service, ou=profile, dc=example, dc=com";)
# Set kadmin ACL for everything under the people subtree if there are
# mix-in entries for krb princs:
dn: ou=people,dc=example,dc=com
changetype: modify
add: aci
```

```
aci: (target="ldap:///ou=people,dc=example,dc=com")(targetattr="krb*")(version 3.0;\
acl kadmin ACL; allow (all)\
userdn = "ldap:///cn=kadmin service,ou=profile,dc=example,dc=com";)
EOF
```
# **8. Edit the Kerberos configuration file, krb5.conf.**

You need to name the realms and the servers. For a description of this file, see the

```
krb5.conf(4) man page.
```

```
kdc1 # pfedit /etc/krb5/krb5.conf
[libdefaults]
default_realm = EXAMPLE.COM
[realms]
EXAMPLE.COM = {
kdc = kdc1.example.com
admin_server = kdc1.example.com
}
[domain realm]
.example.com = EXAMPLE.COM
#
# if the domain name and realm name are equivalent,
# this entry is not needed
#
[logging]
default = FILE:/var/krb5/kdc.log
kdc = FILE:/var/krb5/kdc.log
[appdefaults]
gkadmin = {
help_url = http://docs.oracle.com/cd/E23824_01/html/821-1456/aadmin-23.html
}
```
**Note -** Adjust the URL to point to the location of the online help, as described in "[gkadmin](#page-145-0) [GUI" on page 146.](#page-145-0)

In this example, the lines for default realm, kdc, admin server, and all domain realm entries were changed. In addition, the online help URL was changed.

**Note -** If you must communicate with an older Kerberos system, you might need to restrict the encryption types. For a description of the issues involved with restricting the encryption types, see ["Kerberos Encryption Types" on page 50](#page-49-0).

# **9. Edit the KDC configuration file, kdc.conf.**

You need to name the realm. For a description of this file, see the  $kdc$ .  $conf(4)$  man page.

In this example, in addition to the realm name definition, the administrator changes incremental propagation and logging defaults.

```
kdc1 # pfedit /etc/krb5/kdc.conf
[kdcdefaults]
kdc ports = 88,750[realms]
EXAMPLE.COM = {
profile = /etc/krb5/krb5.conf
database_name = /var/krb5/principal
acl_file = /etc/krb5/kadm5.acl
kadmind port = 749max life = 8h 0m 0s
max renewable life = 7d 0h 0m 0ssunw_dbprop_enable = true
sunw_dbprop_master_ulogsize = 1000
}
```
**Note -** If you must communicate with an older Kerberos system, you might need to restrict the encryption types. For a description of the issues involved with restricting the encryption types, see ["Kerberos Encryption Types" on page 50](#page-49-0).

# **10. Edit the Kerberos access control list file, kadm5.acl.**

Once populated, the /etc/krb5/kadm5.acl file should contain all principal names that are allowed to administer the KDC.

#### **kws/admin@EXAMPLE.COM \***

The preceding entry gives the kws/admin principal in the EXAMPLE.COM realm the ability to modify principals and policies in the KDC. The default principal entry is an asterisk (\*), which matches all admin principals. This entry can be a security risk. Modify the file to explicitly list every admin principal and their rights. For more information, see the  $k$ adm5.acl(4) man page.

# **11. Start the kadmin.local command and create admin principals.**

```
kdc1 # /usr/sbin/kadmin.local
kadmin.local:
```
#### **a. Add administration principals to the database.**

You can add as many admin principals as you need. You must create at least one admin principal to complete the KDC configuration process. For this example, you create the kws/admin principal. You can substitute an appropriate principal name instead of "kws".

```
kadmin.local: addprinc kws/admin
Enter password for principal kws/admin@EXAMPLE.COM: /** Type strong password **/
Re-enter password for principal kws/admin@EXAMPLE.COM: xxxxxxxx
```
Principal "kws/admin@EXAMPLE.COM" created. kadmin.local:

# **b. Quit kadmin.local.**

kadmin.local: **quit**

#### **12. (Optional) Configure LDAP dependencies for Kerberos services.**

If the LDAP and KDC servers are running on the same host and if the LDAP service is configured with SMF, add a dependency to the LDAP service for the Kerberos daemons. This dependency will restart the KDC service if the LDAP service is restarted.

# **a. Add the dependency to the krb5kdc service.**

### # **svccfg -s security/krb5kdc**

```
svc:/network/security/krb5kdc> addpg dsins1 dependency
svc:/network/security/krb5kdc> setprop dsins1/entities = \
fmri: "svc:/application/sun/ds:ds--var-opt-SUNWdsee-dsins1"
svc:/network/security/krb5kdc> setprop dsins1/grouping = astring: "require_all"
svc:/network/security/krb5kdc> setprop dsins1/restart_on = astring: "restart"
svc:/network/security/krb5kdc> setprop dsins1/type = astring: "service"
svc:/network/security/krb5kdc> exit
```
**b. Add the dependency to the kadmin service.**

#### # **svccfg -s security/kadmin**

```
svc:/network/security/kadmin> addpg dsins1 dependency
svc:/network/security/kadmin> setprop dsins1/entities =\
fmri: "svc:/application/sun/ds:ds--var-opt-SUNWdsee-dsins1"
svc:/network/security/kadmin> setprop dsins1/grouping = astring: "require_all"
svc:/network/security/kadmin> setprop dsins1/restart_on = astring: "restart"
svc:/network/security/kadmin> setprop dsins1/type = astring: "service"
svc:/network/security/kadmin> exit
```
**13. Complete Kerberos configuration in LDAP by performing [Step 7](#page-77-0) through [Step 9](#page-78-0) in ["How to Manually Configure a Master KDC" on page 75](#page-74-0).**

# **14. Configure Slave KDCs.**

To provide redundancy, make sure to install at least one slave KDC. For instructions, see ["How](#page-79-0) [to Manually Configure a Slave KDC" on page 80.](#page-79-0)

# **Replacing the Ticket-Granting Service Keys on a Master Server**

**Note -** Replace the keys when you want to use a new, stronger encryption type for all session keys.

When the ticket-granting service (TGS) principal only has a DES key, the key restricts the encryption type of the ticket-granting ticket (TGT) session key to DES. When the KDC is updated to a release that supports stronger encryption types, you must replace the DES key of the TGS principal so that the principal can generate stronger encryption for all session keys.

You can replace the key remotely or on the master server. You must be an admin principal who is assigned the changepw privilege.

To replace the TGS service principal key from any Kerberos system, use the kadmin command.

```
kdc1 % /usr/sbin/kadmin -p kws/admin
Enter password: xxxxxxxx
kadmin: cpw -randkey krbtgt/EXAMPLE.COM@EXAMPLE.COM
Enter TGS key: xxxxxxxx
Enter new TGS key: /** Type strong password **/
Re-enter TGS key to verify: xxxxxxxx
```
cpw is an alias for the change\_password command. The -randkey option prompts you for the new password.

If you are logged on to the KDC master as root, you can use the kadmin. local command. You are prompted for the new database password.

```
kdc1 # kadmin.local -q 'cpw -randkey krbtgt/EXAMPLE.COM@EXAMPLE.COM'
```
**Note -** Save and store this password in a safe location.

# **Managing a KDC on an LDAP Directory Server**

Most of the KDC administration tasks that use an LDAP Directory Server are the same as those for the DB2 server. Some new tasks are specific to working with LDAP.

| Task                                                                       | <b>Description</b>                                                                                                    | <b>For Instructions</b>                                                                         |
|----------------------------------------------------------------------------|----------------------------------------------------------------------------------------------------|-------------------------------------------------------------------------------------------------|
| Configure a master KDC.                                                    | Configures and builds the master KDC server and<br>database for a realm using a manual process and using<br>LDAP with the KDC. | "How to Configure the Master"<br><b>KDC</b> to Use an LDAP Directory<br>Server" on page 84      |
| Mix Kerberos principal attributes with<br>non-Kerberos object class types. | Enables information stored with the Kerberos records<br>to be shared with other LDAP databases.                                | "How to Mix Kerberos Principal<br>Attributes in a Non-Kerberos Object<br>Class Type" on page 91 |
| Destroy a realm.                                                           | Removes all of the data associated with a realm.                                                                               | "How to Destroy a Realm on an LDAP<br>Directory Server" on page 92                              |

**TABLE 4-4** Configuring KDC Servers to Use LDAP Task Map

<span id="page-90-0"></span>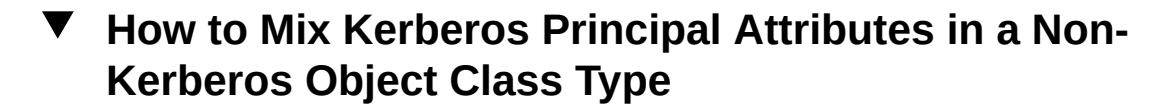

In this procedure, the krbprincipalaux, and krbTicketPolicyAux and krbPrincipalName attributes are associated with the people object class.

This procedure uses the following configuration parameters:

- Directory Server = dsserver.example.com
- $user principal = mree@EXAMPLE.COM$

**Before You Begin** You must assume the root role. For more information, see ["Using Your Assigned](http://www.oracle.com/pls/topic/lookup?ctx=E36784&id=OSSUPrbactask-28) [Administrative Rights" in "Securing Users and Processes in Oracle Solaris 11.2 "](http://www.oracle.com/pls/topic/lookup?ctx=E36784&id=OSSUPrbactask-28).

# **1. Prepare each entry in the people object class.**

On the Directory Server, repeat this step for each entry.

```
cat << EOF | ldapmodify -h dsserver.example.com -D "cn=directory manager"
dn: uid=mre,ou=people,dc=example,dc=com
changetype: modify
objectClass: krbprincipalaux
objectClass: krbTicketPolicyAux
krbPrincipalName: mre@EXAMPLE.COM
EOF
```
# **2. Add a subtree attribute to the realm container.**

This example enables searching principal entries in the ou=people,  $dc = e$  xample,  $dc = com$ container, as well as in the default EXAMPLE.COM container.

```
# kdb5_ldap_util -D "cn=directory manager" modify \
   -subtrees 'ou=people,dc=example,dc=com' -r EXAMPLE.COM
```
**3. (Optional) If the KDC records are stored in DB2, migrate the DB2 entries.**

**a.** Dump the DB2 entries.

# **kdb5\_util dump > dumpfile**

**b. Load the database into the LDAP server.**

# **kdb5\_util load -update dumpfile**

**4. (Optional) Add the principal attributes to the KDC.**

```
# kadmin.local -q 'addprinc mre'
```
# <span id="page-91-0"></span>**How to Destroy a Realm on an LDAP Directory V Server**

This procedure can be used if a different LDAP Directory Server has been configured to handle a realm.

**Before You Begin** You must assume the root role. For more information, see ["Using Your Assigned](http://www.oracle.com/pls/topic/lookup?ctx=E36784&id=OSSUPrbactask-28) [Administrative Rights" in "Securing Users and Processes in Oracle Solaris 11.2 "](http://www.oracle.com/pls/topic/lookup?ctx=E36784&id=OSSUPrbactask-28).

**Destroy the realm.**

# **kdb5\_ldap\_util -D "cn=directory manager" destroy**

# <span id="page-91-1"></span>**Configuring Kerberos Clients**

Kerberos clients include any host on the network that is not a KDC server and that needs to use Kerberos services. This section provides procedures for installing a Kerberos client, as well as information about using root authentication to mount NFS file systems.

Client configuration options are similar to the server options, with the addition of the Automated Installer (AI):

- AI Recommended for quick and easy installation of multiple Kerberos clients
- Automatic Recommended for scripts
- Interactive Sufficient for most installations
- Manual Necessary for more complex installations

The following task map describes the tasks that are covered in this section.

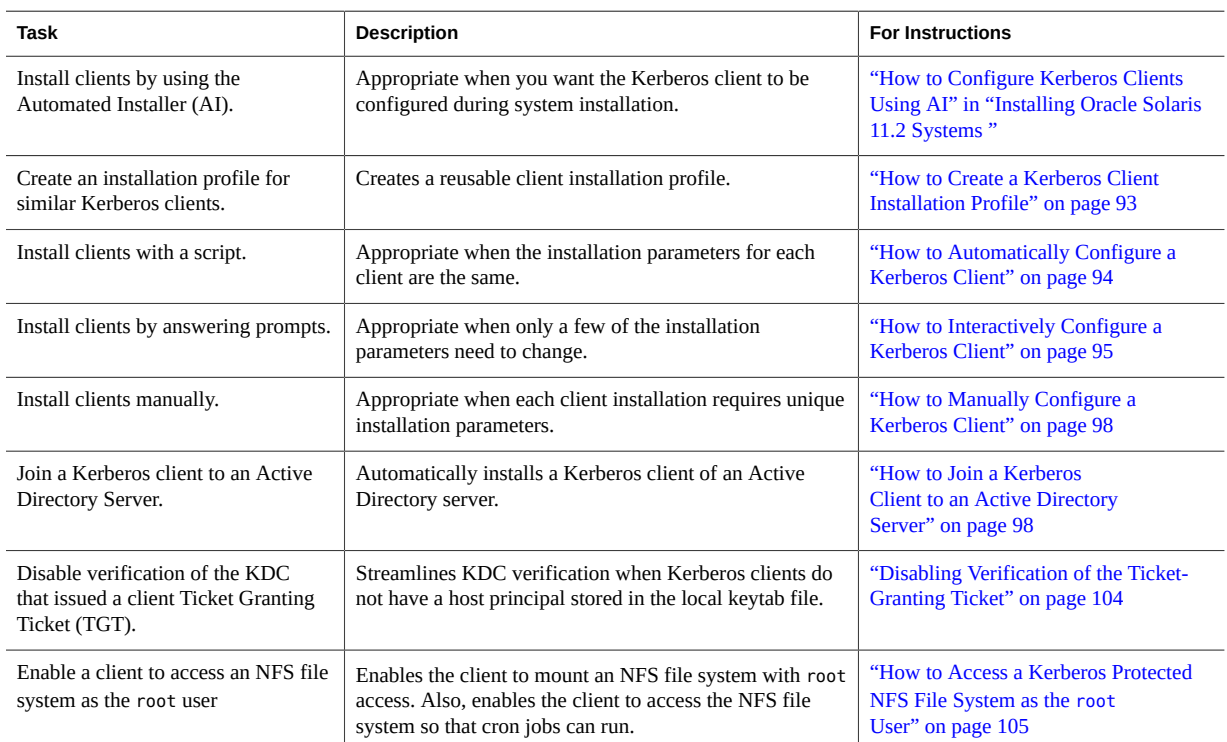

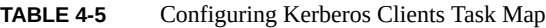

# <span id="page-92-0"></span>**How to Create a Kerberos Client Installation V Profile**

This procedure creates a kclient profile that can be used when you install a Kerberos client. By using the profile, you reduce the likelihood of typing errors. Also, using the profile reduces user intervention as compared to the interactive process.

**Note -** To create systems that initially boot as fully configured Kerberos clients, see "Configuring Security" in "Installing Oracle Solaris 11.2 Systems ".

**Before You Begin** You must assume the root role. For more information, see ["Using Your Assigned](http://www.oracle.com/pls/topic/lookup?ctx=E36784&id=OSSUPrbactask-28) [Administrative Rights" in "Securing Users and Processes in Oracle Solaris 11.2 "](http://www.oracle.com/pls/topic/lookup?ctx=E36784&id=OSSUPrbactask-28).

# **1. Create a kclient installation profile.**

The following is a sample kclient profile:

```
client# pfedit kcprofile
REALM EXAMPLE.COM
KDC kdc1.example.com
ADMIN clntconfig
FILEPATH /net/denver.example.com/export/install/krb5.conf
NFS 1
DNSLOOKUP none
```
#### **2. Protect the file and store it for use by other clients.**

client# **cp kcprofile /net/denver.example.com/export/install** denver# **chown root kcprofile; chmod 644 kcprofile**

#### <span id="page-93-0"></span>**How to Automatically Configure a Kerberos Client**  $\blacktriangledown$

**Before You Begin** You must assume the root role. For more information, see ["Using Your Assigned](http://www.oracle.com/pls/topic/lookup?ctx=E36784&id=OSSUPrbactask-28) [Administrative Rights" in "Securing Users and Processes in Oracle Solaris 11.2 "](http://www.oracle.com/pls/topic/lookup?ctx=E36784&id=OSSUPrbactask-28).

# **1. Create a kclient profile.**

Use the installation profile from ["How to Create a Kerberos Client Installation](#page-92-0) [Profile" on page 93.](#page-92-0)

# **2. Run the kclient command with a profile argument.**

You must provide the password for the clntconfig principal to complete the process. You created this password when you configured the master KDC in ["Configuring KDC](#page-68-0) Servers" on page  $69$ . For more information, see the  $kclient(1M)$  $kclient(1M)$  man page.

client# **/usr/sbin/kclient -p /net/denver.example.com/export/install/kcprofile**

Starting client setup -------------------------------------------------- kdc1.example.com Setting up /etc/krb5/krb5.conf. Obtaining TGT for clntconfig/admin ... Password for clntconfig/admin@EXAMPLE.COM: XXXXXXXX nfs/client.example.com entry ADDED to KDC database. nfs/client.example.com entry ADDED to keytab. host/client.example.com entry ADDED to KDC database. host/client.example.com entry ADDED to keytab. Copied /net/denver.example.com/export/install/krb5.conf. ---------------------------------------------------

Setup COMPLETE.

client#

**Example 4-2** Using an Installation Profile to Configure a Kerberos Client

The following example uses the kcprofile client profile and two command-line overrides to configure the client.

# **/usr/sbin/kclient -p /net/denver.example.com/export/install/kcprofile \ -d dns\_fallback -k kdc2.example.com**

Starting client setup ---------------------------------------------------

kdc1.example.com

Setting up /etc/krb5/krb5.conf.

Obtaining TGT for clntconfig/admin ... Password for clntconfig/admin@EXAMPLE.COM: **xxxxxxxx**

nfs/client.example.com entry ADDED to KDC database. nfs/client.example.com entry ADDED to keytab.

host/client.example.com entry ADDED to KDC database. host/client.example.com entry ADDED to keytab.

Copied /net/denver.example.com/export/install/krb5.conf.

--------------------------------------------------- Setup COMPLETE.

client#

# <span id="page-94-0"></span>**How to Interactively Configure a Kerberos Client**

This procedure uses the kclient installation utility without an installation profile. If the client is to join an Active Directory server, go to ["How to Join a Kerberos Client to an Active Directory](#page-97-1) [Server" on page 98.](#page-97-1)

**Before You Begin** You must assume the root role. For more information, see ["Using Your Assigned](http://www.oracle.com/pls/topic/lookup?ctx=E36784&id=OSSUPrbactask-28) [Administrative Rights" in "Securing Users and Processes in Oracle Solaris 11.2 "](http://www.oracle.com/pls/topic/lookup?ctx=E36784&id=OSSUPrbactask-28).

# **1. Run the kclient command with no arguments.**

client# **/usr/sbin/kclient**

The script prompts you for the following information:

Kerberos realm name

- KDC master host name
- KDC slave host names
- Domains to map to the local realm
- PAM service names and options to use for Kerberos authentication

For more information, see the  $kclient(1M)$  $kclient(1M)$  man page.

**2. If the KDC server is not running an Oracle Solaris release, answer y and define the type of server that is running the KDC.**

For the list of available servers, see the  $-T$  option in the  $kclient(1M)$  $kclient(1M)$  man page.

**3. If DNS should be used for Kerberos lookups, answer y and indicate the DNS lookup option to use.**

Valid options are dns\_lookup\_kdc, dns\_lookup\_realm, and dns\_fallback. For more information about these values, see the  $krb5$ . con $f(4)$  man page.

**4. Define the name of the Kerberos realm and the master KDC host name.**

This information is added to the /etc/krb5/krb5.conf configuration file.

**5. If slave KDCs are in the realm, answer y and provide the slave KDC host names.**

This information is used to create additional KDC entries in the client's configuration file.

# **6. If service or host keys are required, answer y.**

Typically, service or host keys are not required unless the client system is hosting Kerberized services.

**7. If the client is a member of a cluster, answer y and provide the logical name of the cluster.**

The logical host name is used when creating service keys, which is required when hosting Kerberos services from clusters.

# **8. Identify any domains or hosts to map to the current realm.**

This mapping allows other domains to belong in the default realm of the client.

# **9. Specify whether the client will use Kerberized NFS.**

NFS service keys need to be created if the client will host NFS services using Kerberos.

#### **10. Indicate whether a new PAM policy needs to be created.**

To set which PAM services use Kerberos for authentication, you provide the service name and a flag that indicates how Kerberos authentication is to be used. The valid flag options are:

- first Use Kerberos authentication first, and only use UNIX if Kerberos authentication fails
- only Use Kerberos authentication only
- optional Use Kerberos authentication optionally

For information about provided PAM services for Kerberos, review the files in /etc/security/ pam\_policy.

### **11. Specify whether the master /etc/krb5/krb5.conf file should be copied.**

This option enables specific configuration information to be used when the arguments to kclient are not sufficient.

#### **Example 4-3** Sample Run of the kclient Script

Starting client setup --------------------------------------------------- Is this a client of a non-Solaris KDC ? [y/n]: **n** No action performed. Do you want to use DNS for kerberos lookups ? [y/n]: **n** No action performed. Enter the Kerberos realm: **EXAMPLE.COM** Specify the KDC host name for the above realm: **kdc1.example.com** Note, this system and the KDC's time must be within 5 minutes of each other for Kerberos to function. Both systems should run some form of time synchronization system like Network Time Protocol (NTP). Do you have any slave KDC(s) ? [y/n]: **y** Enter a comma-separated list of slave KDC host names: **kdc2.example.com** Will this client need service keys ? [y/n]: **n** No action performed. Is this client a member of a cluster that uses a logical host name ? [y/n]: **n** No action performed. Do you have multiple domains/hosts to map to realm ? [y/n]: **y** Enter a comma-separated list of domain/hosts to map to the default realm: **corphdqtrs.example.com, \ example.com** Setting up /etc/krb5/krb5.conf. Do you plan on doing Kerberized nfs ? [y/n]: **y**

```
Do you want to update /etc/pam.conf ? [y/n]: y
Enter a comma-separated list of PAM service names in the following format:
service:{first|only|optional}: xscreensaver:first
Configuring /etc/pam.conf.
```
Do you want to copy over the master krb5.conf file ? [y/n]: **n**

No action performed. --------------------------------------------------- Setup COMPLETE.

# <span id="page-97-1"></span>**How to Join a Kerberos Client to an Active Directory Server**

This procedure uses the kclient command without an installation profile.

```
Before You Begin You must assume the root role. For more information, see "Using Your Assigned
                Administrative Rights" in "Securing Users and Processes in Oracle Solaris 11.2 ".
```
#### **1. (Optional) Enable DNS resource record creation for the client.**

client# **sharectl set -p ddns\_enable=true smb**

# **2. Run the kclient command.**

#

The following output shows sample output from running the kclient command to join the client to the AD domain, EXAMPLE.COM.

The -T option selects a KDC server type, in this case, a Microsoft Active Directory (AD) server type. By default, you must provide the password for the Administrator principal of the AD server.

client# **/usr/sbin/kclient -T ms\_ad** Starting client setup --------------------------------------------------- Attempting to join 'CLIENT' to the 'EXAMPLE.COM' domain. Password for Administrator@EXAMPLE.COM: **xxxxxxxx** Forest name found: example.com Looking for local KDCs, DCs and global catalog servers (SVR RRs). Setting up /etc/krb5/krb5.conf Creating the machine account in AD via LDAP. --------------------------------------------------- Setup COMPLETE.

For more information, see the [kclient](http://www.oracle.com/pls/topic/lookup?ctx=E36784&id=REFMAN1Mkclient-1m)(1M) man page.

# <span id="page-97-0"></span>**How to Manually Configure a Kerberos Client**

This procedure uses the following configuration parameters:

- Realm name = EXAMPLE.COM
- DNS domain name = example.com
- Master KDC = kdc1.example.com
- Slave KDC = kdc2.example.com
- NFS server = denver.example.com
- Client = client.example.com
- $admin principal = kws/admin$
- $\blacksquare$  User principal = mre
- Online help URL = http://docs.oracle.com/cd/E23824\_01/html/821-1456/ aadmin-23.html

**Before You Begin** You must assume the root role. For more information, see ["Using Your Assigned](http://www.oracle.com/pls/topic/lookup?ctx=E36784&id=OSSUPrbactask-28) [Administrative Rights" in "Securing Users and Processes in Oracle Solaris 11.2 "](http://www.oracle.com/pls/topic/lookup?ctx=E36784&id=OSSUPrbactask-28).

# **1. Edit the Kerberos configuration file, krb5.conf.**

Change the realm names and the server names in the Kerberos configuration file. You can also specify the path to the help files for gkadmin.

```
kdc1 # pfedit /etc/krb5/krb5.conf
[libdefaults]
default_realm = EXAMPLE.COM
[realms]
EXAMPLE.COM = {
kdc = kdc1.example.com
kdc = kdc2.example.com
admin_server = kdc1.example.com
}
[domain realm]
.example.com = EXAMPLE.COM
#
# if the domain name and realm name are equivalent,
# this entry is not needed
#
[logging]
default = FILE:/var/krb5/kdc.log
kdc = FILE:/var/krb5/kdc.log
[appdefaults]
gkadmin = {
```
help\_url = **http://www.example.com/doclib/OSMKA/aadmin-23.html**

**Note -** If you must communicate with an older Kerberos system, you might need to restrict the encryption types. For a description of the issues involved with restricting the encryption types, see ["Kerberos Encryption Types" on page 50](#page-49-0).

# **2. (Optional) Change the process that is used to locate the KDCs.**

By default, the Kerberos realm to KDC mapping is determined in the following order:

- The definition in the realms section in krb5.conf
- Looking up SRV records in DNS

You can change this behavior by adding dns lookup kdc or dns fallback to the libdefaults section of the [krb5.conf](http://www.oracle.com/pls/topic/lookup?ctx=E36784&id=REFMAN4krb5.conf-4) file. For more information, see the  $krb5$ .conf $(4)$ . Note that referrals are always tried first.

# **3. (Optional) Change the process used to determine the realm for a host.**

By default the host to realm mapping is determined in the following order:

- If the KDC supports referrals, then the KDC can inform the client which realm the host belongs to.
- The definition of domain realm in the krb5.conf file.
- The DNS domain name of the host.
- The default realm.

You can change this behavior by adding dns\_lookup\_kdc or dns\_fallback to the libdefaults section of the [krb5.conf](http://www.oracle.com/pls/topic/lookup?ctx=E36784&id=REFMAN4krb5.conf-4)file. For more information, see the  $krb5$ .conf(4) man page. Note that referrals are always tried first.

# **4. Synchronize the client's clock with the master KDC's clock by using NTP or another clock synchronization mechanism.**

For authentication to succeed, every clock must be synchronized with the time on the KDC server within a maximum difference defined in the clockskew relation in the krb5.conf

file. For more information, see the  $krb5$ .  $conf(4)$  man page. For information about the Network Time Protocol (NTP), see ["Synchronizing Clocks Between KDCs and Kerberos](#page-123-0) [Clients" on page 124.](#page-123-0)

# **5. Create Kerberos principals.**

```
denver # /usr/sbin/kadmin -p kws/admin
Enter password: xxxxxxxx
kadmin:
```
For more information, see the  $\text{kadmin}(1M)$  $\text{kadmin}(1M)$  $\text{kadmin}(1M)$  man page.

**a. (Optional) Create a user principal if a user principal does not already exist.**

You need to create a user principal only if the user associated with this host does not already have a principal assigned.

```
kadmin: addprinc mre
Enter password for principal mre@EXAMPLE.COM: /** Type strong password **/
Re-enter password for principal mre@EXAMPLE.COM: xxxxxxxx
kadmin:
```
**b. (Optional) Create a root principal and add the principal to the server's keytab file.**

**Note -** If the client does not require root access to a remote NFS-mounted file system, then you can skip this step.

If non-interactive root access is needed, such as running cron jobs as root, then perform this step.

The root principal should be a two-component principal. The second component should be the host name of the Kerberos client system to avoid the creation of a realm-wide root principal. When the principal instance is a host name, the FQDN must be specified in lowercase letters regardless of the case of the domain name in the name service.

```
kadmin: addprinc -randkey root/client.example.com
Principal "root/client.example.com" created.
kadmin: ktadd root/client.example.com
Entry for principal root/client.example.com with kvno 3, encryption type AES-256 CTS mode
with 96-bit SHA-1 HMAC added to keytab WRFILE:/etc/krb5/krb5.keytab.
Entry for principal root/client.example.com with kvno 3, encryption type AES-128 CTS mode
with 96-bit SHA-1 HMAC added to keytab WRFILE:/etc/krb5/krb5.keytab.
Entry for principal root/client.example.com with kvno 3, encryption type Triple DES cbc
mode with HMAC/sha1 added to keytab WRFILE:/etc/krb5/krb5.keytab.
kadmin:
```
# **c. Create a host principal and add the principal to the server's keytab file.**

The host principal is used by remote access services to provide authentication. The principal enables root to acquire a credential, if a credential is not already in the keytab file.

```
kadmin: addprinc -randkey host/denver.example.com
Principal "host/denver.example.com@EXAMPLE.COM" created.
kadmin: ktadd host/denver.example.com
Entry for principal host/denver.example.com with kvno 3, encryption type AES-256 CTS mode
with 96-bit SHA-1 HMAC added to keytab WRFILE:/etc/krb5/krb5.keytab.
```

```
Entry for principal host/denver.example.com with kvno 3, encryption type AES-128 CTS mode
with 96-bit SHA-1 HMAC added to keytab WRFILE:/etc/krb5/krb5.keytab.
Entry for principal host/denver.example.com with kvno 3, encryption type Triple DES cbc
mode with HMAC/sha1 added to keytab WRFILE:/etc/krb5/krb5.keytab.
kadmin:
```
#### **d. (Optional) Add the server's NFS service principal to the server's keytab file.**

This step is required only if the client needs to access NFS file systems using Kerberos authentication.

#### kadmin: **ktadd nfs/denver.example.com**

Entry for principal nfs/denver.example.com with kvno 3, encryption type AES-256 CTS mode with 96-bit SHA-1 HMAC added to keytab WRFILE:/etc/krb5/krb5.keytab. Entry for principal nfs/denver.example.com with kvno 3, encryption type AES-128 CTS mode with 96-bit SHA-1 HMAC added to keytab WRFILE:/etc/krb5/krb5.keytab. Entry for principal nfs/denver.example.com with kvno 3, encryption type Triple DES cbc mode with HMAC/sha1 added to keytab WRFILE:/etc/krb5/krb5.keytab. kadmin:

# **e. Quit kadmin.**

kadmin: **quit**

# **6. (Optional) Enable Kerberos with NFS.**

#### **a. Enable Kerberos security modes in the /etc/nfssec.conf file.**

In the /etc/nfssec.conf file, remove the "#" that comments out the Kerberos security modes.

```
# pfedit /etc/nfssec.conf
.
.
#
# Uncomment the following lines to use Kerberos V5 with NFS
#
krb5 390003 kerberos_v5 default - # RPCSEC_GSS
krb5i 390004 kerberos_v5 default integrity # RPCSEC_GSS
krb5p 390005 kerberos_v5 default privacy # RPCSEC_GSS
```
# **b. Enable DNS.**

If the svc:/network/dns/client:default service is not enabled, enable it. For more information, see the  $resolv$ .  $conf(4)$  man page.

- # **svcadm enable network/dns/client:default**
- **c. Restart the gss service.**
	- # **svcadm restart network/rpc/gss**

**7. (Optional) For the client to automatically renew the TGT or to warn users about Kerberos ticket expiration, create an entry in the /etc/krb5/warn.conf file.**

For more information, see the [warn.conf](http://www.oracle.com/pls/topic/lookup?ctx=E36784&id=REFMAN4warn.conf-4) $(4)$  man page and ["Automatically Renewing All](#page-109-0) [Ticket-Granting Tickets" on page 110](#page-109-0).

**Example 4-4** Configuring an Oracle Solaris Client to Work With a Multiple-Master KDC

The Microsoft Active Directory (AD) Kerberos service provides a KDC that runs on multiple master servers. For an Oracle Solaris client to update information, either the admin\_server or the kpasswd server declaration in the /etc/krb5/krb5.conf file must list all the servers. This example shows how to enable the client to update information about the KDC that kdc1 and kdc2 share.

```
[realms]
EXAMPLE.COM = {
kdc = kdc1.example.com
kdc = kdc2.example.com
admin_server = kdc1.example.com
admin_server = kdc2.example.com
}
```
**Example 4-5** Configuring a Kerberos Client for a Non-Oracle Solaris KDC

A Kerberos client can be set up to work with a non-Oracle Solaris KDC, by adding a line to the /etc/krb5/krb5.conf file in the realms section. This line changes the protocol that is used when the client is communicating with the Kerberos password-changing server. The following excerpt shows the format of this line.

[realms]  $EXAMPLE.COM =$ kdc = kdc1.example.com kdc = kdc2.example.com admin\_server = kdc1.example.com **kpasswd\_protocol = SET\_CHANGE** }

**Example 4-6** DNS TXT Records for the Mapping of Host and Domain Name to a Kerberos Realm

```
@ IN SOA kdc1.example.com root.kdc1.example.com (
1989020501 ;serial
10800 ;refresh
3600 ;retry
3600000 ;expire
86400 ) ;minimum
IN NS kdc1.example.com.
kdc1 IN A 192.146.86.20
kdc2 IN A 192.146.86.21
_kerberos.example.com. IN TXT "EXAMPLE.COM"
```
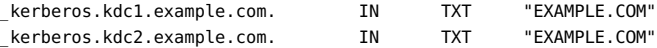

#### **Example 4-7** DNS SRV Records for Kerberos Server Locations

This example defines the records for the location of the KDCs, the admin server, and the kpasswd server, respectively.

```
@ IN SOA kdc1.example.com root.kdc1.example.com (
1989020501 ;serial
10800 ;refresh
3600 ;retry
3600000 ;expire
86400 ) ;minimum
IN NS kdc1.example.com.
kdc1 IN A 192.146.86.20
kdc2 IN A 192.146.86.21
_kerberos._udp.EXAMPLE.COM IN SRV 0 0 88 kdc2.example.com
kerberos. tcp.EXAMPLE.COM IN SRV 0 0 88 kdc2.example.com
_kerberos._udp.EXAMPLE.COM IN SRV 1 0 88 kdc1.example.com
_kerberos._tcp.EXAMPLE.COM IN SRV 1 0 88 kdc1.example.com
_kerberos._tcp.EXAMPLE.COM      IN      SRV 1 0 88  kdc1.example.com<br>_kerberos-adm._tcp.EXAMPLE.COM    IN     SRV 0 0 464 kdc1.example.com
_kpasswd._udp.EXAMPLE.COM IN SRV 0 0 464 kdc1.example.com
```
# <span id="page-103-0"></span>**Disabling Verification of the Ticket-Granting Ticket**

By default, Kerberos checks that the KDC of the host principal that is stored in the local /etc/ krb5/krb5.keytab file is the same KDC that issued the ticket-granting ticket (TGT). This check, verify ap req nofail, prevents DNS spoofing attacks.

However, this check must be disabled for client configurations where the host principal is unavailable. The following configurations require this check to be disabled:

- The client IP address is dynamically assigned, for example, a DHCP client.
- The client is not configured to host any services, so no host principal was created.
- The host key is not stored on the client.

To disable TGT verification, set the verify\_ap\_req\_nofail option to false in the krb5.conf file. The verify ap req nofail option can be entered in either the [libdefaults] or the [realms] section of the krb5.conf file. In the [libdefaults] section, the setting is used for all realms:

```
client # pfedit /etc/krb5/krb5.conf
[libdefaults]
default_realm = EXAMPLE.COM
verify_ap_req_nofail = false
...
```
If the option is in the [realms] section, the setting applies only to the defined realm. For more information about this option, see the  $krb5$ .  $conf(4)$  man page.

# <span id="page-104-0"></span>**How to Access a Kerberos Protected NFS File System as the root User**

This procedure allows a client to access an NFS file system that requires Kerberos authentication with the root ID privilege. In particular, when the NFS file system is shared with options like: -o sec=krb5,root=client1.example.com.

# **1. Run the kadmin command.**

denver # **/usr/sbin/kadmin -p kws/admin** Enter password: **xxxxxxxx** kadmin:

# **2. Create a root principal for the NFS client.**

This principal is used to provide root equivalent access to NFS mounted file systems that require Kerberos authentication. The root principal should be a two-component principal. The second component should be the host name of the Kerberos client system to avoid the creation of a realm-wide root principal. Note that when the principal instance is a host name, the FQDN must be specified in lowercase letters regardless of the case of the domain name in the name service.

kadmin: **addprinc -randkey root/client.example.com** Principal "root/client.example.com" created. kadmin:

# **3. Add the root principal to the server's keytab file.**

This step is required for the client to have root access to file systems mounted using the NFS service. This step is also required for non-interactive root access, such as running cron jobs as root.

```
kadmin: ktadd root/client.example.com
Entry for principal root/client.example.com with kvno 3, encryption type AES-256 CTS mode
with 96-bit SHA-1 HMAC added to keytab WRFILE:/etc/krb5/krb5.keytab.
Entry for principal root/client.example.com with kvno 3, encryption type AES-128 CTS mode
with 96-bit SHA-1 HMAC added to keytab WRFILE:/etc/krb5/krb5.keytab.
Entry for principal root/client.example.com with kvno 3, encryption type Triple DES cbc
mode with HMAC/sha1 added to keytab WRFILE:/etc/krb5/krb5.keytab.
kadmin:
```
**4. Quit kadmin.**

kadmin: **quit**

# **How to Configure Automatic Migration of Users in a Kerberos Realm**

Users who do not have a Kerberos principal can be automatically migrated to an existing Kerberos realm by using PAM. You customize per-system PAM configuration files on the migration server and the master server to handle the recognition of UNIX credentials and the reauthentication in the Kerberos realm.

For information about PAM, see [Chapter 1, "Using Pluggable Authentication Modules"](#page-14-0) and the [pam.conf](http://www.oracle.com/pls/topic/lookup?ctx=E36784&id=REFMAN4pam.conf-4)(4) man page.

In this procedure, the login service names are configured to use automatic migration. This example uses the following configuration parameters:

- $Realm name = EXAMPLE$ . COM
- Master KDC = kdc1.example.com
- Machine hosting the migration service = server1.example.com
- $Migration$  service principal = host/server1.example.com

**Before You Begin** You must assume the root role. For more information, see ["Using Your Assigned](http://www.oracle.com/pls/topic/lookup?ctx=E36784&id=OSSUPrbactask-28) [Administrative Rights" in "Securing Users and Processes in Oracle Solaris 11.2 "](http://www.oracle.com/pls/topic/lookup?ctx=E36784&id=OSSUPrbactask-28).

# **1. Ensure that a host service principal for server1 exists.**

The host service principal in the keytab file of server1 is used to authenticate the server to the master KDC.

```
server1 # klist -k
Keytab name: FILE:/etc/krb5/krb5.keytab
KVNO Principal
---- ------------------------------------------------
3 host/server1.example.com@EXAMPLE.COM
...
```
For information about the options to the command, see the  $klist(1)$  $klist(1)$  man page.

# **2. If server1 is not listed, configure it as a Kerberos client of the realm EXAMPLE.COM.**

For the steps, see the examples in ["Configuring Kerberos Clients" on page 92](#page-91-1).

# **3. Modify the PAM policy for server1.**

For more information, see ["Assigning a Per-User PAM Policy" on page 19](#page-18-0).

#### **a. Determine which Kerberos policy is in use on server1.**

#### % **grep PAM\_POLICY /etc/security/policy.conf**

# PAM\_POLICY specifies the system-wide PAM policy (see pam\_user\_policy(5))

```
...
PAM_POLICY=krb5_first
```
**b. Copy that PAM policy file, then modify the new policy file to append the pam\_krb5\_migrate.so.1 module to each authentication stack.**

```
server1 # cd /etc/security/pam_policy/; cp krb5_first krb5_firstmigrate
server1 # pfedit /etc/security/pam_policy/krb5_firstmigrate.
# login service (explicit because of pam dial auth)
#
login auth requisite pam authtok get.so.1
...
login auth required pam_unix_auth.so.1
login auth optional pam_krb5_migrate.so.1
#
# rlogin service (explicit because of pam rhost auth)
#
rlogin auth sufficient pam_rhosts_auth.so.1
...
rlogin auth required pam_unix_auth.so.1
rlogin auth optional pam_krb5_migrate.so.1
#
# Kerberized rlogin service
#
krlogin auth required pam_unix_cred.so.1
krlogin auth required pam_krb5.so.1
krlogin auth optional pam_krb5_migrate.so.1
#
# rsh service (explicit because of pam_rhost_auth)
#
rsh auth sufficient pam_rhosts_auth.so.1
rsh auth required pam_unix_cred.so.1
rsh auth optional pam_krb5_migrate.so.1
#
# Kerberized rsh service
#
krsh auth required pam_unix_cred.so.1
krsh auth required pam_krb5.so.1
krsh auth optional pam_krb5_migrate.so.1
#
# Kerberized telnet service
#
ktelnet auth required pam_unix_cred.so.1
ktelnet auth required pam_krb5.so.1
ktelnet auth optional pam_krb5_migrate.so.1
#
# PPP service (explicit because of pam_dial_auth)
#
ppp auth requisite pam_authtok_get.so.1
...
ppp auth required pam_unix_auth.so.1
ppp auth optional pam_krb5_migrate.so.1
#
# GDM Autologin (explicit because of pam_allow). These need to be
# here as there is no mechanism for packages to amend pam.conf as
# they are installed.
```

```
#
gdm-autologin auth required pam_unix_cred.so.1
gdm-autologin auth sufficient pam_allow.so.1
gdm-autologin auth optional pam_krb5_migrate.so.1
#
# Default definitions for Authentication management
# Used when service name is not explicitly mentioned for authentication
#
OTHER auth requisite pam authtok get.so.1
...
OTHER auth required pam_unix_auth.so.1
OTHER auth optional pam_krb5_migrate.so.1
#
# passwd command (explicit because of a different authentication module)
#
passwd auth required pam passwd auth.so.1
#
# cron service (explicit because of non-usage of pam_roles.so.1)
#
cron account required pam_unix_account.so.1
#
# cups service (explicit because of non-usage of pam_roles.so.1)
#
cups account required pam_unix_account.so.1
#
# GDM Autologin (explicit because of pam_allow) This needs to be here
# as there is no mechanism for packages to amend pam.conf as they are
# installed.
#modified
gdm-autologin account sufficient pam_allow.so.1
#
.
.
.
```
# **c. (Optional) Force an immediate password change.**

For the newly created Kerberos accounts, set the password expiration time to the current time by adding the expire pw option to the pam krb5 migrate entries. For more information, see the  $pam$  krb5 migrate(5) man page.

*service-name* auth optional pam\_krb5\_migrate.so.1 **expire\_pw**

**d. In this configuration file, modify the OTHER account stack to block access if the Kerberos password has expired.**

```
# Definition for Account management
# Used when service name is not explicitly mentioned for account management
# Re-ordered pam_krb5 causes password expiration in Kerberos to block access
#
OTHER account requisite pam roles.so.1
OTHER account required pam_krb5.so.1
OTHER account required pam_unix_account.so.1
OTHER account required pam_tsol_account.so.1
```
```
# OTHER account required pam_krb5.so.1
#
.
.
.
```
**e. Change the PAM\_POLICY entry in the policy.conf file to use the modified configuration file.**

```
server1 # pfedit /etc/security/policy.conf
...
# PAM_POLICY=krb5_first
PAM_POLICY=krb5_firstmigrate
```
For more information, read the policy.conf file.

### **4. On the master KDC, update the kadm5.acl access control file.**

The following entries grant migrate and inquire privileges to the host/server1.example.com service principal for all users except the root user. Use the U privilege to list users who must not be migrated. These entries must precede the permit all or ui entry. For more information. see the  $kadm5$ .  $acl(4)$  man page.

```
kdc1 # pfedit /etc/krb5/kadm5.acl
host/server1.example.com@EXAMPLE.COM U root
host/server1.example.com@EXAMPLE.COM ui *
*/admin@EXAMPLE.COM *
```
#### **5. On the master KDC, enable the kadmind daemon to use the k5migrate PAM service.**

If a k5migrate service file is not in the /etc/pam.d directory, add the service file to the directory. For more information, see the  $\text{pam}$ .  $\text{d}(4)$  man page.

This modification enables the validation of UNIX user passwords for accounts that require migration.

```
kdc1 # pfedit /etc/pam.d/k5migrate
...
# Permits validation of migrated UNIX accounts
auth required pam_unix_auth.so.1
account required pam_unix_account.so.1
```
**Note -** k5migrate is the name of a PAM service. The file must be named k5migrate.

- **6. Test your configuration before putting it in production.**
	- As a regular user, test each modified PAM service.
- As root, test each modified PAM service.
- Force a password change, then test the modified PAM services.

# **Automatically Renewing All Ticket-Granting Tickets**

For ease of administration, you can configure ticket renewal and warning messages about Ticket Granting Ticket (TGT) expiration. Administrators can set warnings for all users, and users can customize their own warnings. For more information, see the [warn.conf](http://www.oracle.com/pls/topic/lookup?ctx=E36784&id=REFMAN4warn.conf-4)(4) and [ktkt\\_warnd](http://www.oracle.com/pls/topic/lookup?ctx=E36784&id=REFMAN1Mktkt-warnd-1m)(1M) man pages.

Note - The ktkt warn service is disabled by default. To enable the service on existing Kerberos clients, run the svcadm enable ktkt\_warn command.

**EXAMPLE 4-8** Configuring TGT Expiration Messages for All Users

This example shows several ways to configure the renewal and message system for TGTs.

```
# pfedit /etc/krb5/warn.conf
##
## renew the TGT 30 minutes before expiration and send message to users terminal
##
mre@EXAMPLE.COM renew:log terminal 30m
##
## send a warning message to a specific email address 20 minutes before TGT expiration
##
mre@EXAMPLE.COM mail 20m mre@example2.com
##
# renew the TGT 20 minutes before expiration and send an email message on failure
##
bricker@EXAMPLE.COM renew:log-failure mail 20m -
##
## catch-all: any principal not matched above will get an email warning
* mail 20m - 
After configuring the messages, run the kclient command on new clients.
```
client# **/usr/sbin/kclient -p /net/denver.example.com/export/install/kcprofile**

On existing clients, enable the service.

# **svcadm enable network/security/ktkt\_warn**

**EXAMPLE 4-9** Configuring TGT Expiration Messages for a User

Each user can configure an individual warnd configuration file, which is named /var/ user/*\$USER*/krb-warn.conf. The existence of this file prevents the administrator file from being read.

% **pfedit /var/user/mre/krb-warn.conf** mre@EXAMPLE.COM renew:log mail 25m &

The TGT is renewed 25 minutes before expiration, the renewal is logged, and the Kerberos user mre is sent mail at that time.

# **Configuring Kerberos Network Application Servers**

Network application servers are hosts that provide access using one or more of the following network applications: ftp, rcp, rlogin, rsh, ssh, and telnet. Only a few steps are required to enable the Kerberos version of these applications on a server.

# **How to Configure a Kerberos Network Application Server**

This procedure uses the following configuration parameters:

- Application server  $=$  boston
- $\blacksquare$  admin principal = kws/admin
- $DNS$  domain name = example.com
- $Realm name = EXAMPLE. COM$

**Before You Begin** The master KDC is configured. The clocks are synchronized, as described in ["Synchronizing](#page-123-0) [Clocks Between KDCs and Kerberos Clients" on page 124](#page-123-0). To fully test the process, you need several clients.

> You must assume the root role on the application server. For more information, see ["Using](http://www.oracle.com/pls/topic/lookup?ctx=E36784&id=OSSUPrbactask-28) [Your Assigned Administrative Rights" in "Securing Users and Processes in Oracle Solaris 11.2](http://www.oracle.com/pls/topic/lookup?ctx=E36784&id=OSSUPrbactask-28) ["](http://www.oracle.com/pls/topic/lookup?ctx=E36784&id=OSSUPrbactask-28).

### **1. Determine if a host principal exists for the new server.**

The following command reports the existence of the host principal:

boston # **klist -k | grep host** 4 host/boston.example.com@EXAMPLE.COM 4 host/boston.example.com@EXAMPLE.COM 4 host/boston.example.com@EXAMPLE.COM

4 host/boston.example.com@EXAMPLE.COM

If the command does returns a principal, you are done. If it does not return a principal, then create new principals by using the following steps.

# **2. Log in to the server with one of the admin principal names that you created when configuring the master KDC.**

boston # **/usr/sbin/kadmin -p kws/admin** Enter password: **xxxxxxxx** kadmin:

#### **3. Create the server's host principal.**

kadmin: **addprinc -randkey host/boston.example.com** Principal "host/boston.example.com" created. kadmin:

The host principal is used in the following ways:

- To authenticate traffic when using remote commands such as rsh and ssh.
- By pam krb5 to prevent KDC spoofing attacks by using the host principal to verify that a user's Kerberos credential was obtained from a trusted KDC.
- To allow the root user to automatically acquire a Kerberos credential without requiring that a root principal exist. This capability can be useful when doing a manual NFS mount where the share requires a Kerberos credential.

This principal is required if traffic using the remote application is to be authenticated using the Kerberos service. If the server has multiple host names associated with it, then create a principal for each host name using the FQDN form of the host name.

### **4. Add the server's host principal to the server's keytab file.**

If the kadmin command is not running, restart it with a command similar to the following: / usr/sbin/kadmin -p *kws*/admin

If the server has multiple host names associated with it, then add a principal to the keytab for each host name.

```
kadmin: ktadd host/boston.example.com
Entry for principal host/boston.example.com with kvno 3, encryption type AES-256 CTS mode
with 96-bit SHA-1 HMAC added to keytab WRFILE:/etc/krb5/krb5.keytab.
Entry for principal host/boston.example.com with kvno 3, encryption type AES-128 CTS mode
with 96-bit SHA-1 HMAC added to keytab WRFILE:/etc/krb5/krb5.keytab.
Entry for principal host/boston.example.com with kvno 3, encryption type Triple DES cbc
mode with HMAC/sha1 added to keytab WRFILE:/etc/krb5/krb5.keytab.
kadmin:
```
#### **5. Quit kadmin.**

kadmin: **quit**

# **How to Use the Generic Security Service With Kerberos When Running FTP**

The generic security service (GSS) can be used by Kerberos network applications for authentication, integrity, and privacy. The following steps show how to enable the GSS service for ProFTPD.

**Before You Begin** You must assume the root role on the FTP server. For more information, see ["Using Your](http://www.oracle.com/pls/topic/lookup?ctx=E36784&id=OSSUPrbactask-28) Assigned Administrative Rights" in "Securing Users and Processes in Oracle Solaris 11.2".

### **1. Add principals for the FTP server and create the FTP server's keytab file.**

These steps might not be needed if the changes were made earlier.

### **a. Start the kadmin command.**

ftpserver1 # **/usr/sbin/kadmin -p kws/admin** Enter password: **xxxxxxxx** kadmin:

### **b. Add the ftp service principal for the FTP server.**

kadmin: **addprinc -randkey ftp/ftpserver1.example.com**

#### **c. Add the ftp service principal to a new keytab file.**

A new keytab file allows this information to be available to the ftp service without exposing all of the information in the server's keytab file.

kadmin: **ktadd -k /etc/krb5/ftp.keytab ftp/ftpserver1.example.com**

For more information, see the ktadd command in the  $\text{kadmin}(1M)$  $\text{kadmin}(1M)$  $\text{kadmin}(1M)$  man page.

#### **2. Change ownership of the new keytab file.**

ftpserver1 # **chown ftp:ftp /etc/krb5/ftp.keytab**

# **3. Enable GSS for the FTP server.**

Make the following changes to the /etc/proftpd.conf file.

# **pfedit /etc/proftpd.conf LoadModule mod\_gss.c**

**GSSEngine on**

**GSSKeytab /etc/krb5/ftp.keytab**

**4. Restart the FTP server.**

# **svcadm restart network/ftp**

# **Configuring Kerberos NFS Servers**

NFS services use UNIX user IDs (UIDs) to identify a user and cannot directly use GSS credentials. To translate the credential to a UID, you might need to create a credential table that maps user credentials to UNIX UIDs. For information about the default credential mapping, see ["Map GSS Credentials to UNIX Credentials" on page 65.](#page-64-0) The procedures in this section focus on the tasks that are necessary to configure a Kerberos NFS server, to administer the credential table, and to initiate Kerberos security modes for NFS-mounted file systems. The following task map describes the tasks that are covered in this section.

| Task                                                     | <b>Description</b>                                                                                                    | <b>For Instructions</b>                                                                                 |
|----------------------------------------------------------|----------------------------------------------------------------------------------------------------|----------------------------------------------------------------------------------------------------|
| Configure a Kerberos NFS server.                         | Enables a server to share a file system that requires<br>Kerberos authentication.                                                         | "How to Configure Kerberos NFS<br>Servers" on page 114                                                  |
| Create a credential table and modify it.                 | Creates a credential table for mapping GSS<br>credentials to UNIX UIDs when the default mapping<br>is not sufficient, then adds an entry. | "How to Create and Modify a Credential<br>Table" on page 116                                            |
| Map user credentials from another<br>realm to UNIX UIDs. | Updates information in the credential table.                                                                                              | Example 4-10                                                                                            |
| Create credential mappings between<br>two like realms.   | Maps UIDs from one realm to another where the<br>realms share a password file.                                                            | "How to Provide Credential Mapping<br>Between Realms" on page 117                                       |
| Share a file system with Kerberos<br>authentication.     | Shares a file system with security modes so that<br>Kerberos authentication is required.                                                  | "How to Set Up a Secure NFS<br><b>Environment With Multiple Kerberos</b><br>Security Modes" on page 117 |

**TABLE 4-6** Configuring Kerberos NFS Servers Task Map

# <span id="page-113-0"></span>**How to Configure Kerberos NFS Servers**

This procedure uses the following configuration parameters:

- Realm name = EXAMPLE.COM
- DNS domain name = example.com
- NFS server = denver.example.com

 $admin$  principal = kws/admin

**Before You Begin** You must assume the root role on the NFS server. For more information, see ["Using Your](http://www.oracle.com/pls/topic/lookup?ctx=E36784&id=OSSUPrbactask-28) [Assigned Administrative Rights" in "Securing Users and Processes in Oracle Solaris 11.2 "](http://www.oracle.com/pls/topic/lookup?ctx=E36784&id=OSSUPrbactask-28).

> The master KDC is configured. Clocks are synchronized, as described in ["Synchronizing](#page-123-0) [Clocks Between KDCs and Kerberos Clients" on page 124](#page-123-0). To fully test the process, you need several clients.

### **1. Configure the NFS server as a Kerberos client.**

Follow the instructions in ["Configuring Kerberos Clients" on page 92.](#page-91-0)

### **2. Add the NFS service principal.**

Use the kadmin command.

```
denver # /usr/sbin/kadmin -p kws/admin
Enter password: xxxxxxxx
kadmin:
```
### <span id="page-114-0"></span>**a. Create the NFS service principal.**

Note that when the principal instance is a host name, the FQDN must be specified in lowercase letters regardless of the case of the domain name in the name service.

Repeat this step for each unique interface on the system that might be used to access NFS data. If a host has multiple interfaces with unique names, each unique name must have its own NFS service principal.

```
kadmin: addprinc -randkey nfs/denver.example.com
Principal "nfs/denver.example.com" created.
kadmin:
```
### **b. Add the server's NFS service principal to the server's keytab file.**

Repeat this step for each unique service principal that you created in [Step 2.a.](#page-114-0)

```
kadmin: ktadd nfs/denver.example.com
Entry for principal nfs/denver.example.com with kvno 3, encryption type AES-256 CTS mode
with 96-bit SHA-1 HMAC added to keytab WRFILE:/etc/krb5/krb5.keytab.
Entry for principal nfs/denver.example.com with kvno 3, encryption type AES-128 CTS mode
with 96-bit SHA-1 HMAC added to keytab WRFILE:/etc/krb5/krb5.keytab.
Entry for principal nfs/denver.example.com with kvno 3, encryption type Triple DES cbc
mode with HMAC/sha1 added to keytab WRFILE:/etc/krb5/krb5.keytab.
kadmin:
```
### **c. Quit kadmin.**

kadmin: **quit**

**3. Create special GSS credential maps, if needed.**

Normally, the Kerberos service generates appropriate maps between the GSS credentials and the UNIX UIDs. The default mapping is described in ["Map GSS Credentials to UNIX](#page-64-0) [Credentials" on page 65](#page-64-0). If the default mapping is not sufficient, see ["How to Create and](#page-115-0) [Modify a Credential Table" on page 116](#page-115-0) for more information.

#### **4. Share the NFS file system with Kerberos security modes.**

For more information, see ["How to Set Up a Secure NFS Environment With Multiple Kerberos](#page-116-2) [Security Modes" on page 117.](#page-116-2)

# <span id="page-115-0"></span>**How to Create and Modify a Credential Table**

The gsscred credential table is used by an NFS server to map Kerberos credentials to a UNIX UID. By default, the primary part of the principal name is matched to a UNIX login name. You create this table if the default mapping is not sufficient.

**Before You Begin** You must assume the root role. For more information, see ["Using Your Assigned](http://www.oracle.com/pls/topic/lookup?ctx=E36784&id=OSSUPrbactask-28) [Administrative Rights" in "Securing Users and Processes in Oracle Solaris 11.2 "](http://www.oracle.com/pls/topic/lookup?ctx=E36784&id=OSSUPrbactask-28).

### **1. Ensure that the security mechanism indicated in /etc/gss/gsscred.conf is files.**

```
# cat /etc/gss/gsscred.conf
...
#
files
#
#
# Syslog (auth.debug) a message for GSS cred to Unix cred mapping
#SYSLOG_UID_MAPPING=yes
```
**2. Create the credential table by using the gsscred command.**

```
# gsscred -m kerberos_v5 -a
```
The gsscred command gathers information from all sources that are listed with the passwd entry in the svc:/system/name-service/switch:default service. If you do not want the local password entries included in the credential table, you can temporarily remove the files entry. For more information, see the  $g$ sscred(1M) man page.

#### **3. (Optional) Add an entry to the credential table.**

For example, as the root role on the NFS server, add an entry to map the principal sandy/admin to UID 3736. The -a option adds the entry to the credential table.

```
# gsscred -m kerberos_v5 -n sandy/admin -u 3736 -a
```
<span id="page-116-0"></span>**Example 4-10** Adding a Principal in a Different Domain to the Kerberos Credential Table

In this example, you use a fully-qualified domain name (FQDN) to specify a principal in a different domain.

# **gsscred -m kerberos\_v5 -n sandy/admin@EXAMPLE.COM -u 3736 -a**

# <span id="page-116-1"></span>**How to Provide Credential Mapping Between Realms**

This procedure provides appropriate credential mapping between realms that use the same password file. In this example, the realms CORP.EXAMPLE.COM and SALES.EXAMPLE.COM use the same password file. The credentials for *username*@CORP.EXAMPLE.COM and *username*@SALES.EXAMPLE.COM are mapped to the same UID.

**Before You Begin** You must assume the root role. For more information, see ["Using Your Assigned](http://www.oracle.com/pls/topic/lookup?ctx=E36784&id=OSSUPrbactask-28) [Administrative Rights" in "Securing Users and Processes in Oracle Solaris 11.2 "](http://www.oracle.com/pls/topic/lookup?ctx=E36784&id=OSSUPrbactask-28).

> **On the client system, add default\_realm and auth\_to\_local\_realm entries to the krb5.conf file.**

```
# pfedit /etc/krb5/krb5.conf
[libdefaults]
default_realm = CORP.EXAMPLE.COM
.
[realms]
CORP.EXAMPLE.COM = {
.
auth_to_local_realm = SALES.EXAMPLE.COM
.
}
```
**Troubleshooting** For help with troubleshooting credential mapping problems, see ["Observing Mapping From](#page-189-0) [GSS Credentials to UNIX Credentials" on page 190.](#page-189-0)

# **How to Set Up a Secure NFS Environment With Multiple Kerberos Security Modes**

This procedure enables an NFS server to provide secure NFS access by using several security modes. When a client negotiates a security mode with the NFS server, the client uses the first mode that is offered by the server. This mode is used for all subsequent client requests of the file system shared by that server.

**Before You Begin** You must assume the root role on the NFS server. For more information, see ["Using Your](http://www.oracle.com/pls/topic/lookup?ctx=E36784&id=OSSUPrbactask-28) [Assigned Administrative Rights" in "Securing Users and Processes in Oracle Solaris 11.2 ".](http://www.oracle.com/pls/topic/lookup?ctx=E36784&id=OSSUPrbactask-28)

#### **1. Verify that there is an NFS service principal in the keytab file.**

The klist command reports if there is a keytab file and displays the principals. If the results show that no keytab file exists or that no NFS service principal exists, you need to verify the completion of all the steps in ["How to Configure Kerberos NFS Servers" on page 114](#page-113-0).

```
# klist -k
Keytab name: FILE:/etc/krb5/krb5.keytab
KVNO Principal
---- ---------------------------------------------------------
3 nfs/denver.example.com@EXAMPLE.COM
3 nfs/denver.example.com@EXAMPLE.COM
3 nfs/denver.example.com@EXAMPLE.COM
3 nfs/denver.example.com@EXAMPLE.COM
```
For more information, see the  $klist(1)$  $klist(1)$  man page.

# **2. Enable Kerberos security modes in the /etc/nfssec.conf file.**

In the /etc/nfssec.conf file, remove the "#" that comments out the Kerberos security modes.

```
# pfedit /etc/nfssec.conf
.
.
#
# Uncomment the following lines to use Kerberos V5 with NFS
#
krb5 390003 kerberos v5 default - # RPCSEC GSS
krb5i 390004 kerberos_v5 default integrity # RPCSEC_GSS
krb5p 390005 kerberos_v5 default privacy # RPCSEC_GSS
```
#### **3. Share the file systems with the appropriate security modes.**

**share -F nfs -o sec=***mode file-system*

*mode* Specifies the security modes to be used when sharing the file system. When using multiple security modes, the first mode in the list is used as the default.

*file-system* Defines the path to the file system to be shared.

All clients that attempt to access files from the named file system require Kerberos authentication. To access files, the user principal on the NFS client should be authenticated.

#### **4. (Optional) Mount a file system by using a security mode other than the default.**

Do not perform this procedure if the default security mode is acceptable.

■ If the automounter is being used, edit the auto master database to enter a **security mode other than the default.**

*file-system* auto\_home -nosuid,sec=*mode*

Manually issue the mount command to access the file system by using a non**default mode.**

# **mount -F nfs -o sec=***mode file-system*

**Example 4-11** Sharing a File System With One Kerberos Security Mode

In this example, authentication with the krb5 security mode must succeed before any files can be accessed through the NFS service.

# **share -F nfs -o sec=krb5 /export/home**

**Example 4-12** Sharing a File System With Multiple Kerberos Security Modes

In this example, all three Kerberos security modes have been selected. The mode that is used is negotiated between the client and the NFS server. If the first mode in the command fails, then the next is tried. For more information, see the  $nfssec(5)$  $nfssec(5)$  man page.

```
# share -F nfs -o sec=krb5:krb5i:krb5p /export/home
```
# **Configuring Delayed Execution for Access to Kerberos Services**

In the default Kerberos environment, credentials expire after a limited amount of time. For processes that can execute at arbitrary times, such as cron and at, the limited time presents a problem. This procedure describes how to configure the Kerberos environment to support delayed execution processes that require authenticated services through Kerberos. Oracle Solaris provides PAM modules, uses service keys, and uses kclient configuration options to make delayed execution with Kerberos authentication possible and more secure than alternative solutions.

**Note -** If the cron server becomes compromised, an attacker could impersonate users to gain access to target services that are configured for the cron server. Therefore, consider that the cron host that is configured in this procedure as a more sensitive system, as it provides intermediate services for users.

# **How to Configure a cron Host for Access to Kerberos Services**

This procedure uses the following configuration parameters:

- $cron host = host1.example.com$
- NFS server = host2.example.com
- LDAP server = host3.example.com
- **1. Configure the cron service to support Kerberos.**
	- **If the cron host is not configured for Kerberos, then run the kclient command on the system.**

For more information, see the  $kclient(1M)$  $kclient(1M)$  man page.

For example, the following command configures the client in the EXAMPLE.COM realm. The command includes the pam\_gss\_s4u file in the /etc/pam.d/cron service file by using the include mechanism.

# **kclient -s cron:optional -R EXAMPLE.COM**

■ **If the cron host is already configured for Kerberos, then you must modify the PAM configuration for the cron service on that host manually.**

Ensure that the PAM configuration for the cron service includes the pam\_gss\_s4u file.

```
# cd /etc/pam.d ; cp cron cron.orig
# pfedit cron
      # PAM include file for optional set credentials
      # through Kerberos keytab and GSS-API S4U support
      auth include pam_gss_s4u
```
# **2. Enable the cron host to act as a delegate.**

For example:

```
# kadmin -p kws/admin
Enter password: xxxxxxxx
kadmin: modprinc +ok_as_delegate host/host1.example.com@EXAMPLE.COM
Principal "host/host1.example.com@EXAMPLE.COM" modified.
```
**3. Enable the cron host to request tickets for itself on behalf of the user who created the cron job.**

kadmin: **modprinc +ok\_to\_auth\_as\_delegate host/host1.example.com@EXAMPLE.COM** Principal "host/host1.example.com@EXAMPLE.COM" modified. kadmin: **quit**

# **4. In LDAP, configure the cron host to specify the services that it uses as a delegate.**

For example, to enable the cron host to access the user's home directory on host2, a Kerberized NFS server, add the NFS host to the krbAllowedToDelegateTo parameter in the cron server's LDAP definition.

#### **a. Create the delegate assignment.**

```
# pfedit /tmp/delghost.ldif
dn: krbprincipalname=host/
host1.example.com@EXAMPLE.COM,cn=EXAMPLE.COM,cn=krbcontainer,dc=example,dc=com
changetype: modify
krbAllowedToDelegateTo: nfs/host2.example.com@EXAMPLE.COM
```
#### **b.** Add the assignment to LDAP.

# **ldapmodify -h host3 -D "cn=directory manager" -f delghost.ldif**

# **Configuring Cross-Realm Authentication**

You have several ways of linking realms together so that users in one realm can be authenticated in another realm. Cross-realm authentication is accomplished by establishing a secret key that is shared between the two realms. The relationship of the realms can be either hierarchal or directional. For more information, see ["Kerberos Realm Hierarchy" on page 58.](#page-57-0)

# **How to Establish Hierarchical Cross-Realm Authentication**

The example in this procedure establishes cross-realm authentication between CORP.EAST.EXAMPLE.COM and EAST.EXAMPLE.COM in both directions. This procedure must be performed on the master KDC in both realms.

**Before You Begin** The master KDC for each realm is configured. To fully test the authentication process, you need several clients.

> You must assume the root role on both KDC servers. For more information, see ["Using Your](http://www.oracle.com/pls/topic/lookup?ctx=E36784&id=OSSUPrbactask-28) [Assigned Administrative Rights" in "Securing Users and Processes in Oracle Solaris 11.2 "](http://www.oracle.com/pls/topic/lookup?ctx=E36784&id=OSSUPrbactask-28).

#### **1. Create ticket-granting ticket service principals for the two realms.**

You must log in with one of the admin principal names that was created when you configured the master KDC.

```
# /usr/sbin/kadmin -p kws/admin
Enter password: xxxxxxxx
kadmin: addprinc krbtgt/CORP.EAST.EXAMPLE.COM@EAST.EXAMPLE.COM
Enter password for principal krbtgt/CORP.EAST.EXAMPLE.COM@EAST.EXAMPLE.COM: /** Type strong
 password **/
kadmin: addprinc krbtgt/EAST.EXAMPLE.COM@CORP.EAST.EXAMPLE.COM
Enter password for principal krbtgt/EAST.EXAMPLE.COM@CORP.EAST.EXAMPLE.COM: /** Type strong
 password **/
kadmin: quit
```
**Note -** Save and store these passwords in a safe location.

**2. Add entries to the Kerberos configuration file to define domain names for every realm.**

```
# pfedit /etc/krb5/krb5.conf
[libdefaults]
.
.
[domain realm]
.corp.east.example.com = CORP.EAST.EXAMPLE.COM
.east.example.com = EAST.EXAMPLE.COM
```
In this example, domain names for the CORP.EAST.EXAMPLE.COM and EAST.EXAMPLE.COM realms are defined. The subdomain must precede the domain name in the file, because the file is searched top down.

### **3. Copy the Kerberos configuration file to all clients in this realm.**

For cross-realm authentication to work, all systems (including slave KDCs and other servers) must use the master KDC's version of /etc/krb5/krb5.conf.

### **4. Repeat this procedure in the second realm.**

**Note -** The password that is specified for each service principal must be identical in both KDCs. Thus, the password for the service principal krbtgt/ CORP.EAST.EXAMPLE.COM@EAST.EXAMPLE.COM must be the same in both realms.

# **How to Establish Direct Cross-Realm Authentication**

The example in this procedure uses two realms, CORP.EAST.EXAMPLE.COM and SALES.WEST.EXAMPLE.COM. Cross-realm authentication will be established in both directions. This procedure must be completed on the master KDC in both realms.

**Before You Begin** The master KDC for each realm is configured. To fully test the authentication process, you need several clients.

> You must assume the root role on both KDC servers. For more information, see ["Using Your](http://www.oracle.com/pls/topic/lookup?ctx=E36784&id=OSSUPrbactask-28) [Assigned Administrative Rights" in "Securing Users and Processes in Oracle Solaris 11.2 "](http://www.oracle.com/pls/topic/lookup?ctx=E36784&id=OSSUPrbactask-28).

#### **1. Create ticket-granting ticket service principals for the two realms.**

You must log in with one of the admin principal names that was created when you configured the master KDC.

```
# /usr/sbin/kadmin -p kws/admin
Enter password: xxxxxxxx
kadmin: addprinc krbtgt/CORP.EAST.EXAMPLE.COM@SALES.WEST.EXAMPLE.COM
Enter password for principal
krbtgt/CORP.EAST.EXAMPLE.COM@SALES.WEST.EXAMPLE.COM: /** Type strong password **/
kadmin: addprinc krbtgt/SALES.WEST.EXAMPLE.COM@CORP.EAST.EXAMPLE.COM
Enter password for principal
krbtgt/SALES.WEST.EXAMPLE.COM@CORP.EAST.EXAMPLE.COM: /** Type strong password **/
kadmin: quit
```
# **2. Add entries in the Kerberos configuration file to define the direct path to the remote realm.**

This example shows the clients in the CORP.EAST.EXAMPLE.COM realm. To add the appropriate definitions in the SALES.WEST.EXAMPLE.COM realm, swap the realm names.

```
# pfedit /etc/krb5/krb5.conf
[libdefaults]
.
.
[capaths]
CORP.EAST.EXAMPLE.COM = {
SALES.WEST.EXAMPLE.COM = .
}
SALES.WEST.EXAMPLE.COM = {
CORP.EAST.EXAMPLE.COM = .
}
```
**3. Copy the Kerberos configuration file to all clients in the current realm.**

For cross-realm authentication to work, all systems (including slave KDCs and other servers) must use the new version of the Kerberos configuration file, /etc/krb5/krb5.conf.

**4. Repeat this procedure for the second realm.**

# <span id="page-123-0"></span>**Synchronizing Clocks Between KDCs and Kerberos Clients**

All hosts that participate in the Kerberos authentication system must have their internal clocks synchronized within a specified maximum amount of time (known as *clock skew*). This requirement provides another Kerberos security check. If the clock skew is exceeded between any of the participating hosts, client requests are rejected.

The clock skew also determines how long application servers must keep track of Kerberos protocol messages, in order to recognize and reject replayed requests. So, the longer the clock skew value, the more information that application servers have to collect.

The default value for the maximum clock skew is 300 seconds (five minutes). You can change this default in the libdefaults section of the krb5.conf file.

**Note -** For security reasons, do not increase the clock skew beyond 300 seconds.

Because maintaining synchronized clocks between the KDCs and Kerberos clients is important, use the Network Time Protocol (NTP) software to synchronize them. NTP public domain software from the University of Delaware is included in the Oracle Solaris software. Documentation is available from [NTP Documentation](http://www.ntp.org/documentation.html).

NTP enables you to manage precise time or network clock synchronization, or both, in a network environment. NTP is a server-client protocol. One system is the master clock, the NTP server. All other systems are NTP clients that synchronize their clocks with the master clock. To synchronize the clocks, NTP uses the xntpd daemon, which sets and maintains a UNIX system time-of-day in agreement with Internet standard time servers. The following figure shows an example of this server-client NTP implementation.

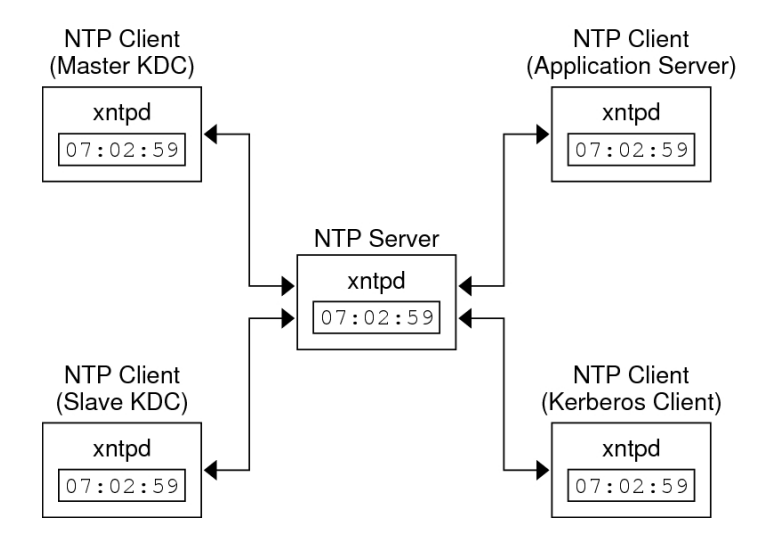

#### **FIGURE 4-1** Synchronizing Clocks by Using NTP

Ensuring that the KDCs and Kerberos clients maintain synchronized clocks involves implementing the following steps:

- 1. Setting up an NTP server on your network. This server can be any system, except the master KDC.
- 2. As you configure the KDCs and Kerberos clients on the network, setting them up to be NTP clients of the NTP server. Return to the master KDC to configure it as an NTP client.
- 3. Enabling the NTP service on all systems.

# **Swapping a Master KDC and a Slave KDC**

The procedures in this section make the swap of a master KDC with a slave KDC easier. You should swap the master KDC with a slave KDC only if the master KDC server fails for some reason, or if the master KDC needs to be re-installed (for example, because new hardware is installed).

# <span id="page-124-0"></span>**How to Configure a Swappable Slave KDC**

Perform this procedure in a realm that is using incremental propagation on the slave KDC server that you want to have available to become the master KDC.

**Before You Begin** You must assume the root role. For more information, see ["Using Your Assigned](http://www.oracle.com/pls/topic/lookup?ctx=E36784&id=OSSUPrbactask-28) [Administrative Rights" in "Securing Users and Processes in Oracle Solaris 11.2 "](http://www.oracle.com/pls/topic/lookup?ctx=E36784&id=OSSUPrbactask-28).

### **1. Use alias names for the master KDC and the swappable slave KDC during the KDC installation.**

When you define the host names for the KDCs, make sure that each system has an alias included in DNS. Also, use the alias names when you define the hosts in the /etc/krb5/ krb5.conf file.

#### **2. Install a slave KDC.**

Prior to any swap, this server should function like any other slave KDC in the realm. For more information, see ["How to Manually Configure a Slave KDC" on page 80](#page-79-0).

### <span id="page-125-0"></span>**3. After installation, move the master KDC commands.**

The master KDC commands must not be run from this slave KDC.

```
kdc4 # mv /usr/lib/krb5/kprop /usr/lib/krb5/kprop.save
kdc4 # mv /usr/lib/krb5/kadmind /usr/lib/krb5/kadmind.save
kdc4 # mv /usr/sbin/kadmin.local /usr/sbin/kadmin.local.save
```
# **How to Swap a Master KDC and a Slave KDC**

In this procedure, the master KDC server that is being swapped out is named kdc1. The slave KDC that will become the new master KDC is named kdc4. This procedure assumes that you are using incremental propagation.

**Before You Begin** Complete the procedure ["How to Configure a Swappable Slave KDC" on page 125.](#page-124-0)

You must assume the root role. For more information, see ["Using Your Assigned](http://www.oracle.com/pls/topic/lookup?ctx=E36784&id=OSSUPrbactask-28) [Administrative Rights" in "Securing Users and Processes in Oracle Solaris 11.2 "](http://www.oracle.com/pls/topic/lookup?ctx=E36784&id=OSSUPrbactask-28).

### **1. On the new master KDC, start kadmin.**

```
kdc4 # /usr/sbin/kadmin -p kws/admin
Enter password: xxxxxxxx
kadmin:
```
# **2. Create new principals for the kadmind service.**

The following example shows the first addprinc command on two lines, but it should be typed on one line.

kadmin: **addprinc -randkey -allow\_tgs\_req +password\_changing\_service -clearpolicy \ changepw/kdc4.example.com** Principal "changepw/kdc4.example.com@EXAMPLE.COM" created.

kadmin: **addprinc -randkey -allow\_tgs\_req -clearpolicy kadmin/kdc4.example.com** Principal "kadmin/kdc4.example.com@EXAMPLE.COM" created. kadmin:

# **3. Quit kadmin.**

kadmin: **quit**

### **4. On the new master KDC, force synchronization.**

The following steps force a full KDC update on the slave server.

**a. Disable the krb5kdc service and remove its log file.**

kdc4 # **svcadm disable network/security/krb5kdc** kdc4 # **rm /var/krb5/principal.ulog**

**b. Verify that the update is complete.**

kdc4 # **/usr/sbin/kproplog -h**

**c. Restart the KDC service.**

kdc4 # **svcadm enable -r network/security/krb5kdc**

**d. Reinitialize the update log for the new master KDC server.**

```
kdc4 # svcadm disable network/security/krb5kdc
kdc4 # rm /var/krb5/principal.ulog
```
# **5. On the old master KDC, kill the kadmin and krb5kdc services.**

When you kill the kadmin service, you prevent any changes from being made to the KDC database.

kdc1 # **svcadm disable network/security/kadmin** kdc1 # **svcadm disable network/security/krb5kdc**

### **6. On the old master KDC, specify the poll time for requesting propagations.**

Comment out the sunw dbprop master ulogsize entry in /etc/krb5/kdc.conf and add an entry that defines the slave's polling interval. This entry sets the poll time to two minutes.

```
kdc1 # pfedit /etc/krb5/kdc.conf
[kdcdefaults]
kdc\_ports = 88,750
```
[realms] EXAMPLE.COM= { profile = /etc/krb5/krb5.conf database\_name = /var/krb5/principal acl\_file = /etc/krb5/kadm5.acl

```
kadmind_port = 749
max life = 8h 0m 0s
max_renewable_life = 7d 0h 0m 0s
sunw_dbprop_enable = true
# sunw_dbprop_master_ulogsize = 1000
sunw_dbprop_slave_poll = 2m
}
```
### **7. On the old master KDC, move the master KDC commands and the kadm5.acl file.**

The master KDC commands must not be run from the old master KDC.

kdc1 # **mv /usr/lib/krb5/kprop /usr/lib/krb5/kprop.save** kdc1 # **mv /usr/lib/krb5/kadmind /usr/lib/krb5/kadmind.save** kdc1 # **mv /usr/sbin/kadmin.local /usr/sbin/kadmin.local.save** kdc1 # **mv /etc/krb5/kadm5.acl /etc/krb5/kadm5.acl.save**

**8. On the DNS server, change the alias names for the master KDC.**

To change the servers, edit the example.com zone file and change the entry for masterkdc.

masterkdc IN CNAME kdc4

**9. On the DNS server, reload the new alias information.**

# **svcadm refresh network/dns/server**

**10. On the new master KDC, move the master KDC commands and the slave kpropd.acl file.**

You moved the master KDC commands in [Step 3](#page-125-0) of ["How to Configure a Swappable Slave](#page-124-0) [KDC" on page 125,](#page-124-0)

```
kdc4 # mv /usr/lib/krb5/kprop.save /usr/lib/krb5/kprop
kdc4 # mv /usr/lib/krb5/kadmind.save /usr/lib/krb5/kadmind
kdc4 # mv /usr/sbin/kadmin.local.save /usr/sbin/kadmin.local
kdc4 # mv /etc/krb5/kpropd.acl /etc/krb5/kpropd.acl.save
```
### **11. On the new master KDC, create the Kerberos access control list file, kadm5.acl.**

Once populated, the /etc/krb5/kadm5.acl file should contain all principal names that are allowed to administer the KDC. The file should also list all of the slaves that can make requests for incremental propagation. For more information, see the  $\text{kadm5}$ .  $\text{acl}(4)$  man page.

kdc4 # **pfedit /etc/krb5/kadm5.acl kws/admin@EXAMPLE.COM \* kiprop/kdc1.example.com@EXAMPLE.COM p**

# **12. On the new master KDC, specify the update log size in the kdc.conf file.**

Comment out the sunw\_dbprop\_slave\_poll entry and add an entry that defines sunw dbprop master ulogsize. This entry sets the log size to 1000 entries.

```
kdc1 # pfedit /etc/krb5/kdc.conf
[kdcdefaults]
kdc ports = 88,750[realms]
EXAMPLE.COM= {
profile = /etc/krb5/krb5.conf
database_name = /var/krb5/principal
acl_file = /etc/krb5/kadm5.acl
kadmind_port = 749
max life = 8h 0m 0s
max_renewable_life = 7d 0h 0m 0s
sunw_dbprop_enable = true
               sunw dbprop slave poll = 2msunw_dbprop_master_ulogsize = 1000
}
```
### **13. On the new master KDC, enable the kadmin and krb5kdc services.**

kdc4 # **svcadm enable -r network/security/krb5kdc** kdc4 # **svcadm enable -r network/security/kadmin**

# **14. On the old master KDC, add the kiprop service principal.**

Adding the kiprop principal to the krb5.keytab file allows the kpropd daemon to authenticate itself for the incremental propagation service.

```
kdc1 # /usr/sbin/kadmin -p kws/admin
Authenticating as principal kws/admin@EXAMPLE.COM with password.
Enter password: xxxxxxxx
kadmin: ktadd kiprop/kdc1.example.com
Entry for principal kiprop/kdc1.example.com with kvno 3,
encryption type AES-256 CTS mode
with 96-bit SHA-1 HMAC added to keytab WRFILE:/etc/krb5/krb5.keytab.
Entry for principal kiprop/kdc1.example.com with kvno 3,
encryption type AES-128 CTS mode
with 96-bit SHA-1 HMAC added to keytab WRFILE:/etc/krb5/krb5.keytab.
Entry for principal kiprop/kdc1.example.com with kvno 3, encryption type Triple DES cbc
mode with HMAC/sha1 added to keytab WRFILE:/etc/krb5/krb5.keytab.
kadmin: quit
```
# **15. On the old master KDC, add an entry for each KDC in the krb5.conf file to the propagation configuration file.**

```
kdc1 # pfedit /etc/krb5/kpropd.acl
host/kdc1.example.com@EXAMPLE.COM
host/kdc2.example.com@EXAMPLE.COM
host/kdc3.example.com@EXAMPLE.COM
host/kdc4.example.com@EXAMPLE.COM
```
**16. On the old master KDC, enable the kpropd and krb5kdc services.**

```
kdc1 # svcadm enable -r network/security/krb5_prop
kdc1 # svcadm enable -r network/security/krb5kdc
```
# **Administering the Kerberos Database**

The Kerberos database is the backbone of Kerberos and must be maintained properly. This section provides some procedures for administering the Kerberos database, such as backing up and restoring the database, setting up incremental or parallel propagation, and administering the stash file. The steps to initially set up the database are in ["How to Manually Configure a Master](#page-74-0) [KDC" on page 75.](#page-74-0)

# **Backing Up and Propagating the Kerberos Database**

Propagating the Kerberos database from the master KDC to the slave KDCs is one of the most important configuration tasks. If propagation doesn't happen often enough, the master KDC and the slave KDCs will lose synchronization. Then, if the master KDC goes down, the slave KDCs will not have the most recent database information. Also, if a slave KDC has been configured as a master KDC for purposes of load balancing, the clients that use that slave KDC as a master KDC will not have the latest information.

Make sure that propagation occurs often enough or else configure the servers for incremental propagation, based on how often you change the Kerberos database. Incremental propagation is preferred over other propagation methods. Manual propagation of the database requires more administrative overhead and full propagation is inefficient.

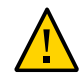

**Caution -** To avoid data loss, you should manually propagate the database if you add significant updates to the Kerberos database before a regularly scheduled propagation.

# **kpropd.acl File**

The kpropd.acl file on a slave KDC provides a list of host principal names, one name per line, that specifies the systems from which the KDC can receive an updated database through propagation. If the master KDC is used to propagate all the slave KDCs, the kpropd.acl file on each slave needs to contain only the host principal name of the master KDC.

However, the Kerberos installation and subsequent configuration steps described in this guide instruct you to use the same kpropd.acl file on the master KDC and the slave KDCs. This file contains all the KDC host principal names. This configuration enables you to propagate from any KDC, in case the propagating KDCs become temporarily unavailable. The identical copy on all KDCs eases maintenance.

# **kprop\_script Command**

The kprop script command uses the kprop command to propagate the Kerberos database to other KDCs. If the kprop\_script command is run on a slave KDC, it propagates the slave KDC's copy of the Kerberos database to other KDCs. The kprop\_script accepts a list of host names for arguments, separated by spaces, which indicate the KDCs to propagate.

When kprop script is run, it creates a backup of the Kerberos database to the /var/krb5/ slave datatrans file and copies the file to the specified KDCs. The Kerberos database is locked until the propagation is finished.

# **Backing Up the Kerberos Database**

When you configure the master KDC, you set up the kprop script command in a cron job to automatically back up the Kerberos database to the /var/krb5/slave\_datatrans dump file and propagate it to the slave KDCs. But, as with any file, the Kerberos database can become corrupted. Data corruption is not an issue on a slave KDC, because the next automatic propagation of the database installs a fresh copy. However, if corruption occurs on the master KDC, the corrupted database is propagated to all of the slave KDCs during the next propagation. The corrupted backup also overwrites the previous uncorrupted backup file on the master KDC.

To protect against this scenario, set up a cron job to periodically copy the slave\_datatrans dump file to another location or to create another separate backup copy by using the dump command of kdb5\_util. Then, if your database becomes corrupted, you can restore the most recent backup on the master KDC by using the load command of kdb5 util.

Another important note: Because the database dump file contains principal keys, you need to protect the file from being accessed by unauthorized users. By default, the database dump file has read and write permissions only as root. To protect against unauthorized access, propagate the database dump file with the kprop command, because this command encrypts the data that is being transferred. Also, kprop propagates the data only to the slave KDCs, which minimizes the chance of accidentally sending the database dump file to unauthorized hosts.

<span id="page-130-0"></span>**EXAMPLE 4-13** Manually Backing Up the Kerberos Database

You use the dump command of the kdb5 util command to back up the database. Run this command in a directory that is owned by root.

#### # **/usr/sbin/kdb5\_util dump**

In the following example, the Kerberos database is backed up to a file called dumpfile. Because the -verbose option is specified, each principal is printed as it is backed up. Because no principals are specified, the entire database is backed up.

```
# kdb5_util dump -verbose /var/user/kadmin/dumpfile
kadmin/kdc1.corp.example.com@CORP.EXAMPLE.COM
krbtgt/CORP.EXAMPLE.COM@CORP.EXAMPLE.COM
kadmin/history@CORP.EXAMPLE.COM
pak/admin@CORP.EXAMPLE.COM
pak@CORP.EXAMPLE.COM
changepw/kdc1.corp.example.com@CORP.EXAMPLE.COM
```
In the following example, the dump contains only the pak and pak/admin principals.

# **kdb5\_util dump -verbose pakfile pak/admin@CORP.EXAMPLE.COM pak@CORP.EXAMPLE.COM** pak/admin@CORP.EXAMPLE.COM pak@CORP.EXAMPLE.COM

For more information, see the  $kdb5$   $util(M)$  man page.

# **How to Restore a Backup of the Kerberos Database**

**Before You Begin** On the KDC master, you must assume the root role. For more information, see ["Using Your](http://www.oracle.com/pls/topic/lookup?ctx=E36784&id=OSSUPrbactask-28) Assigned Administrative Rights" in "Securing Users and Processes in Oracle Solaris 11.2".

**1. On the master, stop the KDC daemons.**

```
kdc1 # svcadm disable network/security/krb5kdc
kdc1 # svcadm disable network/security/kadmin
```
**2. Restore the Kerberos database by using the load command of the kdb\_util command.**

For example, load the dumpfile backup from [Example 4-13](#page-130-0).

# **/usr/sbin/kdb5\_util load /var/user/kadmin/dumpfile**

### **3. Start the KDC daemons.**

```
kdc1 # svcadm enable -r network/security/krb5kdc
kdc1 # svcadm enable -r network/security/kadmin
```
**Example 4-14** Restoring the Kerberos Database

In the following example, the database called database1 is restored into the current directory from the dumpfile file. Because the -update option is not specified, a new database is created.

# **kdb5\_util load -d database1 dumpfile**

# **How to Convert a Kerberos Database After a Server Upgrade**

If your KDC database was created on a server that was running an old release, converting the database enables you to take advantage of the improved database format.

**Before You Begin** Use this procedure only if the database is using an older format.

On the KDC master, you must assume the root role. For more information, see ["Using Your](http://www.oracle.com/pls/topic/lookup?ctx=E36784&id=OSSUPrbactask-28) Assigned Administrative Rights" in "Securing Users and Processes in Oracle Solaris 11.2".

**1. On the master, stop the KDC daemons.**

kdc1 # **svcadm disable network/security/krb5kdc** kdc1 # **svcadm disable network/security/kadmin**

**2. Create a directory to store a temporary copy of the database.**

```
kdc1 # mkdir /var/krb5/tmp
kdc1 # chmod 700 /var/krb5/tmp
```
### **3. Dump the KDC database.**

kdc1 # **kdb5\_util dump /var/krb5/tmp/prdb.txt**

**4. Save copies of the current database files.**

```
kdc1 # cd /var/krb5
kdc1 # mv princ* tmp/
```
### **5. Load the database.**

kdc1 # **kdb5\_util load /var/krb5/tmp/prdb.txt**

**6. Start the KDC daemons.**

```
kdc1 # svcadm enable -r network/security/krb5kdc
kdc1 # svcadm enable -r network/security/kadmin
```
# **How to Reconfigure a Master KDC to Use Incremental Propagation**

The steps in this procedure can be used to reconfigure an existing master KDC to use incremental propagation. This procedure uses the following configuration parameters:

Realm name = EXAMPLE.COM

- DNS domain name = example.com
- Master KDC = kdc1.example.com
- Slave KDC = kdc2.example.com
- $\blacksquare$  admin principal = kws/admin

**Before You Begin** You must assume the root role. For more information, see ["Using Your Assigned](http://www.oracle.com/pls/topic/lookup?ctx=E36784&id=OSSUPrbactask-28) [Administrative Rights" in "Securing Users and Processes in Oracle Solaris 11.2 "](http://www.oracle.com/pls/topic/lookup?ctx=E36784&id=OSSUPrbactask-28).

### **1. Add entries to kdc.conf.**

You need to enable incremental propagation and select the number of updates the KDC master keeps in the log. For more information, see the  $kdc$ .  $conf(4)$  man page.

```
kdc1 # pfedit /etc/krb5/kdc.conf
[kdcdefaults]
kdc\_ports = 88,750[realms]
EXAMPLE.COM= {
profile = /etc/krb5/krb5.conf
database_name = /var/krb5/principal
acl_file = /etc/krb5/kadm5.acl
kadmind_port = 749
max_life = 8h 0m 0s
max renewable life = 7d 0h 0m 0s
sunw_dbprop_enable = true
sunw_dbprop_master_ulogsize = 1000
}
```
# **2. Create the kiprop principal.**

The kiprop principal is used to authenticate the master KDC server and to authorize updates from the master KDC.

```
kdc1 # /usr/sbin/kadmin -p kws/admin
Enter password: xxxxxxxx
kadmin: addprinc -randkey kiprop/kdc1.example.com
Principal "kiprop/kdc1.example.com@EXAMPLE.COM" created.
kadmin: addprinc -randkey kiprop/kdc2.example.com
Principal "kiprop/kdc2.example.com@EXAMPLE.COM" created.
kadmin:
```
# **3. On the master KDC, add a kiprop entry to kadm5.acl**

This entry allows the master KDC to receive requests for incremental propagation from the kdc2 server.

```
kdc1 # pfedit /etc/krb5/kadm5.acl
*/admin@EXAMPLE.COM *
kiprop/kdc2.example.com@EXAMPLE.COM p
```
# **4. Comment out the kprop line in the root crontab file.**

This step prevents the master KDC from propagating its copy of the KDC database.

```
kdc1 # crontab -e
#ident "@(#)root 1.20 01/11/06 SMI"
#
# The root crontab should be used to perform accounting data collection.
#
# The rtc command is run to adjust the real time clock if and when
# daylight savings time changes.
#
10 \text{ } 3 \text{ } * \text{ } * /usr/sbin/logadm
15 3 * * 0 /usr/lib/fs/nfs/nfsfind
1 2 * * * [ -x /usr/sbin/rtc ] && /usr/sbin/rtc -c > /dev/null 2>&1
30 \cdot 3 \cdot * * [ -x /usr/lib/gss/gsscred clean ] \& /usr/lib/gss/gsscred clean
#10 3 * * * /usr/lib/krb5/kprop_script kdc2.example.com
```
### **5. Restart kadmind.**

kdc1 # **svcadm restart network/security/kadmin**

**6. Reconfigure all slave KDC servers that use incremental propagation.**

For complete instructions, see ["How to Reconfigure a Slave KDC to Use Incremental](#page-134-0) [Propagation" on page 135](#page-134-0).

# <span id="page-134-0"></span>**How to Reconfigure a Slave KDC to Use Incremental Propagation**

**Before You Begin** You must assume the root role. For more information, see ["Using Your Assigned](http://www.oracle.com/pls/topic/lookup?ctx=E36784&id=OSSUPrbactask-28) [Administrative Rights" in "Securing Users and Processes in Oracle Solaris 11.2 "](http://www.oracle.com/pls/topic/lookup?ctx=E36784&id=OSSUPrbactask-28).

### **1. Add entries to kdc.conf.**

The first new entry enables incremental propagation. The second new entry sets the poll time to two minutes.

```
kdc2 # pfedit /etc/krb5/kdc.conf
[kdcdefaults]
kdc\_ports = 88,750[realms]
EXAMPLE.COM= {
profile = /etc/krb5/krb5.conf
database_name = /var/krb5/principal
acl_file = /etc/krb5/kadm5.acl
kadmind_port = 749
max life = 8h 0m 0s
max renewable life = 7d 0h 0m 0s
sunw_dbprop_enable = true
```

```
sunw_dbprop_slave_poll = 2m
}
```
# **2. Add the kiprop principal to the krb5.keytab file.**

```
kdc2 # /usr/sbin/kadmin -p kws/admin
Enter password: xxxxxxxx
kadmin: ktadd kiprop/kdc2.example.com
Entry for principal kiprop/kdc2.example.com with kvno 3,
encryption type AES-256 CTS mode
with 96-bit SHA-1 HMAC added to keytab WRFILE:/etc/krb5/krb5.keytab.
Entry for principal kiprop/kdc2.example.com with kvno 3,
encryption type AES-128 CTS mode
with 96-bit SHA-1 HMAC added to keytab WRFILE:/etc/krb5/krb5.keytab.
Entry for principal kiprop/kdc2.example.com with kvno 3, encryption type Triple DES cbc
mode with HMAC/sha1 added to keytab WRFILE:/etc/krb5/krb5.keytab.
kadmin: quit
```
### **3. Restart kpropd.**

```
kdc2 # svcadm restart network/security/krb5_prop
```
# **How to Verify That the KDC Servers Are Synchronized**

If incremental propagation has been configured, this procedure ensures that the information about the slave KDC has been updated.

**Before You Begin** You must assume the root role. For more information, see ["Using Your Assigned](http://www.oracle.com/pls/topic/lookup?ctx=E36784&id=OSSUPrbactask-28) [Administrative Rights" in "Securing Users and Processes in Oracle Solaris 11.2 "](http://www.oracle.com/pls/topic/lookup?ctx=E36784&id=OSSUPrbactask-28).

**1. On the KDC master server, run the kproplog command.**

kdc1 # **/usr/sbin/kproplog -h**

**2. On a KDC slave server, run the kproplog command.**

kdc2 # **/usr/sbin/kproplog -h**

**3. Check that the last serial number and the last timestamp values match.**

**Example 4-15** Verifying That KDC Servers Are Synchronized

The following is a sample of results from running the kproplog command on the master KDC server.

kdc1 # **/usr/sbin/kproplog -h**

Kerberos update log (/var/krb5/principal.ulog) Update log dump: Log version #: 1 Log state: Stable Entry block size: 2048 Number of entries: 2500 First serial #: 137966 Last serial #: 140465 First time stamp: Wed Dec 4 00:59:27 2013 Last time stamp: Wed Dec 4 01:06:13 2013

The following is a sample of results from running the kproplog command on a slave KDC server.

#### kdc2 # **/usr/sbin/kproplog -h**

Kerberos update log (/var/krb5/principal.ulog) Update log dump: Log version #: 1 Log state: Stable Entry block size: 2048 Number of entries: 0 First serial #: None Last serial #: 140465 First time stamp: None Last time stamp: Wed Dec 4 01:06:13 2013

Notice that the values for the last serial number and the last timestamp are identical, which indicates that the slave is synchronized with the master KDC server.

In the slave KDC server output, notice that no update entries exist in the slave KDC server's update log. No entries exist because the slave KDC server does not keep a set of updates, unlike the master KDC server. Also, the KDC slave server does not include information about the first serial number or the first timestamp because this is not relevant information.

# **Manually Propagating the Kerberos Database to the Slave KDCs**

Typically, a cron job propagates the Kerberos database to slave KDCs. If you need to synchronize a slave KDC with the master KDC outside the periodic cron job, you have two options, the /usr/lib/krb5/kprop\_script and the kprop command. For more information, review the script and the  $kpcop(1M)$  man page.

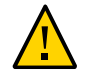

**Caution -** Do not use these commands if incremental propagation is enabled on the slave KDC.

# **How to Manually Propagate the Kerberos Database to a Slave KDC**

**1. Verify that incremental propagation is not enabled on the slave KDC.**

```
slave# grep sunw_dbprop_enable /etc/krb5/kdc.conf
sunw dbprop enable = true
```
**2. If the value is true, disable incremental propagation and restart the krb5\_prop service.**

```
slave# cp /etc/krb5/kdc.conf /etc/krb5/kdc.conf.sav
slave# pfedit /etc/krb5/kdc.conf
...
sunw_dbprop_enable = false
...
```
slave# **svcadm restart krb5\_prop**

- **3. On the master KDC, use one of the following commands to propagate the master KDC database to the slave KDC.**
	- The kprop\_script **command backs up the database before synchronizing the slave KDC.**

master# **/usr/lib/krb5/kprop\_script** *slave-KDC*

■ **The kprop command propagates the current database backup without first making a new backup of the Kerberos database.**

master# **/usr/lib/krb5/kprop -f /var/krb5/slave\_datatrans** *slave-KDC*

**4. (Optional) After manual propagation is complete, restore the original krb5.conf file.**

slave# **mv /etc/krb5/kdc.conf.sav /etc/krb5/kdc.conf**

# **Setting Up Parallel Propagation for Kerberos**

In most cases, the master KDC is used exclusively to propagate its Kerberos database to the slave KDCs. However, if your site has many slave KDCs, you might consider load-sharing the propagation process, known as *parallel propagation*.

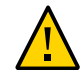

**Caution -** Do not configure parallel propagation if you are using incremental propagation.

Parallel propagation enables specific slave KDCs to share the propagation duties with the master KDC. This sharing of duties enables the propagation to be done faster and to lighten the work for the master KDC.

For example, say your site has one master KDC and six slave KDCs (shown in [Figure 4-2](#page-138-0)), where slave-1 through slave-3 consist of one logical grouping and slave-4 through slave-6 consist of another logical grouping. To set up parallel propagation, you could have the master KDC propagate the database to slave-1 and slave-4. In turn, those KDC slaves could propagate the database to the KDC slaves in their group.

<span id="page-138-0"></span>**FIGURE 4-2** Example of Parallel Propagation Configuration in Kerberos

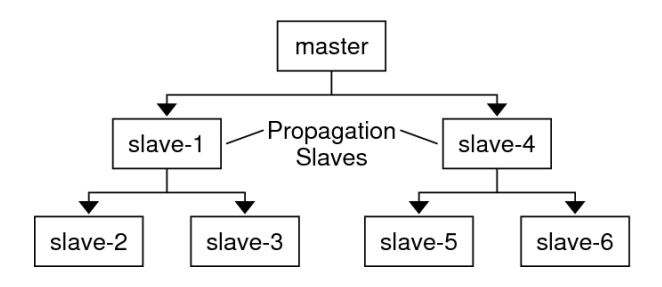

# **Configuration Steps for Setting Up Parallel Propagation**

The high-level configuration steps to enable parallel propagation are as follows:

- 1. On the master KDC, change the kprop\_script entry in its cron job to include arguments for only the KDC slaves that will perform the succeeding propagation (the *propagation slaves*).
- 2. On each propagation slave, add a kprop\_script entry to its cron job, which must include arguments for the slaves to propagate. To successfully propagate in parallel, the cron job should be set up to run after the propagation slave is itself propagated with the new Kerberos database.

**Note -** The amount of time necessary for a propagation slave to be propagated depends on factors such as network bandwidth and the size of the Kerberos database.

3. On each slave KDC, set up the appropriate permissions to be propagated by adding the host principal name of its propagating KDC to its kpropd.acl file.

**EXAMPLE 4-16** Setting Up Parallel Propagation in Kerberos

Using the example in [Figure 4-2](#page-138-0), the master KDC's kprop\_script entry would look similar to the following:

0 3 \* \* \* /usr/lib/krb5/kprop\_script slave-1.example.com slave-4.example.com

The slave-1's kprop script entry would look similar to the following:

0 4 \* \* \* /usr/lib/krb5/kprop\_script slave-2.example.com slave-3.example.com

Note that the propagation on the slave starts an hour after it is propagated by the master.

The kpropd.acl file on the propagation slaves would contain the following entry:

host/master.example.com@EXAMPLE.COM

The kpropd.acl file on the KDC slaves being propagated by slave-1 would contain the following entry:

host/slave-1.example.com@EXAMPLE.COM

# **Administering the Stash File for the Kerberos Database**

The *stash file* contains the master key for the Kerberos database, which is automatically created when you create a Kerberos database. If the stash file gets corrupted, you can use the stash command of the kdb5 util utility to replace the corrupted file. The only time you should need to remove a stash file is after removing the Kerberos database with the destroy command of kdb5 util. Because the stash file is not automatically removed with the database, you have to remove the stash file manually.

To remove the stash file, use the rm command:

# **rm** *stash-file*

Where *stash-file* is the path to the stash file. By default, the stash file is located at /var/ krb5/.k5.*realm*.

**Note -** If you need to re-create the stash file, you can use the -f option of the kdb5\_util command.

# **How to Create, Use, and Store a New Master Key V for the Kerberos Database**

**Before You Begin** You must assume the root role. For more information, see ["Using Your Assigned](http://www.oracle.com/pls/topic/lookup?ctx=E36784&id=OSSUPrbactask-28) [Administrative Rights" in "Securing Users and Processes in Oracle Solaris 11.2 "](http://www.oracle.com/pls/topic/lookup?ctx=E36784&id=OSSUPrbactask-28).

#### **1. Create a new master key.**

This command adds a new, randomly generated master key. The -s option requests that the new master key be stored in the default keytab.

#### # **kdb5\_util add\_mkey -s**

Creating new master key for master key principal 'K/M@EXAMPLE.COM' You will be prompted for a new database Master Password. It is important that you NOT FORGET this password. Enter KDC database master key: */\*\* Type strong password \*\*/* Re-enter KDC database master key to verify: **xxxxxxxx**

### **2. Verify that the new master key exists.**

# **kdb5\_util list\_mkeys** Master keys for Principal: K/M@EXAMPLE.COM KNVO: 2, Enctype: AES-256 CTS mode with 96-bit SHA-1 HMAC, No activate time set KNVO: 1, Enctype: AES-128 CTS mode with 96-bit SHA-1 HMAC, Active on: Fri Dec 31 18:00:00 CST 2011 \*

The asterisk in this output identifies the currently active master key.

#### **3. Set a time for the newly created master key to become active.**

# **date** Fri Jul 11 17:57:00 CDT 2014 # **kdb5\_util use\_mkey 2 'now+2days'** # **kdb5\_util list\_mkeys** Master keys for Principal: K/M@EXAMPLE.COM KNVO: 2, Enctype: AES-256 CTS mode with 96-bit SHA-1 HMAC, Active on: Sun Jul 13 17:57:15 CDT 2014 KNVO: 1, Enctype: AES-128 CTS mode with 96-bit SHA-1 HMAC, Active on: Fri Dec 31 18:00:00 CST 2011 \*

In this example, the date is set to two days in the future to allow time for the new master key to propagate to all of the KDCs. Adjust the date as appropriate for your environment.

# **4. (Optional) After creating a new principal, verify that the new master key is being used.**

# **kadmin.local -q 'getprinc tamiko' |egrep 'Principal|MKey'** Authenticating as principal root/admin@EXAMPLE.COM with password. Principal: tamiko@EXAMPLE.COM MKey: vno 2

In this example, MKey: vno 2 indicates that the principal's secret key is protected by newly created master key, 2.

#### **5. Re-encrypt the user principal secret keys with the new master key.**

If you add a pattern argument to the end of the command, the principals that match the pattern will be updated. Add the -n option to this command syntax to identify which principals will be updated.

```
# kdb5_util update_princ_encryption -f -v
Principals whose keys WOULD BE re-encrypted to master key vno 2:
updating: host/kdc1.example.com@EXAMPLE.COM
skipping: tamiko@EXAMPLE.COM
updating: kadmin/changepw@EXAMPLE.COM
updating: kadmin/history@EXAMPLE.COM
updating: kdc/admin@EXAMPLE.COM
updating: host/kdc2.example.com@EXAMPLE.COM
6 principals processed: 5 updated, 1 already current
```
### **6. Purge the old master key.**

After a master key is no longer used to protect any principal secret keys, it can be purged from the master key principal. This command will not purge the key if the key is still being used by any principals. Add the -n option to this command to verify that the correct master key will be purged.

```
# kdb5_util purge_mkeys -f -v
Purging the follwing master key(s) from K/M@EXAMPLE.COM:
KNVO: 1
1 key(s) purged.
```
### **7. Verify that the old master key has been purged.**

```
# kdb5_util list_mkeys
Master keys for Principal: K/M@EXAMPLE.COM
KNVO: 2, Enctype: AES-256 CTS mode with 96-bit SHA-1 HMAC,
Active on: Sun Jul 13 17:57:15 CDT 2014 *
```
### **8. Update the stash file.**

```
# kdb5_util stash
Using existing stashed keys to update stash file.
```
#### **9. Verify that the stash file has been updated.**

```
# klist -kt /var/krb5/.k5.EXAMPLE.COM
Keytab name: FILE:.k5.EXAMPLE.COM
KVNO Timestamp Principal
---- ---------------- ---------------------------------------------------------
2 05/11/2014 18:03 K/M@EXAMPLE.COM
```
# **Increasing Security on Kerberos Servers**

This section provides advice about increasing security on Kerberos application servers and on KDC servers.

# **Restricting Access to KDC Servers**

Both master KDC servers and slave KDC servers have copies of the KDC database stored locally. Restricting access to these servers so that the databases are secure is important to the overall security of the Kerberos installation.

Restrict physical access to the hardware that supports the KDC.

Make sure that the KDC server and its monitor are located in a secure facility. Regular users should not be able to access this server in any way.

■ Store KDC database backups on local disks or on the KDC slaves.

Make tape backups of your KDC only if the tapes are stored securely. Follow the same practice for copies of keytab files.

The recommended practice is to store these files on a local file system that is not shared with other systems. The storage file system can be on either the master KDC server or any of the slave KDCs.

# **Using a Dictionary File to Increase Password Security**

A dictionary file can be used by the Kerberos service to prevent words in the dictionary from being used as passwords for new credentials. Preventing the use of dictionary terms as passwords makes it harder for someone else to guess any password. By default, the /var/krb5/ kadm5.dict file is used, but it is empty.

You need to add a line to the KDC configuration file, kdc.conf to instruct the service to use a dictionary file. In this example, the administrator uses the dictionary that is included with the spell utility, then restarts the Kerberos services. For a full description of the configuration file, see the  $kdc$ .conf(4) man page.

kdc1 # **pfedit /etc/krb5/kdc.conf** [kdcdefaults]  $kdc$  ports =  $88,750$ 

[realms] EXAMPLE.COM = {

```
profile = /etc/krb5/krb5.conf
database name = /var/krb5/principal
acl_file = /etc/krb5/kadm5.acl
kadmind_port = 749
max_life = 8h 0m 0s
max_renewable_life = 7d 0h 0m 0s
sunw_dbprop_enable = true
sunw_dbprop_master_ulogsize = 1000
dict_file = /usr/share/lib/dict/words
}
kdc1 #
kdc1 # svcadm restart -r network/security/krb5kdc
kdc1 # svcadm restart -r network/security/kadmin
```
# **\*\*\*** CHAPTER 5

# Administering Kerberos Principals and Policies

This chapter provides procedures for administering principals and the policies that are associated with them. This chapter also shows how to administer a host's keytab file. This chapter covers the following topics:

- ["Ways to Administer Kerberos Principals and Policies" on page 145](#page-144-0)
- ["Administering Kerberos Principals" on page 147](#page-146-0)
- ["Administering Kerberos Policies" on page 152](#page-151-0)
- ["Administering Keytab Files" on page 154](#page-153-0)

For background information about principals and policies, see [Chapter 2, "About the Kerberos](#page-38-0) [Service"](#page-38-0) and [Chapter 3, "Planning for the Kerberos Service".](#page-56-0)

#### <span id="page-144-0"></span>**Ways to Administer Kerberos Principals and Policies**

The Kerberos database on the master KDC contains all of your realm's Kerberos principals, their passwords, policies, and other administrative information. To create and delete principals, and to modify their attributes, you can use either the kadmin or gkadmin command.

The kadmin command provides an interactive command-line interface that enables you to maintain Kerberos principals, policies, and keytab files. You can also run scripts that automate principal creation. The kadmin command has a local version and a remote version:

- kadmin Uses Kerberos authentication to operate securely from anywhere on the network
- $k$ admin.local Must be run directly on the master KDC

The capabilities of the two versions are identical. You must configure the database enough with the local version before you can use the remote version.

The Oracle Solaris release also provides an interactive graphical user interface (GUI), gkadmin.

This section describes the scripting capabilities of the kadmin.local command, and compares the command-line and GUI interfaces.

# **Automating the Creation of New Kerberos Principals**

You can use the kadmin.local command in a script to automate the creation of new Kerberos principals. Automation is useful when you want to add many new principals to the database.

The following shell script line shows how to automate the creation of new principals:

awk '{ print "ank +needchange -pw", \$2, \$1 }' < /tmp/princnames | time /usr/sbin/kadmin.local> /dev/null

The preceding example is split over two lines for readability.

The script reads in a file called princnames. This file contains principal names and their passwords, and adds them to the Kerberos database.

You would have to create the princnames file, which contains a principal name and its password on each line, separated by one or more spaces.

- The ank command adds a new key. ank is an alias for the add principal command.
- The +needchange option configures the principal so that the user who is the principal is prompted for a new password at first login.

Requiring a password change helps to ensure that the passwords in the princnames file are not a security risk.

You can build more elaborate scripts. For example, your script could use the information in the name service to obtain the list of user names for the principal names. What you do and how you do it is determined by your site's needs and your scripting expertise.

### **gkadmin GUI**

The Kerberos gkadmin GUI provides most of the capabilities of the CLI, and includes online help. The following table describes the differences between the CLI and the GUI.

| gkadmin GUI Procedure          | <b>Equivalent kadmin Command</b>  |
|--------------------------------|-----------------------------------|
| View the list of principals.   | list principals or get principals |
| View a principal's attributes. | get principal                     |
| Create a new principal.        | add principal                     |
| Duplicate a principal.         | No command-line equivalent        |

**TABLE 5-1** Command-Line Equivalents of the gkadmin GUI

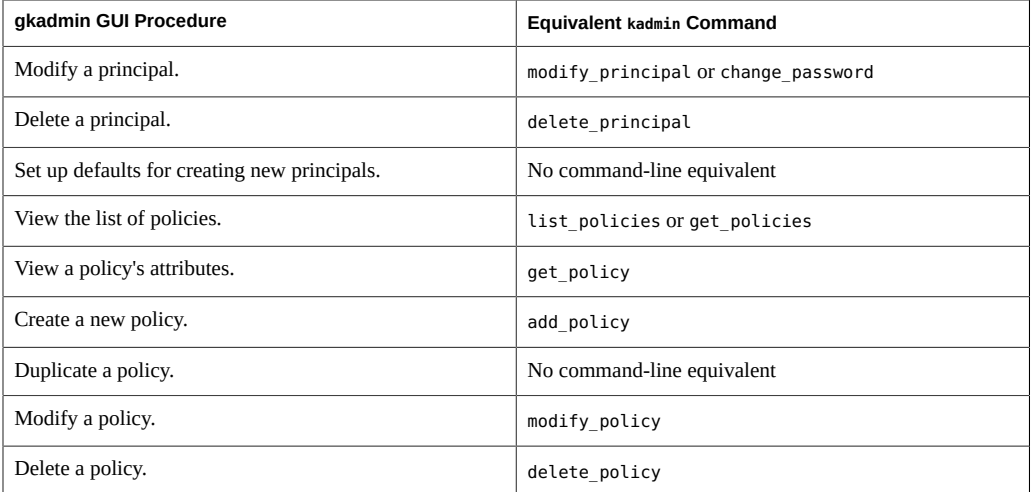

The Kerberos gkadmin GUI provides context-sensitive help. For browser access, use the Oracle URL [\(http://docs.oracle.com/cd/E23824\\_01/html/821-1456/aadmin-23.html\).](http://docs.oracle.com/cd/E23824_01/html/821-1456/aadmin-23.html) You can copy this file to a site URL. Specify the online help URL in the krb5.conf file when configuring a host to use the gkadmin GUI.

## <span id="page-146-0"></span>**Administering Kerberos Principals**

This section provides examples of using the kadmin command and the gkadmin GUI to administer principals. For more information, see the [kadmin](http://www.oracle.com/pls/topic/lookup?ctx=E36784&id=REFMAN1Mkadmin-1m)(1M) and [gkadmin](http://www.oracle.com/pls/topic/lookup?ctx=E36784&id=REFMAN1Mgkadmin-1m)(1M) man pages.

# <span id="page-146-1"></span>**Viewing Kerberos Principals and Their Attributes**

The following examples show how to list principals and their attributes. You can use wildcards to construct the lists. For information about possible wildcards, review the definition of expression in the  $k$ admin(1M) man page.

**EXAMPLE 5-1** Viewing Kerberos Principals

In this example, the list principals subcommand is used to list all the principals that match kadmin\*. Without an argument, list principals lists all the principals that are defined in the Kerberos database.

# **/usr/sbin/kadmin** kadmin: **list\_principals kadmin\*** kadmin/changepw@EXAMPLE.COM kadmin/kdc1.example.com@EXAMPLE.COM kadmin/history@EXAMPLE.COM

**EXAMPLE 5-2** Viewing the Attributes of Kerberos Principals

The following example displays the attributes of the jdb/admin principal.

kadmin: **get\_principal jdb/admin** Principal: jdb/admin@EXAMPLE.COM

Expiration date: [never] Last password change: [never]

Password expiration date: Fri Sep 13 11:50:10 PDT 2013 Maximum ticket life: 1 day 16:00:00 Maximum renewable life: 1 day 16:00:00 Last modified: Thu Aug 15 13:30:30 PST 2013 (host/admin@EXAMPLE.COM) Last successful authentication: [never] Last failed authentication: [never] Failed password attempts: 0 Number of keys: 1 Key: vno 1, AES-256 CTS mode with 96-bit SHA-1 HMAC, no salt Key: vno 1, AES-128 CTS mode with 96-bit SHA-1 HMAC, no salt Key: vno 1, Triple DES with HMAC/sha1, no salt Key: vno 1, ArcFour with HMAC/md5, no salt Attributes: REQUIRES HW AUTH Policy: [none] kadmin: **quit**

**EXAMPLE 5-3** Using the gkadmin GUI to List and Set Defaults for Kerberos Principals

In this example, the administrator wants to show a new administrator the list of principals and their attributes, so uses the gkadmin GUI. The administrator also sets new defaults for future principals.

#### # **/usr/sbin/gkadmin**

The window displays the Principal Name, Password, Realm, and Master KDC fields.

The administrator navigates to the list of all principal names, then shows the new administrator how to use the case-sensitive filter.

Then, the administrator clicks the Edit menu and chooses Properties. After clicking Require Password Change, the administrator applies the change.

To see the attributes for a current principal, the administrator navigates to the list of principals and chooses a principal from the list. The first dialog box displays basic attributes. The administrator clicks the Next button to display all the attributes.

# **Creating a New Kerberos Principal**

If a new principal requires a new policy, you must create the new policy before you create the principal. For policy creation, see [Example 5-10](#page-151-1). Most Kerberos policies specify password requirements.

**EXAMPLE 5-4** Creating a New Kerberos Principal

The following example creates a new principal called pak and sets the principal's policy to testuser. The other required values, such as encryption type, use default values.

```
# /usr/sbin/kadmin
kadmin: add_principal -policy testuser pak
Enter password for principal "pak@EXAMPLE.COM": xxxxxxxx
Re-enter password for principal "pak@EXAMPLE.COM": xxxxxxxx
Principal "pak@EXAMPLE.COM" created.
kadmin: quit
```
Typically, few users are privileged to administer the Kerberos database. If this new principal needs administrative privileges, continue with ["Modifying Principals' Kerberos Administration](#page-149-0) [Privileges" on page 150.](#page-149-0)

# **Modifying a Kerberos Principal**

The following examples show how to modify the password attributes of a Kerberos principal.

**EXAMPLE 5-5** Modifying the Maximum Number of Password Retries for a Kerberos Principal

```
# /usr/sbin/kadmin
kadmin: modify_principal jdb
kadmin: maxtries=5
kadmin: quit
```
**EXAMPLE 5-6** Modifying the Password of a Kerberos Principal

```
# /usr/sbin/kadmin
kadmin: change_password jdb
Enter password for principal "jdb": xxxxxxxx
Re-enter password for principal "jdb": xxxxxxxx
Password for "jdb@EXAMPLE.COM" changed.
kadmin: quit
```
#### **Deleting a Kerberos Principal**

The following example shows how to delete a principal. Comply with the online message before continuing.

```
# /usr/sbin/kadmin
kadmin: delete_principal pak
Are you sure you want to delete the principal "pak@EXAMPLE.COM"? (yes/no): yes
Principal "pak@EXAMPLE.COM" deleted.
Make sure that you have removed this principal from all ACLs before reusing.
kadmin: quit
```
To remove this principal from all ACLs, see ["Modifying Principals' Kerberos Administration](#page-149-0) [Privileges" on page 150.](#page-149-0)

# <span id="page-149-1"></span>**Duplicating a Kerberos Principal by Using the gkadmin GUI**

You can duplicate a principal by using the gkadmin GUI. No command-line equivalent exists for this procedure.

- 1. After starting the GUI with the /usr/sbin/gkadmin command, click the Principals tab and select a principal to duplicate.
- 2. Click the Duplicate button. This action duplicates all of the attributes of the selected principal except for the principal name and password.
- 3. Specify a new name and password, then click Save to create an exact duplicate.
- 4. To modify the duplicate, specify values for the principal's attributes.

Three windows contain attribute information. Choose Context-Sensitive Help from the Help menu to get information about the various attributes in each window.

Typically, few users are privileged to administer the Kerberos database. If this new principal needs administrative privileges, continue with ["Modifying Principals' Kerberos Administration](#page-149-0) [Privileges" on page 150.](#page-149-0)

# <span id="page-149-0"></span>**Modifying Principals' Kerberos Administration Privileges**

The few users who are privileged to administer the Kerberos database are specified in the Kerberos access control list (ACL). This list is maintained as entries in a file, /etc/krb5/ [kadm5.acl](http://www.oracle.com/pls/topic/lookup?ctx=E36784&id=REFMAN4kadm5.acl-4). For more information, see the  $k$ adm5.acl(4) man page.

To add entries to the kadm5.acl file, use the pfedit command.

# **pfedit /usr/krb5/kadm5.acl**

An entry in the kadm5.acl file has the following format:

*principal privileges* [*principal-target*]

*principal* – Specifies the principal to which the privileges are granted. Any part of the principal name can include the '\*' wildcard, which is useful for providing the same privileges for a group of principals. For example, if you want to specify all principals with the admin instance, you would use \*/admin@*realm*.

Note that a common use of an admin instance is to grant separate privileges (such as administrative access to the Kerberos database) to a separate Kerberos principal. For example, the user jdb might have a principal for administrative use, called jdb/admin. By having two principals, the user jdb obtains jdb/admin tickets only when administrative privileges are required.

- privileges Specifies which operations can be performed by the principal. This field consists of a string of one or more of the following list of characters. If the character is uppercase or unspecified, then the operation is disallowed. If the character is lowercase, then the operation is allowed.
	- $[A]a [Dis]$ allows the addition of principals or policies.
	- $\blacksquare$  [C]c [Dis]allows the changing of passwords for principals.
	- [D]d [Dis]allows the deletion of principals or policies.
	- $\blacksquare$  [I]i [Dis]allows inquiries to the Kerberos database.
	- [L]l [Dis]allows the listing of principals or policies.
	- [M]m [Dis]allows the modification of principals or policies.
	- $\blacksquare$  x or  $\ast$  Allows all privileges (admcil).
- *principal-target* When a principal is specified in this field, the principal's privileges apply to this principal only. To assign privileges to a group of principals, use the '\*' wildcard in *principal-target*.

**EXAMPLE 5-7** Modifying the Privileges of a Kerberos Principal

The following entry in the kadm5.acl file gives any principal in the EXAMPLE.COM realm with the admin instance all the privileges on the Kerberos database:

\*/admin@EXAMPLE.COM \*

The following entry in the kadm5.acl file gives the jdb@EXAMPLE.COM principal the privileges to list and inquire about any principal that has the root instance.

```
jdb@EXAMPLE.COM li */root@EXAMPLE.COM
```
## <span id="page-151-0"></span>**Administering Kerberos Policies**

This section provides examples of using the kadmin command and the gkadmin GUI to administer Kerberos policies. Most Kerberos policies specify password requirements.

The steps for administering policies are similar to the steps for administering principals. For more information, see the  $k$ admin(1M) and  $q$ [kadmin](http://www.oracle.com/pls/topic/lookup?ctx=E36784&id=REFMAN1Mkadmin-1m)(1M) man pages.

**EXAMPLE 5-8** Viewing the List of Kerberos Policies

In this example, the list policies subcommand is used to list all the policies that match \*user\*. Without an argument, list\_policies lists all the policies that are defined in the Kerberos database.

```
# kadmin
kadmin: list_policies *user*
testuser
financeuser
kadmin: quit
```
<span id="page-151-2"></span>**EXAMPLE 5-9** Viewing the Attributes of a Kerberos Policy

In this example, the get policy subcommand is used to view the attributes of the financeuser policy.

```
# /usr/sbin/kadmin.local
kadmin.local: get_policy financeuser
Policy: financeuser
Maximum password life: 13050000
Minimum password life: 10886400
Minimum password length: 8
Minimum number of password character classes: 2
Number of old keys kept: 3
Reference count: 8
Maximum password failures before lockout: 5
Password failure count reset interval: 200
Password lockout duration: 300
kadmin: quit
```
<span id="page-151-1"></span>The Reference count is the number of principals that are assigned this policy.

**EXAMPLE 5-10** Creating a New Kerberos Password Policy

In this example, the add policy subcommand is used to create the build11 policy. This policy requires at least three character classes in a password.

# **kadmin**

```
kadmin: add_policy -minclasses 3 build11
kadmin: quit
```
**EXAMPLE 5-11** Handling a Kerberos Account Lockout Policy

In this example, three authentication failures during a span of 300 seconds triggers an account lockout of 900 seconds.

```
kadmin: add_policy -maxfailure 3 -failurecountinterval "300 seconds"\
-lockoutduration "900 seconds" default
```
To release the lock within the 15 minutes requires administrative action.

```
# /usr/sbin/kadmin -p kws/admin
Enter password: xxxxxxxx
kadmin: modify_principal -unlock principal
```
**EXAMPLE 5-12** Modifying a Kerberos Policy

In this example, the modify\_policy subcommand is used to change the minimum length of a password to eight characters for the build11 policy.

```
# kadmin
kadmin: modify_policy -minlength 8 build11
kadmin: quit
```
**EXAMPLE 5-13** Deleting a Kerberos Policy

In this example, the delete policy subcommand is used to delete the build11 policy.

1. The administrator removes the policy from all principals that use it.

# **kadmin** kadmin: **modify\_principal -policy build11 \*admin\***

2. Then, the administrator deletes the policy.

```
kadmin: delete_policy build11
Are you sure you want to delete the policy "build11"? (yes/no): yes
kadmin: quit
```
The delete policy command fails if the policy is assigned to a principal.

**EXAMPLE 5-14** Duplicating a Kerberos Policy by Using the gkadmin GUI

In the gkadmin GUI, you can duplicate a selected policy by clicking the Duplicate button. In the Policy Name field, name the new policy. You can also modify the policy attributes that you duplicated. The steps are similar to the steps in ["Duplicating a Kerberos Principal by Using the](#page-149-1) [gkadmin](#page-149-1) GUI[" on page 150.](#page-149-1)

## <span id="page-153-0"></span>**Administering Keytab Files**

Every host that provides a service must have a local file, called a [keytab file,](#page-216-0) which is short for "key table". The keytab contains the principal for the appropriate [service](#page-223-0), called a service [key](#page-223-0). A service key is used by a service to authenticate itself to the KDC and is known only by Kerberos and the service itself. For example, if you have a Kerberized NFS server, that server must have a keytab file that contains the service key for the nfs service principal.

To add a service key to a keytab file, you add the appropriate service principal to a host's keytab file by using the ktadd command in a kadmin process. Because you are adding a service principal to a keytab file, the principal must already exist in the Kerberos database. On application servers that provide Kerberized services, the keytab file is /etc/krb5/krb5.keytab by default.

A keytab is analogous to a user's password. Just as users must protect their passwords, application servers must protect their keytab files. You should always store keytab files on a local disk, and make them readable only by the root user. Also, you should never send a keytab file over an unsecured network.

Special circumstances can require you to add a root principal to a host's keytab file. If you want a user on a Kerberos client to mount Kerberized NFS file systems that require root-equivalent access, you must add the client's root principal to the client's keytab file. Otherwise, users must use the kinit command as root to obtain credentials for the client's root principal whenever they want to mount a Kerberized NFS file system with root access, even when they are using the automounter.

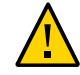

**Caution -** Mounting NFS servers as root is a security risk.

You can also use the ktutil command to administer keytab files. This interactive command enables you to manage a local host's keytab file without having Kerberos administration privileges, because this command does not interact with the Kerberos database as kadmin does. After a principal is added to a keytab file, you can use ktutil to view the keylist in a keytab file or to temporarily disable authentication for a service.

**Note -** When you change a principal in a keytab file by using the ktadd command in kadmin, a new key is generated and added to the keytab file.

# **Adding a Kerberos Service Principal to a Keytab File**

You can add a principal to a keytab file after ensuring that the principal exists in the Kerberos database. For more information, see ["Viewing Kerberos Principals and Their](#page-146-1) [Attributes" on page 147.](#page-146-1)

On the host that needs a principal added to its keytab file, you run the ktadd command in a [kadmin](http://www.oracle.com/pls/topic/lookup?ctx=E36784&id=REFMAN1Mkadmin-1m) process. For more information, see the  $k$ admin(1M) man page.

#### # **/usr/sbin/kadmin**

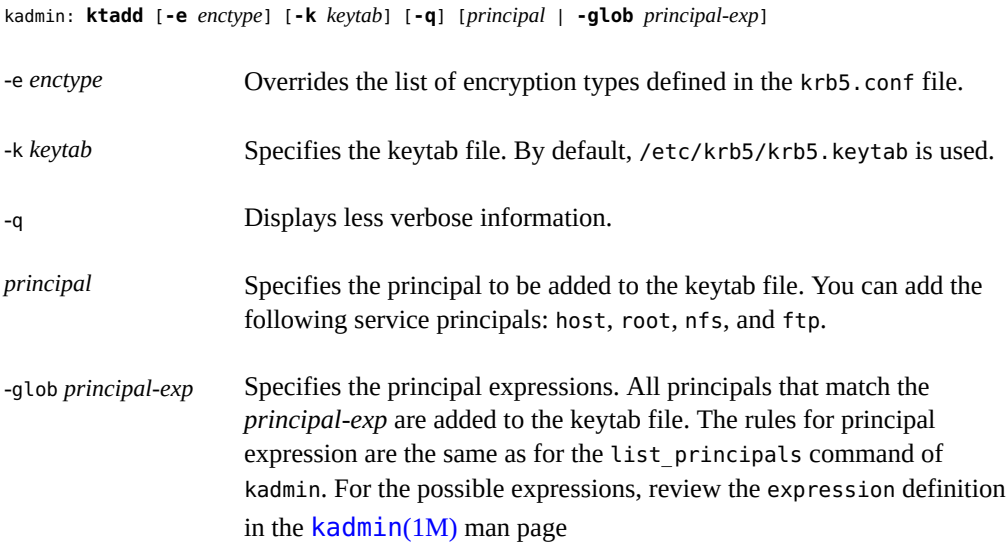

**EXAMPLE 5-15** Adding a Service Principal to a Keytab File

In this example, denver's host principal is added to denver's keytab file so that the KDC can authenticate denver's network services.

```
denver # /usr/sbin/kadmin
kadmin: ktadd host/denver.example.com
Entry for principal host/denver.example.com with kvno 3,
encryption type AES-256 CTS
mode with 96-bit SHA-1 HMAC added to keytab WRFILE:/etc/krb5/krb5.keytab.
Entry for principal host/denver.example.com with kvno 3,
encryption type AES-128 CTS mode
with 96-bit SHA-1 HMAC added to keytab WRFILE:/etc/krb5/krb5.keytab.
Entry for principal host/denver.example.com with kvno 3,
encryption type Triple DES cbc mode
with HMAC/sha1 added to keytab WRFILE:/etc/krb5/krb5.keytab.
kadmin: quit
```
### **Removing a Service Principal From a Keytab File**

You can remove a principal from a keytab file. On the host that needs a principal removed from its keytab file, you first view the list of principals. See ["Displaying the Principals in a Keytab](#page-155-0) [File" on page 156](#page-155-0).

Then, you run the ktadd command in a kadmin process. For more information, see the [kadmin](http://www.oracle.com/pls/topic/lookup?ctx=E36784&id=REFMAN1Mkadmin-1m)(1M) man page.

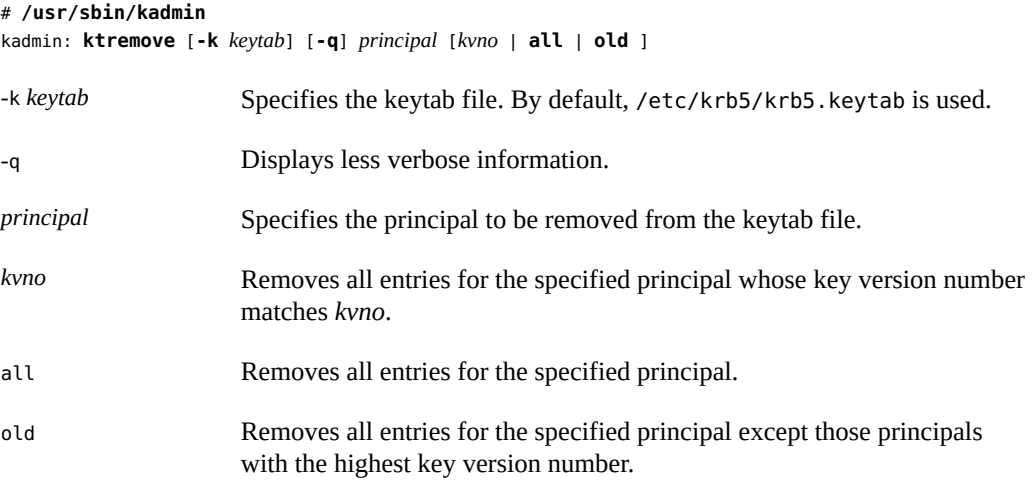

**EXAMPLE 5-16** Removing a Service Principal From a Keytab File

In this example, denver's host principal is removed from denver's keytab file.

```
denver # /usr/sbin/kadmin
kadmin: ktremove host/denver.example.com@EXAMPLE.COM
kadmin: Entry for principal host/denver.example.com@EXAMPLE.COM with kvno 3
removed from keytab WRFILE:/etc/krb5/krb5.keytab.
kadmin: quit
```
# <span id="page-155-0"></span>**Displaying the Principals in a Keytab File**

On the host with the keytab file, run the ktutil command, read the keytab, then list the principals. Principals are also known as the *keylist*.

**Note -** Although you can create keytab files that are owned by other users, using the default location for the keytab file requires root ownership.

**EXAMPLE 5-17** Displaying the Keylist (Principals) in a Keytab File

The following example displays the keylist in the /etc/krb5/krb5.keytab file on the denver host.

denver # **/usr/bin/ktutil** ktutil: **read\_kt /etc/krb5/krb5.keytab** ktutil: **list** slot KVNO Principal ---- ---- --------------------------------------- 1 5 host/denver@EXAMPLE.COM ktutil: **quit**

# **Temporarily Disabling a Kerberos Service on a Host**

At times, you might need to temporarily disable the authentication mechanism for a service, such as ssh or ftp, on a network application server. For example, you might want to stop users from logging in to a system while you are performing maintenance procedures.

**Note -** By default, most services require authentication. If a service does not require authentication, then disabling authentication has no effect. The service is still available.

# **How to Temporarily Disable Authentication for a Kerberos Service on a Host**

The ktutil command enables a user without kadmin privileges to disable a service. This user can also restore the service. For more information, see the  $k$ tutil(1) man page.

**Before You Begin** You must assume the root role. For more information, see ["Using Your Assigned](http://www.oracle.com/pls/topic/lookup?ctx=E36784&id=OSSUPrbactask-28) [Administrative Rights" in "Securing Users and Processes in Oracle Solaris 11.2 "](http://www.oracle.com/pls/topic/lookup?ctx=E36784&id=OSSUPrbactask-28).

**1. Save the current keytab file to a temporary file.**

You use this temporary file to re-enable authentication in [Step 9](#page-157-0).

**2. On the host with the keytab file, start the ktutil command.**

**Note -** Although you can create keytab files that are owned by other users, using the default location for the keytab file requires root ownership.

# **/usr/bin/ktutil**

#### **3. Read the keytab file into the keylist buffer.**

ktutil: **read\_kt** *keytab*

#### **4. Display the keylist buffer.**

ktutil: **list**

The current keylist buffer is displayed. Note the slot number for the service that you want to disable.

#### **5. Temporarily disable a host's service by removing the specific service principal from the keylist buffer.**

ktutil: **delete\_entry** *slot-number*

Where *slot-number* specifies the slot number of the service principal to be deleted in the list output.

#### **6. Write the keylist buffer to a new keytab file.**

ktutil: **write\_kt** *new-keytab*

#### **7. Quit the ktutil command.**

ktutil: **quit**

**8. Use the new keytab file to disable the principal's authentication.**

# mv *new-keytab keytab*

#### <span id="page-157-0"></span>**9. (Optional) To re-enable the service, copy the temporary keytab file back to its original location.**

# cp *original-keytab keytab*

**Example 5-18** Temporarily Disabling a Kerberos Host

In this example, the host service on the denver host is temporarily disabled. To re-enable the host service on denver, the administrator copies the saved keytab file to its original location.

denver # **cp /etc/krb5/krb5.keytab /etc/krb5/krb5.keytab.save** denver # **/usr/bin/ktutil**

```
ktutil:read_kt /etc/krb5/krb5.keytab
ktutil:list
slot KVNO Principal
---- ---- ---------------------------------------
1 8 root/denver@EXAMPLE.COM
2 5 host/denver@EXAMPLE.COM
ktutil:delete_entry 2
ktutil:list
slot KVNO Principal
---- ---- --------------------------------------
1 8 root/denver@EXAMPLE.COM
ktutil:write_kt /etc/krb5/nodenverhost.krb5.keytab
ktutil: quit
denver # cp /etc/krb5/nodenverhost.krb5.keytab /etc/krb5/krb5.keytab
```
The host is unavailable until the user copies the saved file back to its original location.

denver # **cp /etc/krb5/krb5.keytab.save /etc/krb5/krb5.keytab**

160 Managing Kerberos and Other Authentication Services in Oracle Solaris 11.2 · August 2014

# **♦ ♦ ♦ C H A P T E R 6**  6

# Using Kerberos Applications

This chapter explains how to use the Kerberos-based commands and services that are provided in Oracle Solaris. You should already be familiar with these commands in their original versions before you read about them here.

Because this chapter is intended for application users, it includes information about tickets: obtaining, viewing, and destroying them. This chapter also includes information about choosing or changing a Kerberos password.

This chapter covers the following topics:

- ["Kerberos Ticket Management" on page 161](#page-160-0)
- ["Kerberos Password Management" on page 164](#page-163-0)
- ["Kerberos User Commands" on page 165](#page-164-0)

For an overview of Kerberos, see [Chapter 2, "About the Kerberos Service".](#page-38-0)

### <span id="page-160-0"></span>**Kerberos Ticket Management**

This section explains how to obtain, view, and destroy tickets. For an introduction to tickets, see ["How the Kerberos Service Works" on page 40](#page-39-0).

In Oracle Solaris, Kerberos is built into the login command. However, to obtain tickets automatically, you must configure the PAM service for the applicable login services. For more information, see the  $pam$  krb $5(5)$  man page.

The ssh command can be set up to forward copies of your tickets to the other hosts, so you do not have to explicitly ask for tickets to get access to those hosts. For security reasons, your administrator might prevent this. For more information, see the discussion about agent forwarding in the  $\text{ssh}(1)$  $\text{ssh}(1)$  $\text{ssh}(1)$  man page.

For information about ticket lifetimes, see ["Ticket Lifetimes" on page 174.](#page-173-0)

## **Creating a Kerberos Ticket**

If PAM is configured properly, a ticket is created automatically when you log in, and you need not do anything special to obtain a ticket. However, you might need to create a ticket if your ticket expires. Also, you might need to use a different principal besides your default principal, for example, if you use ssh -l to log in to a system as someone else.

To create a ticket, use the kinit command.

```
% /usr/bin/kinit
```
The kinit command prompts you for your password. For the full syntax of the kinit command, see the  $\text{kinit}(1)$  $\text{kinit}(1)$  $\text{kinit}(1)$  man page.

<span id="page-161-1"></span>**EXAMPLE 6-1** Creating a Kerberos Ticket

This example shows a user, kdoe, creating a ticket on her own system.

```
% kinit
Password for kdoe@CORP.EXAMPLE.COM: xxxxxxxx
```
In this example, the user kdoe creates a ticket that is valid for three hours with the -l option.

```
% kinit -l 3h kdoe@EXAMPLE.ORG
Password for kdoe@EXAMPLE.ORG: xxxxxxxx
```
## <span id="page-161-0"></span>**Viewing Kerberos Tickets**

Not all tickets are alike. For example, one ticket might be forwardable, another ticket might be postdated, and a third ticket might be both forwardable and postdated. You can see which tickets you have, and what their attributes are, by using the klist command with the -f option:

% **/usr/bin/klist -f**

The following symbols indicate the attributes that are associated with each ticket, as displayed by klist:

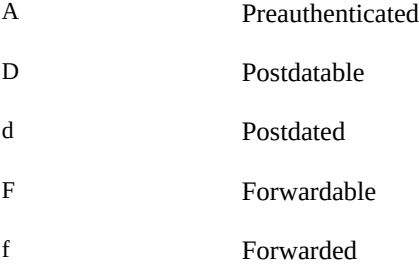

I Initial i Invalid P Proxiable p Proxy R Renewable

["Types of Tickets" on page 172](#page-171-0) describes the various attributes that a ticket can have.

**EXAMPLE 6-2** Viewing Kerberos Tickets

This example shows that the user kdoe has an initial ticket, which is forwardable (F) and postdated (d), but not yet validated (i).

```
% /usr/bin/klist -f
Ticket cache: /tmp/krb5cc_74287
Default principal: kdoe@EXAMPLE.COM
Valid starting The Expires Service principal
09 Feb 14 15:09:51 09 Feb 14 21:09:51 nfs/EXAMPLE.COM@EXAMPLE.COM
renew until 10 Feb 14 15:12:51, Flags: Fdi
```
The following example shows that the user kdoe has two tickets that were forwarded (f) to the user's host from another host. The tickets are also forwardable (F).

% **klist -f** Ticket cache: /tmp/krb5cc\_74287 Default principal: kdoe@EXAMPLE.COM Valid starting The Expires Service principal 07 Feb 14 06:09:51 09 Feb 14 23:33:51 host/EXAMPLE.COM@EXAMPLE.COM renew until 10 Feb 14 17:09:51, Flags: fF Valid starting The Expires Contract Service principal 08 Feb 14 08:09:51 09 Feb 14 12:54:51 nfs/EXAMPLE.COM@EXAMPLE.COM renew until 10 Feb 14 15:22:51, Flags: fF

The following example shows how to display the encryption types of the session key and the ticket by using the -e option. The -a option is used to map the host address to a host name if the name service can do the conversion.

% **klist -fea** Ticket cache: /tmp/krb5cc\_74287 Default principal: kdoe@EXAMPLE.COM

Valid starting  $\qquad \qquad$  Expires Service principal 07 Feb 14 06:09:51 09 Feb 14 23:33:51 krbtgt/EXAMPLE.COM@EXAMPLE.COM renew until 10 Feb 14 17:09:51, Flags: FRIA Etype(skey, tkt): AES-256 CTS mode with 96-bit SHA-1 HMAC Addresses: client.example.com

## **Destroying Kerberos Tickets**

If you want to destroy all Kerberos tickets acquired during your current session, use the kdestroy command. The command destroys your credential cache, which destroys all your credentials and tickets. While this destruction is not usually necessary, running kdestroy reduces the chance of the credential cache being compromised during times that you are not logged in.

To destroy your tickets, use the kdestroy command.

% **/usr/bin/kdestroy**

The kdestroy command destroys *all* your tickets. You cannot use this command to selectively destroy a particular ticket.

If you are going to be away from your system, you should either use the kdestroy command or lock the screen with a screen saver.

#### <span id="page-163-0"></span>**Kerberos Password Management**

With the Kerberos service configured, you now have two passwords: your regular Oracle Solaris password and a Kerberos password. You can make both passwords the same, or they can be different.

# **Changing Your Password**

If PAM is properly configured, you can change your Kerberos password in two ways.

Use the passwd command. With the Kerberos service configured, the passwd command also automatically prompts for a new Kerberos password.

By using passwd, you can set both your UNIX and Kerberos passwords at the same time. However, you can change only one password with passwd and leave the other password untouched.

**Note -** The behavior of passwd depends on how the PAM module is configured. You might be required to change both passwords in some configurations. For some sites, the UNIX password must be changed, while other sites require the Kerberos password to change.

Use the kpasswd command. kpasswd changes only Kerberos passwords. You must use passwd if you want to change your UNIX password.

A primary use for kpasswd is to change a password for a Kerberos principal that is not a valid UNIX user. For example, jdoe/admin is a Kerberos principal but not an actual UNIX user, so you must use kpasswd to change the password.

After you change your password, the password must propagate through the network. Depending on the size of the Kerberos network, the time that is required for the propagation might range from a few minutes to an hour or more. If you need to get new Kerberos tickets shortly after you change your password, try the new password first. If the new password doesn't work, try again using the old password.

Kerberos *policy* defines the criteria for passwords. A policy can be set for each user or a default policy can apply. For information about policies, see ["Administering Kerberos](#page-151-0) [Policies" on page 152](#page-151-0). For an example that lists the criteria that can be set for Kerberos passwords, see [Example 5-9](#page-151-2). Password character classes are lowercase, uppercase, numbers, punctuation, and all other characters.

# **Remote Logins in Kerberos**

As in Oracle Solaris, Kerberos provides the ssh command for remote access. After installation, the ssh command is the only network service that accepts network requests. Therefore, other network services that are modified for Kerberos, such as rlogin and telnet, are disabled. For more information, see ["Kerberos Network Programs" on page 45](#page-44-0) and ["Kerberos User](#page-164-0) [Commands" on page 165](#page-164-0).

# <span id="page-164-0"></span>**Kerberos User Commands**

The Kerberos V5 product is a *single sign-on* system, which means that you only have to type your password only once when using network applications. The Kerberos V5 applications perform authentication and optionally encryption for you because Kerberos has been built into each of a suite of existing, familiar network applications. The Kerberos V5 applications are versions of existing UNIX network applications with Kerberos features added.

**Note -** In general, the ssh application should suffice for your remote login needs. See the [ssh](http://www.oracle.com/pls/topic/lookup?ctx=E36784&id=REFMAN1ssh-1)(1) man page. For information about enabling a deprecated network application, see ["Kerberos Network Programs" on page 45](#page-44-0).

For the Kerberos features in existing network applications, see the following man pages, and specifically the OPTIONS sections:

 $ftp(1)$  $ftp(1)$ 

- $\blacksquare$  [rcp](http://www.oracle.com/pls/topic/lookup?ctx=E36784&id=REFMAN1rcp-1)(1)
- [rlogin](http://www.oracle.com/pls/topic/lookup?ctx=E36784&id=REFMAN1rlogin-1)(1)
- $r \cdot \text{sh}(1)$
- $\blacksquare$  [telnet](http://www.oracle.com/pls/topic/lookup?ctx=E36784&id=REFMAN1telnet-1)(1)

When you use a Kerberized application to connect to a remote system, the application, the KDC, and the remote system perform a set of rapid negotiations. When these negotiations are completed and your application has proven your identity on your behalf to the remote system, then the remote host grants you access.

For examples of using deprecated remote login commands, see "Using Kerberos Applications (Tasks)" in *Oracle Solaris 11.1 Administration: Security Services*.

# Kerberos Service Reference

This chapter lists many of the files, commands, and daemons that are part of the Kerberos product.

This chapter covers the following reference information:

- ["Kerberos Files" on page 167](#page-166-0)
- ["Kerberos Commands" on page 169](#page-168-0)
- ["Kerberos Daemons" on page 170](#page-169-0)
- ["Kerberos Terminology" on page 171](#page-170-0)
- ["Kerberos Encryption Types" on page 50](#page-49-0)

# <span id="page-166-0"></span>**Kerberos Files**

The following files are used by the Kerberos service.

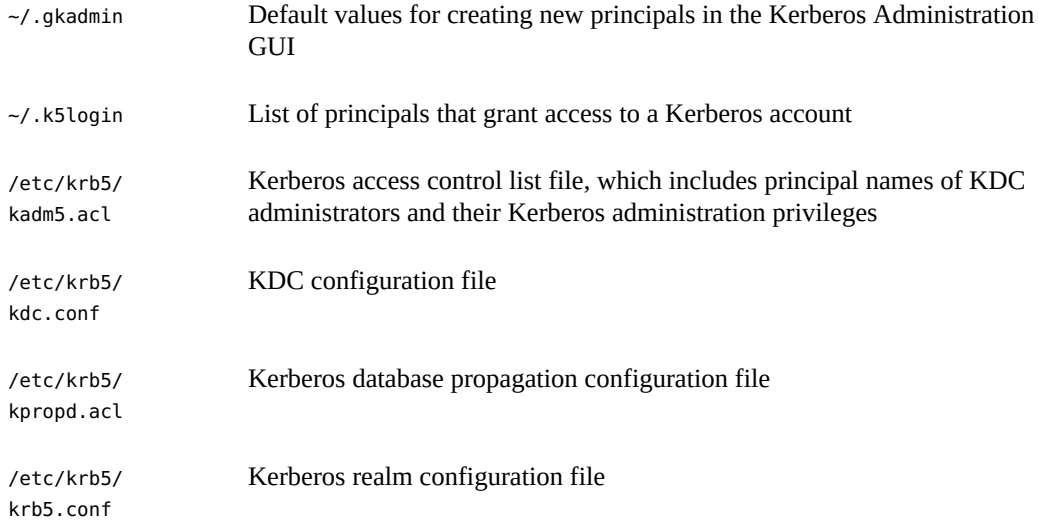

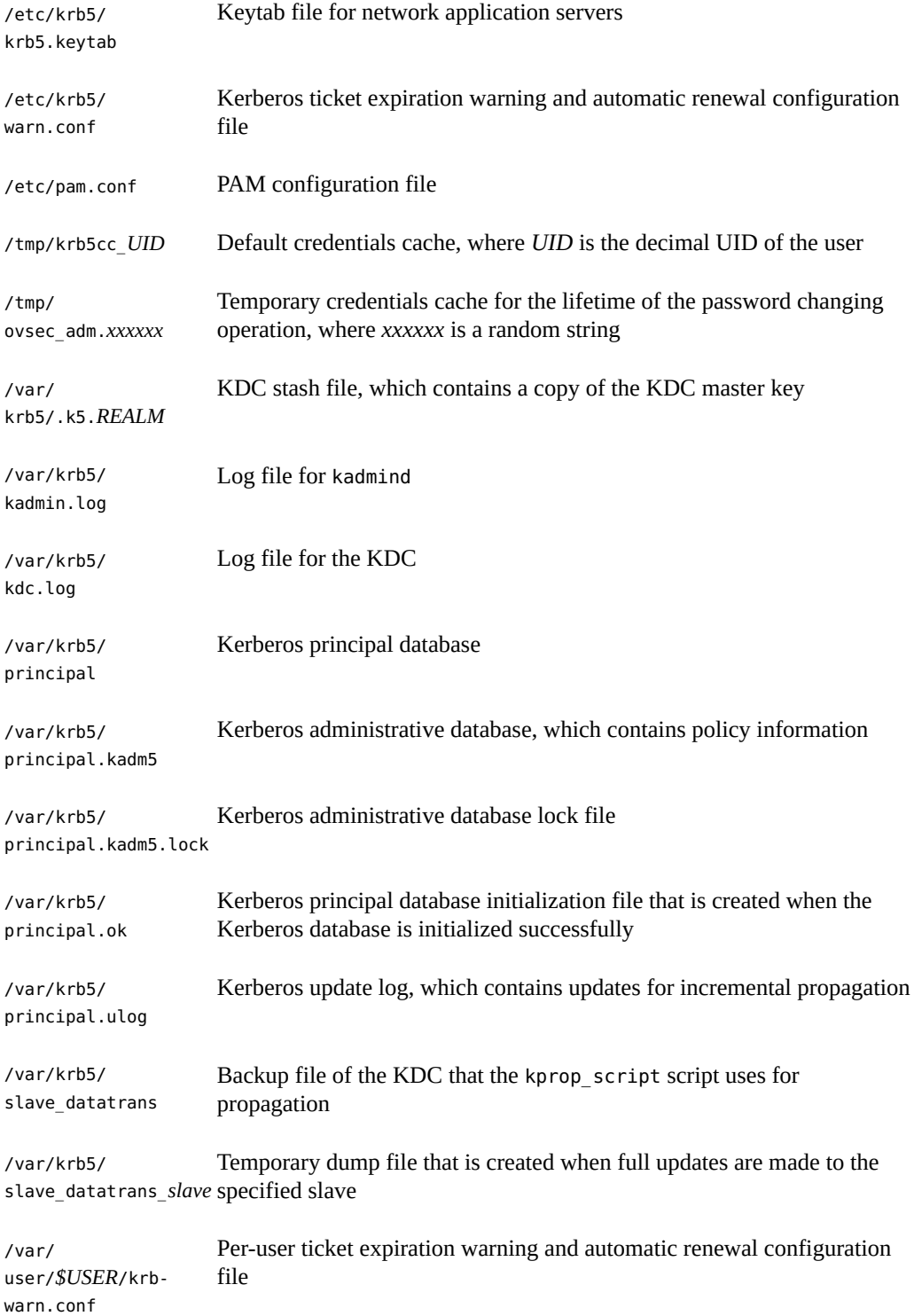

# <span id="page-168-0"></span>**Kerberos Commands**

The following commands are included in the Kerberos product. The commands are listed by their man page.

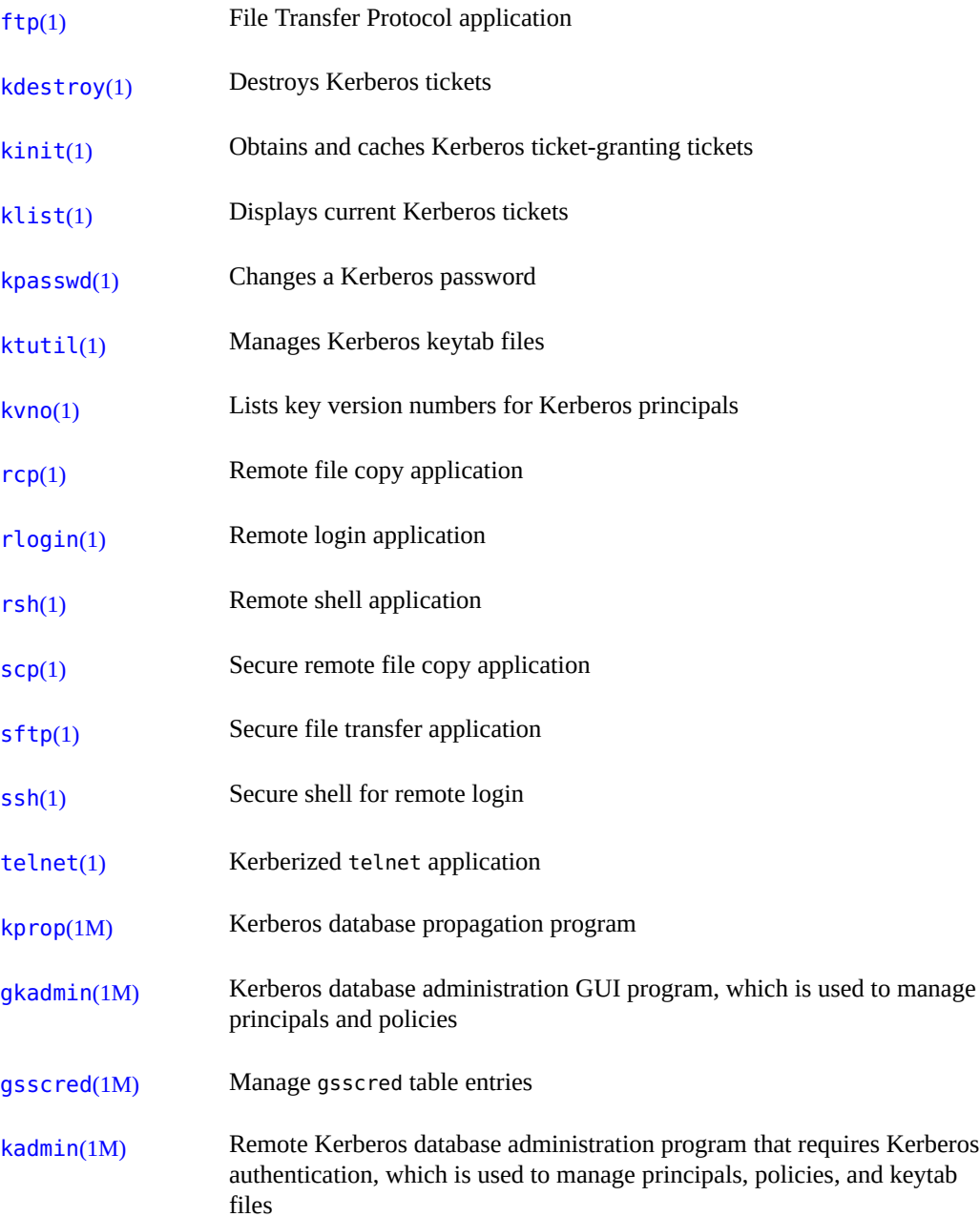

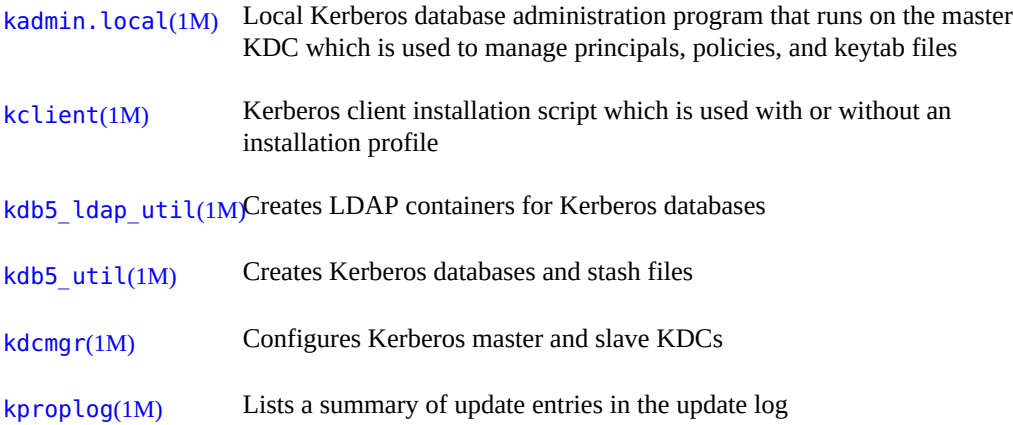

# <span id="page-169-0"></span>**Kerberos Daemons**

The following daemons are used by the Kerberos product.

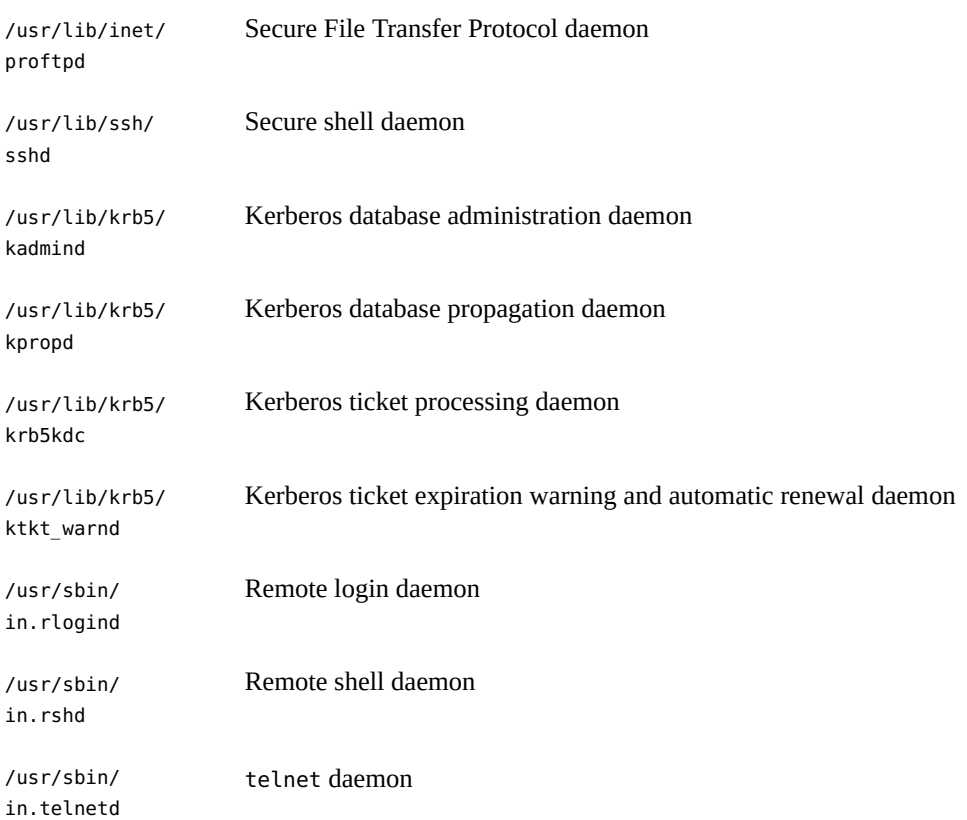

# <span id="page-170-0"></span>**Kerberos Terminology**

The following Kerberos terms are used throughout the Kerberos documentation. To grasp Kerberos concepts, an understanding of these terms is essential.

# **Kerberos-Specific Terminology**

You need to understand the terms in this section in order to administer KDCs.

The *Key Distribution Center* or *KDC* is the component of Kerberos that is responsible for issuing credentials. These credentials are created by using information that is stored in the KDC database. Each realm needs at least two KDCs, a master and at least one slave. All KDCs generate credentials, but only the master KDC handles any changes to the KDC database.

A *stash file* contains the master key for the KDC. This key is used when a server is rebooted to automatically authenticate the KDC before starting the kadmind and krb5kdc commands. Because this file includes the master key, the file and any backups of the file should be kept secure. The file is created with read-only permissions for root. To keep the file secure, do not change the permissions. If the file is compromised, then the key could be used to access or modify the KDC database.

# **Authentication-Specific Terminology**

You need to know the terms in this section to understand the authentication process. Programmers and system administrators should be familiar with these terms.

A *client* is the software that runs on a user's workstation. The Kerberos software that runs on the client makes many requests during this process. Therefore, differentiating the actions of this software from the user is important.

The terms *server* and *service* are often used interchangeably. To clarify, the term *server* is used to define the physical system that Kerberos software is running on. The term *service* corresponds to a particular function that is being supported on a server (for example, ftp or nfs). Documentation often mentions servers as part of a service, but this definition clouds the meaning of the terms. Therefore, the term *server* refers to the physical system. The term *service* refers to the software.

The Kerberos product uses two types of keys. One type of key is a password-derived key, which is given to each user principal and is known only to the user and to the KDC. The other type of key is a random key that is not associated with a password and so is not suitable for use by user principals. Random keys are typically used for service principals that have entries in a

keytab and whose session keys are generated by the KDC. Service principals can use random keys since the service can access the key in the keytab which allows it to run non-interactively. Session keys are generated by the KDC (and shared between the client and service) to provide secure transactions between a client and a service.

A *ticket* is an information packet that is used to securely pass the identity of a user to a server or service. A ticket is valid for only a single client and a particular service on a specific server. A ticket contains:

- Principal name of the service
- Principal name of the user
- IP address of the user's host
- Timestamp
- Value which defines the lifetime of the ticket
- Copy of the session key

All of this data is encrypted in the server's service key. The KDC issues the ticket embedded in a credential. After a ticket has been issued, it can be reused until the ticket expires.

A *credential* is a packet of information that includes a ticket and a matching session key. The credential is encrypted with the requesting principal's key. Typically, the KDC generates a credential in response to a ticket request from a client.

An *authenticator* is information that the server uses to authenticate the client user principal. An authenticator includes the principal name of the user, a timestamp, and other data. Unlike a ticket, an authenticator is used only once, usually when access to a service is requested. An authenticator is encrypted by using the session key shared by the client and server. Typically, the client creates the authenticator and sends it with the server's or service's ticket in order to authenticate to the server or service.

# <span id="page-171-0"></span>**Types of Tickets**

Tickets have properties that govern how they can be used. These properties are assigned to the ticket when it is created, although you can modify a ticket's properties later. For example, a ticket can change from being forwardable to being forwarded. You can view ticket properties with the klist command. See ["Viewing Kerberos Tickets" on page 162](#page-161-0).

Tickets can be described by one or more of the following terms:

Forwardable/ forwarded A forwardable ticket can be sent from one host to another host, obviating the need for a client to reauthenticate itself. For example, if the user david obtains a forwardable ticket while on user jennifer's machine, david can log in to his own machine without having to get a new ticket (and thus authenticate himself again). See [Example 6-1](#page-161-1) for an example of a forwardable ticket.

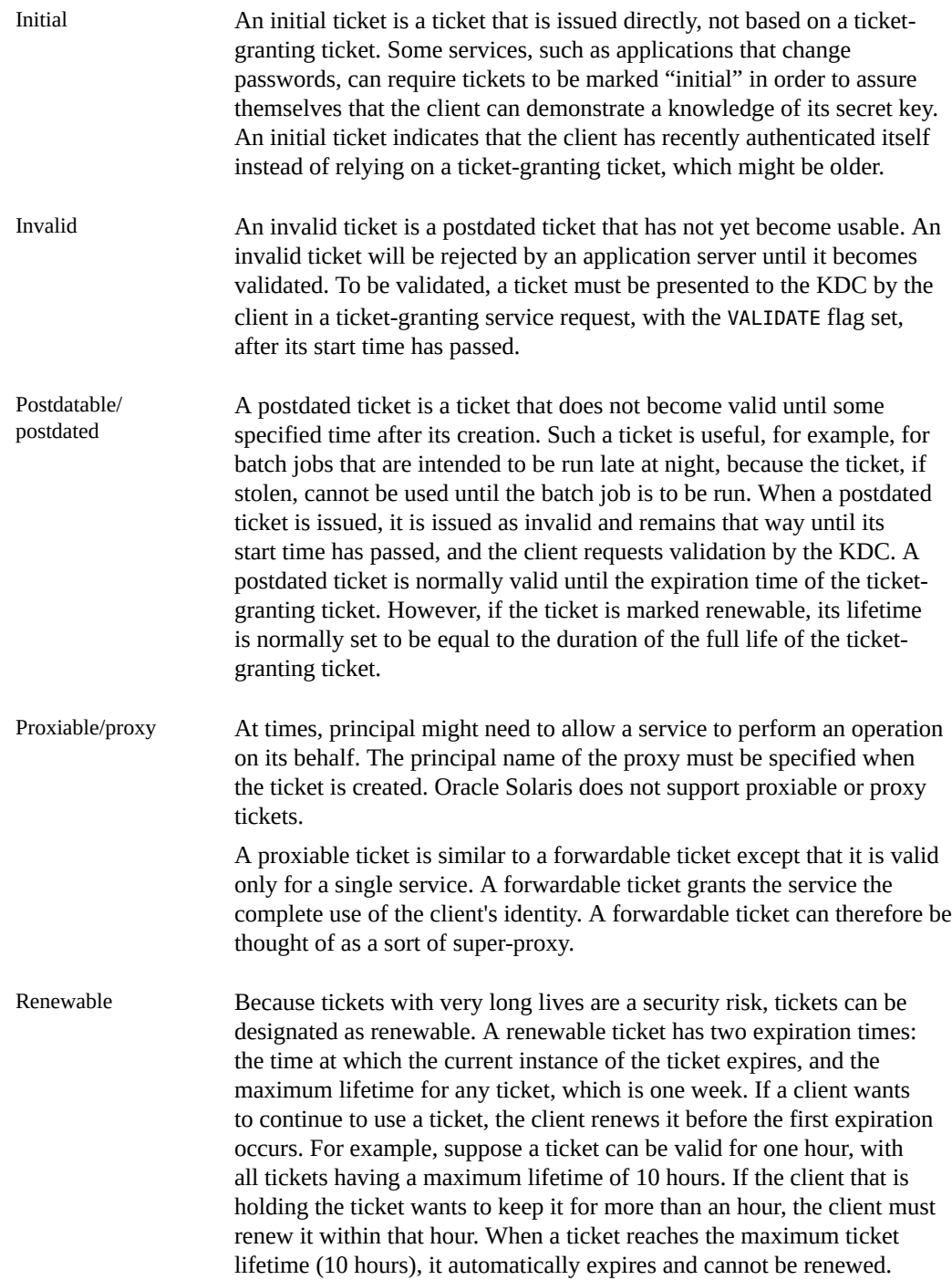

For information about how to view the attributes of tickets, see ["Viewing Kerberos](#page-161-0) [Tickets" on page 162.](#page-161-0)

#### <span id="page-173-0"></span>**Ticket Lifetimes**

When a principal obtains a ticket, including a ticket-granting ticket (TGT), the ticket's lifetime is set as the smallest of the following lifetime values:

- The lifetime value that is specified by the -l option of kinit, if kinit is used to get the ticket. By default, kinit uses the maximum lifetime value.
- The maximum lifetime value ( $max$  life) that is specified in the kdc.conf file.
- The maximum lifetime value that is specified in the Kerberos database for the service principal that provides the ticket. In the case of kinit, the service principal is krbtgt/*realm*.
- The maximum lifetime value that is specified in the Kerberos database for the user principal that requests the ticket.

The following figure shows how a TGT's lifetime is determined and where the four lifetime values originate. When any principal obtains a ticket, the ticket's lifetime is determined similarly. The two differences are that kinit does not provide a lifetime value, and the service principal that provides the ticket provides a maximum lifetime value instead of the krbtgt/*realm* principal.

Maximum lifetime Maximum lifetime specified in Kerberos specified in Kerberos database for service database for user principal providing<br>the TGT. principal running kinit. **KDC** krbgt/realm (Kerberos Principal database) **User** Principal kinit kdc.conf **TGT** Request (၂ ၇) Lifetime specified  $(14)$ The max\_life value specified with kinit command in KDC configuration file (-I option). (site default).

**FIGURE 7-1** How a TGT's Lifetime Is Determined

Ticket Lifetime = Minimum value of L1, L2, L3, and L4

The renewable ticket lifetime is determined from the minimum of four renewable lifetime values, as follows:

- The renewable lifetime value that is specified by the -r option of kinit, if kinit is used to obtain or renew the ticket.
- The maximum renewable lifetime value (max renewable life) that is specified in the kdc.conf file.
- The maximum lifetime renewable value that is specified in the Kerberos database for the service principal that provides the ticket. In the case of kinit, the service principal is krbtgt/*realm*.
- The maximum lifetime renewable value that is specified in the Kerberos database for the user principal that requests the ticket.

#### **Kerberos Principal Names**

Each ticket is identified by a principal name. The principal name can identify a user or a service. The following examples show typical principal names:

changepw/ kdc1.example.com@EXAMRulEnCONOu are changing passwords. A principal for the master KDC server that allows access to the KDC clntconfig/ admin@EXAMPLE.COM A principal that is used by the kclient installation utility. ftn/ boston.example.com@EX<del>AMS[eadCOM</del> a host principal. A principal that is used by the ftp service. This principal can be used host/ boston.example.com@EX<del>AM</del>PekafAMMe) and services (such as ftp and telnet). This principal is A principal that is used by the Kerberized applications (klist and kprop, called a host or service principal. The principal is used to authenticate NFS mounts. This principal is also used by a client to verify that the TGT that is issued to the client is from the correct KDC. K/M@EXAMPLE.COM The master key name principal. One master key name principal is associated with each master KDC. kadmin/ history@EXAMPLE.COM principals. Each master KDC has one of these principals. A principal that includes a key used to keep password histories for other kadmin/ kdcl.example.com@EXAM**RshigQMa**dmind. A principal for the master KDC server that allows access to the KDC by

kadmin/ changepw.example.com@EXAN\RIE nCOMrunning an Oracle Solaris release. A principal that is used to accept password change requests from clients

krbtgt/ EXAMPLE.COM@EXAMPLE.COM This principal is used when you generate a ticket-granting ticket.

krbtgt/ EAST.EXAMPLE.COM@WEST.EXAMPLE.COM This principal is an example of a cross-realm ticket-granting ticket.

nfs/ boston.example.com@EXAM9ReadCOM a host principal. A principal that is used by the NFS service. This principal can be used

root/ boston.example.com@EXpMPHEp&MMs called a root principal and provides root access to NFS A principal that is associated with the root account on a client. This mounted file systems..

*username*@EXAMPLE.COM A principal for a user.

*username*/ admin@EXAMPLE.COM An admin principal that can be used to administer the KDC database.

# **...** CHAPTER 8

# Kerberos Error Messages and Troubleshooting

This chapter provides resolutions for error messages that you might receive when you use the Kerberos service. This chapter also provides some troubleshooting tips for various problems. This chapter covers the following topics:

- ["Kerberos Error Messages" on page 177](#page-176-0)
- ["Kerberos Troubleshooting" on page 187](#page-186-0)
- ["Using DTrace With the Kerberos Service" on page 190](#page-189-0)

#### <span id="page-176-0"></span>**Kerberos Error Messages**

This section provides information about Kerberos error messages, including why each error occurs and a way to fix it.

## **gkadmin GUI Error Messages**

Unable to view the list of principals or policies; use the Name field.

**Cause:** The admin principal that you logged in with does not have the list privilege (l) in the Kerberos ACL file (kadm5.acl). So, you cannot view the principal list or policy list.

**Solution:** You must type the principal and policy names in the Name field to work on them, or you need to log in with a principal that has the appropriate privileges.

JNI: Java \* failed

**Cause:** A serious problem exists with the Java Native Interface that is used by the gkadmin GUI.

Solution: Exit gkadmin and restart it. If the problem persists, report a bug.

### **Common Kerberos Error Messages (A-M)**

This section provides an alphabetical list (A-M) of common error messages for the Kerberos commands, Kerberos daemons, PAM framework, GSS interface, the NFS service, and the Kerberos library.

Bad lifetime value

**Cause:** The lifetime value provided is not valid or incorrectly formatted.

**Solution:** Make sure that the value provided is consistent with the Time Formats section in the  $\text{kinit}(1)$  $\text{kinit}(1)$  $\text{kinit}(1)$  man page.

Bad start time value

**Cause:** The start time value provided is not valid or incorrectly formatted.

**Solution:** Make sure that the value provided is consistent with the Time Formats section in the  $\text{kinit}(1)$  $\text{kinit}(1)$  $\text{kinit}(1)$  man page.

Cannot contact any KDC for requested realm

**Cause:** No KDC responded in the requested realm.

**Solution:** Make sure that at least one KDC (either the master or a slave) is reachable or that the krb5kdc daemon is running on the KDCs. Check the /etc/krb5/krb5.conf file for the list of configured KDCs (kdc = *kdc-name*).

Cannot determine realm for host: host is '*hostname*'

**Cause:** Kerberos cannot determine the realm name for the host.

**Solution:** Make sure that there is a default realm name, or that the domain name mappings are set up in the Kerberos configuration file (krb5.conf).

Cannot find a kadmin KDC entry in krb5.conf(4) or DNS Service Location records for realm '*realmname*'

Cannot find a kpassword KDC entry in krb5.conf(4) or DNS Service Location records for realm '*realmname*'

Cannot find a master KDC entry in krb5.conf(4) or DNS Service Location records for realm '*realmname*'

Cannot find any KDC entries in krb5.conf(4) or DNS Service Location records for realm '*realmname*'

**Cause:** Either the krb5.conf file or the DNS server record are incorrectly configured.

**Solution:** Make sure that the Kerberos configuration file (/etc/krb5/krb5.conf) or that the DNS server records for the KDC are configured properly.

Cannot find address for '*hostname*': '*error-string*'

**Cause:** No address was found in the DNS records for the given hostname.

**Solution:** Fix the host record in DNS or correct the error in the DNS lookup process.

cannot initialize realm *realm-name*

**Cause:** The KDC might not have a stash file.

**Solution:** Make sure that the KDC has a stash file. If not, create a stash file by using the kdb5 util command, and try restarting the krb5kdc command.

Cannot resolve KDC for requested realm

**Cause:** Kerberos cannot determine any KDC for the realm.

**Solution:** Make sure that the Kerberos configuration file (krb5.conf) specifies a KDC in the realm section.

Cannot resolve network address for KDCs '*hostname*' discovered via DNS Service Location records for realm '*realm-name*'

Cannot resolve network address for KDCs '*hostname*' specified in krb5.conf(4) for realm '*realm-name*'

**Cause:** Either the krb5.conf file or the DNS server record is incorrectly configured.

**Solution:** Make sure that the Kerberos configuration file (/etc/krb5/krb5.conf) and the DNS server records for the KDC are configured properly.

Can't open/find Kerberos configuration file

**Cause:** The Kerberos configuration file (krb5.conf) was unavailable.

**Solution:** Make sure that the krb5.conf file is available in the correct location and has the correct permissions. This file should be writable by root and readable by everyone else.

Client '*principal*' pre-authentication failed

**Cause:** Authentication failed for the principal.

**Solution:** Make sure that the user is using the correct password.

Client or server has a null key

**Cause:** The principal has a null key.

**Solution:** Modify the principal to have a non-null key by using the cpw command of kadmin.

Communication failure with server while initializing kadmin interface

**Cause:** The host that was specified for the master KDC did not have the kadmind daemon running.

**Solution:** Make sure that you specified the correct host name for the master KDC. If you specified the correct host name, make sure that kadmind is running on the master KDC that you specified.

Credentials cache file permissions incorrect

**Cause:** You do not have the appropriate read or write permissions on the credentials cache (/ tmp/krb5cc\_*uid*).

**Solution:** Make sure that you have read and write permissions on the credentials cache.

Credentials cache I/O operation failed *XXX*

**Cause:** Kerberos had a problem writing to the system's credentials cache (/tmp/krb5cc\_*uid*).

**Solution:** Make sure that the credentials cache has not been removed, and that there is space left on the device by using the df command.

Decrypt integrity check failed

**Cause:** You might have an invalid ticket.

**Solution:** Verify both of the following conditions:

- Make sure that your credentials are valid. Destroy your tickets with kdestroy, and create new tickets with kinit.
- Make sure that the target host has a keytab file with the correct version of the service key. Use kadmin to view the key version number of the service principal (for example, host/*FQDN-hostname*) in the Kerberos database. Also, use the klist -k command on the target host to make sure that it has the same key version number.

Decrypt integrity check failed for client 'principal' and server 'hostname'
**Cause:** You might have an invalid ticket.

**Solution:** Make sure that your credentials are valid. Destroy your tickets with the kdestroy command, and create new tickets with the kinit command.

failed to obtain credentials cache

**Cause:** During kadmin initialization, a failure occurred when kadmin tried to obtain credentials for the admin principal.

**Solution:** Make sure that you used the correct principal and password when you executed the kadmin command.

Field is too long for this implementation

**Cause:** The message size that was being sent by a Kerberized application was too long. This error could be generated if the transport protocol is UDP. which has a default maximum message size 65535 bytes. In addition, there are limits on individual fields within a protocol message that is sent by the Kerberos service.

**Solution:** Verify that you have not restricted the transport to UDP in the KDC server's /etc/ krb5/kdc.conf file.

GSS-API (or Kerberos) error

**Cause:** This message is a generic GSS-API or Kerberos error message and can be caused by several different problems.

**Solution:** Check the /var/krb5/kdc.log file to find the more specific error message that was logged when this error occurred.

Improper format of Kerberos configuration file

**Cause:** The Kerberos configuration file has invalid entries.

**Solution:** Make sure that all the relations in the krb5. conf file are followed by the "=" sign and a value. Also, verify that the brackets are present in pairs for each subsection.

Invalid credential was supplied Service key not available

**Cause:** The service ticket in the credentials cache may be incorrect.

**Solution:** Destroy current credential cache and rerun the kinit command before trying to use this service.

Invalid flag for file lock mode

**Cause:** An internal Kerberos error occurred.

**Solution:** Please report a bug.

Invalid message type specified for encoding

**Cause:** Kerberos did not recognize the message type that was sent by the Kerberized application.

**Solution:** If you are using a Kerberized application that was developed by your site or a vendor, make sure that it is using Kerberos correctly.

kadmin: Bad encryption type while changing host/*FQDN*'s key

**Cause:** More default encryption types are included in the base release in newer releases. Clients can request encryption types that might not be supported by a KDC running an older version of the software.

Solution: Set permitted enctypes in krb5.conf on the client to not include the aes256 encryption type. This step will need to be done on each new client.

KDC can't fulfill requested option

**Cause:** The KDC did not allow the requested option. A possible problem might be that postdating or forwardable options were being requested, and the KDC did not allow them. Another problem might be that you requested the renewal of a TGT, but you didn't have a renewable TGT.

**Solution:** Determine if you are either requesting an option that the KDC does not allow or a type of ticket that is not available.

KDC reply did not match expectation: KDC not found. Probably got an unexpected realm referral

**Cause:** The KDC reply did not contain the expected principal name, or other values in the response were incorrect.

**Solution:** Make sure that the KDC you are communicating with complies with RFC4120, that the request you are sending is a Kerberos V5 request, and that the KDC is available.

kdestroy: Could not obtain principal name from cache

**Cause:** The credentials cache is missing or corrupted.

**Solution:** Check that the cache location provided is correct. Remove and obtain a new TGT by using kinit, if necessary.

kdestroy: No credentials cache file found while destroying cache

**Cause:** The credentials cache (/tmp/krb5c\_*uid*) is missing or corrupted.

**Solution:** Check that the cache location provided is correct. Remove and obtain a new TGT using kinit, if necessary.

kdestroy: TGT expire warning NOT deleted

**Cause:** The credentials cache is missing or corrupted.

**Solution:** Check that the cache location provided is correct. Remove and obtain a new TGT using kinit, if necessary.

Kerberos authentication failed

**Cause:** The Kerberos password is either incorrect or the password might not be synchronized with the UNIX password.

**Solution:** If the passwords are not synchronized, then you must specify the Kerberos password to complete authentication. It is possible that the user has forgotten their original password.

Key version *number* is not available for principal *principal*

**Cause:** The key version of the keys does not match the version for the keys on the application server.

**Solution:** Check the version of the keys on the application server using the klist -k command.

Key version number for principal in key table is incorrect

**Cause:** A principal's key version in the keytab file is different from the version in the Kerberos database. Either a service's key has been changed, or you might be using an old service ticket.

**Solution:** If a service's key has been changed (for example, by using kadmin), you need to extract the new key and store it in the host's keytab file where the service is running.

Or, you might be using an old service ticket that has an older key. You might want to run the kdestroy command and then the kinit command again.

kinit: gethostname failed

**Cause:** An error in the local network configuration is causing kinit to fail.

**Solution:** Make sure that the host is configured correctly.

login: load\_modules: can not open module /usr/lib/security/pam\_krb5.so.1

**Cause:** Either the Kerberos PAM module is missing or it is not a valid executable binary.

**Solution:** Make sure that the Kerberos PAM module is in the /usr/lib/security directory and that it is a valid executable binary. Also, make sure that your PAM configuration file for login contains the correct path to pam\_krb5.so.1.

Looping detected getting initial creds: '*client-principal*' requesting ticket '*serviceprincipal*'. Max loops is *value*. Make sure a KDC is available.

**Cause:** Kerberos made several attempts to get the initial tickets but failed.

**Solution:** Make sure that at least one KDC is responding to authentication requests.

Master key does not match database

**Cause:** The loaded database dump was not created from a database that contains the master key. The master key is located in /var/krb5/.k5.*REALM*.

**Solution:** Make sure that the master key in the loaded database dump matches the master key that is located in /var/krb5/.k5.*REALM*.

Matching credential not found

**Cause:** The matching credential for your request was not found. Your request requires credentials that are unavailable in the credentials cache.

**Solution:** Destroy your tickets with kdestroy, and create new tickets with kinit.

Message out of order

**Cause:** Messages that were sent when using sequential-order privacy arrived out of order. Some messages might have been lost in transit.

**Solution:** You must reinitialize the Kerberos session.

Message stream modified

**Cause:** The computed checksum and the message checksum do not match. The message might have been modified in transit, which can indicate a security leak.

**Solution:** Make sure that the messages are being sent across the network correctly. Because this message can also indicate the possible tampering of messages while they are being sent, destroy your tickets and reinitialize the Kerberos services that you are using.

# **Common Kerberos Error Messages (N-Z)**

This section provides an alphabetical list (N-Z) of common error messages for the Kerberos commands, Kerberos daemons, PAM framework, GSS interface, the NFS service, and the Kerberos library.

No credentials cache file found

**Cause:** Kerberos could not find the credentials cache (/tmp/krb5cc\_*uid*).

**Solution:** Make sure that the credential file exists and is readable. If it is not, try running the kinit command again.

No credentials were supplied, or the credentials were unavailable or inaccessible No credential cache found

**Cause:** The user's credential cache is incorrect or does not exist.

**Solution:** The user must run kinit before trying to start the service.

No credentials were supplied, or the credentials were unavailable or inaccessible

No principal in keytab ('*filename*') matches desired name *principal*

**Cause:** An error occurred during an attempt to authenticate the server.

**Solution:** Make sure that the host or service principal is in the server's keytab file.

Operation requires "*privilege*" privilege

**Cause:** The admin principal that was being used is not assigned the appropriate privilege in the kadm5.acl file.

**Solution:** Use a principal that has the appropriate privileges. Or, configure the principal that was being used to have the appropriate privileges. Usually, a principal with /admin as part of its name has the appropriate privileges.

PAM-KRB5 (auth): krb5 verify init creds failed: Key table entry not found

**Cause:** The remote application tried to read the host's service principal in the local /etc/ krb5/krb5.keytab file, but one does not exist.

**Solution:** Add the host's service principal to the host's keytab file.

Permission denied in replay cache code

**Cause:** The system's replay cache could not be opened. Your server might have been first run under a user ID different than your current user ID.

**Solution:** Make sure that the replay cache has the appropriate permissions. The replay cache is stored on the host where the Kerberized server application is running. The replay cache file is called /var/krb5/rcache/rc\_*service\_name*\_*uid* for non-root users. For root users the replay cache file is called /var/krb5/rcache/root/rc\_*service\_name*.

Protocol version mismatch

**Cause:** Most likely, a Kerberos V4 request was sent to the KDC. The Kerberos service supports only the Kerberos V5 protocol.

**Solution:** Make sure that your applications are using the Kerberos V5 protocol.

```
Request is a replay
```
**Cause:** The request has already been sent to this server and processed. The tickets might have been stolen, and someone else is trying to reuse the tickets.

**Solution:** Wait for a few minutes, and reissue the request.

Requested principal and ticket don't match: Requested principal is '*service-principal*' and TGT principal is '*TGT-principal*'

**Cause:** The service principal that you are connecting to and the service ticket that you have do not match.

**Solution:** Make sure that DNS is functioning properly. If you are using another vendor's software, make sure that the software is using principal names correctly.

Server refused to negotiate authentication, which is required for encryption. Good bye.

**Cause:** The remote application is not capable or has been configured not to accept Kerberos authentication from the client.

**Solution:** Provide a remote application that can negotiate authentication or configure the application to use the appropriate flags to turn on authentication.

Server rejected authentication (during sendauth exchange)

**Cause:** The server that you are trying to communicate with rejected the authentication. Most often, this error occurs during Kerberos database propagation. Some common causes might be problems with the kpropd.acl file, DNS, or the keytab file.

**Solution:** If you get this error when you are running applications other than kprop, investigate whether the server's keytab file is correct.

Target name principal '*principal*' does not match *service-principal*

**Cause:** The service principal that is being used does not match the service principal that the application server is using.

**Solution:** On the application server, make sure that the service principal is included in the keytab file. For the client, make sure that the correct service principal is being used.

The ticket isn't for us Ticket/authenticator do not match.

**Cause:** The principal name in the request might not have matched the service principal's name. Either because the ticket was being sent with an FQDN name of the principal while the service expected a non-FQDN name, or a non-FQDN name was sent when the service expected an FQDN name.

**Solution:** If you get this error when you are running applications other than kprop, investigate whether the server's keytab file is correct.

Truncated input file detected

**Cause:** The database dump file that was being used in the operation is not a complete dump file.

**Solution:** Create the dump file again, or use a different database dump file.

## **Kerberos Troubleshooting**

This section provides troubleshooting information for the Kerberos software.

# **Problems With Key Version Numbers**

Sometimes, the key version number (KVNO) used by the KDC and the service principal keys stored in /etc/krb5/krb5.keytab for services hosted on the system do not match. The KVNO can get out of synchronization when a new set of keys are created on the KDC without updating the keytab file with the new keys. After diagnosing the problem, refresh the krb5. keytab file.

1. List the keytab entries.

The KVNO for each principal is the first item in each entry.

```
# klist -k
   Keytab name: FILE:/etc/krb5/krb5.keytab
   KVNO Principal
    ---- --------------------------------------------------------------------------
   2 host/denver.example.com@EXAMPLE.COM
   2 host/denver.example.com@EXAMPLE.COM
   2 host/denver.example.com@EXAMPLE.COM
   2 nfs/denver.example.com@EXAMPLE.COM
   2 nfs/denver.example.com@EXAMPLE.COM
   2 nfs/denver.example.com@EXAMPLE.COM
   2 nfs/denver.example.com@EXAMPLE.COM
2. Acquire an initial credential by using the host key.
```

```
# kinit -k
```
3. Determine the KVNO that is used by the KDC.

```
# kvno nfs/denver.example.com
```

```
nfs/denver.example.com@EXAMPLE.COM: kvno = 3
```

```
Note that the KVNO listed here is 3 instead of 2.
```
# **Problems With the Format of the krb5.conf File**

If the krb5.conf file is not formatted properly, then the following error message might be displayed in a terminal window or recorded in the log file:

Improper format of Kerberos configuration file while initializing krb5 library

If the format is incorrect, then the associated services could be vulnerable to attack. You must fix the problem before you allow Kerberos features to be used.

# **Problems Propagating the Kerberos Database**

If propagating the Kerberos database fails, try /usr/bin/rlogin -x between the slave KDC and master KDC, and from the master KDC to the slave KDC server.

If the KDCs are secure by default, then the rlogin command is disabled and cannot be used to troubleshoot this problem. To enable rlogin on a KDC, you must enable the eklogin service.

#### # **svcadm enable svc:/network/login:eklogin**

After you finish troubleshooting the problem, disable the eklogin service.

#### # **svcadm disable svc:/network/login:eklogin**

If remote access does not work, problems are likely due to the keytab files on the KDCs. If remote access does work, the problem is not in the keytab file or the name service, because rlogin and the propagation software use the same host/*host-name* principal. In this case, make sure that the kpropd.acl file is correct.

## **Problems Mounting a Kerberized NFS File System**

- If mounting a Kerberized NFS file system fails, make sure that the /var/rcache/root file exists on the NFS server. If the file system is not owned by root, remove it and try the mount again.
- If you have a problem accessing a Kerberized NFS file system, make sure that the gssd service is enabled on your system and the NFS server.
- If you see either the invalid argument or bad directory error message when you are trying to access a Kerberized NFS file system, the problem might be that you are not using a fully qualified DNS name when you are trying to mount the NFS file system. The host that is being mounted is not the same as the host name part of the service principal in the server's keytab file.

This problem might also occur if your server has multiple Ethernet interfaces, and you have set up DNS to use a "name per interface" scheme instead of a "multiple address records per host" scheme. For the Kerberos service, you should set up multiple address records per host as follows<sup>1</sup>:

```
my.host.name. A 1.2.3.4
A 1.2.4.4
A 1.2.5.4
my-en0.host.name. A 1.2.3.4
my-en1.host.name. A 1.2.4.4
my-en2.host.name. A 1.2.5.4
4.3.2.1 PTR my.host.name.
4.4.2.1 PTR my.host.name.
4.5.2.1 PTR my.host.name.
```
In this example, the setup allows one reference to the different interfaces and a single service principal instead of three service principals in the server's keytab file.

<sup>1</sup>Ken Hornstein, "Kerberos FAQ," [http://www.cmf.nrl.navy.mil/CCS/people/kenh/kerberos-faq.html#kerbdns], accessed 10 March 2010.

## **Problems Authenticating as the root User**

If authentication fails when you try to become root on your system and you have already added the root principal to your host's keytab file, investigate two areas. First, make sure that the root principal in the keytab file has a fully qualified host name as its instance. If it does, check the / etc/resolv.conf file to make sure that the system is correctly set up as a DNS client.

# **Observing Mapping From GSS Credentials to UNIX Credentials**

To be able to monitor the credential mappings, first uncomment this line from the /etc/gss/ gsscred.conf file.

SYSLOG\_UID\_MAPPING=yes

Next, make the gssd service read the /etc/gss/gsscred.conf file.

# **pkill -HUP gssd**

Now you can monitor the credential mappings as gssd requests them. The mappings are recorded by the syslog daemon, if the syslog.conf file is configured for the auth system facility with the debug severity level.

**Note -** If the rsyslog service instance is enabled, the mappings are recorded by the rsyslog daemon.

# <span id="page-189-0"></span>**Using DTrace With the Kerberos Service**

The Kerberos mechanism supports several DTrace probes for decoding various protocol messages. For a list, see [Appendix A, "DTrace Probes for Kerberos".](#page-206-0) DTrace probes have a distinct advantage over other protocol inspectors, because DTrace enables a privileged user to easily look at unencrypted Kerberos and application data.

The following examples indicate what can be viewed with Kerberos DTrace probes.

**EXAMPLE 8-1** Using DTrace to Track Kerberos Messages

The following script uses DTrace probes to display details about Kerberos messages that are sent and received by the system. Note that the fields that are displayed are based the

structures that are assigned to the krb\_message-recv and krb\_message-send probes. For more information, see ["Definitions of Kerberos DTrace Probes" on page 208](#page-207-0).

```
kerberos$target:::krb_message-recv
{
    printf("<- krb message recved: %s\n", args[0]->krb message type);
     printf("<- krb message remote addr: %s\n", args[1]->kconn_remote);
     printf("<- krb message ports: local %d remote %d\n",
             args[1]->kconn_localport, args[1]->kconn_remoteport);
     printf("<- krb message protocol: %s transport: %s\n",
             args[1]->kconn_protocol, args[1]->kconn_type);
}
kerberos$target:::krb_message-send
{
    printf("-> krb message sent: %s\n", args[0]->krb message type);
    printf("-> krb message remote addr: %s\n", args[1]->kconn remote);
     printf("-> krb message ports: local %d remote %d\n",
             args[1]->kconn_localport, args[1]->kconn_remoteport);
     printf("-> krb message protocol: %s transport: %s\n",
            args[1]->kconn_protocol, args[1]->kconn_type);
     printf("\n");
}
kerberos$target:::krb_error-read
{
     printf("<- krb error code: %s\n", args[1]->kerror_error_code);
     printf("<- krb error client: %s server: %s\n", args[1]->kerror_client,
            args[1]->kerror server);
     printf("<- krb error e-text: %s\n", args[1]->kerror_e_text);
     printf("\n");
}
```
The preceding script can be called from the command line or with the krb5kdc daemon. The following is an example of calling the script, which is named krb-dtrace.d, from the command line. The command causes Kerberos to send and receive messages. Note that LD\_NOLAZYLOAD=1 is needed to force the loading of the Kerberos mech krb5.so library that contains the Kerberos DTrace probes.

```
# LD_NOLAZYLOAD=1 dtrace -s ./krb\-dtrace.d -c kinit
dtrace: script './krb-dtrace' matched 4 probes
kinit: Client 'root@DEV.ORACLE.COM' not found in Kerberos database while g
etting initial credentials
dtrace: pid 3750 has exited
CPU ID FUNCTION: NAME
   2 74782 k5_trace_message_send:krb_message-send -> krb message sent: KR
B_AS_REQ(10)
-> krb message remote addr: 10.229.168.163
-> krb message ports: local 62029 remote 88
-> krb message protocol: ipv4 transport: udp
  2 74781 k5 trace message recv:krb message-recv <- krb message recved:
KRB_ERROR(30)
<- krb message remote addr: 10.229.168.163
```

```
<- krb message ports: local 62029 remote 88
```

```
<- krb message protocol: ipv4 transport: udp
```

```
 2 74776 krb5_rd_error:krb_error-read <- krb error code: KDC_ERR_C_
PRINCIPAL_UNKNOWN(6)
<- krb error client: root@DEV.ORACLE.COM server: krbtgt/DEV.ORACLE.COM@DEV
.ORACLE.COM
<- krb error e-text: CLIENT_NOT_FOUND
```
To use the script with the krb5kdc daemon, the svc:/network/security/krb5kdc:default service must be enabled and online. Note that the following command does not use LD\_NOLAZYLOAD=1 because the mech\_krb5.so library loads the krb5kdc daemon.

```
# dtrace -s ./krb\-dtrace.d -p $(pgrep -x krb5kdc)
```
**EXAMPLE 8-2** Using DTrace to View Kerberos Pre-Authentication Types

The following example shows what pre-authentication is chosen by the client. The first step is to create a DTrace script, like the following:

```
cat krbtrace.d
kerberos$target:::krb_message-recv
{
printf("<- krb message recved: %s\n", args[0]->krb message type);
printf("<- krb message remote addr: %s\n", args[1]->kconn_remote);
printf("<- krb message ports: local %d remote %d\n",
args[1]->kconn_localport, args[1]->kconn_remoteport);
printf("<- krb message protocol: %s transport: %s\n",
args[1]->kconn_protocol, args[1]->kconn_type);
}
kerberos$target:::krb_message-send
{
printf("-> krb message sent: %s\n", args[0]->krb message type);
printf("-> krb message remote addr: %s\n", args[1]->kconn_remote);
printf("-> krb message ports: local %d remote %d\n",
args[1]->kconn_localport, args[1]->kconn_remoteport);
printf("-> krb message protocol: %s transport: %s\n",
args[1]->kconn_protocol, args[1]->kconn_type);
printf("\n");
}
kerberos$target:::krb_kdc_req-make
{
printf("-> krb kdc_req make msg type: %s\n", args[0]->krb_message_type);
printf("-> krb kdc_req make pre-auths: %s\n", args[1]->kdcreq_padata_types);
printf("-> krb kdc_req make auth data: %s\n", args[1]->kdcreq_authorization_data);
printf("-> krb kdc_req make client: %s server: %s\n", args[1]->kdcreq_client,
args[1]->kdcreg_server );
}
kerberos$target:::krb_kdc_req-read
{
/* printf("<- krb kdc req msg type: %s\n", args[0]->krb message type); */
printf("<- krb kdc_req client: %s server: %s\n", args[1]->kdcreq_client,
args[1]->kdcreq_server );
printf("\n");
```

```
}
kerberos$target:::krb_kdc_rep-read
{
/* printf("<- krb kdc rep msg type: %s\n", args[0]->krb message type); */
printf("<- krb kdc_rep client: %s server: %s\n", args[1]->kdcrep_client,
args[1]->kdcrep enc server );
printf("\n");
}
kerberos$target:::krb_ap_req-make
{
printf("-> krb ap req make server: %s client: %s\n", args[2]->kticket server,
args[2]->kticket_enc_client );
}
kerberos$target:::krb_error-read
{
printf("<- krb error code: %s\n", args[1]->kerror_error_code);
printf("<- krb error client: %s server: %s\n", args[1]->kerror_client,
args[1]->kerror_server);
printf("<- krb error e-text: %s\n", args[1]->kerror e text);
printf("\n");
}
```
Next, execute the krbtrace.d script as a privileged user on the Kerberos system by typing the following command:

```
# LD_BIND_NOW=1 dtrace -qs krbtrace.d -c "kinit -k"
.
.
-> krb kdc req make pre-auths: FX COOKIE(133) ENC TIMESTAMP(2) REQ ENC PA REP(149)
```
The pre-authentication types are displayed in the output. For more information about the various pre-authentication types see [RFC 4120](https://www.ietf.org/rfc/rfc4120.txt).

**EXAMPLE 8-3** Using DTrace to Dump a Kerberos Error Message

```
# dtrace -n 'krb_error-make {
printf("\n{");
printf("\n\tctime = %Y", (uint64_t)(args[1]->kerror_ctime * 1000000000));
printf("\n\tcusec = %d", args[1]->kerror_cusec);
printf("\n\tstime = %Y", (uint64_t)(args[1]->kerror_stime * 1000000000));
printf("\n\tsusec = %d", args[1]->kerror_susec);
printf("\n\terror_code = %s", args[1]->kerror_error_code);
printf("\n\tclient = %s", args[1]->kerror_client);
printf("\n\tserver = %s", args[1]->kerror_server);
printf("\n\te_text = %s", args[1]->kerror_e_text);
print(f("\\n\\te data = %s", "");printf("\n}");
}'
dtrace: description 'krb_error-make ' matched 1 probe
CPU ID FUNCTION: NAME
0 78307 krb5_mk_error:krb_error-make
```

```
{
ctime = 2012 May 10 12:10:20
cusec = 0
stime = 2012 May 10 12:10:20
susec = 319090
error_code = KDC_ERR_C_PRINCIPAL_UNKNOWN(6)
client = testuser@EXAMPLE.COM
server = krbtgt/EXAMPLE.COM@EXAMPLE.COM
e_text = CLIENT_NOT_FOUND
e_data =
}
EXAMPLE   8-4 Using DTrace to View the Service Ticket for an SSH Server
# LD_PRELOAD_32=/usr/lib/gss/mech_krb5.so.1 dtrace -q -n '
kerberos$target:::krb_kdc_req-make {
printf("kdcreq_server: %s",args[1]->kdcreq_server);
}' -c "ssh local@four.example.com" -o dtrace.out
Last login: Wed Sep 10 10:10:20 2014
Oracle Solaris 11 X86 July 2014
$^{\circ} ^D
# cat dtrace.out
kdcreq_server: host/four.example.com@EXAMPLE.COM
EXAMPLE   8-5 Using DTrace to View the Address and Port of an Unavailable KDC When Requesting
                 an Initial TGT
# LD_BIND_NOW=1 dtrace -q -n '
kerberos$target:::krb_message-send {
printf("%s:%d\n",args[1]->kconn_remote, args[1]->kconn_remoteport)
}' -c "kinit local4"
10.10.10.14:88
10.10.10.14:750
10.10.10.14:88
10.10.10.14:750
10.10.10.14:88
10.10.10.14:750
kinit(v5): Cannot contact any KDC for realm 'EXAMPLE.COM'
while getting initial credentials
EXAMPLE   8-6 Using DTrace to View Requests From Kerberos Principals
# LD_BIND_NOW=1 dtrace -qs /opt/kdebug/mykdtrace.d \
-c 'kadmin -p kdc/admin -w test123 -q listprincs'
Authenticating as principal kdc/admin with password.
krb kdc_req msg type: KRB_AS_REQ(10)
krb kdc_req make client: kdc/admin@TEST.NET server:
kadmin/interop1.example.com@TEST.NET
krb message sent: KRB_AS_REQ(10)
krb message recved: KRB_ERROR(30)
Err code: KDC ERR PREAUTH REQUIRED(25)
Err msg client: kdc/admin@TEST.NET server: kadmin/interop1.example.com@TEST.NET
```

```
Err e-text: NEEDED_PREAUTH
krb kdc_req msg type: KRB_AS_REQ(10)
krb kdc_req make client: kdc/admin@TEST.NET server:
kadmin/interop1.example.com@TEST.NET
krb message sent: KRB_AS_REQ(10)
krb message recved: KRB_AS_REP(11)
kadmin: Database error! Required KADM5 principal missing while
initializing kadmin interface
krb kdc_req msg type: KRB_AS_REQ(10)
krb kdc_req make client: kdc/admin@TEST.NET server:
kadmin/interop2.example.com@TEST.NET
krb message sent: KRB AS REQ(10)
krb message recved: KRB_ERROR(30)
Err code: KDC_ERR_S_PRINCIPAL_UNKNOWN(7)
Err msg client: kdc/admin@TEST.NET server: kadmin/interop2.example.com@TEST.NET
Err e-text: SERVER_NOT_FOUND
krb kdc_req msg type: KRB_AS_REQ(10)
krb kdc_req make client: kdc/admin@TEST.NET server:
kadmin/interop2.example.com@TEST.NET
```
The following script was used to produce the preceding output.

```
kerberos$target:::krb_message-recv
{
printf("krb message recved: %s\n", args[0]->krb message type);
}
kerberos$target:::krb_message-send
{
printf("krb message sent: %s\n", args[0]->krb message type);
}
kerberos$target:::krb_kdc_req-make
{
printf("krb kdc req msg type: %s\n", args[0]->krb message type);
printf("krb kdc_req make client: %s server: %s\n", args[1]->kdcreq_client,
args[1]->kdcreq_server );
}
kerberos$target:::krb_ap_req-make
{
printf("krb ap req make server: %s client: %s\n", args[2]->kticket server,
args[2]->kticket_enc_client );
}
kerberos$target:::krb_error-read
{
printf("Err code: %s\n", args[1]->kerror_error_code);
printf("Err msg client: %s server: %s\n", args[1]->kerror_client,
args[1]->kerror server);
printf("Err e-text: %s\n", args[1]->kerror_e_text);
}
```
196 Managing Kerberos and Other Authentication Services in Oracle Solaris 11.2 · August 2014

# **♦ ♦ ♦ C H A P T E R 9**  9

# Using Simple Authentication and Security Layer

This chapter includes information about the Simple Authentication and Security Layer (SASL).

- ["About SASL" on page 197](#page-196-0)
- ["SASL Reference" on page 197](#page-196-1)

# <span id="page-196-0"></span>**About SASL**

The Simple Authentication and Security Layer (SASL) is a framework that provides authentication and optional security services to network protocols. An application calls the SASL library, /usr/lib/libsasl.so, which provides a glue layer between the application and the various SASL mechanisms. The mechanisms are used in the authentication process and in providing optional security services. The version of SASL is derived from the Cyrus SASL with a few changes.

SASL provides the following services:

- Loading of any plugins
- Determining the necessary security options from the application to aid in the choice of a security mechanism
- Listing of plugins that are available to the application
- Choosing the best mechanism from a list of available mechanisms for a particular authentication attempt
- Routing the authentication data between the application and the chosen mechanism
- Providing information about the SASL negotiation back to the application

# <span id="page-196-1"></span>**SASL Reference**

The following section provides information about the implementation of SASL.

# **SASL Plugins**

SASL plugins provide support for security mechanisms, user-canonicalization, and auxiliary property retrieval. By default, the dynamically loaded 32-bit plugins are installed in /usr/ lib/sasl, and the 64-bit plugins are installed in /usr/lib/sasl/*\$ISA*. The following security mechanism plugins are provided:

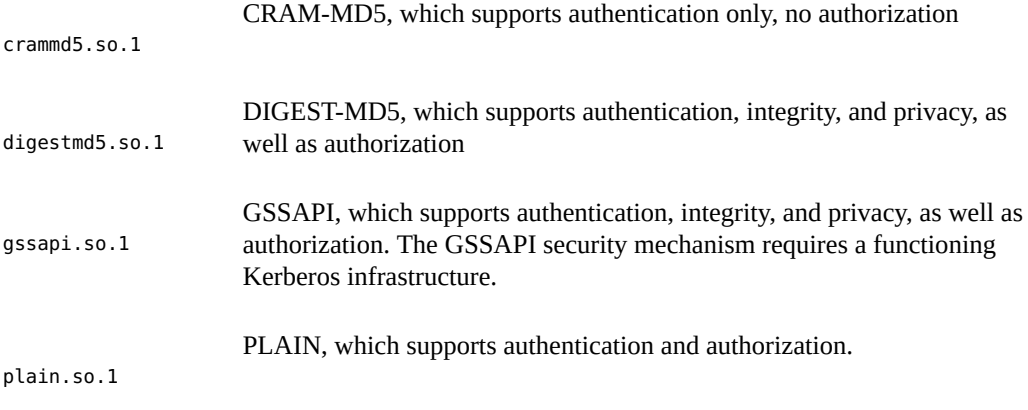

In addition, the EXTERNAL security mechanism plugin and the INTERNAL user canonicalization plugins are built into libsasl.so.1. The EXTERNAL mechanism supports authentication and authorization. The mechanism supports integrity and privacy if the external security source provides it. The INTERNAL plugin adds the realm name if necessary to the username.

The Oracle Solaris release is not supplying any auxprop plugins at this time. For the CRAM-MD5 and DIGEST-MD5 mechanism plugins to be fully operational on the server side, the user must provide an auxprop plugin to retrieve clear text passwords. The PLAIN plugin requires additional support to verify the password. The support for password verification can be one of the following: a callback to the server application, an auxprop plugin, saslauthd, or pwcheck. The salauthd and pwcheck daemons are not provided in the Oracle Solaris releases. For better interoperability, restrict server applications to those mechanisms that are fully operational by using the mech list SASL option.

### **SASL Environment Variable**

By default, the client authentication name is set to getenv("LOGNAME"). This variable can be reset by the client or by the plugin.

# **SASL Options**

The behavior of libsasl and the plugins can be modified on the server side by using options that can be set in the /etc/sasl/*app*.conf file. The variable *app* is the server-defined name for the application. The documentation for the server *app* should specify the application name.

The following options are supported:

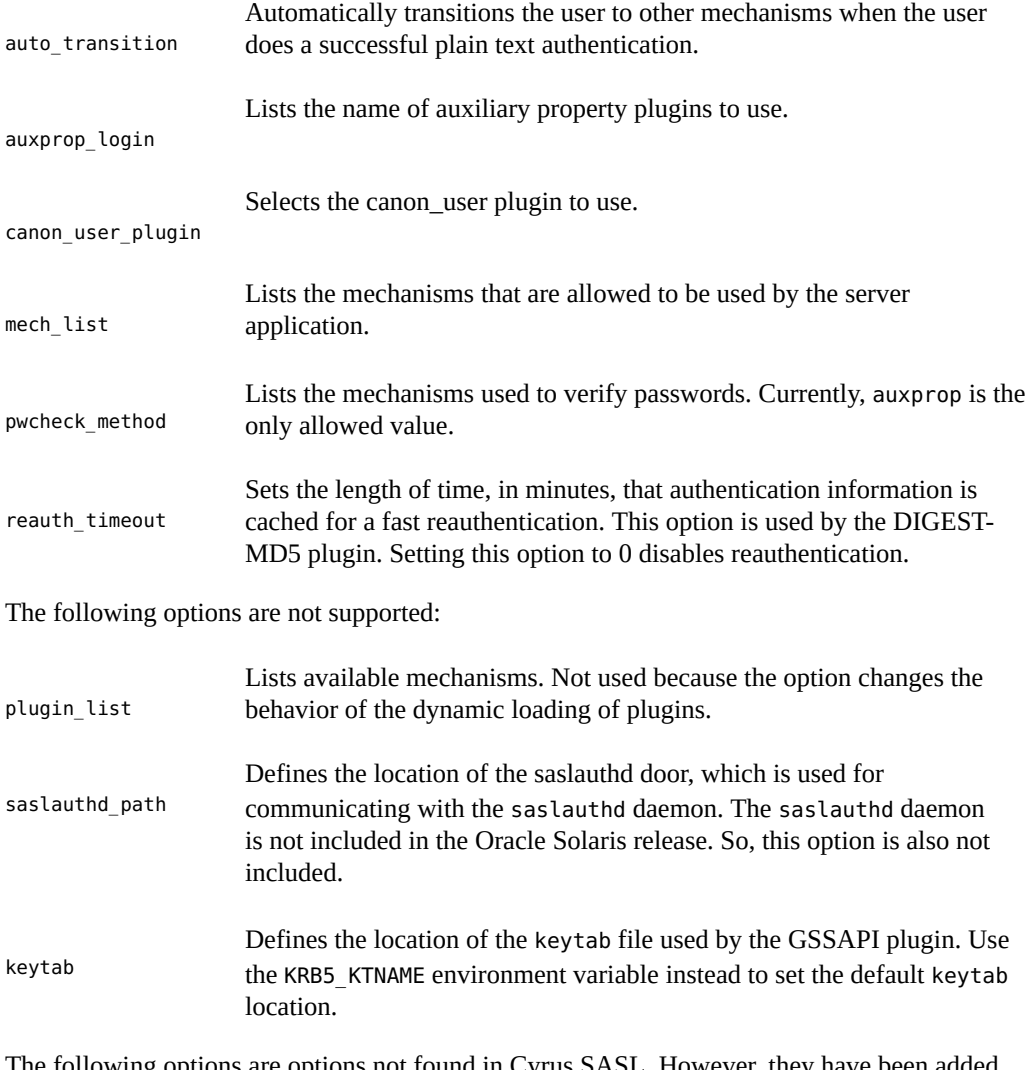

The following options are options not found in Cyrus SASL. However, they have been added for the Oracle Solaris release:

> Acquires the client credentials rather than use the default credentials when creating the GSS client security context. By default, the default client Kerberos identity is used.

use\_authid

Sets the desired level of logging for a server.

log\_level

# **\*\*\*** CHAPTER 10

# Configuring Network Services Authentication

This chapter provides information about how to use Secure RPC to authenticate a host and a user across an NFS mount, and covers the following topics:

- ["About Secure RPC" on page 201](#page-200-0)
- ["Administering Authentication With Secure RPC" on page 203](#page-202-0)

## <span id="page-200-0"></span>**About Secure RPC**

Secure RPC (Remote Procedure Call) protects remote procedures with an authentication mechanism. The Diffie-Hellman authentication mechanism authenticates both the host and the user who is making a request for a service. The authentication mechanism uses Data Encryption Standard [\(DES](#page-214-0)) encryption. Applications that use Secure RPC include NFS and the NIS naming service.

## **NFS Services and Secure RPC**

NFS enables several hosts to share files over the network. Under the NFS service, a server holds the data and resources for several clients. The clients have access to the file systems that the server shares with the clients. Users who are logged in to the client systems can access the file systems by mounting the file systems from the server. To the user on the client system, it appears as if the files are local to the client. One of the most common uses of NFS allows systems to be installed in offices, while storing all user files in a central location. Some features of the NFS service, such as the -nosuid option to the mount command, can be used to prohibit the opening of devices and file systems by unauthorized users.

The NFS service uses Secure RPC to authenticate users who make requests over the network. This process is known as *Secure NFS*. The Diffie-Hellman authentication mechanism, AUTH\_DH, uses DES encryption to ensure authorized access. The AUTH\_DH mechanism has also been called AUTH DES. For more information, see the following:

To set up and administer Secure NFS, see ["Administering the Secure NFS System" in](http://www.oracle.com/pls/topic/lookup?ctx=E36784&id=SVNFSrfsadmin-96) ["Managing Network File Systems in Oracle Solaris 11.2 "](http://www.oracle.com/pls/topic/lookup?ctx=E36784&id=SVNFSrfsadmin-96).

# **Kerberos Authentication**

Kerberos is an authentication system that was developed at MIT. A client-side and server-side implementation of Kerberos V5, which uses RPCSEC\_GSS, is included with this release. For more information, see ["How to Configure Kerberos NFS Servers" on page 114.](#page-113-0)

# **DES Encryption With Secure NFS**

The Data Encryption Standard (DES) encryption functions use a 56-bit key to encrypt data. If two credential users or principals know the same DES key, they can communicate in private by using the key to encipher and decipher text. DES is a relatively fast encryption mechanism.

The risk of using just the DES key is that an intruder can collect enough cipher-text messages that were encrypted with the same key to be able to discover the key and decipher the messages. For this reason, security systems such as Secure NFS need to change the keys frequently.

# **Diffie-Hellman Authentication and Secure RPC**

The Diffie-Hellman (DH) method of authenticating a user is nontrivial for an intruder to crack. The client and the server have their own private key, which they use with the public key to devise a common key. The private key is also known as the *secret key*. The client and the server use the common key to communicate with each other. The common key is encrypted with an agreed-upon encryption function, such as DES.

Authentication is based on the ability of the sending system to use the common key to encrypt the current time. Then, the receiving system can decrypt and check against its current time. The time on the client and the server must be synchronized. The Network Time Protocol (NTP) can be used to synchronize clocks. NTP public domain software from the University of Delaware is included in the Oracle Solaris software. Documentation is available from the [NTP](http://www.ntp.org/documentation.html) [Documentation](http://www.ntp.org/documentation.html) web site.

The public keys and private keys are stored in an NIS database. NIS stores the keys in the publickey map. This file contains the public key and the private key for all potential users.

The system administrator is responsible for setting up NIS maps and for generating a public key and a private key for each user. The private key is stored in encrypted form with the user's password. This process makes the private key known only to the user.

# <span id="page-202-0"></span>**Administering Authentication With Secure RPC**

By requiring authentication for use of mounted NFS file systems, you increase the security of your network.

The following task map points to procedures that configure Secure RPC for NIS, and NFS.

**TABLE 10-1** Administering Authentication With Secure RPC Task Map

| Task                                       | <b>Description</b>                                                                     | <b>For Instructions</b>                                                    |
|--------------------------------------------|----------------------------------------------------------------------------------------|----------------------------------------------------------------------------|
| 1. Start the keyserver.                    | Ensures that keys can be created so that users can<br>be authenticated.                | "How to Restart the Secure RPC<br>Keyserver" on page 203                   |
| 2. Set up credentials on an<br>NIS host.   | Ensures that the root user on a host can be<br>authenticated in an NIS environment.    | "How to Set Up a Diffie-Hellman Key for an NIS<br>Host" on page 203        |
| 3. Give an NIS user a key.                 | Enables a user to be authenticated in an NIS<br>environment.                           | "How to Set Up a Diffie-Hellman Key for an NIS<br>User" on page 205        |
| 4. Share NFS files with<br>authentication. | Enables an NFS server to securely protect shared<br>file systems using authentication. | "How to Share NFS Files With Diffie-Hellman<br>Authentication" on page 206 |

# <span id="page-202-1"></span>**How to Restart the Secure RPC Keyserver**

**Before You Begin** You must assume the root role. For more information, see ["Using Your Assigned](http://www.oracle.com/pls/topic/lookup?ctx=E36784&id=OSSUPrbactask-28) [Administrative Rights" in "Securing Users and Processes in Oracle Solaris 11.2 "](http://www.oracle.com/pls/topic/lookup?ctx=E36784&id=OSSUPrbactask-28).

**1. Verify that the keyserv daemon is running.**

# **svcs \\*keyserv\\*** STATE STIME FMRI disabled Dec\_14 svc:/network/rpc/keyserv

**2. Enable the keyserver service if the service is not online.**

# **svcadm enable network/rpc/keyserv**

# <span id="page-202-2"></span>**How to Set Up a Diffie-Hellman Key for an NIS Host**

Perform this procedure on every host in the NIS domain.

- **Before You Begin** You must assume the root role. For more information, see ["Using Your Assigned](http://www.oracle.com/pls/topic/lookup?ctx=E36784&id=OSSUPrbactask-28) [Administrative Rights" in "Securing Users and Processes in Oracle Solaris 11.2 "](http://www.oracle.com/pls/topic/lookup?ctx=E36784&id=OSSUPrbactask-28).
	- **1. If the default naming service is not NIS, add the publickey map to the naming service.**
		- **a. Verify that the value of config/default for the naming service is not nis.**

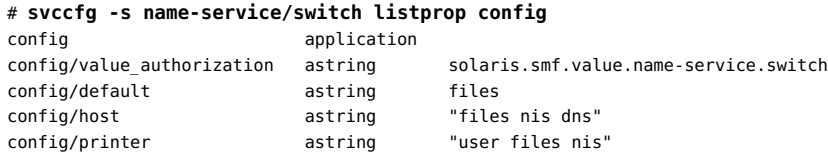

If the value of config/default is nis, you can stop here.

#### **b. Set the naming service for publickey to nis.**

```
# svccfg -s name-service/switch setprop config/publickey = astring: "nis"
# svccfg -s name-service/switch:default refresh
```
#### **c. Confirm the publickey value.**

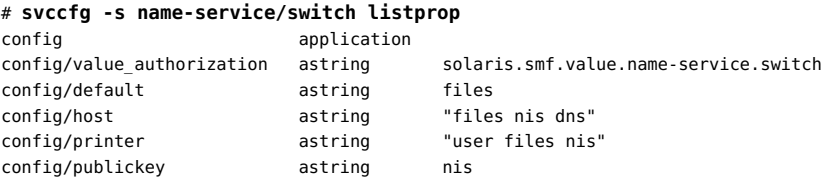

On this system, the value of publickey is listed because it differs from the default, files.

#### **2. Create a new key pair by using the newkey command.**

# **newkey -h** *hostname*

where *hostname* is the name of the client.

**Example 10-1** Setting Up a New Key for root on an NIS Client

In the following example, and administrator with the Name Service Security rights profile sets up earth as a secure NIS client.

# **newkey -h earth** Adding new key for unix.earth@example.com New Password: **xxxxxxxx** Retype password: **xxxxxxxx** Please wait for the database to get updated... Your new key has been successfully stored away.

#### 204 Managing Kerberos and Other Authentication Services in Oracle Solaris 11.2 • August 2014

# <span id="page-204-0"></span>**How to Set Up a Diffie-Hellman Key for an NIS User**

Perform this procedure for every user in the NIS domain.

**Before You Begin** You must be logged in to the NIS master server to generate a new key for a user. You must be assigned the Name Service Security rights profile. For more information, see ["Using Your](http://www.oracle.com/pls/topic/lookup?ctx=E36784&id=OSSUPrbactask-28) [Assigned Administrative Rights" in "Securing Users and Processes in Oracle Solaris 11.2 "](http://www.oracle.com/pls/topic/lookup?ctx=E36784&id=OSSUPrbactask-28).

#### **1. Create a new key for a user.**

#### # **newkey -u** *username*

#

where *username* is the name of the user. The system prompts for a password. You can type a generic password. The private key is stored in an encrypted form by using the generic password.

#### **2. Tell the user to log in and type the chkey -p command.**

This command allows users to re-encrypt their private keys with a password known only to the user.

**Note -** The chkey command can be used to create a new key pair for a user.

**Example 10-2** Setting Up and Encrypting a New User Key in NIS

In this example, superuser sets up the key.

```
# newkey -u jdoe
Adding new key for unix.12345@example.com
New Password: xxxxxxxx
Retype password: xxxxxxxx
Please wait for the database to get updated...
Your new key has been successfully stored away.
#
```
Then the user jdoe re-encrypts the key with a private password.

```
% chkey -p
Updating nis publickey database.
Reencrypting key for unix.12345@example.com
Please enter the Secure-RPC password for jdoe: xxxxxxxx
Please enter the login password for jdoe: xxxxxxxx
```
Sending key change request to centralexample...

# <span id="page-205-0"></span>**How to Share NFS Files With Diffie-Hellman Authentication**

This procedure protects shared file systems on an NFS server by requiring authentication for access.

**Before You Begin** Diffie-Hellman public key authentication must be enabled on the network. To enable authentication on the network, complete ["How to Set Up a Diffie-Hellman Key for an NIS](#page-202-2) [Host" on page 203](#page-202-2).

> You must become an administrator who is assigned the System Management rights profile to perform this task. For more information, see ["Using Your Assigned Administrative Rights" in](http://www.oracle.com/pls/topic/lookup?ctx=E36784&id=OSSUPrbactask-28) ["Securing Users and Processes in Oracle Solaris 11.2 "](http://www.oracle.com/pls/topic/lookup?ctx=E36784&id=OSSUPrbactask-28).

#### **1. On the NFS server, share a file system with Diffie-Hellman authentication.**

#### # **share -F nfs -o sec=dh /***filesystem*

where *filesystem* is the file system that is being shared.

The -o sec=dh option means that AUTH\_DH authentication is now required to access the file system.

#### **2. On an NFS client, mount a file system with Diffie-Hellman authentication.**

# **mount -F nfs -o sec=dh** *server:filesystem mount-point*

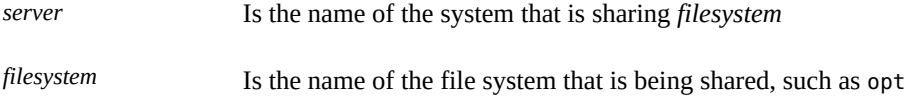

*mount-point* Is the name of the mount point, such as /opt

The -o sec=dh option mounts the file system with AUTH DH authentication.

# <span id="page-206-0"></span>**\*\*\*** APPENDIX A

# DTrace Probes for Kerberos

This appendix describes the DTrace probes and argument structures. For examples of their use, see ["Using DTrace With the Kerberos Service" on page 190.](#page-189-0)

# **DTrace Probes in Kerberos**

*Probes* are program locations or activities to which DTrace can bind a request to perform a set of actions. Probes are defined and implemented by a *provider*. Providers are kernel-loadable modules that enable their probes to trace data.

These probes are for user statically defined tracing (USDT). USDT probes are designed to examine the Kerberos protocol in userland. No kernel probes for statically defined tracing are provided.

You create scripts where appropriate DTrace probes record the information that you want, for example, a a stack trace, a timestamp, or the argument of a function. As probes are fired, DTrace gathers the data from the probes and reports it back to you. If you do not specify any actions for a probe, DTrace records each time the probe fires and on what CPU.

Kerberos DTrace probes are modeled after the Kerberos message types that are described in [RFC4120: The Kerberos Network Authentication Service \(V5\) \(http://www.ietf.org/rfc/](http://www.ietf.org/rfc/rfc4120.txt) [rfc4120.txt\)](http://www.ietf.org/rfc/rfc4120.txt). The probes are available to consumers of libkrb5/mech\_krb5, including those applications that use mech krb5 through libgss. The probes are split between message creation and consumption, and sending and receiving. For more information about libgss, see the [libgss](http://www.oracle.com/pls/topic/lookup?ctx=E36784&id=REFMAN3Flibgss-3lib)(3LIB) man page.

To use the probes, you specify the kerberos provider, the name of the probe (for example krb message-recv), and the arguments. For examples, see ["Using DTrace With the Kerberos](#page-189-0) [Service" on page 190.](#page-189-0)

# <span id="page-207-0"></span>**Definitions of Kerberos DTrace Probes**

#### Probes for KRB\_AP\_REP:

kerberos\$pid:::krb\_ap\_rep-make kerberos\$pid:::krb\_ap\_rep-read

args[0] krbinfo t \* args[1] kaprepinfo\_t \*

Probes for KRB\_AP\_REQ:

kerberos\$pid:::krb\_ap\_req-make kerberos\$pid:::krb\_ap\_req-read

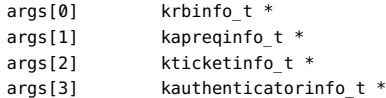

#### Probes for KRB\_KDC\_REP:

kerberos\$pid:::krb\_kdc\_rep-make kerberos\$pid:::krb\_kdc\_rep-read

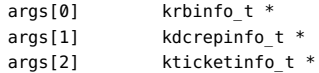

Probes for KRB\_KDC\_REQ:

kerberos\$pid:::krb\_kdc\_req-make kerberos\$pid:::krb\_kdc\_req-read

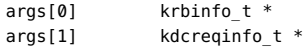

#### Probes for KRB\_CRED:

kerberos\$pid:::krb\_cred-make kerberos\$pid:::krb\_cred-read

args[0] krbinfo\_t \* args[1]  $k$ credinfo t  $*$ 

#### Probes for KRB\_ERROR:

kerberos\$pid:::krb\_error-make kerberos\$pid:::krb\_error-read

args[0] krbinfo\_t \* args $[1]$  kerrorinfo t \*

Probes for KRB\_PRIV:

kerberos\$pid:::krb\_priv-make kerberos\$pid:::krb\_priv-read

```
args[0] krbinfo_t *
args[1] kprivinfo_t *
Probes for KRB_SAFE:
kerberos$pid:::krb_safe-make
kerberos$pid:::krb_safe-read
args[0] krbinfo_t *
args[1] ksafeinfo_t *
Probes for sending and receiving messages
kerberos$pid:::krb_message-recv
kerberos$pid:::krb_message-send
```
args[0] krbinfo\_t \* args[1] kconninfo\_t \*

## **DTrace Argument Structures in Kerberos**

In certain situations, the values of some arguments might be 0, or empty. The Kerberos argument structures are designed to be generally consistent with [RFC4120: The Kerberos](http://www.ietf.org/rfc/rfc4120.txt) [Network Authentication Service \(V5\) \(http://www.ietf.org/rfc/rfc4120.txt\).](http://www.ietf.org/rfc/rfc4120.txt)

# **Kerberos Message Information in DTrace**

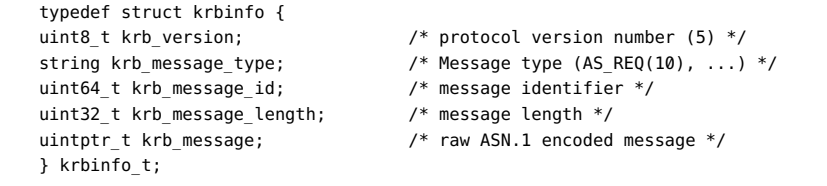

Note - The Kerberos protocol does not have message identifier. The krb message id identifier is specific to the Kerberos provider and is designed to link messages between the make/read and send/recv probes.

# **Kerberos Connection Information in DTrace**

typedef struct kconninfo {

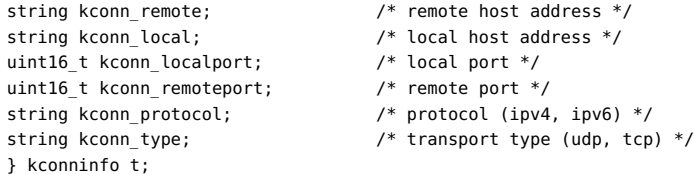

## **Kerberos Authenticator Information in DTrace**

```
typedef struct kauthenticatorinfo {
string kauth_client; /* client principal identifier */
uint32 t kauth cksum length; /* length of checksum */
uintptr_t kauth_cksum_value; /* raw checksum data */
uint32_t kauth_cusec; /* client time, microseconds */
uint32_t kauth_ctime; /* client time in seconds */
uint32 t kauth subkey length; /* sub-key length */
uintptr_t kauth_subkey_value; /* sub-key data */
uint32_t kauth_seq_number; /* sequence number */
string kauth_authorization_data; /* top-level authorization types
(AD-IF-RELEVANT, ... ) */
} kauthenticatorinfo_t;
```

```
typedef struct kticketinfo_t {
string kticket server; \frac{1}{2} /* service principal identifier */
uint32_t kticket_enc_part_kvno; /* key version number */
string kticket_enc_part_etype; /* enc type of encrypted ticket */
string kticket_enc_flags; /* ticket flags (forwardable, ...) */
string kticket_enc_key_type; /* key type (des3-cbc-sha1, ...) */
uint32_t kticket_enc_key_length; /* key length */
uintptr_t kticket_enc_key_value; /* key data */
string kticket_enc_client; /* client principal identifier */<br>ctring kticket_enc_transited; /* liet of transited Kerk
string kticket enc transited; /* list of transited Kerberos realms */
string kticket_enc_transited_type; /* encoding type */
uint32_t kticket_enc_authtime; /* time of initial authentication */
uint32 t kticket enc starttime; /* ticket start time in seconds */
uint32_t kticket_enc_endtime; /* ticket end time in seconds */
uint32_t kticket_enc_renew_till; /* ticket renewal time in seconds */
string kticket_enc_addresses; /* addresses associated with ticket */
string kticket_enc_authorization_data; /* list of top-level auth types */
} kticketinfo_t;
```

```
typedef struct kdcreqinfo {
```
- string kauth\_cksum\_type; /\* type of checksum (des-cbc, ...) \*/ string kauth\_subkey\_type; /\* sub-key type (des3-cbc-sha1, ...) \*/
	-
	-
	-
	-
	-
	-
	-
	-
	-
	-
	-
	-
	-
	-
	-
	-

string kdcreq padata types;  $/$  list of pre-auth types  $*/$ string kdcreq\_kdc\_options;<br>string kdcreq\_kdc\_options; /\* requested ticket flags \*/<br>string kdcreq\_client; /\* client principal identifie  $\frac{1}{2}$  client principal identifier \*/ string kdcreq server;  $/$  /\* server principal identifier \*/ uint32\_t kdcreq\_from; /\* requested start time in seconds \*/ uint32\_t kdcreq\_till; /\* requested end time in seconds \*/ uint32\_t kdcreq\_rtime; /\* requested renewal time in seconds \*/ uint32\_t kdcreq\_nonce; /\* nonce for replay detection \*/ string kdcreq\_etype; /\* preferred encryption types \*/

```
string kdcreq_addresses; /* list of requested ticket addresses */
string kdcreq authorization data; /* list of top-level auth types */
uint32_t kdcreq_num_additional_tickets; /* number of additional tickets */
} kdcreqinfo_t;
typedef struct kdcrepinfo {
string kdcrep padata types; / list of pre-auth types */
string kdcrep_client; /* client principal identifier */
uint32_t kdcrep_enc_part_kvno; /* key version number */<br>string kdcrep_enc_part_etype; /* enc type of encrypted
                                \ell^* enc type of encrypted KDC reply */
string kdcrep_enc_key_type; <br>uint32 t kdcrep enc key length; /* key length */
uint32_t kdcrep_enc_key_length;
uintptr t kdcrep enc key value; /* key data */
string kdcrep_enc_last_req; \frac{1}{2} /* times of last request of principal */
uint32_t kdcrep_enc_nonce; /* nonce for replay detection */
uint32_t kdcrep_enc_key_expiration; /* expiration time of client's key */
string kdcrep_enc_flags; /* ticket flags */
uint32_t kdcrep_enc_authtime; /* time of authentication of ticket */
uint32_t kdcrep_enc_starttime; /* ticket start time in seconds */
uint32_t kdcrep_enc_endtime; /* ticket end time in seconds */
uint32_t kdcrep_enc_renew_till; /* ticket renewal time in seconds*/
string kdcrep_enc_server; /* server principal identifier */
string kdcrep_enc_caddr; /* zero or more client addresses */
} kdcrepinfo_t;
typedef struct kapreqinfo {
string kapreq ap options; /* options (use-session-key,... ) */
uint32_t kapreq_authenticator_kvno; /* key version number */
string kapreq_authenticator_etype; /* enc type of authenticator */
} kapreqinfo_t;
typedef struct kaprepinfo {
uint32_t kaprep_enc_part_kvno; /* key version number */
string kaprep_enc_part_etype; /* enc type of encrypted AP reply */
uint32 t kaprep enc ctime; / client time in seconds */uint32_t kaprep_enc_cusec; <br>string kaprep_enc_subkey_type; /* sub-key type */<br>\frac{1}{2}string kaprep enc subkey type;
uint32_t kaprep_enc_subkey_length; /* sub-key length */
uintptr_t kaprep_enc_subkey_value; /* sub-key data */
uint32_t kaprep_enc_seq_number; /* sequence number */
} kaprepinfo_t;
typedef struct kerrorinfo {
uint32_t kerror_ctime; /* client time in seconds */
uint32_t kerror_cusec; /* client time, microseconds */
uint32_t kerror_stime; /* server time in seconds */
uint32_t kerror_susec; /* server time, microseconds */
string kerror_error_code; \frac{1}{2} /* error code (KRB_AP_ERR_SKEW, ...) */
string kerror_client; \frac{1}{2} /* client principal identifier */
string kerror_server; /* server principal identifier */
string kerror_e_text; /* additional error text */
string kerror e data; /* additional error data */
} kerrorinfo_t;
typedef struct ksafeinfo {
uintptr_t ksafe_user_data; /* raw application specific data */
uint32 t ksafe timestamp; /* time of sender in seconds */
uint32_t ksafe_usec; /* time of sender, microseconds */
```
uint32\_t ksafe\_seq\_number; uint32\_t ksafe\_seq\_number; /\* sequence number \*/<br>string ksafe s address; /\* sender's address \*/ uint32 t ksafe cksum length; /\* length of checksum \*/ uintptr\_t ksafe\_cksum\_value; /\* raw checksum data \*/ } ksafeinfo\_t;

typedef struct kprivinfo { uint32\_t kpriv\_enc\_part\_kvno; /\* key version number \*/ uint32\_t kpriv\_enc\_seq\_number; /\* sequence number \*/ string kpriv\_enc\_s\_address; /\* sender's address \*/ string kpriv\_enc\_r\_address; /\* recipient's address \*/ } kprivinfo\_t;

typedef struct kcredinfo { uint32\_t kcred\_enc\_part\_kvno; /\* key version number \*/ string kcred\_enc\_part\_etype; <br>  $\gamma$ \* enc type of encrypted message \*/<br>  $\gamma$  number of tickets \*/ uint32\_t kcred\_tickets; uint32\_t kcred\_enc\_nonce; /\* nonce for replay detection \*/ uint32\_t kcred\_enc\_timestamp; /\* time of sender in seconds \*/ uint32\_t kcred\_enc\_usec;  $\frac{1}{2}$  /\* time of sender, microseconds \*/ string kcred\_enc\_s\_address; /\* sender's address \*/ string kcred\_enc\_r\_address; /\* recipient's address \*/ } kcredinfo\_t;

string ksafe\_r\_address; <br>string ksafe\_cksum\_type; <br> /\* checksum type (des-cbc, ...) \*/ string ksafe\_cksum\_type; /\* checksum type (des-cbc, ...) \*/

string kpriv\_enc\_part\_etype; <br>uintptr\_t kpriv\_enc\_user\_data; /\* raw application specific data \*/  $u^*$  raw application specific data \*/ uint32 t kpriv enc\_timestamp; /\* time of sender in seconds \*/ uint32\_t kpriv\_enc\_usec; /\* time of sender, microseconds \*/

- 
- 
- 
- 
- 
- 
- 

# Security Glossary

<span id="page-212-1"></span><span id="page-212-0"></span>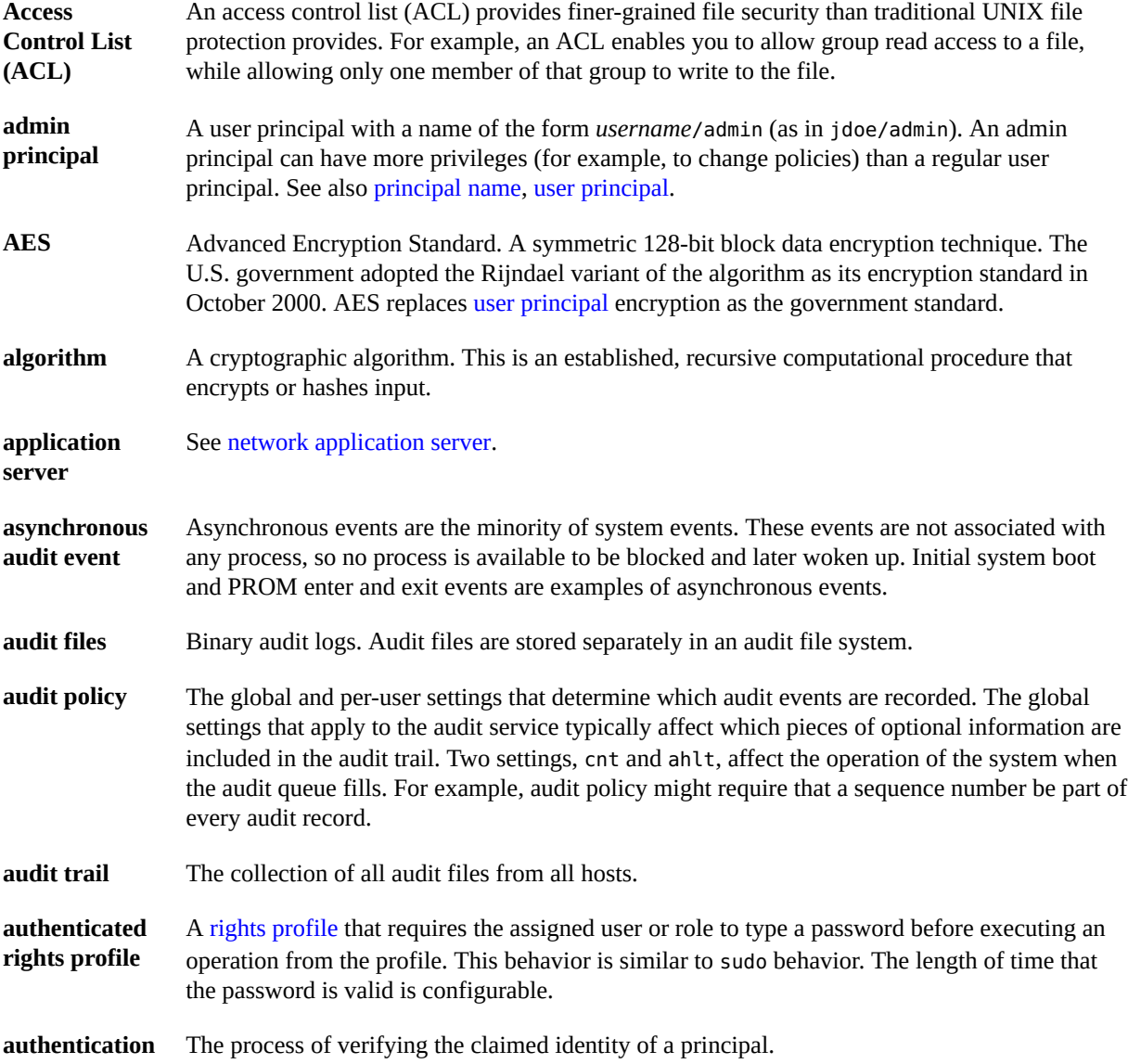

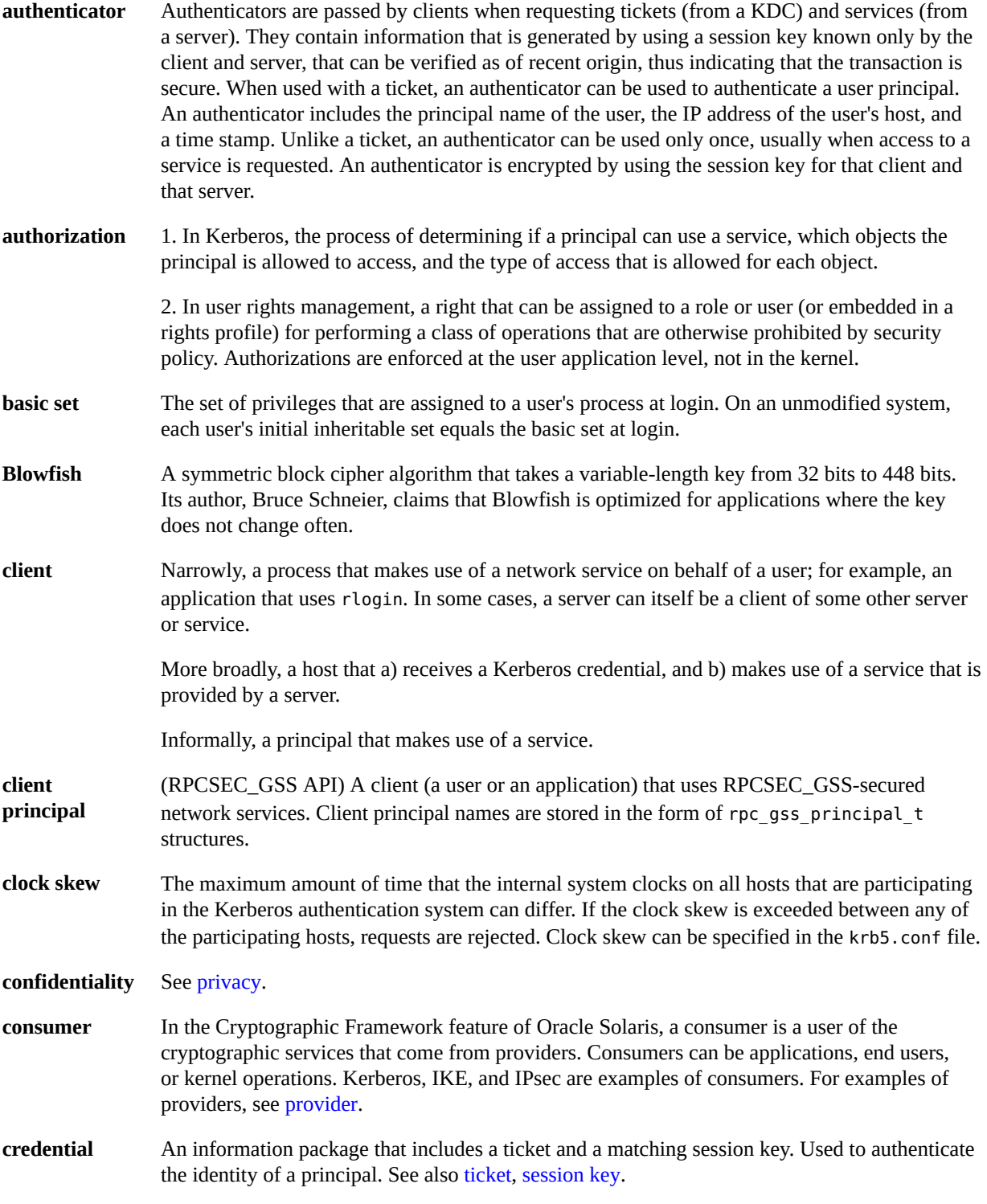

<span id="page-214-0"></span>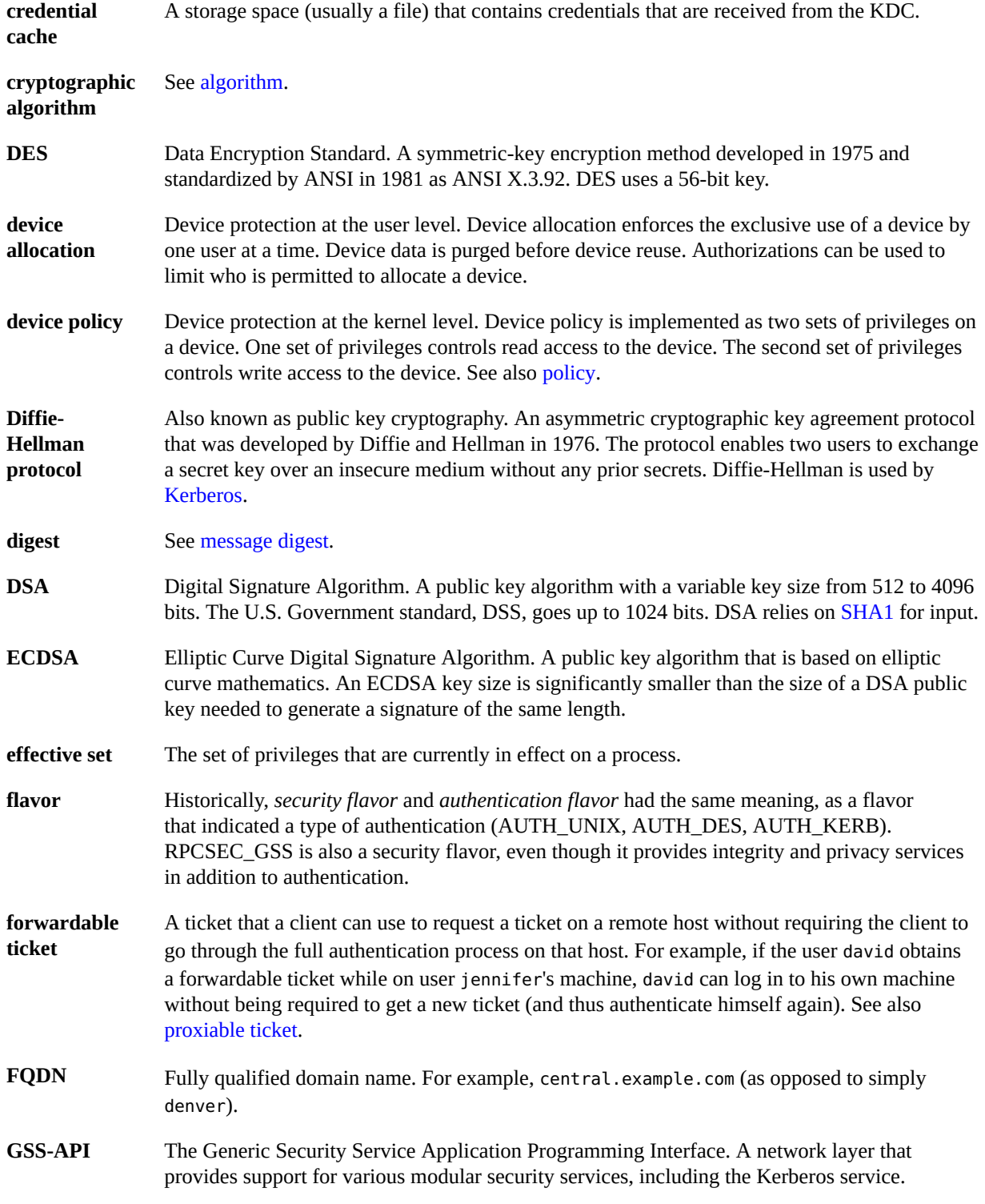

<span id="page-215-0"></span>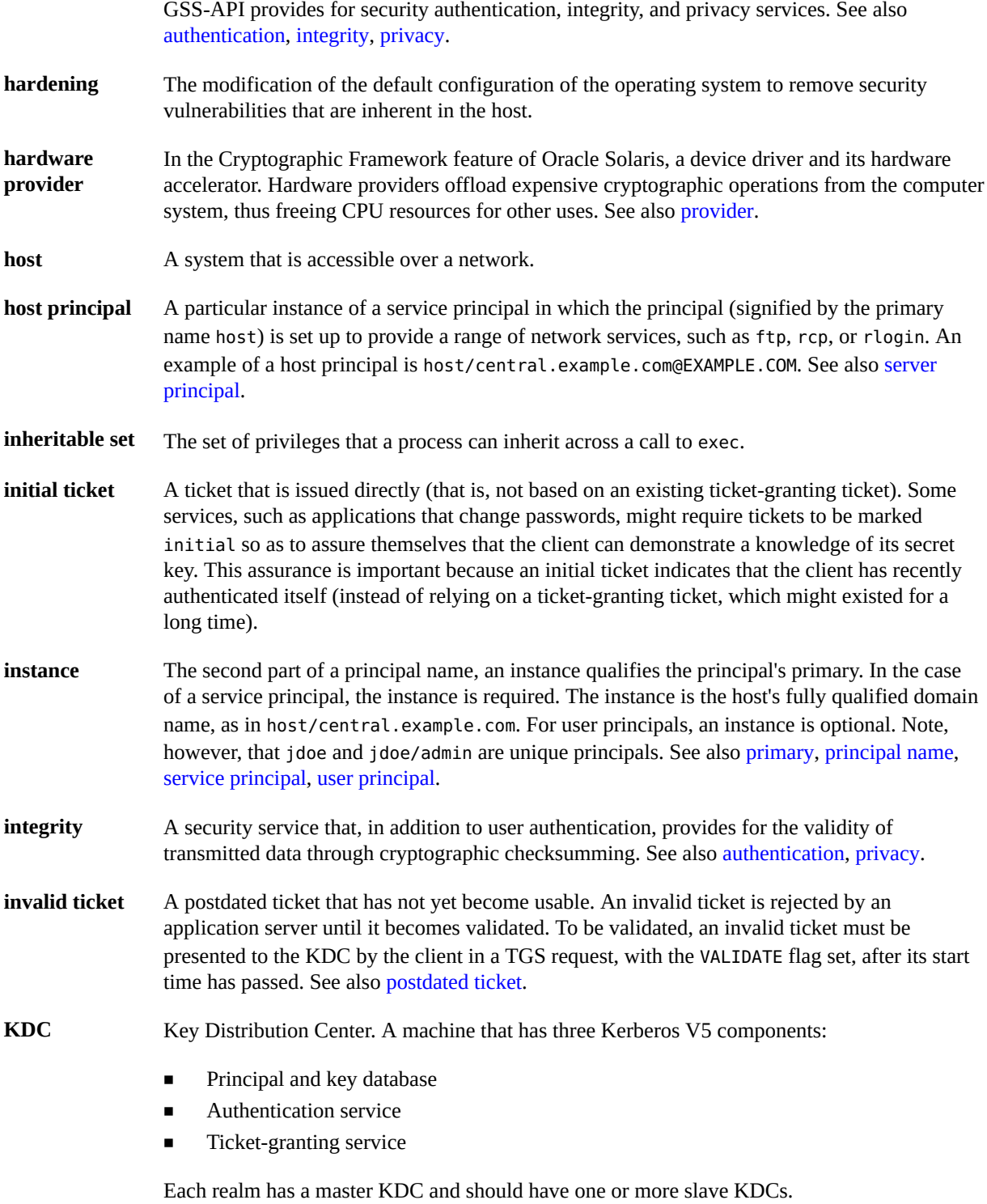
<span id="page-216-3"></span><span id="page-216-2"></span><span id="page-216-1"></span><span id="page-216-0"></span>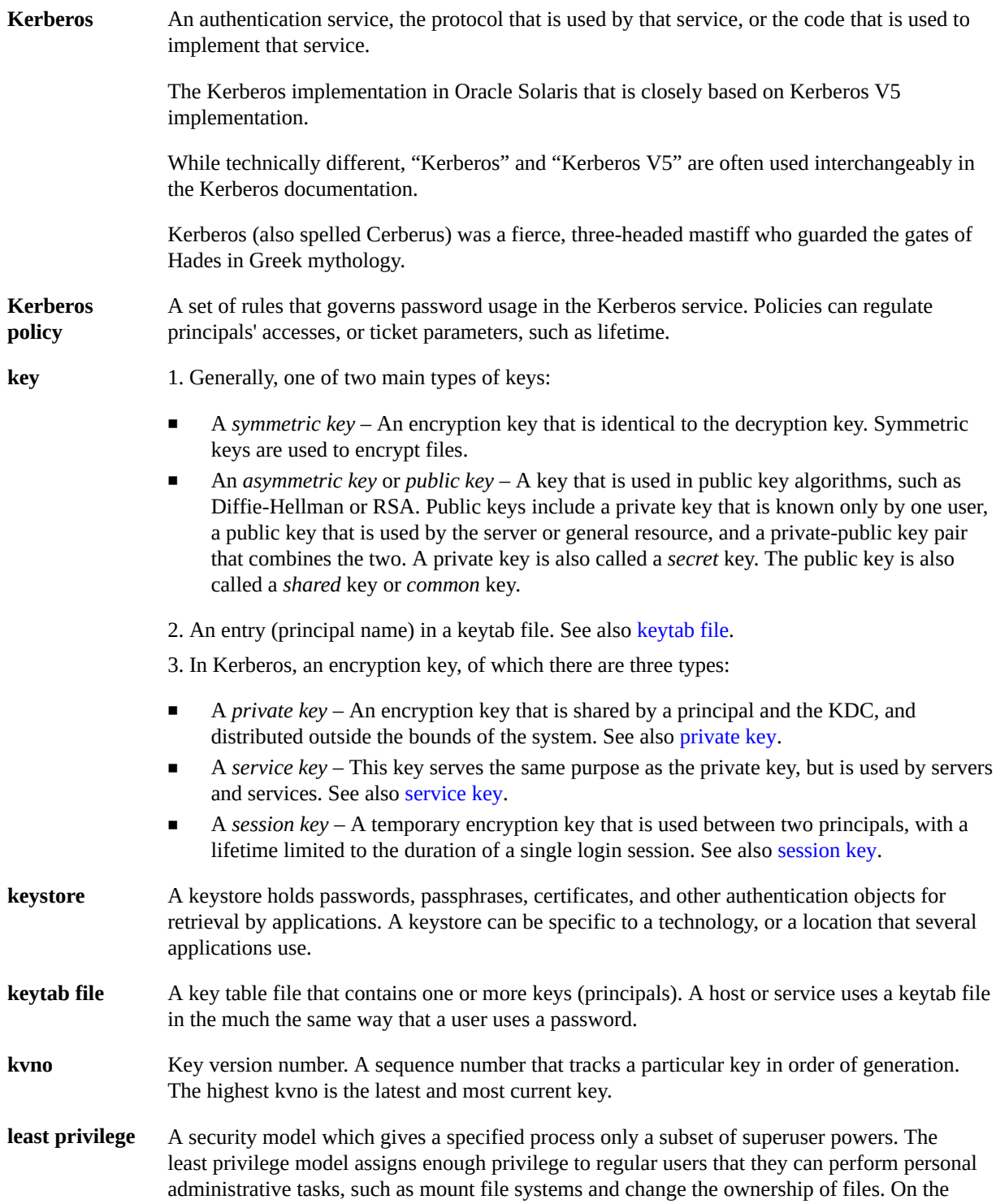

<span id="page-217-3"></span><span id="page-217-2"></span><span id="page-217-1"></span><span id="page-217-0"></span>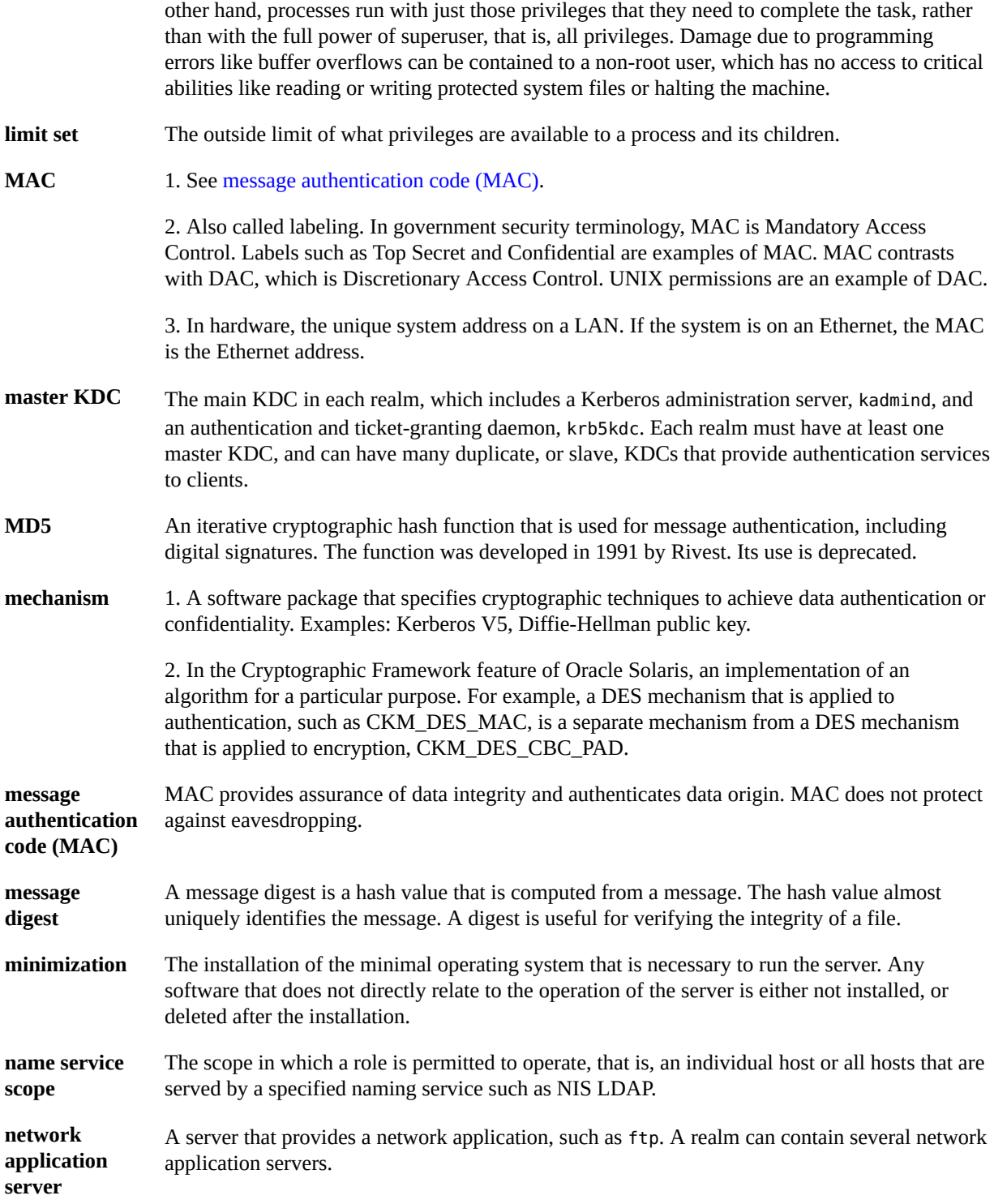

<span id="page-218-3"></span><span id="page-218-2"></span><span id="page-218-1"></span><span id="page-218-0"></span>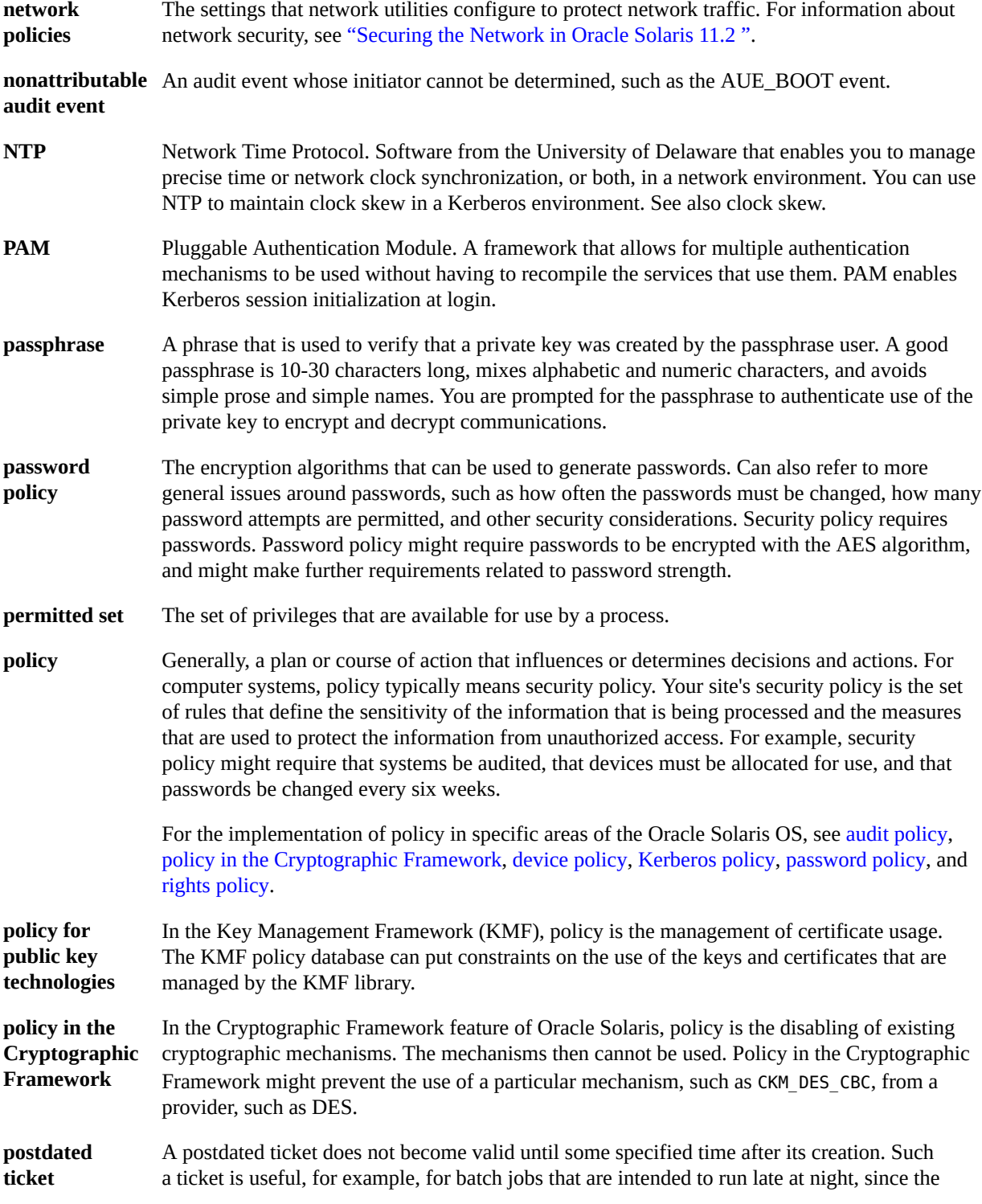

<span id="page-219-4"></span><span id="page-219-3"></span><span id="page-219-2"></span><span id="page-219-1"></span><span id="page-219-0"></span>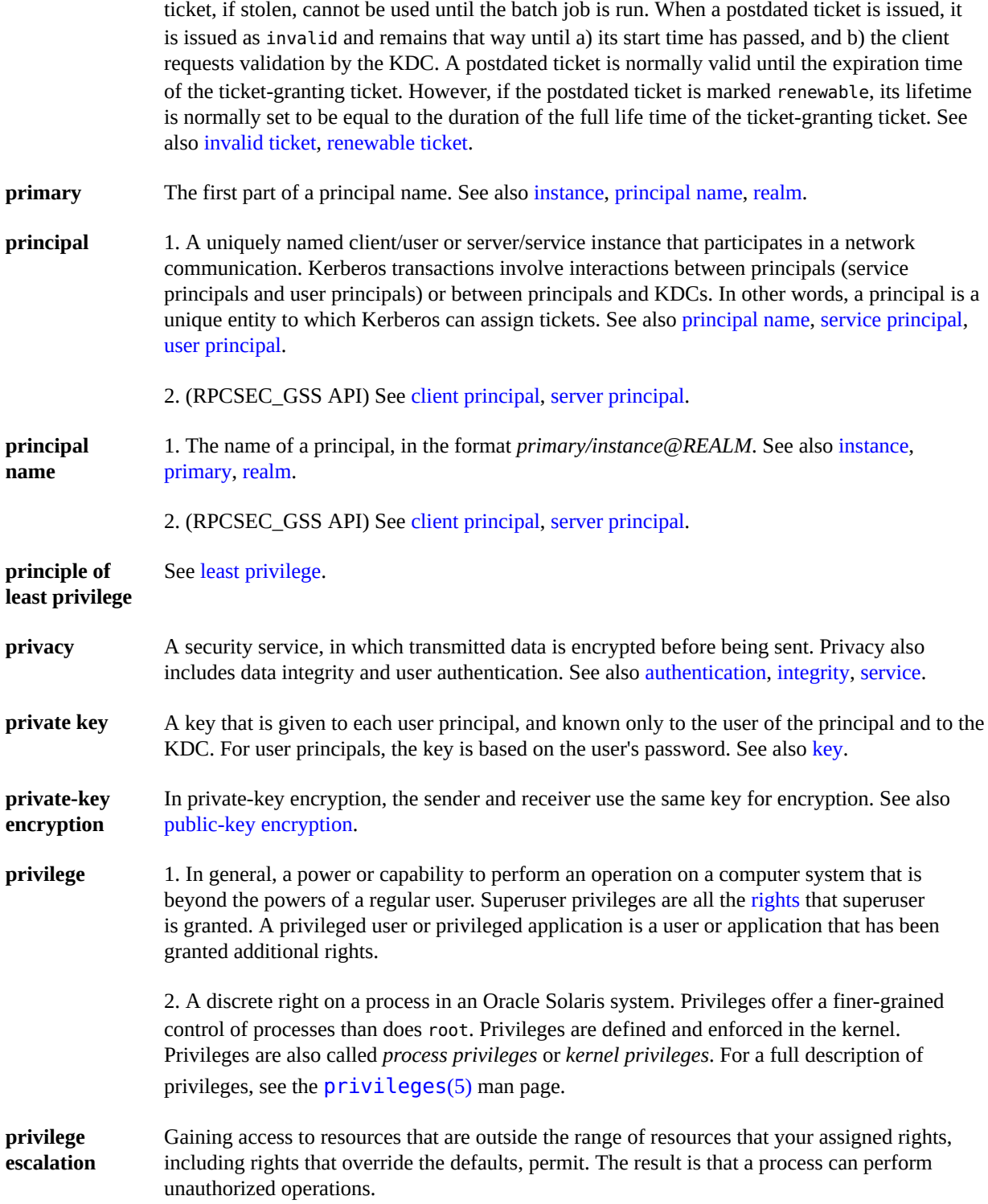

<span id="page-220-2"></span><span id="page-220-1"></span><span id="page-220-0"></span>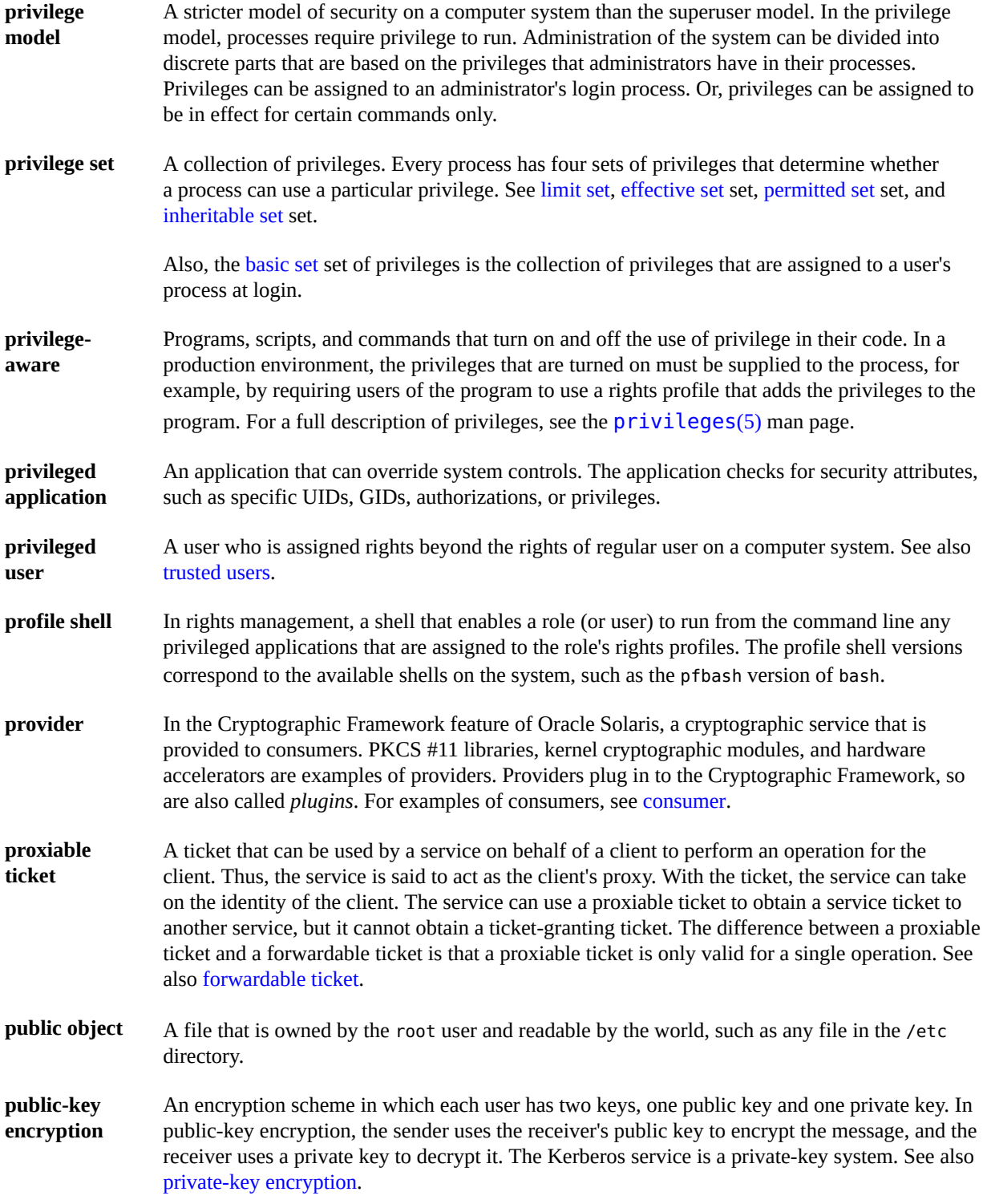

<span id="page-221-6"></span><span id="page-221-2"></span><span id="page-221-1"></span>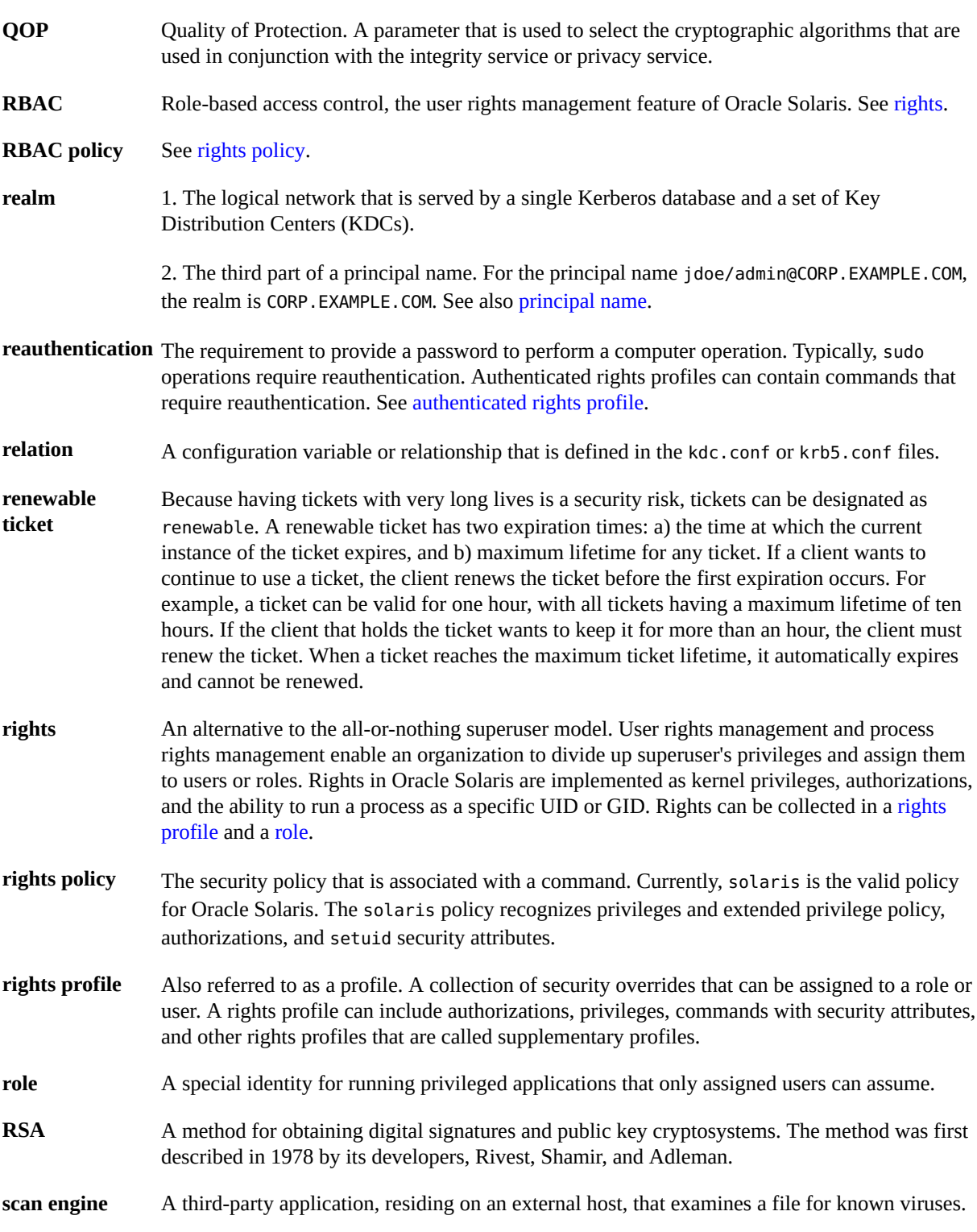

<span id="page-221-5"></span><span id="page-221-4"></span><span id="page-221-3"></span><span id="page-221-0"></span>222 Managing Kerberos and Other Authentication Services in Oracle Solaris 11.2 • August 2014

<span id="page-222-1"></span><span id="page-222-0"></span>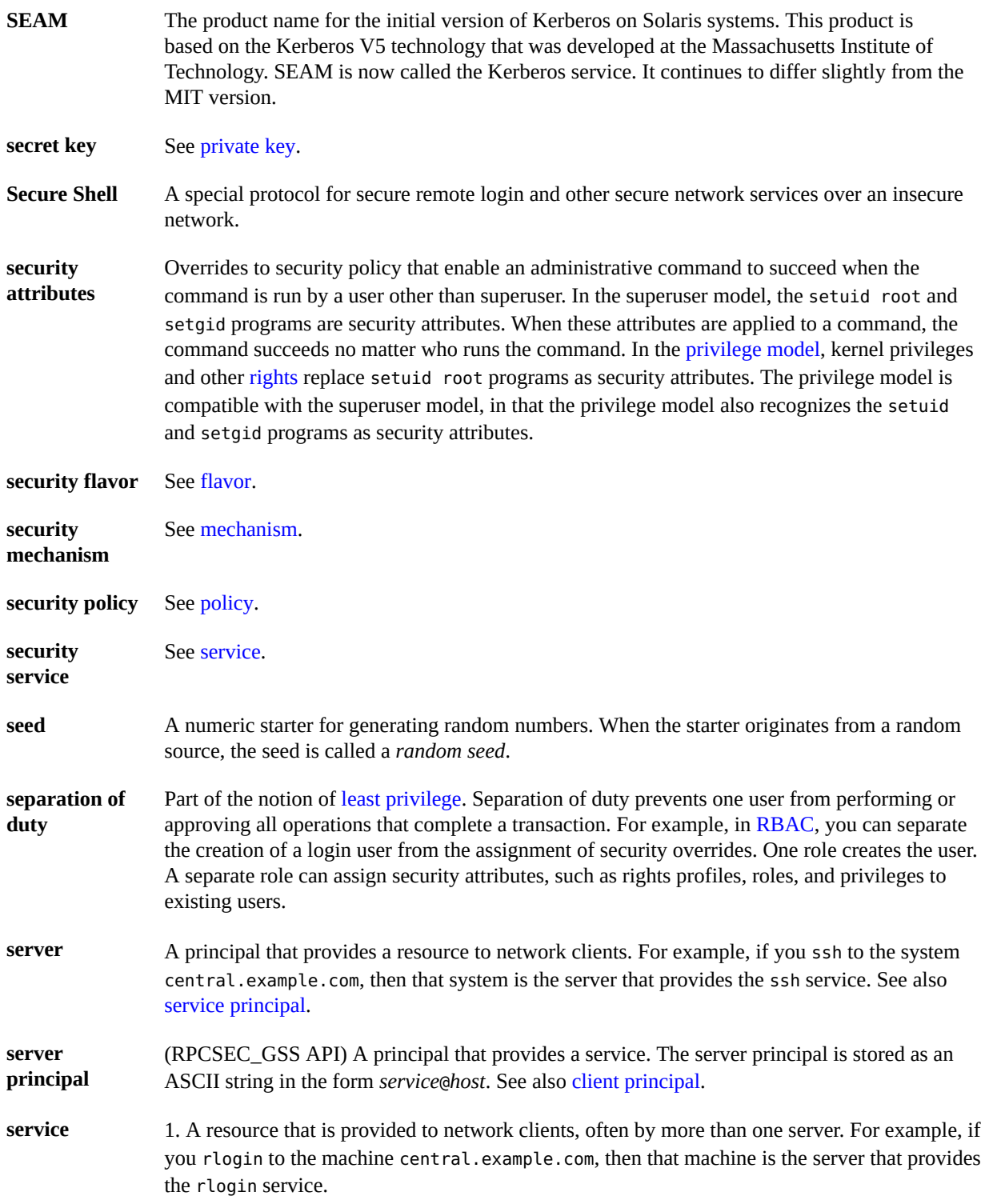

<span id="page-223-2"></span><span id="page-223-1"></span><span id="page-223-0"></span>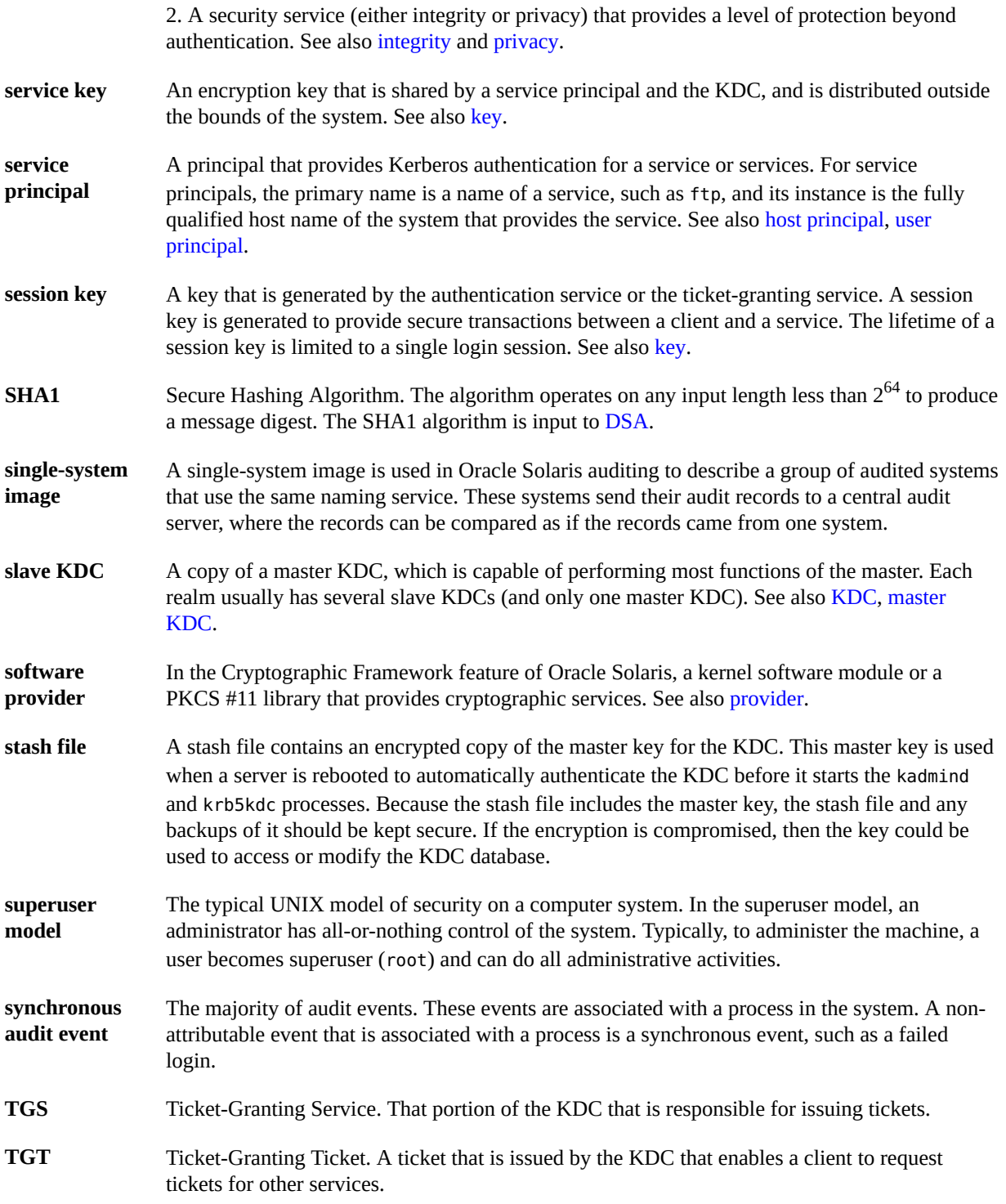

**ticket** An information packet that is used to securely pass the identity of a user to a server or service. A ticket is valid for only a single client and a particular service on a specific server. A ticket contains the principal name of the service, the principal name of the user, the IP address of the user's host, a time stamp, and a value that defines the lifetime of the ticket. A ticket is created with a random session key to be used by the client and the service. Once a ticket has been created, it can be reused until the ticket expires. A ticket only serves to authenticate a client when it is presented along with a fresh authenticator. See also [authenticator,](#page-213-3) [credential](#page-213-4), [service](#page-222-1), [session key.](#page-223-1)

**ticket file** See [credential cache.](#page-214-5)

- <span id="page-224-1"></span>**trusted users** Users whom you have decided can perform administrative tasks at some level of trust. Typically, administrators create logins for trusted users first and assign administrative rights that match the users' level of trust and ability. These users then help configure and maintain the system. Also called *privileged users*.
- <span id="page-224-0"></span>**user principal** A principal that is attributed to a particular user. A user principal's primary name is a user name, and its optional instance is a name that is used to described the intended use of the corresponding credentials (for example, jdoe or jdoe/admin). Also known as a user instance. See also [service principal.](#page-223-2)
- **virtual private network** A network that provides secure communication by using encryption and tunneling to connect users over a public network.

**(VPN)**

Managing Kerberos and Other Authentication Services in Oracle Solaris 11.2 • August 2014

# Index

#### **Numbers and Symbols**

.gkadmin file description, [167](#page-166-0) .k5.*REALM* file description, [168](#page-167-0) .k5login file description, [167](#page-166-1) /etc/krb5/kadm5.acl file description, [167](#page-166-2) /etc/krb5/kdc.conf file description, [167](#page-166-3) /etc/krb5/kpropd.acl file description, [167](#page-166-4) /etc/krb5/krb5.conf file description, [167](#page-166-5) /etc/krb5/krb5.keytab file description, [168](#page-167-1) /etc/krb5/warn.conf file description, [168](#page-167-2) /etc/pam.conf PAM legacy configuration file,  [29](#page-28-0) /etc/pam.conf file Kerberos and, [168](#page-167-3) /etc/pam.d PAM configuration files, [29](#page-28-1) /etc/publickey file DH authentication and,  [202](#page-201-0) /etc/security/pam\_policy PAM per-user configuration files, [29](#page-28-2) /etc/syslog.conf file PAM and, [27](#page-26-0) /tmp/krb5cc\_*UID* file description, [168](#page-167-4) /tmp/ovsec\_adm.*xxxxxx* file description, [168](#page-167-5)

/usr/bin/ftp command Kerberos and,  [169](#page-168-0) /usr/bin/kdestroy command Kerberos and,  [169](#page-168-1) /usr/bin/kinit command Kerberos and,  [169](#page-168-2) /usr/bin/klist command Kerberos and, [169](#page-168-3) /usr/bin/kpasswd command Kerberos and, [169](#page-168-4) /usr/bin/ktutil command Kerberos and,  [169](#page-168-5) /usr/bin/kvno command Kerberos and,  [169](#page-168-6) /usr/bin/rcp command Kerberos and, [169](#page-168-7) /usr/bin/rlogin command Kerberos and, [169](#page-168-8) /usr/bin/rsh command Kerberos and,  [169](#page-168-9) /usr/bin/scp command Kerberos and,  [169](#page-168-10) /usr/bin/sftp command Kerberos and,  [169](#page-168-11) /usr/bin/ssh command Kerberos and,  [169](#page-168-12) /usr/bin/telnet command Kerberos and,  [169](#page-168-13) /usr/lib/inet/proftpd daemon Kerberos and,  [170](#page-169-0) /usr/lib/kprop command description, [169](#page-168-14) /usr/lib/krb5/kadmind daemon Kerberos and, [170](#page-169-1) /usr/lib/krb5/kpropd daemon

Kerberos and, [170](#page-169-2) /usr/lib/krb5/krb5kdc daemon Kerberos and,  [170](#page-169-3) /usr/lib/krb5/ktkt\_warnd daemon Kerberos and, [170](#page-169-4) /usr/lib/libsasl.so library overview,  [197](#page-196-0) /usr/lib/ssh/sshd daemon Kerberos and, [170](#page-169-5) /usr/sbin/gkadmin command description, [169](#page-168-15) /usr/sbin/gsscred command description,  [169](#page-168-16) /usr/sbin/in.rlogind daemon Kerberos and,  [170](#page-169-6) /usr/sbin/in.rshd daemon Kerberos and, [170](#page-169-7) /usr/sbin/in.telnetd daemon Kerberos and,  [170](#page-169-8) /usr/sbin/kadmin command description, [169](#page-168-17) /usr/sbin/kadmin.local command description, [170](#page-169-9) /usr/sbin/kclient command description, [170](#page-169-10) /usr/sbin/kdb5\_ldap\_util command description, [170](#page-169-11) /usr/sbin/kdb5\_util command description, [170](#page-169-12) /usr/sbin/kgcmgr command description, [170](#page-169-13) /usr/sbin/kproplog command description, [170](#page-169-14) /var/krb5/.k5.*REALM* file description, [168](#page-167-0) /var/krb5/kadmin.log file description, [168](#page-167-6) /var/krb5/kdc.log file description, [168](#page-167-7) /var/krb5/principal file description, [168](#page-167-8) /var/krb5/principal.kadm5 file description, [168](#page-167-9) /var/krb5/principal.kadm5.lock file

description, [168](#page-167-10) /var/krb5/principal.ok file description, [168](#page-167-11) /var/krb5/principal.ulog file description, [168](#page-167-12) /var/krb5/slave\_datatrans file description, [168](#page-167-13) /var/krb5/slave\_datatrans\_*slave* file description, [168](#page-167-14) ~/.gkadmin file description, [167](#page-166-0) ~/.k5login file description, [167](#page-166-1)

### **A**

access getting to server with Kerberos,  [52](#page-51-0) obtaining for a specific service, [54](#page-53-0) restricting for KDC servers,  [143](#page-142-0) Secure RPC authentication,  [201](#page-200-0) access control list *See* ACL account lockout creating and unlocking in Kerberos,  [153](#page-152-0) ACL kadm5.acl file,  [149](#page-148-0), [150](#page-149-0), [150](#page-149-1) Kerberos file, [128](#page-127-0) specifying Kerberos administrators, [77,](#page-76-0) [88](#page-87-0) adding administration principals (Kerberos), [88](#page-87-1) DH authentication to mounted file systems, [203](#page-202-0) PAM modules, [22](#page-21-0) service principal to keytab file (Kerberos), [155](#page-154-0) admin\_server section krb5.conf file,  [75](#page-74-0), [87](#page-86-0) administering Kerberos keytabs, [154](#page-153-0) policies,  [152](#page-151-0) principals, [147](#page-146-0) Secure RPC task map,  [203](#page-202-1) application server configuring,  [111](#page-110-0)

AUTH\_DES authentication *See* AUTH\_DH authentication AUTH\_DH authentication and NFS,  [201](#page-200-1) authentication configuring cross-realm, [121](#page-120-0) DH authentication, [202](#page-201-1) Kerberos and, [39](#page-38-0) naming services, [201](#page-200-0) new features, [15](#page-14-0) NFS-mounted files,  [206](#page-205-0), [206](#page-205-1) overview of Kerberos,  [52](#page-51-0) PAM, [15](#page-14-1) Secure RPC, [201](#page-200-0) terminology,  [171](#page-170-0) use with NFS,  [201](#page-200-1) authenticator in Kerberos, [54,](#page-53-1) [172](#page-171-0) authorizations Kerberos and, [39](#page-38-0) auto transition option SASL and, [199](#page-198-0) automatic installation (AI) Kerberos clients,  [63](#page-62-0) automatically configuring encrypted home directory,  [21](#page-20-0) Kerberos master KDC server, [72](#page-71-0) automating principal creation, [146](#page-145-0) auxprop\_login option SASL and, [199](#page-198-1)

### **B**

backup Kerberos database, [130](#page-129-0) slave KDCs, [61](#page-60-0) binding control flag PAM, [32](#page-31-0)

## **C**

cache credential,  [52](#page-51-0) canon user plugin option

SASL and, [199](#page-198-2) changing your password with kpasswd, [164](#page-163-0) your password with passwd, [164](#page-163-1) chkey command, [205](#page-204-0) client names planning for in Kerberos,  [59](#page-58-0) clients configuring Kerberos,  [92](#page-91-0) definition in Kerberos, [171](#page-170-1) clntconfig principal creating, [78](#page-77-0) clock skew Kerberos and, [124](#page-123-0) Kerberos planning and, [60](#page-59-0) clock synchronizing Kerberos master KDC and, [73](#page-72-0) Kerberos planning and, [60](#page-59-0) Kerberos slave KDC and, [74,](#page-73-0) [83](#page-82-0) commands Kerberos,  [169](#page-168-18) common keys DH authentication and,  [202](#page-201-1) computing DH key,  [204](#page-203-0) configuration decisions Kerberos client and service principal names,  [59](#page-58-0) clients, [62](#page-61-0) clock synchronization, [60](#page-59-0) database propagation,  [62](#page-61-1) encryption types, [60](#page-59-1) KDC server,  [62](#page-61-2) mapping host names onto realms,  [59](#page-58-1) number of realms,  [58](#page-57-0) ports, [61](#page-60-1) realm hierarchy, [58](#page-57-1) realm names,  [58](#page-57-2) realms,  [57](#page-56-0) slave KDCs, [61](#page-60-0) PAM,  [18](#page-17-0) configuration files PAM modifying, [20](#page-19-0), [26](#page-25-0) syntax, [29](#page-28-3) configuring

DH key for NIS user, [205](#page-204-1) DH key in NIS, [203](#page-202-2) Kerberos adding administration principals,  [88](#page-87-1) clients, [92](#page-91-0) cross-realm authentication,  [121](#page-120-0) master KDC server, [72,](#page-71-0) [73,](#page-72-1) [75](#page-74-1) master KDC server using LDAP, [84](#page-83-0) NFS servers, [114](#page-113-0) overview,  [67](#page-66-0) slave KDC server, [74](#page-73-1), [80](#page-79-0) task map, [67](#page-66-1) PAM, [20](#page-19-1) configuring application servers,  [111](#page-110-0) control flags PAM, [32](#page-31-1) crammd5.so.1 plugin SASL and, [198](#page-197-0) creating credential table,  [116](#page-115-0) new policy (Kerberos), [149](#page-148-1) new principal (Kerberos),  [149](#page-148-1) stash file, [83](#page-82-1) tickets with kinit, [162](#page-161-0) cred database DH authentication,  [202](#page-201-1) cred table DH authentication and,  [202](#page-201-2) credential cache, [52](#page-51-0) description, [172](#page-171-1) mapping, [65](#page-64-0) obtaining for a server,  [53](#page-52-0) obtaining for a TGS,  [52](#page-51-1) or tickets, [41](#page-40-0) credential table adding single entry to, [116](#page-115-1) cross-realm authentication configuring,  [121](#page-120-0)

### **D**

daemons keyserv,  [203](#page-202-3) table of Kerberos, [170](#page-169-15)

Data Encryption Standard *See* DES encryption databases backing up and propagating KDC,  [130](#page-129-0) creating KDC, [77](#page-76-1) cred for Secure RPC, [202](#page-201-0) KDC propagation, [62](#page-61-1) publickey for Secure RPC, [202](#page-201-0) default realm section krb5.conf file,  [75](#page-74-2), [87](#page-86-0) definitive control flag PAM,  [32](#page-31-2) delete entry command ktutil command,  [158](#page-157-0) deleting host's service, [158](#page-157-0) principal (Kerberos), [150](#page-149-2) DES encryption Secure NFS, [202](#page-201-3) destroying tickets with kdestroy, [164](#page-163-2) DH authentication configuring in NIS, [203](#page-202-2) description, [202](#page-201-1) for NIS client,  [203](#page-202-2) mounting files with, [206](#page-205-1) sharing files with, [206](#page-205-2) dictionary using for Kerberos passwords,  [143](#page-142-1) Diffie-Hellman authentication *See* DH authentication digestmd5.so.1 plugin SASL and, [198](#page-197-1) direct realms, [123](#page-122-0) disabling service on a host (Kerberos), [157](#page-156-0) DNS Kerberos and, [59](#page-58-0) domain\_realm section krb5.conf file,  [59](#page-58-1), [75](#page-74-3), [87](#page-86-0) **DTrace** argument structures in Kerberos, [209](#page-208-0) Kerberos, [207](#page-206-0) probes in Kerberos,  [207](#page-206-1) using Kerberos authenticator information,  [210](#page-209-0) using Kerberos connection information,  [209](#page-208-1) using Kerberos message information,  [209](#page-208-2)

duplicating principals (Kerberos),  [150](#page-149-3)

#### **E**

encrypting home directories, [21](#page-20-0) private key of NIS user, [205](#page-204-0) Secure NFS, [202](#page-201-4) encryption algorithms Kerberos and, [60](#page-59-1) DES algorithm,  [202](#page-201-3) modes Kerberos and, [60](#page-59-1) privacy service, [39](#page-38-0) types Kerberos and, [50,](#page-49-0) [60](#page-59-1) Kerberos in FIPS 140 mode, [71](#page-70-0) error messages Kerberos, [177](#page-176-0) EXTERNAL security mechanism plugin SASL and, [198](#page-197-2)

## **F**

file systems encrypted home directories, [21](#page-20-0) NFS,  [201](#page-200-1) security authentication and NFS,  [201](#page-200-1) files kdc.conf,  [174](#page-173-0) Kerberos, [167](#page-166-6) mounting with DH authentication, [206](#page-205-1) PAM configuration, [29](#page-28-3) per-user PAM policy modifying, [24](#page-23-0) rsyslog.conf, [27](#page-26-1) sharing with DH authentication, [206](#page-205-2) syslog.conf, [27](#page-26-1) FIPS 140 configuring Kerberos for, [71](#page-70-0) encryption types,  [51](#page-50-0) Kerberos and, [51](#page-50-0)

forwardable tickets definition, [172](#page-171-2) description, [40](#page-39-0) FQDN (Fully Qualified Domain Name) in Kerberos, [59](#page-58-0) ftp command Kerberos and,  [169](#page-168-0)

### **G**

getting access to a specific service, [54](#page-53-0) credential for a server, [53](#page-52-0) credential for a TGS,  [52](#page-51-1) gkadmin command description, [169](#page-168-15) duplicating a principal,  [150](#page-149-3) GUI for Kerberos, [145](#page-144-0) overview,  [146](#page-145-1) GSS-API Kerberos and, [40](#page-39-1) gssapi.so.1 plugin SASL and, [198](#page-197-3) gsscred command description, [169](#page-168-16) gsscred table using,  [65](#page-64-1) gssd daemon Kerberos and,  [170](#page-169-15)

#### **H**

hash algorithms Kerberos and, [60](#page-59-1) hierarchical realms configuring,  [121](#page-120-1) in Kerberos, [46,](#page-45-0) [58](#page-57-1) host names mapping onto realms, [59](#page-58-1) host principal creating, [78](#page-77-1) hosts disabling Kerberos service on, [157](#page-156-0)

#### **I** IDs

mapping UNIX to Kerberos principals, [65](#page-64-1) in.rlogind daemon Kerberos and, [170](#page-169-6) in.rshd daemon Kerberos and, [170](#page-169-7) in.telnetd daemon Kerberos and, [170](#page-169-8) include control flag PAM, [32](#page-31-3) initial ticket definition, [173](#page-172-0) installation Kerberos automatic (AI), [63](#page-62-0) instance in principal names, [45](#page-44-0) integrity Kerberos and, [39](#page-38-0) security service, [49](#page-48-0) interactively configuring Kerberos master KDC server, [73](#page-72-1) slave KDC server,  [74](#page-73-1) INTERNAL plugin SASL and, [198](#page-197-2) invalid ticket definition, [173](#page-172-1)

#### **K**

kadm5.acl file description, [167](#page-166-2) format of entries,  [150](#page-149-1) master KDC entry,  [77](#page-76-0), [88](#page-87-0), [128](#page-127-0) new principals and,  [149](#page-148-0), [150](#page-149-0) kadmin command CLI for Kerberos,  [145](#page-144-0) creating a new policy, [149](#page-148-1) creating a new principal,  [149](#page-148-1) creating host principal, [78](#page-77-1) deleting a principal, [150](#page-149-2) description, [169](#page-168-17) ktadd command, [155](#page-154-0)

ktremove command, [156](#page-155-0) modifying a principal, [149](#page-148-2) removing principals from keytab with, [156](#page-155-0) SEAM Tool and, [145](#page-144-1) viewing list of principals,  [147](#page-146-1) kadmin.local command adding administration principals, [88](#page-87-1) automating creation of principals, [146](#page-145-0) description, [170](#page-169-9) kadmin.log file description, [168](#page-167-6) kadmind daemon Kerberos and, [170](#page-169-1) master KDC and, [171](#page-170-2) kclient command description, [170](#page-169-10) kdb5\_ldap\_util command description, [170](#page-169-11) kdb5\_util command creating KDC database,  [77](#page-76-1) creating stash file, [83](#page-82-1) description, [170](#page-169-12) KDC backing up and propagating, [130](#page-129-0) configuring master automatic, [72](#page-71-0) interactive, [73](#page-72-1) manual, [75](#page-74-1) with LDAP, [84](#page-83-0) configuring slave interactive, [74](#page-73-1) manual, [80](#page-79-0) copying administration files from slave to master, [81](#page-80-0) creating database,  [77](#page-76-1) creating host principal,  [78](#page-77-1) database propagation,  [62](#page-61-1) master definition, [171](#page-170-3) planning,  [61](#page-60-0) ports,  [61](#page-60-1) restricting access to servers, [143](#page-142-0) slave, [61](#page-60-0) definition, [171](#page-170-3) slave or master, [47](#page-46-0), [69](#page-68-0)

starting daemon, [83](#page-82-2) swapping master and slave,  [125](#page-124-0) synchronizing clocks master KDC, [73](#page-72-0) slave KDC,  [74](#page-73-0), [83](#page-82-0) kdc.conf file configuring for FIPS 140, [71](#page-70-0) description, [167](#page-166-3) ticket lifetime and, [174](#page-173-0) kdc.log file description, [168](#page-167-7) kdcmgr command configuring master automatic, [72](#page-71-1) configuring slave interactive,  [74](#page-73-2) server status, [72,](#page-71-2) [74](#page-73-3) kdestroy command example, [164](#page-163-2) Kerberos and, [169](#page-168-1) Kerberos account lockout, [153](#page-152-0) administering, [145](#page-144-2) Administration Tool *See* gkadmin command commands,  [165](#page-164-0), [169](#page-168-18) components of,  [48](#page-47-0) configuration decisions, [57](#page-56-1) configuring KDC servers,  [69](#page-68-1) daemons, [170](#page-169-15) DTrace, [207](#page-206-0) DTrace argument structures, [209](#page-208-0) DTrace probes, [207](#page-206-1) DTrace use of authenticator information, [210](#page-209-0) DTrace use of connection information,  [209](#page-208-1) DTrace use of message information,  [209](#page-208-2) encryption types overview, [60](#page-59-1) using, [50](#page-49-0) error messages, [177](#page-176-0) files,  [167](#page-166-6) FIPS 140 encryption types,  [51](#page-50-0) gaining access to server, [52](#page-51-0) Kerberos V5 protocol,  [39](#page-38-1) new features, [16](#page-15-0) overview authentication system, [40,](#page-39-2) [52](#page-51-0)

password dictionary, [143](#page-142-1) password management, [164](#page-163-3) planning for,  [57](#page-56-1) realms *See* realms (Kerberos) reference, [167](#page-166-7) remote applications,  [45](#page-44-1) terminology, [171,](#page-170-4) [171](#page-170-5) troubleshooting,  [177](#page-176-1) USDT DTrace probes, [207](#page-206-1) using,  [161](#page-160-0) using a password dictionary, [143](#page-142-1) Kerberos authentication and Secure RPC,  [202](#page-201-5) Kerberos clients automatic installation (AI), [63](#page-62-0) planning automatic installation (AI), [63](#page-62-0) Kerberos commands,  [165](#page-164-0) Key Distribution Center *See* KDC keylists *See* principals keys creating DH key for NIS user,  [205](#page-204-1) definition in Kerberos, [171](#page-170-6) service key, [154](#page-153-0) session keys Kerberos authentication and,  [52](#page-51-0) keyserv daemon,  [203](#page-202-3) keyserver starting, [203](#page-202-3) keytab file adding master KDC's host principal to, [79](#page-78-0) adding service principal to, [154,](#page-153-0) [155](#page-154-0) administering, [154](#page-153-0) administering with ktutil command,  [154](#page-153-1) disabling a host's service with delete\_entry command, [158](#page-157-0) read into keytab buffer with read\_kt command, [156](#page-155-1), [158](#page-157-1) removing principals with ktremove command, [156](#page-155-0) removing service principal from, [156](#page-155-0) viewing contents with ktutil command,  [156](#page-155-0), [156](#page-155-1) viewing keylist buffer with list command, [156,](#page-155-1) [158](#page-157-2) keytab option

kgcmgr command description, [170](#page-169-13) kinit command example, [162](#page-161-0) Kerberos and, [169](#page-168-2) ticket lifetime, [174](#page-173-1) klist command example, [162](#page-161-1) -f option, [162](#page-161-1) Kerberos and,  [169](#page-168-3) kpasswd command Kerberos and, [169](#page-168-4) passwd command and,  [164](#page-163-0) kprop command description, [169](#page-168-14) kpropd daemon Kerberos and, [170](#page-169-2) kpropd.acl file description, [167](#page-166-4) kproplog command description, [170](#page-169-14) krb5.conf file configuring for FIPS 140, [71](#page-70-0) description, [167](#page-166-5) domain realm section, [59](#page-58-1) editing, [75,](#page-74-4) [87](#page-86-1) ports definition,  [61](#page-60-1) krb5.keytab file description, [168](#page-167-1) krb5cc\_*UID* file description, [168](#page-167-4) krb5kdc daemon Kerberos and,  [170](#page-169-3) master KDC and, [171](#page-170-2) starting, [83](#page-82-2) ktadd command adding service principal, [154,](#page-153-0) [155](#page-154-0) syntax, [155](#page-154-0) ktkt warnd daemon Kerberos and, [170](#page-169-4) ktremove command,  [156](#page-155-0) ktutil command administering keytab file, [154](#page-153-1) delete entry command, [158](#page-157-0)

Kerberos and, [169](#page-168-5) list command, [156,](#page-155-1) [158](#page-157-2) read\_kt command, [156,](#page-155-1) [158](#page-157-1) viewing list of principals,  [156](#page-155-0), [156](#page-155-1) kvno command Kerberos and, [169](#page-168-6)

#### **L** LDAP

configuring master KDC using, [84](#page-83-0) PAM module, [37](#page-36-0) lifetime of ticket in Kerberos,  [174](#page-173-2) list command, [156,](#page-155-1) [158](#page-157-2) log\_level option SASL and, [200](#page-199-0) logging PAM errors, [27](#page-26-1)

#### **M**

managing passwords with Kerberos,  [164](#page-163-3) manually configuring Kerberos master KDC server,  [75](#page-74-1) master KDC server using LDAP,  [84](#page-83-0) slave KDC server, [80](#page-79-0) mapping host names onto realms (Kerberos),  [59](#page-58-1) UIDs to Kerberos principals,  [65](#page-64-1) mapping GSS credentials, [65](#page-64-0) master KDC automatically configuring, [72](#page-71-0) configuring with LDAP, [84](#page-83-0) definition, [171](#page-170-3) interactively configuring,  [73](#page-72-1) manually configuring, [75](#page-74-1) slave KDCs and, [47](#page-46-0), [69](#page-68-0) swapping with slave KDC, [125](#page-124-0) max\_life value description, [174](#page-173-0) max\_renewable\_life value description, [175](#page-174-0)

mech\_list option SASL and, [199](#page-198-4) modifying principals (Kerberos),  [149](#page-148-2) mounting files with DH authentication,  [206](#page-205-1)

### **N**

Network Time Protocol *See* NTP newkey command creating key for NIS user, [205](#page-204-1) NFS file systems authentication, [201](#page-200-1) secure access with AUTH\_DH, [206](#page-205-0) NFS servers configuring for Kerberos, [114](#page-113-0) NIS naming service authentication, [201](#page-200-0) nonhierarchical realms in Kerberos, [46](#page-45-0) NTP Kerberos planning and,  [60](#page-59-0) master KDC and, [73](#page-72-0) slave KDC and, [74](#page-73-0), [83](#page-82-0)

### **O**

obtaining access to a specific service,  [54](#page-53-0) credential for a server, [53](#page-52-0) credential for a TGS, [52](#page-51-1) tickets with kinit, [162](#page-161-0) optional control flag PAM, [33](#page-32-0) ovsec\_adm.*xxxxxx* file description, [168](#page-167-5)

### **P**

PAM /etc/syslog.conf file, [27](#page-26-0) adding a module, [22](#page-21-0) architecture, [17](#page-16-0) configuration file

syntax, [30](#page-29-0) configuration files,  [29](#page-28-3) control flags, [32](#page-31-1) creating site-specific, [20](#page-19-0) introduction, [30](#page-29-1) Kerberos and,  [168](#page-167-3) stacking, [31](#page-30-0) syntax, [30,](#page-29-2) [30](#page-29-3) creating a site-specific configuration file, [24](#page-23-1) encrypting home directories, [21](#page-20-0) framework,  [16](#page-15-1) Kerberos and,  [49](#page-48-1) logging errors, [27](#page-26-1) new features,  [15](#page-14-2) overview,  [16](#page-15-2) planning, [18](#page-17-0) reference, [29](#page-28-4) search order, [30](#page-29-4) service modules, [36](#page-35-0) stacking diagrams, [33](#page-32-1) example,  [35](#page-34-0) explained, [31](#page-30-1) tasks, [20](#page-19-1) troubleshooting,  [28](#page-27-0) PAM modules list of, [36](#page-35-0) pam\_policy keyword using,  [19](#page-18-0) passwd command and kpasswd command,  [164](#page-163-1) passwords changing with kpasswd command, [164](#page-163-0) changing with passwd command, [164](#page-163-1) dictionary in Kerberos,  [143](#page-142-1) managing, [164](#page-163-3) policies and, [165](#page-164-1) UNIX and Kerberos, [164](#page-163-3) per-user PAM policy assigning in rights profile,  [19](#page-18-0) plain.so.1 plugin SASL and, [198](#page-197-4) planning Kerberos client and service principal names,  [59](#page-58-0)

clock synchronization, [60](#page-59-0) configuration decisions,  [57](#page-56-1) database propagation,  [62](#page-61-1) number of realms,  [58](#page-57-0) ports, [61](#page-60-1) realm hierarchy,  [58](#page-57-1) realm names, [58](#page-57-2) realms,  [57](#page-56-0) slave KDCs, [61](#page-60-0) PAM, [18](#page-17-0) pluggable authentication modules *See* PAM plugin\_list option SASL and, [199](#page-198-5) plugins SASL and, [198](#page-197-5) policies administering, [145,](#page-144-2) [152](#page-151-0) creating (Kerberos), [149](#page-148-1) passwords and,  [165](#page-164-1) ports for Kerberos KDC,  [61](#page-60-1) postdated ticket definition, [173](#page-172-2) description, [40](#page-39-0) primary in principal names, [45](#page-44-0) principal adding administration,  [88](#page-87-1) adding service principal to keytab,  [154](#page-153-0), [155](#page-154-0) administering, [145,](#page-144-2) [147](#page-146-0) automating creation of,  [146](#page-145-0) creating, [149](#page-148-1) creating clntconfig, [78](#page-77-0) creating host, [78](#page-77-1) deleting, [150](#page-149-2)

duplicating, [150](#page-149-3) Kerberos,  [45](#page-44-0) modifying,  [149](#page-148-2) principal name,  [45](#page-44-0)

service principal, [46](#page-45-1) user ID comparison, [116](#page-115-0) user principal,  [46](#page-45-1) viewing list of, [147](#page-146-1)

principal file

removing from keytab file, [156](#page-155-0)

removing service principal from keytab, [156](#page-155-0)

description, [168](#page-167-8) principal.kadm5 file description, [168](#page-167-9) principal.kadm5.lock file description, [168](#page-167-10) principal.ok file description, [168](#page-167-11) principal.ulog file description, [168](#page-167-12) privacy Kerberos and, [39](#page-38-0) security service, [49](#page-48-0) private keys, [202](#page-201-1) *See also* secret keys definition in Kerberos, [171](#page-170-6) proftpd daemon Kerberos and, [170](#page-169-0) propagation KDC database,  [62](#page-61-1) Kerberos database, [130](#page-129-0) proxiable ticket definition, [173](#page-172-3) proxy ticket definition, [173](#page-172-3) public keys DH authentication and, [202](#page-201-1) publickey map DH authentication, [202](#page-201-1) pwcheck\_method option SASL and, [199](#page-198-6)

#### **R**

rcp command Kerberos and, [169](#page-168-7) read\_kt command, [156,](#page-155-1) [158](#page-157-1) realms (Kerberos) configuration decisions, [57](#page-56-0) configuring cross-realm authentication,  [121](#page-120-0) contents of, [47](#page-46-1) direct, [123](#page-122-0) hierarchical, [121](#page-120-1) hierarchical or nonhierarchical, [46](#page-45-0) hierarchy, [58](#page-57-1) in principal names,  [45](#page-44-0)

mapping host names onto,  [59](#page-58-1) names, [58](#page-57-2) number of,  [58](#page-57-0) servers and, [47](#page-46-0) reauth\_timeout option SASL and, [199](#page-198-7) removing principals with ktremove command, [156](#page-155-0) service principal from keytab file,  [156](#page-155-0) renewable ticket definition, [173](#page-172-4) required control flag PAM, [33](#page-32-2) requisite control flag PAM, [33](#page-32-3) restricting access for KDC servers,  [143](#page-142-0) rights profiles per-user PAM policy, [19,](#page-18-0) [19](#page-18-0) rlogin command Kerberos and, [169](#page-168-8) rlogind daemon Kerberos and, [170](#page-169-6) root principal adding to host's keytab,  [154](#page-153-2) rsh command Kerberos and, [169](#page-168-9) rshd daemon Kerberos and, [170](#page-169-7) rsyslog.conf entry creating for IP Filter,  [27](#page-26-1)

## **S**

SASL environment variable,  [198](#page-197-6) options,  [199](#page-198-8) overview, [197](#page-196-0) plugins,  [198](#page-197-5) saslauthd\_path option SASL and, [199](#page-198-9) scp command Kerberos and, [169](#page-168-10) Secure NFS, [201](#page-200-2) Secure RPC and Kerberos, [202](#page-201-5)

description, [201](#page-200-0) security modes setting up environment with multiple, [117](#page-116-0) security service Kerberos and,  [49](#page-48-0) servers definition in Kerberos, [171](#page-170-7) gaining access with Kerberos, [52](#page-51-0) obtaining credential for, [53](#page-52-0) realms and, [47](#page-46-0) service definition in Kerberos, [171](#page-170-7) disabling on a host, [157](#page-156-0) obtaining access for specific service, [54](#page-53-0) service keys definition in Kerberos, [171](#page-170-6) keytab files and, [154](#page-153-0) service principal adding to keytab file, [154](#page-153-0), [155](#page-154-0) description, [46](#page-45-1) planning for names, [59](#page-58-0) removing from keytab file, [156](#page-155-0) session keys definition in Kerberos, [171](#page-170-6) Kerberos authentication and,  [52](#page-51-0) sftp command Kerberos and, [169](#page-168-11) sharing files with DH authentication,  [206](#page-205-2) single sign-on system,  [165](#page-164-0) single-sign-on system Kerberos and, [39](#page-38-2) slave KDCs configuring, [80](#page-79-0) definition, [171](#page-170-3) interactively configuring, [74](#page-73-1) master KDC and, [47](#page-46-0) or master, [69](#page-68-0) planning for,  [61](#page-60-0) swapping with master KDC, [125](#page-124-0) slave\_datatrans file description, [168](#page-167-13) KDC propagation and, [130](#page-129-0) slave\_datatrans\_*slave* file description, [168](#page-167-14) SMF

enabling keyserver,  [203](#page-202-4) ssh command Kerberos and,  [169](#page-168-12) sshd daemon Kerberos and, [170](#page-169-5) starting KDC daemon,  [83](#page-82-2) Secure RPC keyserver,  [203](#page-202-3) stash file creating, [83](#page-82-1) definition, [171](#page-170-2) sufficient control flag PAM, [33](#page-32-4) svcadm command enabling keyserver daemon, [203](#page-202-5) svcs command listing keyserver service, [203](#page-202-4) swapping master and slave KDCs, [125](#page-124-0) synchronizing clocks master KDC, [73](#page-72-0) overview,  [124](#page-123-0) slave KDC, [74,](#page-73-0) [83](#page-82-0) syslog.conf entry creating for IP Filter,  [27](#page-26-1)

### **T**

tables gsscred,  [65](#page-64-1) task maps administering Secure RPC, [203](#page-202-1) configuring Kerberos NFS servers,  [114](#page-113-1) Kerberos configuration, [67](#page-66-1) Kerberos maintenance,  [68](#page-67-0) PAM, [20](#page-19-1) telnet command Kerberos and,  [169](#page-168-13) telnetd daemon Kerberos and, [170](#page-169-8) terminology authentication-specific, [171](#page-170-0) Kerberos,  [171](#page-170-4) Kerberos-specific, [171](#page-170-5) TGS getting credential for,  [52](#page-51-1)

#### TGT

in Kerberos,  [41](#page-40-1) ticket file *See* credential cache ticket-granting service *See* TGS ticket-granting ticket *See* TGT tickets creating with kinit,  [162](#page-161-0) definition, [40](#page-39-3) definition in Kerberos, [172](#page-171-3) destroying, [164](#page-163-2) file *See* credential cache forwardable, [40,](#page-39-0) [172](#page-171-2) initial, [173](#page-172-0) invalid,  [173](#page-172-1) klist command,  [162](#page-161-1) lifetime, [174](#page-173-2) maximum renewable lifetime, [175](#page-174-0) or credentials,  [41](#page-40-0) postdatable, [173](#page-172-2) postdated, [40](#page-39-0) proxiable,  [173](#page-172-3) proxy,  [173](#page-172-3) renewable, [173](#page-172-4) types of, [172](#page-171-4) viewing, [162](#page-161-1) warning about expiration, [103](#page-102-0) transparency definition in Kerberos, [40](#page-39-3) troubleshooting account lockout in Kerberos,  [153](#page-152-0) Kerberos,  [177](#page-176-1) PAM,  [28](#page-27-0) types of tickets, [172](#page-171-4)

#### **U**

USDT probes in Kerberos, [207](#page-206-1) use authid option SASL and, [199](#page-198-10) user ID in NFS services, [116](#page-115-0) user principal description, [46](#page-45-1) user procedures chkey command,  [205](#page-204-2)

encrypting NIS user's private key, [205](#page-204-0) users creating encrypted home directories,  [21](#page-20-0)

### **V**

viewing keylist buffer with list command,  [156](#page-155-1), [158](#page-157-2) list of principals, [147](#page-146-1) tickets,  [162](#page-161-1)

### **W**

warn.conf file description, [168](#page-167-2) warning about ticket expiration,  [103](#page-102-0)

Managing Kerberos and Other Authentication Services in Oracle Solaris 11.2 • August 2014